# SDMetrics

# User Manual

V2.5

May 2, 2021

For product support and latest product news and updates, visit [www.sdmetrics.com](http://www.sdmetrics.com/)

e-mail: info@sdmetrics.com

Jürgen Wüst In der Lache 17 67308 Zellertal Germany

All rights reserved. No part of this manual may be reproduced, in any form or by any means, without permission in writing from the author.

Oracle, Java, and OpenJDK are registered trademarks of Oracle and/or its affiliates. Linux is a trademark of Linus Torvalds. UNIX is a registered trademark of X/Open Company Limited. Windows, Excel are registered trademarks of Microsoft, Inc. MOF, UML and XMI are either registered trademarks or trademarks of the Object Management Group, Inc. MagicDraw is a trademark or registered trademark of No Magic, Inc. XML is a trademark of the World-Wide Web Consortium. SDMetrics is a registered trademark of Jürgen Wüst. All other product names and company names mentioned herein are the property of their respective owners.

# **Table of Contents**

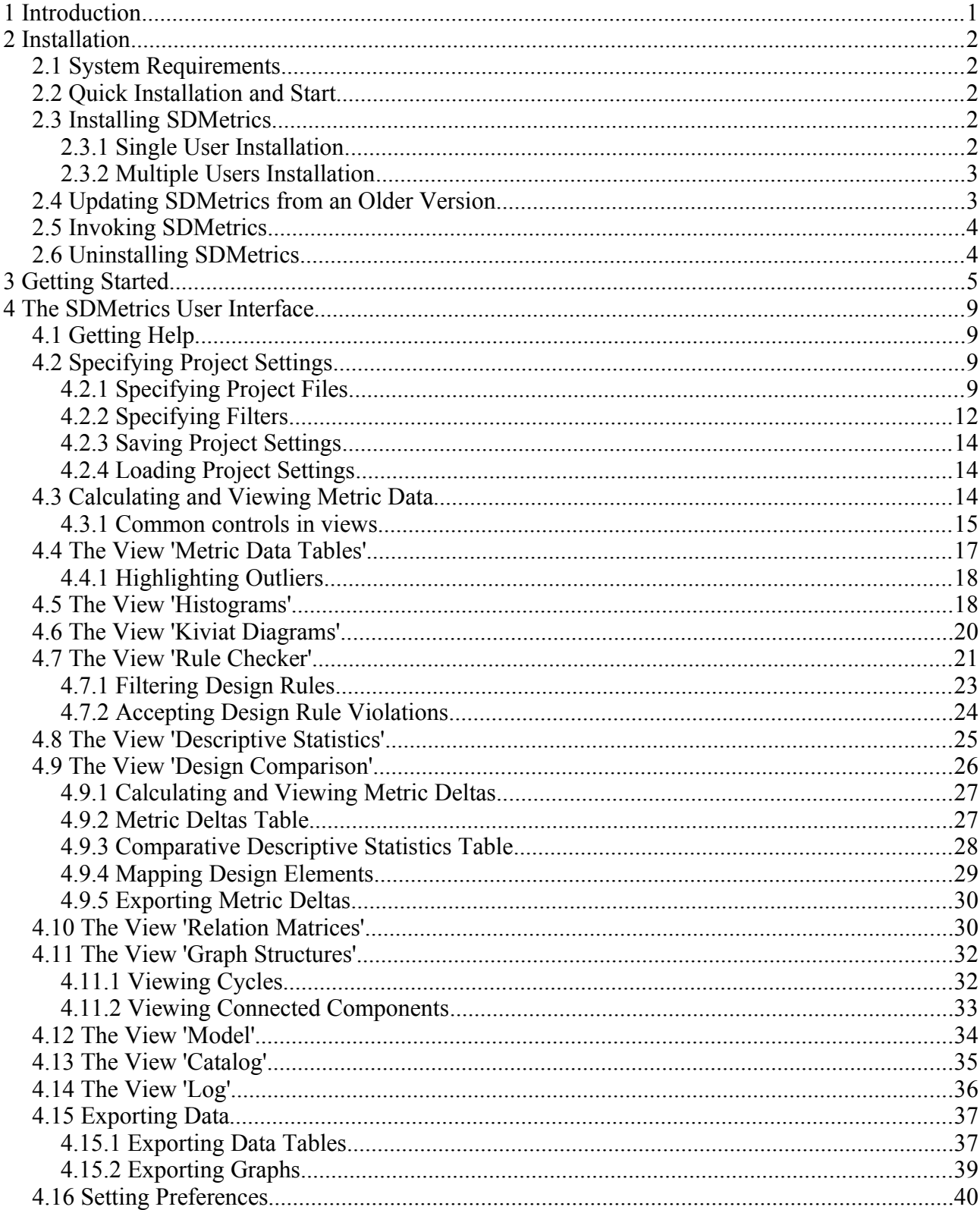

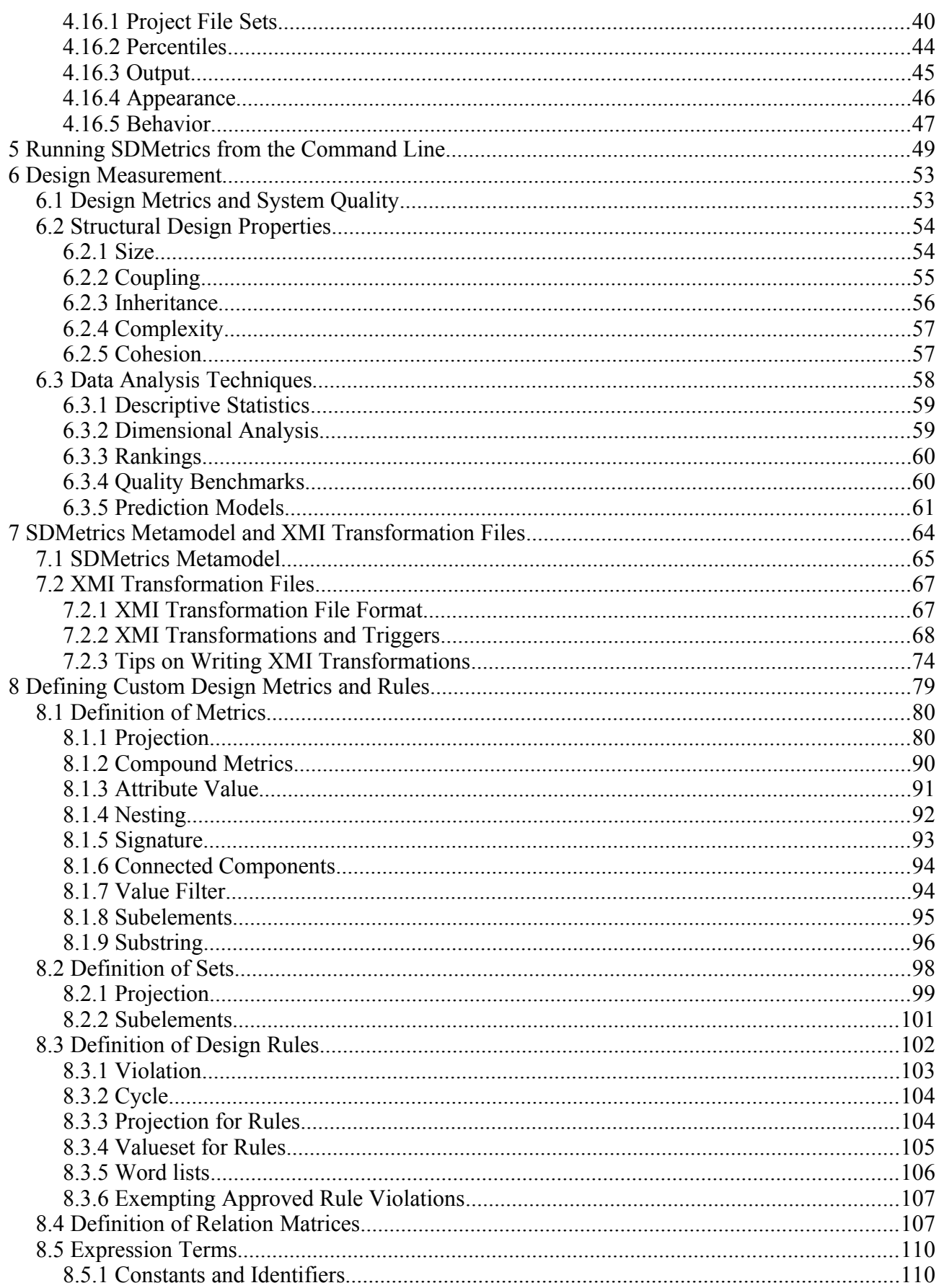

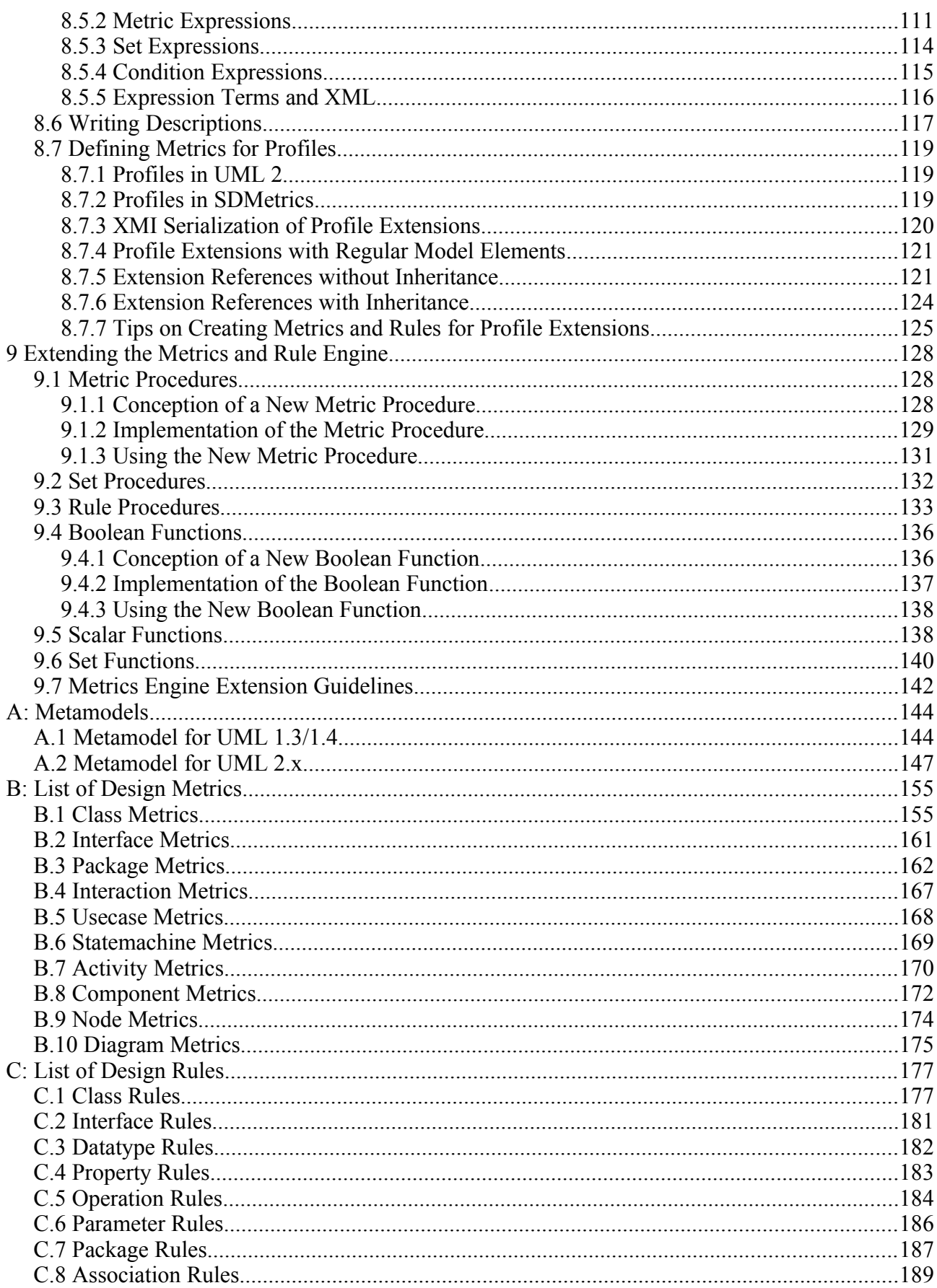

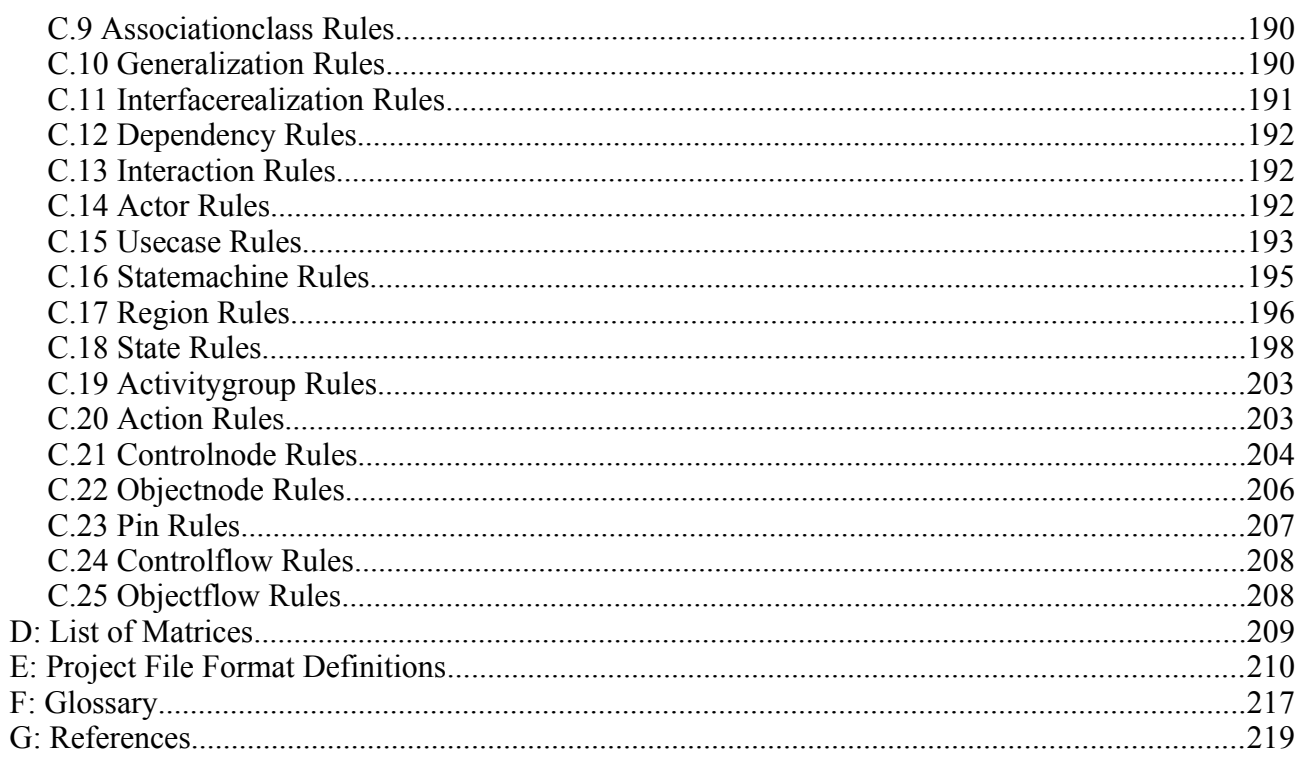

# **1 Introduction**

Welcome to SDMetrics, the quality measurement tool for UML™ designs. This manual will get you up and running with SDMetrics, and introduce you to the basic and advanced features SDMetrics has to offer.

Part I of this manual addresses all users of SDMetrics. Part II addresses power users who want to define metrics or design rules of their own, and/or adapt SDMetrics to a specific XMI® exporter.

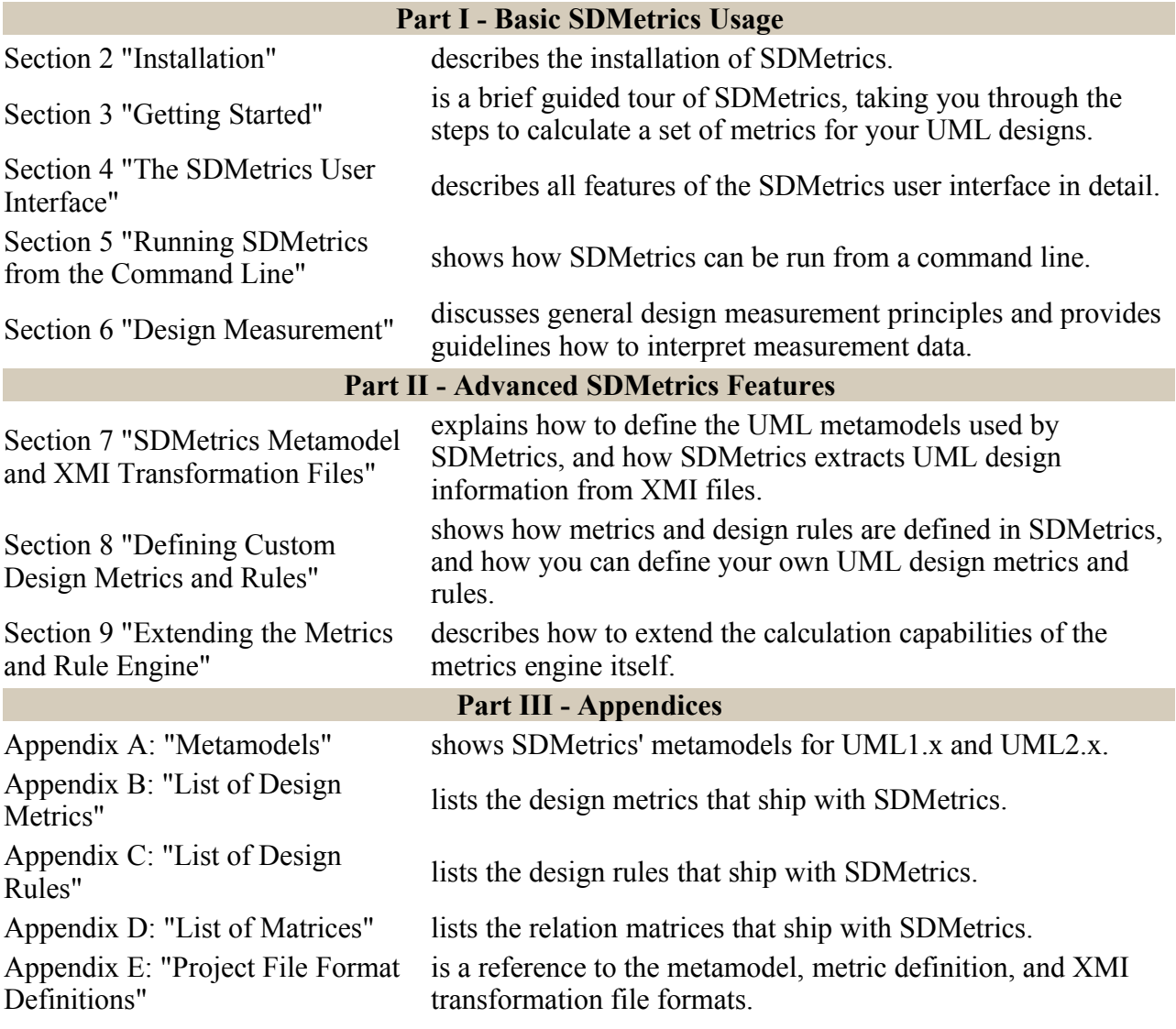

# <span id="page-7-0"></span>**2 Installation**

# **2.1 System Requirements**

SDMetrics runs on platforms supporting a Java<sup>™</sup> 8 or better runtime environment (JRE). Memory usage depends on the size of the models analyzed and typically ranges from 40MB for small systems (a few hundred model elements) to 500MB-1GB for large systems (several hundred thousand model elements). Disk space required for the installation is less than 10MB (not counting the JRE). Typically, the hardware that runs your UML modeling tools will also be sufficient to run SDMetrics.

If you do not already have a JRE installed on your machine, obtain a JRE of your choice for Java 8 or higher (for example, the AdoptOpenJDK with Hotspot JVM from https://adoptopenjdk.net) and follow the installation instructions provided with your JRE distribution.

# **2.2 Quick Installation and Start**

- Unpack the compressed archive (zip file) you received or downloaded to a folder of your choice.
- Make sure you have read and agreed with the license agreement License.txt before using SDMetrics.
- To start SDMetrics, double-click the file SDMetrics.jar, or invoke the script SDMetrics.bat (Windows platforms) or SDMetrics.sh (Unix/Linux platforms).

For installation on other platforms, and further installation options, see the following sections.

# **2.3 Installing SDMetrics**

#### **2.3.1 Single User Installation**

Installing SDMetrics is easy. The installation will not affect your system configuration in any way. You do *not* require administrative rights on your system for the installation.

To install SDMetrics, simply unpack the compressed archive (zip file) you received or downloaded to a folder of your choice. Among others, you should find these artifacts in the folder:

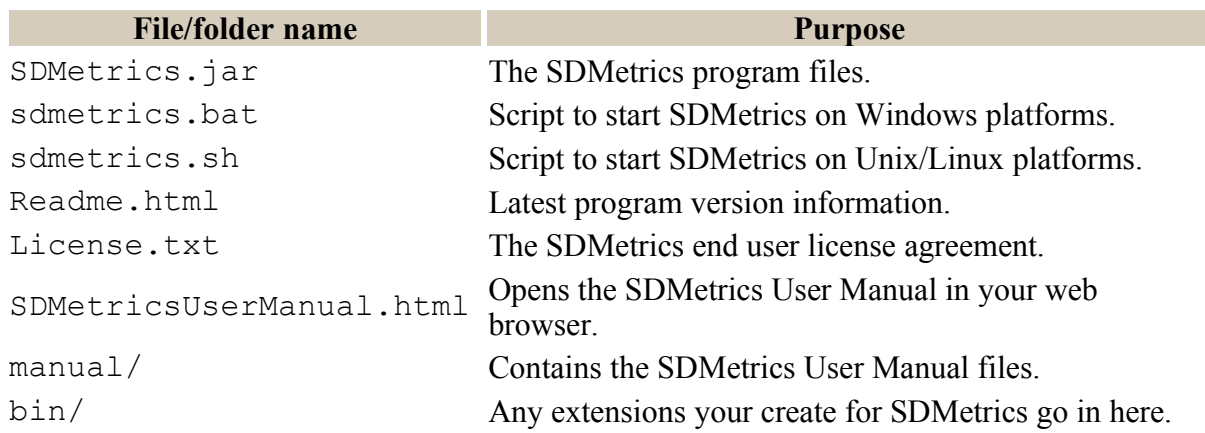

Make sure you have read and agreed with the license agreement before using SDMetrics.

#### **2.3.2 Multiple Users Installation**

To roll out SDMetrics for a larger number of users, the system administrator may choose to deploy SDMetrics on a network or multi-user system (network drive, terminal servers, etc).

- A single installation copy can be used by more than one user at a time.
- The installation directory can (and should) be read-only for users, as SDMetrics does not write to its installation directory at runtime.

Alternatively, you can also perform separate installations at each local client, or use a mixed approach of local and central installations.

# **2.4 Updating SDMetrics from an Older Version**

If you have previously installed an older version of SDMetrics that you no longer wish to use, simply replace the old installation directory with the new version.

If you choose to use the old and new version of SDMetrics in parallel, put the new version in a new installation directory of its own.

In either case, your application preferences will automatically be taken over from the old version, with two exceptions:

- The default project file sets (see Section [4.16.1 "Project File Sets"](#page-45-0)) will always be restored to factory settings for the new version. If you have changed the metamodel/metric definition/XMI transformation files for the default project file sets, you need to register them again with the new version of SDMetrics.
- SDMetrics will look for the user manual in its default location (see [Section](#page-52-0) 4.16.5 ["Behavior"\)](#page-52-0).

# **2.5 Invoking SDMetrics**

Navigate to the SDMetrics installation directory and double-click file SDMetrics.jar to launch SDMetrics. If this does not work on your system, invoke SDMetrics with the script SDMetrics.bat (for Microsoft Windows platforms) or SDMetrics.sh (for Unix/Linux platforms).

On a command line prompt, start SDMetrics with the command:

java -jar "/path/to/SDMetrics.jar"

The name of the Java class to launch SDMetrics is com.sdmetrics.SDMetrics, so the following command will also start SDMetrics:

java -classpath "/path/to/SDMetrics.jar" com.sdmetrics.SDMetrics

# **2.6 Uninstalling SDMetrics**

- 1. SDMetrics stores the user's preferences in a file .SDMetricsXYZ.props in the user's home directory. XYZ indicates the program version. You can find the precise location of the user preferences file in the "About" dialog (select "Help -> About"). Quit SDMetrics and delete this file.
- 2. Delete the SDMetrics installation directory you created during the installation, and all of its contents.

This completely removes SDMetrics from your system.

# <span id="page-10-0"></span>**3 Getting Started**

The following guided tour takes you through the steps to calculate a set of metrics for your UML design. Let's assume you have exported a UML design you want to analyze as an XMI file from your UML design tool. Refer to the manual of your UML modeling tool how to accomplish this. Start SDMetrics as described in Section [2 "Installation"](#page-7-0), and you are presented with the SDMetrics main window.

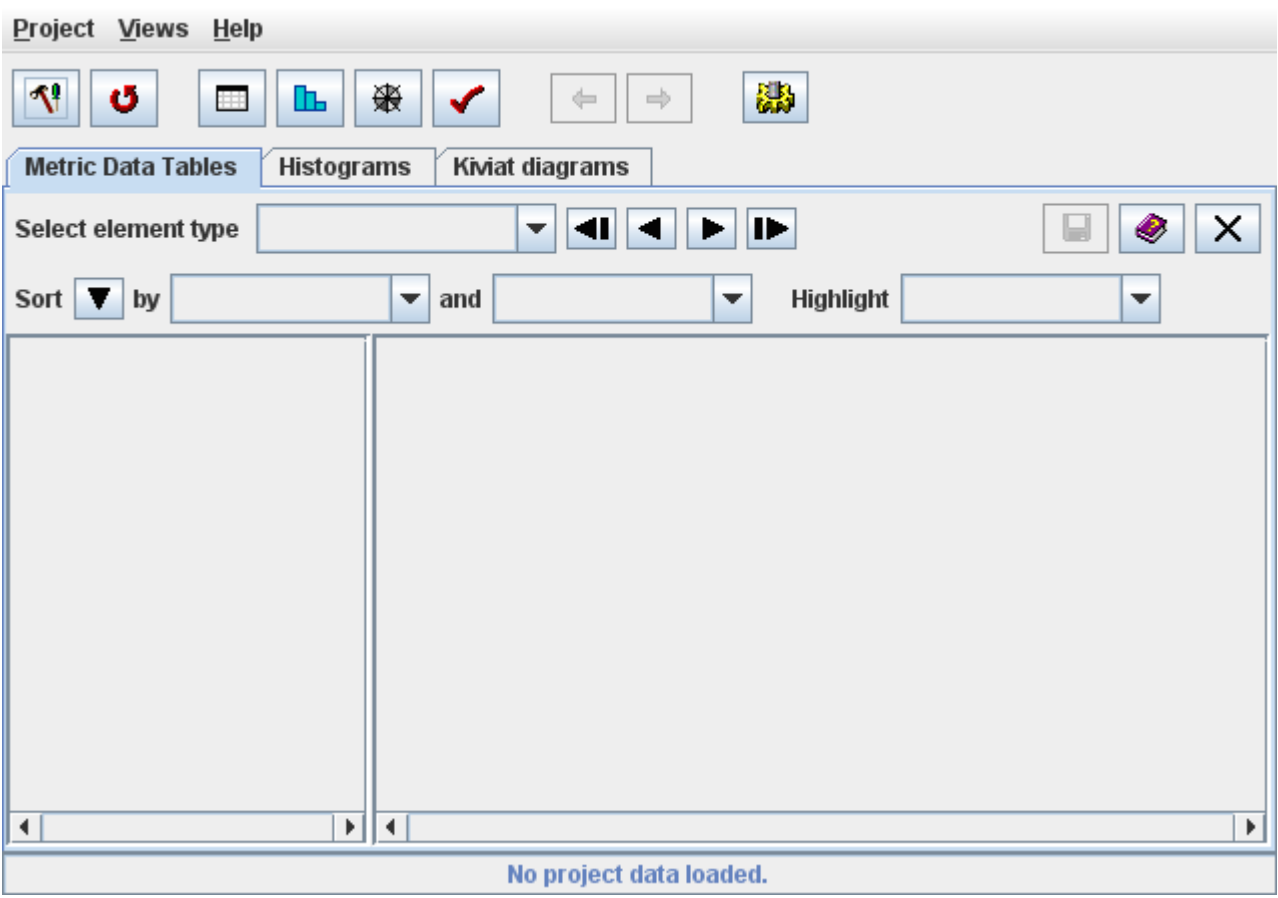

**Figure 1: SDMetrics main window**

Calculating a set of metrics takes four steps:

- 1. Specify the XMI file with your UML design
- 2. Calculate the metrics
- 3. Explore the metric data
- 4. Export the metric data for further processing

#### **Step 1: Specify the XMI file to read**

Click the  $\P$ <sup>1</sup> button or select "Project -> Edit Project Settings" from the menu bar.

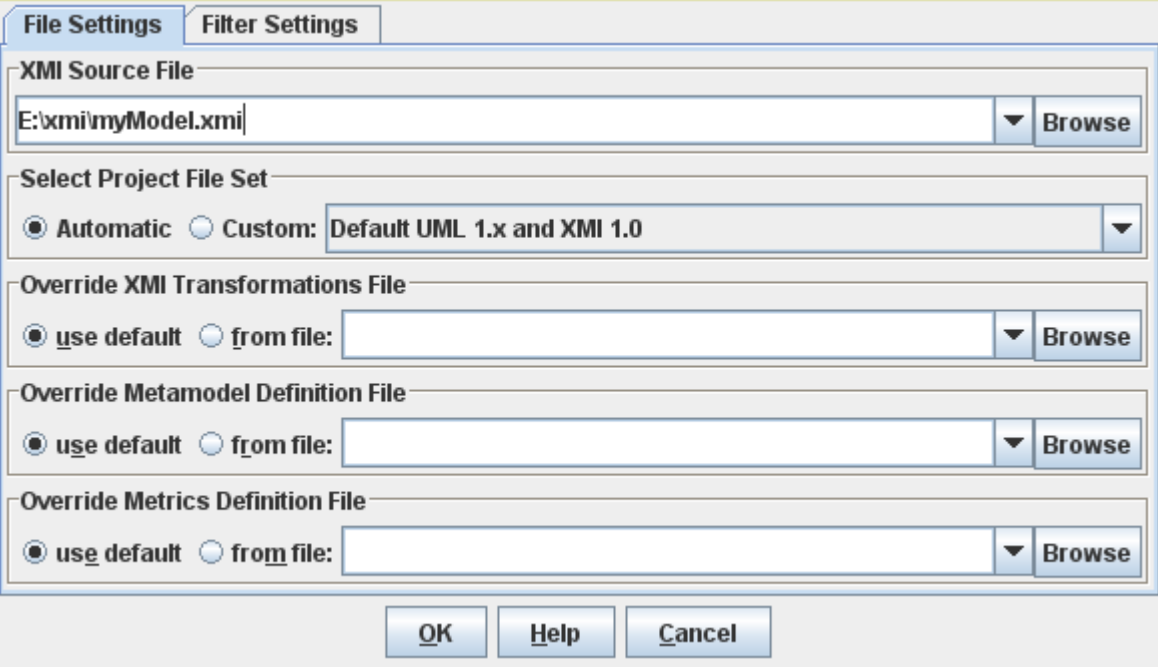

**Figure 2: Project File Settings Dialog**

You specify the XMI file to read in the "XMI Source File" box at the top of the project settings dialog. Click the topmost "Browse..." button and use the file chooser dialog to select your XMI file.

At this point, you don't need to worry about the remaining options in the Project File Settings dialog; leave everything at "Automatic" and "use default", and click the "OK" button to confirm your selection.

#### **Step 2: Calculate the metrics**

After you specified your project files, select "Project->Calculate Metrics" from the menu bar, or click the  $\bullet$  button on the tool bar. SDMetrics will read your XMI design file and calculate the metrics. This is a fully automated process that usually takes a few seconds. You can monitor its progress on the status bar.

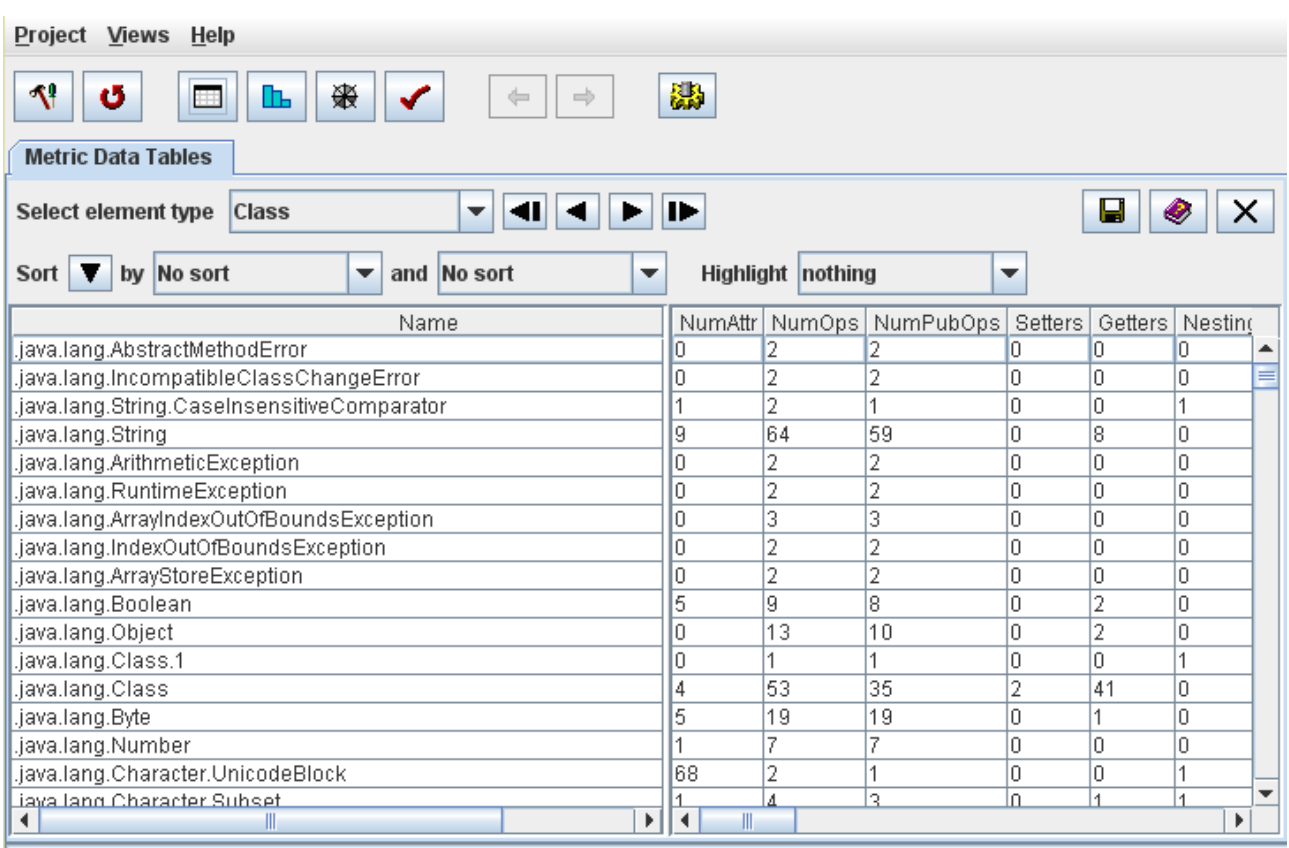

#### **Figure 3: Table view of calculated metrics**

#### **Step 3: Explore the metric data**

To explore the metric data, SDMetrics provides several views of the data, for instance:

• Metric data tables

Presents a tabular view of all metric data. Select the type of elements (packages, classes, etc) you want to see from the dropdown list in the upper tool bar of the view. You can sort the table according to metric values, and highlight outliers (model elements with relatively high metric values).

• Histograms

In this view you can browse histograms and cumulative distribution charts for the metrics. The view also displays descriptive statistics such as mean/minimum/maximum values and percentiles for one metric at a time.

• Kiviat Diagrams

This view shows Kiviat diagrams for the model elements. The diagrams provide a summary of all metric values for one design element at a time.

Open these views and more from the "Views" menu in the menu bar.

#### **Step 4: Export the metrics data for further processing**

You can export the metric data tables for further processing with your favorite spreadsheet software or statistical software packages. Go back to the "Metric Data Tables" view and click the  $\blacksquare$  button on the upper right corner of the view. This opens the data export dialog window.

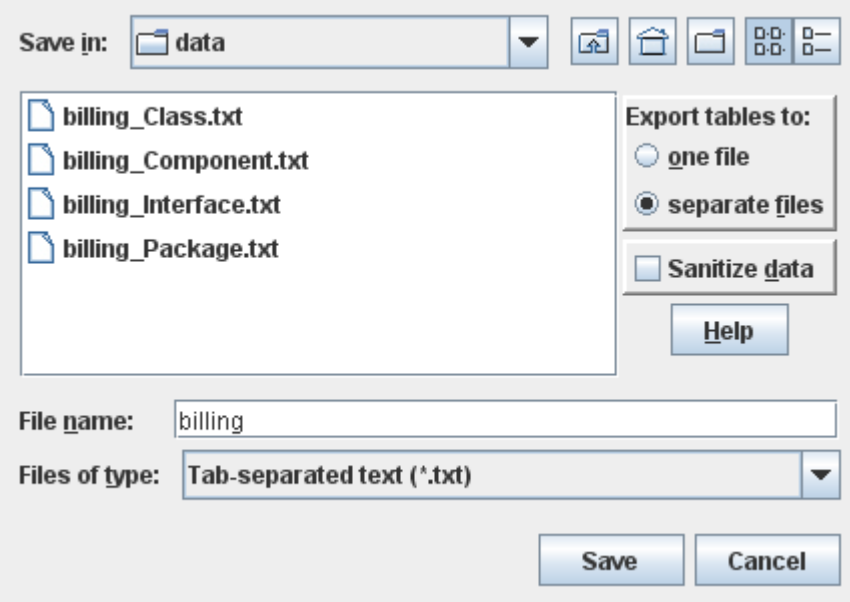

#### **Figure 4: Data Export Dialog**

Here you can specify whether to write the data tables to one or several output files, and select the file format for the output files (tab-separated text, HTML, etc).

This completes the brief guided tour of some of SDMetrics' most important features. The following section describes these and all other features of SDMetrics in detail.

# <span id="page-14-0"></span>**4 The SDMetrics User Interface**

This section describes how to use SDMetrics via its interactive graphical user interface. For batch processing see Section [5 "Running SDMetrics from the Command Line"](#page-54-0).

# **4.1 Getting Help**

All views and dialogs of SDMetrics contain help buttons  $(\mathcal{Q})$  that will show the relevant part of the user manual in a web browser. Or select "Help -> User Manual Table of Contents" from the menu bar, or press the F1 key at any time. If you have problems opening the manual from within SDMetrics, see Section [4.16.5 "Behavior".](#page-52-0)

# <span id="page-14-1"></span>**4.2 Specifying Project Settings**

## **4.2.1 Specifying Project Files**

#### **4.2.1.1 Overview of Project Files**

To control the way SDMetrics processes your UML designs, SDMetrics requires a set of project files, such as the file containing the definition of the metrics to be calculated. Figure 5 illustrates the role of the project files:

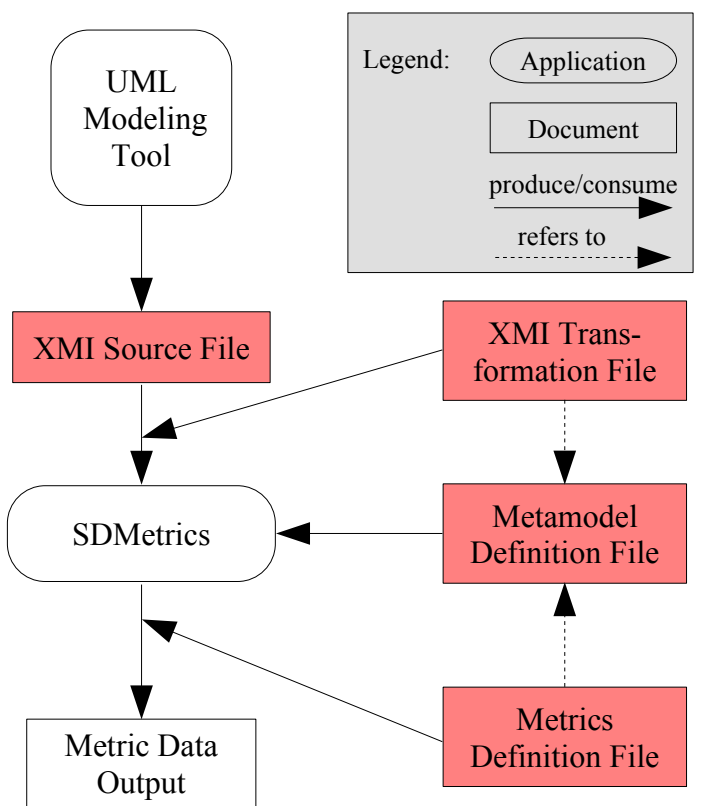

**Figure 5: SDMetrics Project Files**

• XMI Source File

The XMI file that stores the UML design you want to analyze. You create this XMI file with your UML modeling tool or some other application that exports XMI files.

- Metamodel Definition File The SDMetrics metamodel (see Section [7.1 "SDMetrics Metamodel"\)](#page-69-0) defines which UML elements SDMetrics knows about. The metamodel provides the basis for the definition of the metrics to be calculated.
- XMI Transformations File The XMI transformations file (see Section [7.2 "XMI Transformation Files"](#page-71-0)) defines how the model elements in the SDMetrics metamodel are retrieved from the XMI source file.
- Metrics Definition File The metrics definition file (see Section [8 "Defining Custom Design Metrics and Rules"](#page-83-0)) defines the set of metrics to be calculated for your UML design.

#### **4.2.1.2 The Project File Settings Dialog**

To edit the project file settings, select "Project -> Edit Project Settings" from the menu bar, or click the  $\Pi$  button in the tool bar. Select the "File Settings" tab.

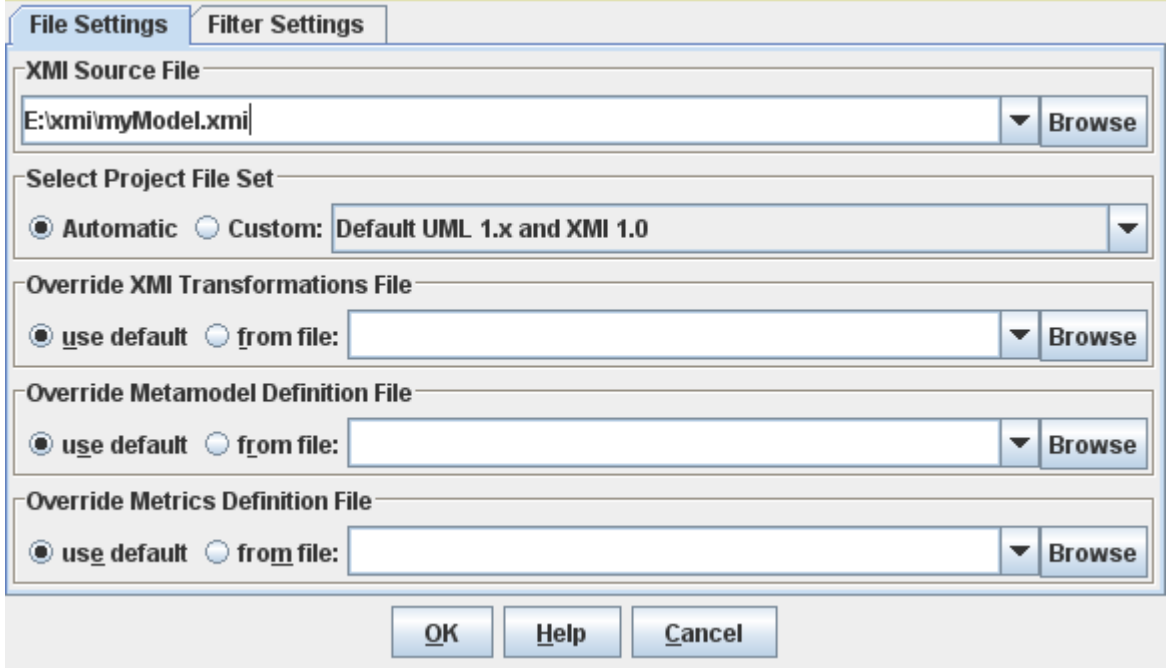

#### **Figure 6: Project File Settings Dialog**

On the file settings dialog, you specify the project files to use. From top to bottom:

#### **XMI Source File**

To specify the XMI source file,

- enter the name of the XMI file with your UML design in the text field,
- or click the arrow down button next to the text field to pick a file from a list of recently used XMI source files,
- or click the "Browse..." button next to the text field; this opens a standard file chooser dialog where you can navigate the file system to select the file,
- or if your system supports file drag and drop, you can drop the XMI file anywhere into the main window or the project file settings dialog.

#### **Select Project File Set**

SDMetrics ships with several default project file sets. Each project file set includes a consistent combination of one metamodel definition file, one XMI transformation file, and one metric definition file:

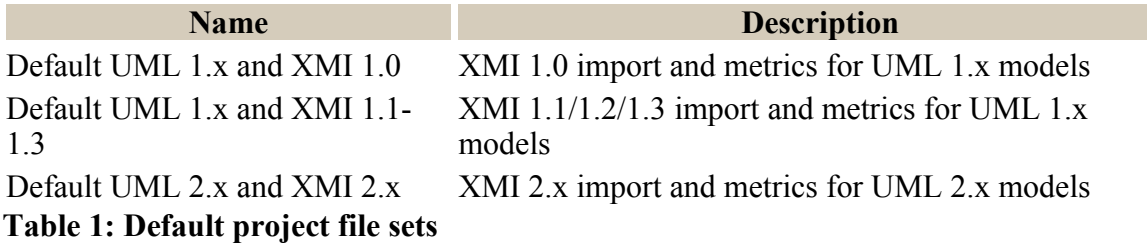

When you select the radio button "Automatic", SDMetrics will automatically determine the most suitable project file set based on the XMI version and exporter of the XMI source file at hand. When you select the radio button "Custom", SDMetrics will always use the project file set selected from the dropdown list. This feature is useful when you have created your own project file sets (see Section [4.16.1 "Project File Sets"](#page-45-0)), or if SDMetrics has problems determining the XMI version of your XMI source file, or if SDMetrics cannot match the XMI version to one of the available project file sets.

Most of the time, you will want to use a project file set "as is". You can, however, replace any or all files of the project file set with modified or custom project files of your own, e.g., to calculate a different set of design metrics.

#### **Override XMI Transformations File**

If you do not wish to use the XMI transformation file of the applicable project file set, you can specify an alternative XMI transformation file to use here. Select the "from file" radio button, and specify your transformation file in the text field next to it (using the browse button, the list of previously used XMI transformations, or drag and drop the file into the dialog). See Section [7.2 "XMI Transformation Files"](#page-71-0) for more information on how to create your own XMI transformation files.

#### **Override Metamodel Definition File**

To use a modified or custom metamodel of your own, select the "from file" radio button, and specify your metamodel definition file in the text field next to it (using any of the means described above).

See Section [7.1 "SDMetrics Metamodel"](#page-69-0) for more information on how to create your own metamodel definitions.

#### **Metrics Definition File**

To use a metrics definition file of your own, select the "from file" radio button, and specify your metrics definition file in the text field next to it (using any of the means described above). See Section [8 "Defining Custom Design Metrics and Rules"](#page-83-0) for more information on how to create your own metrics definition files.

#### **4.2.2 Specifying Filters**

Your XMI files may contain design elements representing APIs of standard libraries or 3rd party components. In most cases, you do not want to calculate design metrics for such elements. With filters, you can instruct SDMetrics to ignore such design elements.

#### <span id="page-17-0"></span>**4.2.2.1 Qualified Element Names**

SDMetrics' filtering mechanism is based on the fully qualified names of design elements. For example, if your design model is called "BankingApplication", the fully qualified name of a class "Account" in a top-level package "businesslogic" is:

BankingApplication.businesslogic.Account

If class "Account" has a method "deposit" with a parameter "amount", the fully qualified name of parameter "amount" is:

BankingApplication.businesslogic.Account.deposit.amount

The fully qualified name of a model element is the name of element, prepended by the fully qualified name of element's owner and a period. Note that SDMetrics element filters use the period as namespace separator, not the double colon (::) of the UML.

#### **4.2.2.2 Specifying Filters**

Filters are specified based on fully qualified element names. You define filters to match one or more parts of the beginning of fully qualified names. For example, a filter BankingApplication.businesslogic matches the above mentioned package "businesslogic" and all elements it contains.

The # character serves as wildcard that matches any name. For instance, the filter  $\#$ . org. xml matches the package org xml and all elements contained within, regardless of the design model name.

#### **4.2.2.3 Filter Dialog**

To open the filter dialog, select "Project -> Edit Project Settings" from the main menu, or click the **T** button on the tool bar. Select the "Filter Settings" tab.

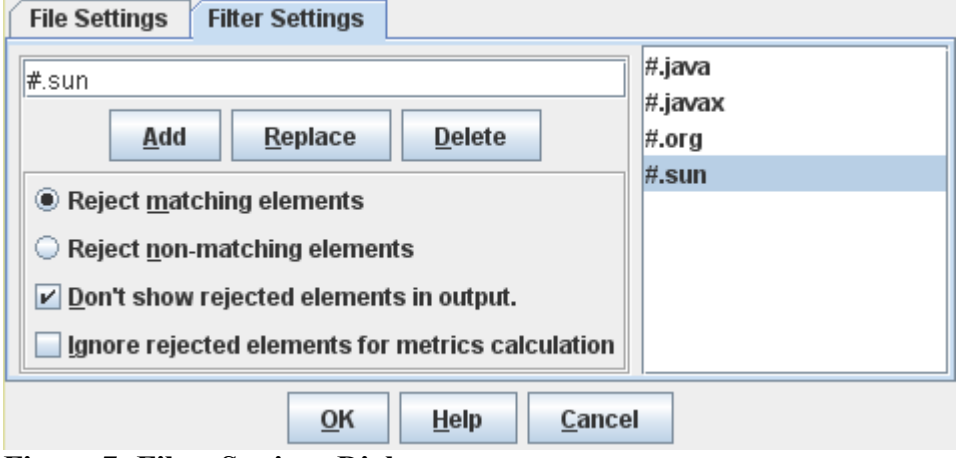

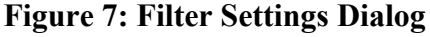

The right hand side of the window shows the current list of filters. To add a new filter to the list, enter the filter string in the text field on the left side and click the "Add" button (or press the enter or return key). Click the "Replace" button to replace the currently selected filter on the list with the contents of the text field. The "Delete" button removes the currently selected filter on the list.

The meaning of the radio buttons and checkboxes is as follows:

- "Reject matching elements" if this option is selected, all elements that match at least one of the filters will be rejected.
- "Reject non-matching elements" if this option is selected, all elements that match none of the filters will be rejected. This is useful if, for instance, you are only interested in elements of one or two specific packages.
- "Don't show rejected elements in output" if the option is selected, the rejected elements do not appear in any data output (GUI displays and exported data files). Deselecting this option disables the filter mechanism.
- "Ignore rejected elements for metrics calculation" this option determines the treatment of links from or to rejected elements. Accepted elements can have all kinds of relationships (associations, inheritance relationships etc.) with rejected elements. Whether to count such relationships or not affects for example coupling and inheritance metrics for the accepted elements.

By default, this option is deselected. Links to rejected elements are counted; the measurement values you obtain for the accepted elements are the same as when the filter mechanism is disabled.

If this option is selected, links to rejected elements are ignored during metric calculation or rule checking. The measurement values you obtain will usually be lower than without filters.

To apply the modified filter settings, you need to re-calculate the design metrics by clicking the  $\bullet$ button on the tool bar.

#### **4.2.3 Saving Project Settings**

You can save the current project file and filter settings to a configuration file for later retrieval. This is also convenient if you intend to invoke SDMetrics via the command line (see Section [5 "Running](#page-54-0) [SDMetrics from the Command Line"\)](#page-54-0): you can instruct SDMetrics to read the file and filter settings from a configuration file instead of having to specify each file and filter individually as command line arguments.

To save the current project settings, select "Project -> Save Project Settings" from the main menu. This opens a standard file chooser dialog where you can specify the configuration file to write the settings to.

#### **4.2.4 Loading Project Settings**

To load a project settings configuration, select "Project -> Load Project Settings" from the main menu. This opens a standard file chooser dialog where you can specify the configuration file to read the file and filter settings from.

## <span id="page-19-0"></span>**4.3 Calculating and Viewing Metric Data**

After you specified your project file and filter settings (see Section [4.2 "Specifying Project](#page-14-1)  [Settings"](#page-14-1)), select "Project->Calculate Metrics" from the menu bar, or click the  $\bullet$  button on the tool bar. SDMetrics will read your UML design file and calculate the metrics as specified. This is a fully automated process that usually takes a few seconds. You can monitor the calculation progress on the status bar.

If an error occurs during data processing (e.g., a file was not found, metric calculation failed due to a semantic error in a custom metric definition file), the calculation will abort and you are prompted with a description and location of the error. After you fixed the error (e.g., specified the correct project file, corrected the metric definition file), press the  $\bullet$  button again to restart the calculation.

Upon successful completion, you can explore the metric data in the main window. SDMetrics provides several views:

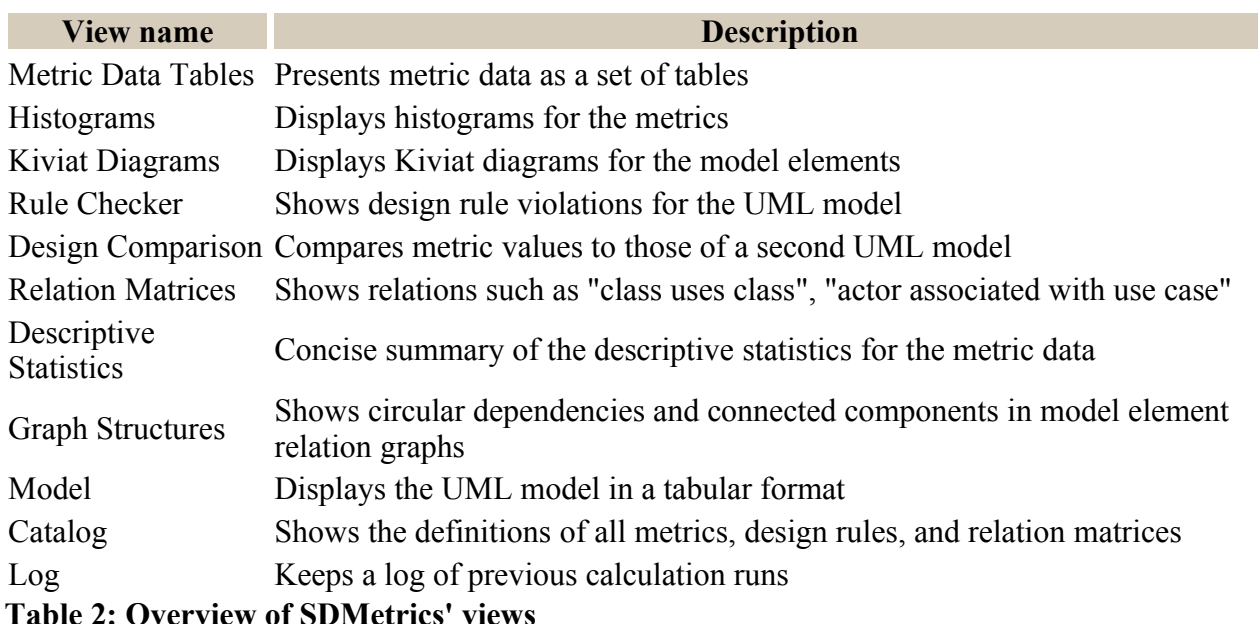

To open a view, use the "Views" menu from the menu bar. The following views are also accessible via toolbar buttons: Metric Data Tables ( $\Box$ ), Histograms ( $\Box$ ), Kiviat Diagrams ( $\bigcirc$ ), and the Rule Checker view  $(\blacklozenge)$ .

Many views allow for navigation to other views. For example, views displaying metric data provide links to the "Catalog" view to display the definition of the metrics, and links to the "Histogram" view to view the distribution of the metrics. After following such links, the history buttons  $\leftarrow \rightarrow \infty$ the toolbar navigate back and forth between the previously visited views.

#### <span id="page-20-0"></span>**4.3.1 Common controls in views**

There are a number of control elements that are common to all or most views. This section describes those frequently used controls.

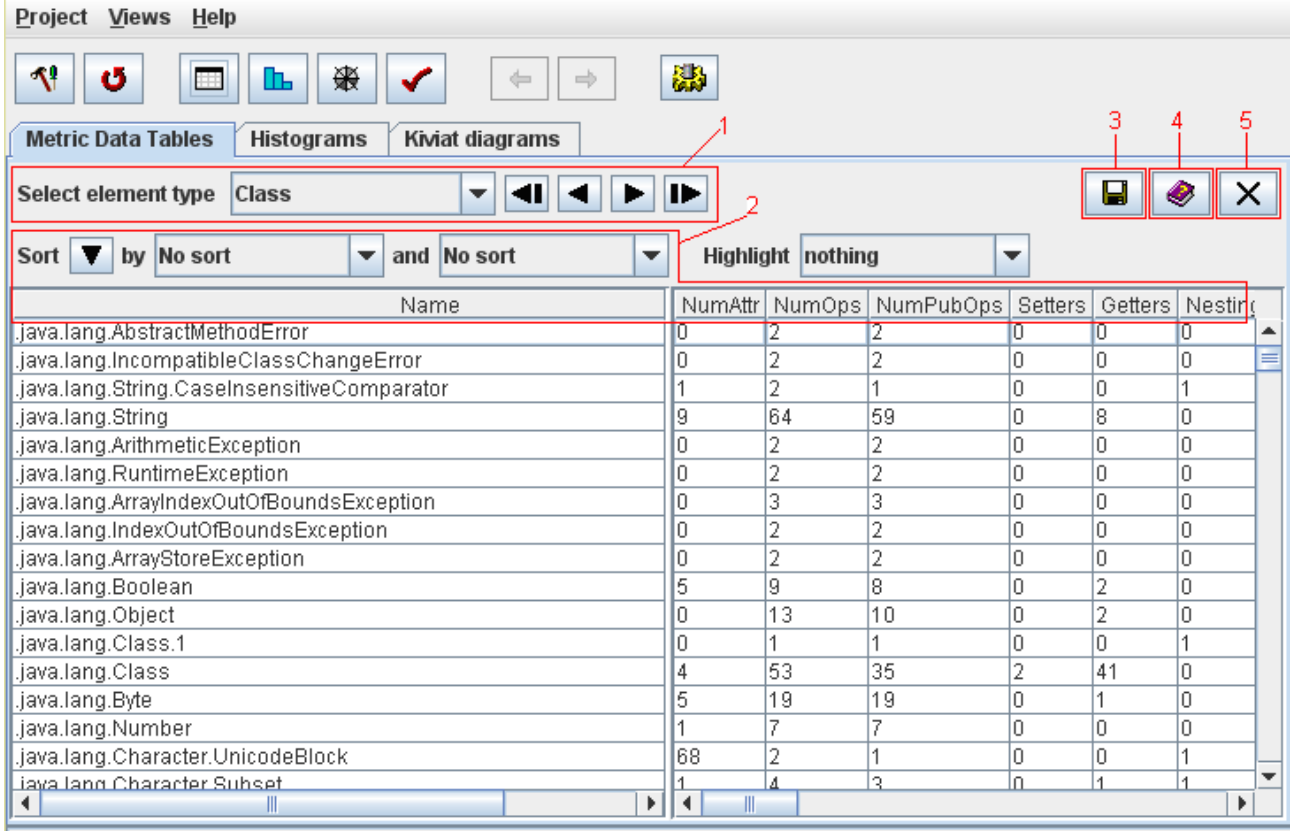

#### **Figure 8: Common controls used in most views**

- 1. Most views show metric data for one model element type at a time, e.g. metrics for all classes, all packages, all state diagrams, etc. These views provide a dropdown list from which to select a model element type. With the "tape deck" controls next to the list you can easily browse the various model element types.
- 2. Many views provide tables of data that can be sorted by columns. To sort a table by a column, click the column header. This sorts the table rows in descending order. Click the column header a second time to change the sorting order to ascending. Click the column header a third time to restore the original order of the rows (no sort). Alternatively, you can use the control panel provided by these views to sort the table:
	- Select the column to sort by from the first dropdown list labeled "by".
	- You can also specify a secondary column to sort by from the second dropdown list labeled "and". Rows with equal values in the primary sort column are then sorted by the secondary column.
	- Press the  $\triangle$  or  $\nabla$  button to toggle between ascending and descending sort.
	- To restore the original order of table rows, select the first entry "No sort" from the sort dropdown list.
- 3. Most views have a save button  $\blacksquare$  to export the data presented in the view (tables of data or graphs, see Section [4.15.1 "Exporting Data Tables"](#page-42-0) and Section [4.15.2 "Exporting Graphs"](#page-44-0)).
- 4. All views feature a help button  $\bullet$  to open a description of the view in the user manual.

5. All views feature a close button  $\lambda$  in the upper right corner to close the view. Alternatively, right-click on the tab of a view to open a context menu with further options. Or click on the tab with the middle mouse button to close the view.

# <span id="page-22-0"></span>**4.4 The View 'Metric Data Tables'**

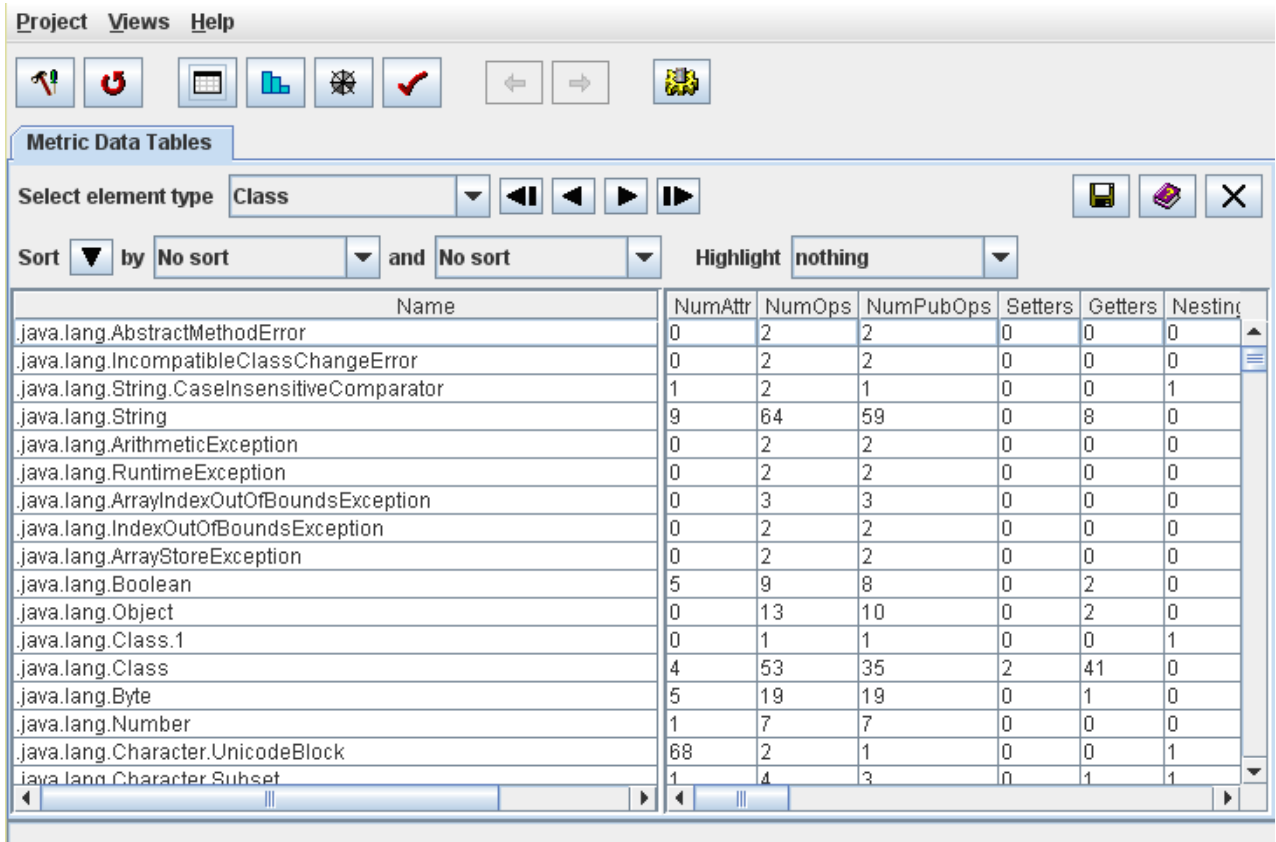

#### **Figure 9: Table view of metrics**

This view shows the metric data in a table. The left hand side of the table shows the names of the model elements that were analyzed, one element per row. The right hand side of the table shows the metric values for each model element, one metric per column. Via the control panel above the table you can select the model element type, sort the table and highlight outlying values.

For large tables, use the vertical and horizontal scroll bars of the metrics table to see more columns and rows. The left hand column showing the element names always remains visible in the table view. To adjust its width, drag the separator bar between the two table sides to a suitable position.

The context menu of the table cells of the right hand side table provides links to

- the measurement catalog to display the detailed definition of the selected metric (see Section [4.13 "The View 'Catalog'"](#page-40-0)),
- the histogram view showing the distribution of the selected metric (see Section [4.5 "The](#page-23-0)  [View 'Histograms'"\)](#page-23-0),

• the Kiviat diagram view for the selected model element in (see Section [4.6 "The View](#page-25-0)  ['Kiviat Diagrams'"](#page-25-0)).

## **4.4.1 Highlighting Outliers**

The table view supports highlighting of outliers based on one of two criteria: percentiles or distance from the mean.

#### **Percentiles**

This option highlights values above or below a given percentile. For instance, you may choose to highlight, in each column, the metric values equal or above the 95th percentile for the respective metric. This highlights the top 5% metric values in each column.

You pick the percentile you wish to highlight from the top of the highlight dropdown list in the control panel. If you choose a percentile above the median (50th percentile), all values above that percentile are highlighted. If you choose a percentile below the median, the values below that percentile are highlighted.

SDMetrics calculates percentiles using the empirical distribution function with averages. The list of percentiles is configurable, see Section [4.16.2 "Percentiles".](#page-49-0)

#### **Distance from the mean**

This option highlights metric values with a certain distance from the mean value of the metric. The distance is expressed in multiples of the metric's standard deviation. For example, you may choose to highlight metric values larger than the mean plus four times the standard deviation of the metric. Simply select the appropriate multiple from the highlight dropdown list.

"Distance from the mean" is meaningful for metrics defined on an interval or ratio scale. "Percentiles" are meaningful for all ordinal scale metrics.

To remove any highlighting from the table, choose the first entry "nothing" from the highlight dropdown list.

# <span id="page-23-0"></span>**4.5 The View 'Histograms'**

The histogram view provides a graphical representation of the distribution of a design metric.

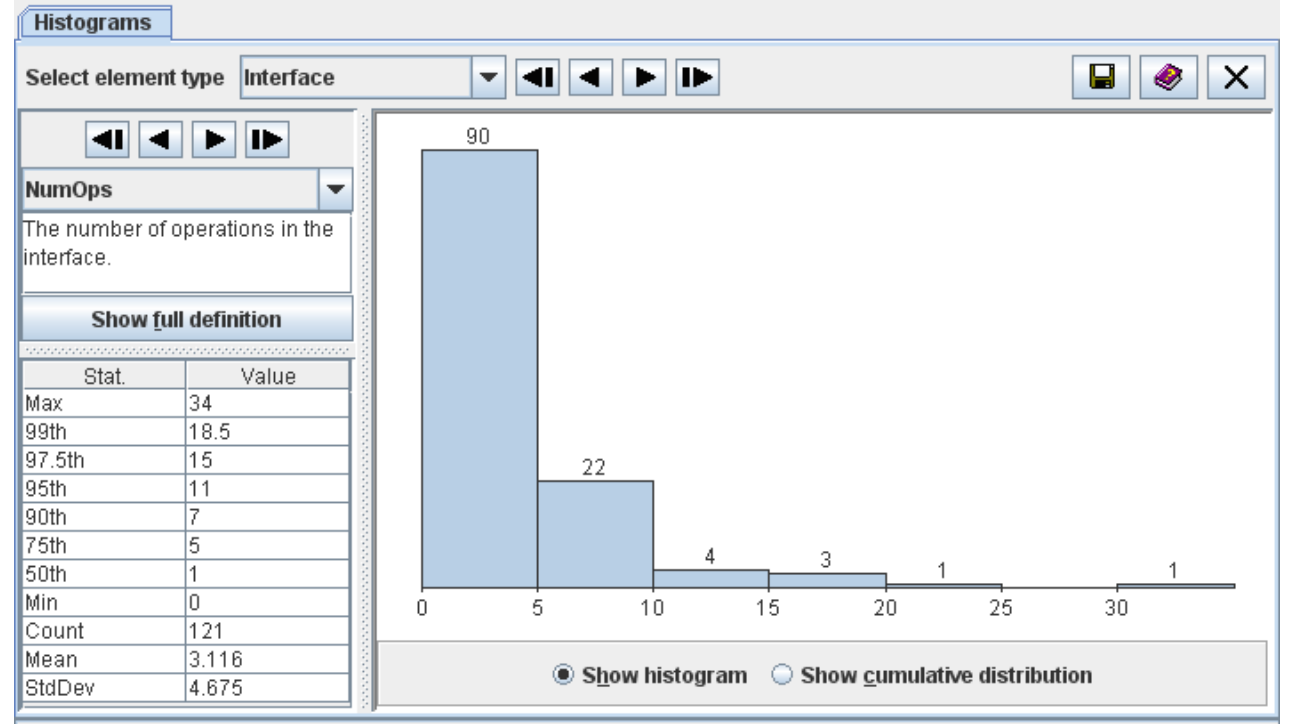

**Figure 10: Histogram view**

Select the metric to display from the dropdown list on the left control panel, or use the  $\P \blacktriangle \blacksquare$ buttons to select the first/previous/next/last metric on the list, respectively. Press the "Show full definition" button to view the detailed definition of the metric in the measurement catalog (see Section [4.13 "The View 'Catalog'"\)](#page-40-0).

The table below the metric definition shows some descriptive statistics for the metric:

- Max maximum value of the metric
- *x*th the *x*th percentile of the metric, for various values of  $x$
- Min minimum value of the metric
- Count the number of observations (UML model elements) for which the metric was calculated
- Mean the average value of the metric distribution
- StdDev the standard deviation of the metric distribution

The diagram on the right shows the distribution of the selected metric. You can choose between two types of diagrams with the radio buttons below the diagram:

Show histogram

The histogram is a type of bar graph that depicts the frequency of metric values in class intervals by the length of its bars. The scale of measurement on the horizontal axis is the range of the metric under consideration. It is subdivided into intervals of equal width. The plot points on the horizontal axis are the exact limits of the interval. The height of the bar for each interval is proportional to the number of values that fall into the interval. This number is also shown on top of each bar.

Show cumulative distribution The cumulative distribution graph shows, for any value *x* in the range of the metric, the percentage of model elements for which the metric value is  $\leq x$ . The scale of measurement on the horizontal axis is the range of the metric under consideration. The scale on the vertical axis is the percentage of elements below a given threshold *x* on the horizontal axis.

If you see a "Diagram not available" message instead of a graph, the measurement values of the selected metric are not numerical or do not vary at all, or both. No graph is shown for such metrics.

## <span id="page-25-0"></span>**4.6 The View 'Kiviat Diagrams'**

This view shows information for one UML design element at a time. On the control panel to the left, you can choose the element to display. The panel on the right hand side graphically displays the values of all metrics defined for the element.

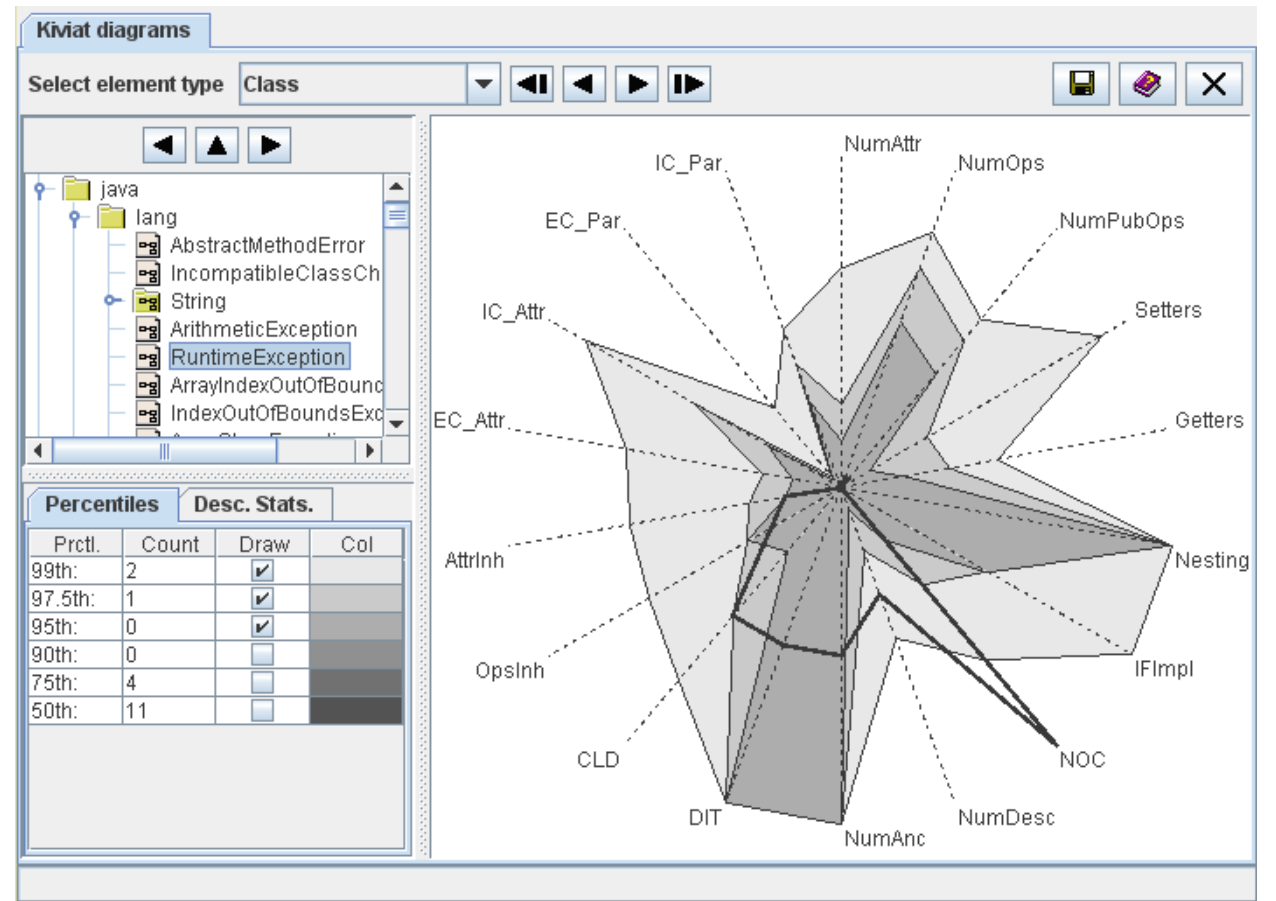

**Figure 11: Kiviat Diagram View**

Select the element to display from the tree at the top of the control panel. You can adjust the size of the tree with the separator bars below and to the right. Use the  $\blacktriangleleft \blacktriangle$  buttons or the cursor keys to navigate through the tree.

The graph on the right hand side is a so-called Kiviat diagram, showing the measurement values of all metrics for the selected element. Each axis (or ray) of the graph represents one metric, as labeled in the graph. The measurement scale of each axis is the range of the metric: the minimum value is located in the center, the maximum value at the outer end. The axes are linearly scaled.

© 2002-2021. All rights reserved. 20

The thick line connects the measurement values of the selected element for each metric on the axes. If the element has many relatively large values, the area enclosed by the thick line will be large. So the size of the enclosed area serves as an indicator of the criticality of the element.

Note that metrics with non-numerical values, or metrics that do not vary at all, are not suitable for the graph and therefore omitted. Also, the Kiviat graph can only be shown for elements with at least three suitable metrics. If you see a "Diagram not available" message instead of a graph, there are less than three suitable metrics for the selected element type.

Below the element tree you can choose to display information about metric percentiles of the selected model element, or to display the descriptive statistics for a metric shown in the graph.

#### **Percentiles**

The percentiles table shows, for various percentiles (column "Prctl."), the number of metrics for which the measurement values exceed the percentile for the selected element (column "Count"). Assuming we mostly deal with metrics where higher values indicate lower quality, a design element should be considered critical if a larger number of metric values for the element are in the upper percentiles (e.g., 90th, 95th).

The percentiles table also controls which percentiles of the metrics are displayed in the graph. Check the boxes in the column "Draw" for the percentiles to display. This gives an indication how the measurement values of the selected element compare to all other elements. Column "Color" indicates the color for each percentile on the graph.

#### **Descriptive Statistics**

If you click near one of the axis in the Kiviat diagram, a short definition of the metric and its descriptive statistics with minimum and maximum values will be displayed on this tab.

The context menu of the graph provides links the measurement catalog (see Section [4.13 "The View](#page-40-0) ['Catalog'"](#page-40-0)) and histogram (see Section [4.5 "The View 'Histograms'"\)](#page-23-0) for the metric of the nearest axis.

## **4.7 The View 'Rule Checker'**

Design rules and heuristics detect potential problems in your UML design, for example:

- incomplete design such as unnamed classes, states without transitions,
- incorrect design such as an interface having an association with navigability away from the interface,
- style issues such as circular dependencies among packages, a class referencing one of its subclasses,
- violation of naming conventions for classes, attributes, operations, packages,
- etc.

Appendix [C: "List of Design Rules"](#page-181-0) contains the list of design rules that SDMetrics implements. Of course, you can customize this list to your needs, and define new design rules of your own. This is described in Section [8.3 "Definition of Design Rules"](#page-106-0).

The 'Rule Checker' view displays design rule violations in a table. Each row of the table represents a violation of a design rule by a design element.

| <b>Rule Checker</b>                                                     |                          |                          |                       |              |                                                            |  |  |  |  |
|-------------------------------------------------------------------------|--------------------------|--------------------------|-----------------------|--------------|------------------------------------------------------------|--|--|--|--|
| <b>Class</b><br>Select element type                                     | $\overline{\phantom{a}}$ | Filter:                  |                       | <b>Apply</b> | H<br>×<br>Clear                                            |  |  |  |  |
| by No sort<br>and No sort<br>Sort<br>▼<br>$\overline{\phantom{a}}$<br>▼ |                          |                          |                       |              |                                                            |  |  |  |  |
| Name                                                                    | Rule                     | Value                    | Category              | Severity     |                                                            |  |  |  |  |
| java.lang.String.                                                       | <b>GodClass</b>          | #ops/attr: 73            | Style                 | 2-med        | The class has more than 60 attributes $\blacktriangleleft$ |  |  |  |  |
| java.lang.String.                                                       | DupOps                   | String(xmi.31,xmi.31,xmi | Correctness           | 1-high       | Class has duplicate operations.                            |  |  |  |  |
| java.lang.String                                                        | DepCycle                 | cyc# 1 (11 nodes)        | Style                 | 2-med        | The class has circular references.                         |  |  |  |  |
| iava.lang.ArithmeticException                                           | lUnused                  |                          | Completeness 1-high   |              | The class is not used anywhere.                            |  |  |  |  |
| java.lang.ArrayIndexOutOfBoundsException                                | Unused                   |                          | Completeness 1-high   |              | The class is not used anywhere.                            |  |  |  |  |
| java.lang.ArrayStoreException                                           | Unused                   |                          | Completeness   1-high |              | The class is not used anywhere.                            |  |  |  |  |
| java.lang.Boolean.                                                      | Unused                   |                          | Completeness 1-high   |              | The class is not used anywhere.                            |  |  |  |  |
| java.lang.Object                                                        | DepCycle                 | cyc# 1 (11 nodes)        | Style                 | 2-med        | The class has circular references.                         |  |  |  |  |
| java.lang.Class.1                                                       | Unused                   |                          | Completeness 1-high   |              | The class is not used anywhere.                            |  |  |  |  |
| java.lang.Class.                                                        | DepCycle                 | cyc# 1 (11 nodes)        | Style                 | l2-med       | The class has circular references.                         |  |  |  |  |
| java.lang.Byte                                                          | AttrNameOvr              | serialVersionUID         | Naming                | 2-med        | The class defines an attribute of the sa                   |  |  |  |  |
| .iava.lang.Bvte                                                         | lUnused                  |                          | Completeness  1-high  |              | The class is not used anywhere.                            |  |  |  |  |
| iava.lang.Character.UnicodeBlock                                        | GodClass                 | #ops/attr: 70            | Style                 | 2-med        | The class has more than 60 attributes                      |  |  |  |  |
| java.lang.Character.UnicodeBlock                                        | Unused                   |                          | Completeness 1-high   |              | The class is not used anywhere.                            |  |  |  |  |
| java.lang.Character.                                                    | GodClass                 | #ops/attr: 73            | Style                 | l2-med       | The class has more than 60 attributes                      |  |  |  |  |
| java.lang.Character.                                                    | Unused                   |                          | Completeness 1-high   |              | The class is not used anywhere.                            |  |  |  |  |
| java.lang.reflect.Field.                                                | DepCycle                 | cyc# 1 (11 nodes)        | Style                 | l2-med       | The class has circular references.                         |  |  |  |  |
| java.lang.reflect.Method.                                               | DepCycle                 | $cyc# 1$ (11 nodes)      | Style                 | l2-med       | The class has circular references.                         |  |  |  |  |
| java.lang.reflect.Constructor.                                          | DepCycle                 | cyc# 1 (11 nodes)        | Style                 | 2-med        | The class has circular references.                         |  |  |  |  |
| java.lang.reflect.Array.                                                | Unused                   |                          | Completeness 1-high   |              | The class is not used anywhere.                            |  |  |  |  |
| java.lang.reflect.invocationTargetException                             | lAttrNameOvr             | serialVersionUID         | Naming                | 2-med        | The class defines an attribute of the sa                   |  |  |  |  |
| java.lang.reflect.invocationTargetException                             | lUnused                  |                          | Completeness  1-high  |              | The class is not used anywhere.<br>$\overline{\mathbf{v}}$ |  |  |  |  |
| $\blacktriangleleft$<br>Ш.                                              | ⊁∐∢                      | $\mathbb{I}$             |                       |              | $\mathbf{F}$                                               |  |  |  |  |

**Figure 12: Design Rule Checker**

The meaning of the columns is as follows:

- *Name*: Name of the design element that violates the rule.
- *Rule*: Name of the violated rule.
- *Value*: Some rules return a value that provides additional information about how the design element violates the rule.
- *Category*: The category of the rule describes the criteria the rule checks, for example naming, completeness, correctness, or style.
- *Severity*: The severity of the violated indicates how critical the violation of the rule is, and therefore how urgently it should be resolved.
- *Description*: A short description of the violated rule.

The context menu of right hand side table contains links to the measurement catalog showing the detailed definition of the violated rule in the selected row (see Section [4.13 "The View 'Catalog'"\)](#page-40-0), and the Kiviat diagram for the model element in the selected row (when available).

Sort the table of design rule violations by columns, e.g., to quickly find all rule violations for a particular design element, all violations of a particular rule, or to sort the rule violations by their severity or category. Section [4.3.1 "Common controls in views"](#page-20-0) describes how to sort tables.

#### **4.7.1 Filtering Design Rules**

Some design rules only apply to certain types of UML models, e.g., models at a particular development phase (e.g., requirements, analysis, design), models of a particular application domain (e.g., embedded systems, real time systems), etc.

The measurement catalog indicates the applicable types of models for each rule. With the design rule filter, you can instruct SDMetrics to only check and report design rules that apply to your model at hand.

#### **Writing Rule Filters**

Table 3 shows some example filters and explains their function. For the example, we assume we have four application areas defined:

- analysis (rules for analysis models)
- design (rules for design models)
- realtime (rules for models of real-time systems)
- pedantic (rules about obsessive details)

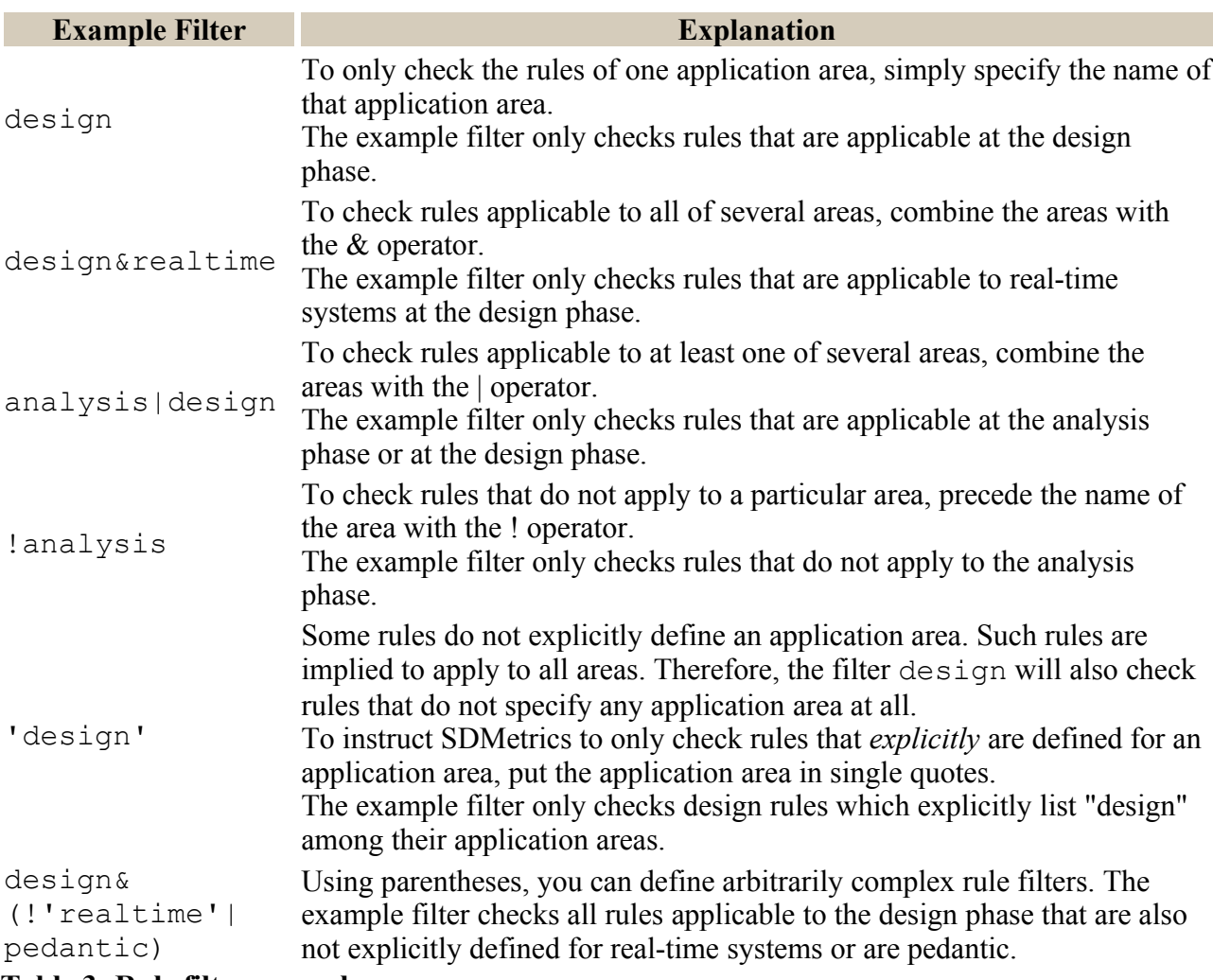

**Table 3: Rule filter examples.**

#### **Applying Rule Filters**

To apply a filter, specify it in the "filter" text field at the top of the rule checker view, and press return or click the "Apply" button. To clear the filter, and show all design rule violations regardless of their application area, click the "Clear" button.

If your filter contains a syntax error (illegal operation, unmatched parentheses etc.) you will get an error message and the rules will not be checked. If your filter specifies an application area that is not defined explicitly by at least one rule, SDMetrics will warn you about this, but will check the rules anyway.

#### **4.7.2 Accepting Design Rule Violations**

Rules are there to be bent once in a while. That is, sometimes there is a justification why a particular model element should be allowed to violate a particular rule. Such approved rule violations should not be reported anymore for the model element. You achieve this with specific tags or comments that you add to the model element in your UML tool. The procedure differs for UML 1.x and UML 2.x models.

#### **UML 1.x**

To allow a model element *e* to violate a rule named rulename, define a tagged value for *e*, where the tag name is violates rulename (please refer to the manual of your UML modeling tool for details on how to add tagged values). The value of the tagged value pair is ignored by SDMetrics. You can use the value for instance to document the reason why the model element is allowed to violate the rule.

For example, if after a design review a particular class is allowed to violate rules named "GodClass" and "MultipleInheritance", you add two tagged values to the class, one with tag violates GodClass and the other with the tag violates MultipleInheritance. From then on, violations of these two rules will no longer be reported for that class (and only these two rules, and only for that class).

#### **UML 2.x**

UML 2 no longer has tagged values as they are known in UML 1.x, but every model element can own comments. To exempt a model element from one or more rules, add one or more comments where the body text contains the string violates rulename for each rule the model element is allowed to violate. Please refer to the manual of your UML modeling tool for details on how to add comments. An example comment body text could be:

"violates GodClass, violates MultipleInheritance: confirmed in review"

The comment's body can contain additional text before, after, or between the violates\_rulename tags. You can use this to document the reason why the model element is allowed to violate the rule.

#### **Customizing rule exemption annotations**

If the above methods to mark elements as exempt from certain rules do not suit you, the method is customizable to some degree, see Section [8.3.6 "Exempting Approved Rule Violations".](#page-111-0)

# **4.8 The View 'Descriptive Statistics'**

The descriptive statistics view provides a tabular summary of the descriptive statistics for all metrics.

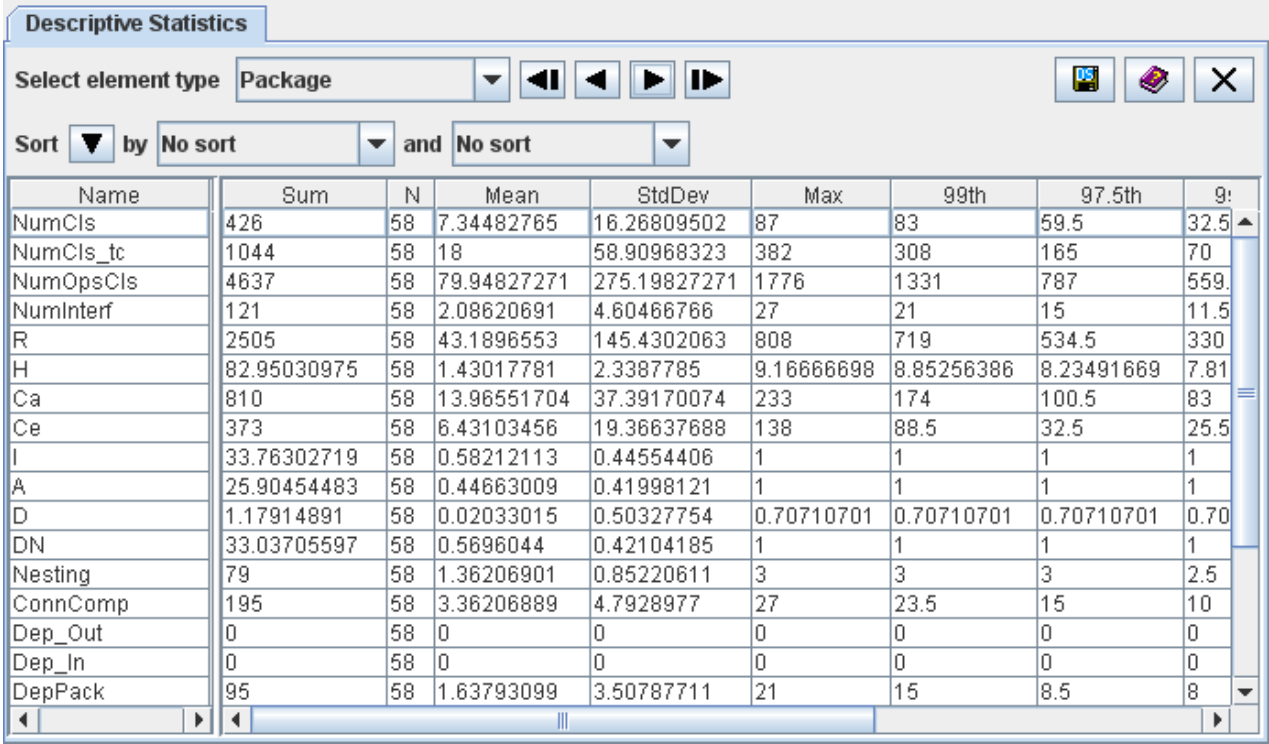

#### **Figure 13: Descriptive statistics view**

Each row of the table represents one design metric, the columns provide the descriptive statistics (minimum, maximum, mean, standard deviation, and several percentiles). The context menu of the table links to the histogram view for the selected metric (Section [4.5 "The View 'Histograms'"](#page-23-0)), and its full definition in the measurement catalog view (Section [4.13 "The View 'Catalog'"](#page-40-0)).

# **4.9 The View 'Design Comparison'**

The design comparison view allows you to compare the structural properties of two UML designs. This is useful in a number of situations.

**Comparing subsequent versions of a design.** Object-oriented systems are usually developed in an incremental, iterative fashion. After a design phase at the beginning of an iteration, you can compare the current design to the previous iteration:

- Size metrics deltas quantify the growth in size of the design. This serves as an input to the planning of the implementation and testing efforts for the remainder of the iteration.
- Identify parts of the system design that have undergone much change. Schedule these parts for review to ensure they are still in line with the original vision for the architecture, and if not, whether the deviation is justified.

**Comparing design alternatives.** If you have modeled alternative solutions to a design problem, the structural properties of the candidate designs can help support the decision which of the alternatives to choose for implementation.

#### **4.9.1 Calculating and Viewing Metric Deltas**

The steps to compare two designs with SDMetrics are as follows.

- 1. Calculate the metrics for the first (or older) design to compare as usual, as described in Section [4.3 "Calculating and Viewing Metric Data"](#page-19-0).
- 2. In the topmost text field of the design comparison view, specify the XMI file with the second (or newer) design to compare. If supported on your platform, you can also drag and drop the XMI file anywhere in the design comparison view.
- 3. Press the  $\bullet$  button next to the text field where you specified your second model. This will calculate the metrics for the second design, and the metric deltas to the first design.

| <b>Design Comparison</b>                                  |         |                    |           |                   |         |                        |   |    |     |  |
|-----------------------------------------------------------|---------|--------------------|-----------|-------------------|---------|------------------------|---|----|-----|--|
| 2nd design to compare: D:\xmi\sdmetrics_21.xmi            |         | ▼<br><b>Browse</b> | o         | $\leftrightarrow$ |         | H                      |   |    |     |  |
| Select element type Class<br>Show relative deltas         |         |                    |           |                   |         |                        |   |    |     |  |
| <b>Descriptive Statistics</b><br><b>Metric Deltas</b>     |         |                    |           |                   |         |                        |   |    |     |  |
| by No sort<br>and No sort<br>Sort  <br>▼<br>▼             |         |                    |           |                   |         |                        |   |    |     |  |
| Name                                                      | NumAttr | <b>NumOps</b>      | NumPubOps | Setters           | Getters | Nesting   IFImpI   NOC |   |    | Nur |  |
| model 2.sdmetrics.app.DesignComparator                    |         |                    |           |                   |         | Ω                      |   |    | Ω   |  |
| model 2.sdmetrics.app.DiagHistogram                       |         | 0                  |           |                   | n       | n                      |   | In | Ū   |  |
| model 2.sdmetrics.app.DiagKiviat.KiviatDiagAdapter        |         | 4                  |           | Ū                 | Ō       |                        | Ω | In | Ō   |  |
| model 2.sdmetrics.app.DiagKiviat                          |         |                    |           | n                 |         | ۱O                     |   | In | Ū   |  |
| model 2.sdmetrics.app.DiagPanel                           |         | lO                 | Ū         | n                 | Ū       | lū                     | Ū | -2 | -2  |  |
| model 2.sdmetrics.app.ElementPoolAdapter                  | 0       | о                  |           | n                 | Ū       | In                     | n | In | n   |  |
| model 2.sdmetrics.app.ElementTreeNode                     | n       | -1                 | -1        | n                 | Ū       | O                      |   | 'n | n   |  |
| model 2.sdmetrics.app.ExportFormatter                     |         | 15                 | 15        | Ū                 |         | n                      |   | In | n   |  |
| model 2.sdmetrics.app.ExportFormatterFactory              |         | 4                  | 3         | Ū                 |         | In                     | n | In | n   |  |
| model 2.sdmetrics.app.GraphExporter.1                     | n       | O                  | Ō         | Ū                 | n       |                        |   | In | Ū   |  |
| model 2.sdmetrics.app.GraphExporter.GraphList             | In      | o                  | Ŭ         | Ū                 | n       | n                      | Ω | In | Ū   |  |
| model 2.sdmetrics.app.GraphExporter.FileNotOverwrittenE 0 |         | 0                  | ۵         | n                 | Ū       |                        | n | In | Ω   |  |
| model 2.sdmetrics.app.GraphExporter                       |         |                    |           | n                 | n       | n                      |   | In | Ū   |  |
| model 2.sdmetrics.app.MeasurementCatalog.Measureme        | l5      | 13                 | Ū         | n                 | 11      |                        | n | 5  | 5   |  |
| model 2.sdmetrics.app.MeasurementCatalog.MetricTable      |         | 4                  | Ō         | 0                 | 2       |                        |   | In | Ū   |  |
| model 2.sdmetrics.app.MeasurementCatalog.RuleTable        |         | 4                  | Ū         | n                 | 2       |                        | n | In | Ō   |  |
| Ш<br>◀<br>∢<br>٠                                          |         |                    |           |                   |         |                        |   |    |     |  |

**Figure 14: Design Comparison**

The design comparison view provides two sets of tables: metric deltas and descriptive statistics. By default, the tables show the difference of measurement values between the first and second design (value in first design minus value in second design). To show the relative difference of the value in the second design as percentage of the value in the first design, select the "Show relative deltas" radio button next to the element type dropdown list.

The context menu of the right hand side table links to the detailed definition of the selected metric in the measurement catalog (see Section [4.13 "The View 'Catalog'"](#page-40-0)).

#### **4.9.2 Metric Deltas Table**

This tab presents the metric deltas in a table. The table is organized in the same way as the metric data table view (see Section [4.4 "The View 'Metric Data Tables'"\)](#page-22-0): design elements by row, metrics by column. In the metric columns, positive metric deltas indicate how much the metric value for the design element has increased in the second design, negative metric deltas indicate how much the metric value has decreased. Increased and decreased values are also highlighted by colors (green for increased values, red for decreased values). You can change these colors to your preferences, see Section [4.16.4 "Appearance".](#page-51-0)

For non-numerical metrics, the metric columns show the metric values for the second design. The value is preceded by a "=" if the metric value is unchanged from the first design, or a "#" if the metric value has changed. Changed values are also indicated by the color red.

When comparing designs, we will usually have elements in the first design that have been deleted in the second design, and elements added to second design that were not present in the first design. In the "Name" column, added and deleted elements are indicated by their color (green for added elements, red for deleted elements). The last column "AD\_Status" also shows the status of each element: A for added, D for deleted, and empty for elements present in both designs. Use this column to sort elements by their status, and to identify the element status when exporting the table data to a file.

#### **4.9.3 Comparative Descriptive Statistics Table**

This tab sheet shows a side by side comparison of the descriptive statistics for both designs. The table shows the metrics by row.

| <b>Design Comparison</b>                                                                                                    |           |           |         |         |      |       |        |                |                |     |                        |             |                          |
|----------------------------------------------------------------------------------------------------|-----------|-----------|---------|---------|------|-------|--------|----------------|----------------|-----|------------------------|-------------|--------------------------|
| Η<br>똅<br>$\times$<br>◉<br>2nd design to compare: D:\xmi\sdmetrics_21.xmi<br>o<br>$\overline{\phantom{a}}$<br><b>Browse</b><br>$\leftrightarrow$ |           |           |         |         |      |       |        |                |                |     |                        |             |                          |
| Þ<br>Œ<br>Select element type Class<br>Show relative deltas<br>▼                                                                                 |           |           |         |         |      |       |        |                |                |     |                        |             |                          |
| <b>Descriptive Statistics</b><br><b>Metric Deltas</b>                                                                                            |           |           |         |         |      |       |        |                |                |     |                        |             |                          |
| by No sort<br>Sort  <br>▼<br>and No sort<br>$\overline{\phantom{a}}$<br>▼                                                                        |           |           |         |         |      |       |        |                |                |     |                        |             |                          |
| Name                                                                                                    | PosDeltas | NegDeltas | PosD na | NegD nd | Sum  | Sum 2 | Sum D  | N <sub>1</sub> | N <sub>2</sub> | ND. | Mean 1                 | Mean 2      |                          |
| NumAttr                                                                                                    | 193       | 930       | 37      | 8       | 1034 | 297   | -737   | 166            | 117            | -49 | 6.2289157              | 2.5384614   | ▲                        |
| NumOps                                                                                                    | 416       | 1058      | 30      |         | 1306 | 664   | $-642$ | 166            | 117            | -49 | 7.86747                | 5.675214    |                          |
| NumPubOps                                                                                                    | 298       | 664       | 28      |         | 827  | 461   | -366   | 166            | 117            | -49 | 4.981928               | 3.940171    |                          |
| Setters                                                                                                    | 25        | 117       | 3       | l0      | 123  | 31    | -92    | 166            | 117            | -49 | 10.7409639             | 0.26495728  |                          |
| Getters                                                                                                    | 157       | 308       | 18      | l0      | 421  | 270   | $-151$ | 166            | 117            | -49 | 2.5361445              | 2.3076923   |                          |
| Nesting                                                                                                    | 173       | 38        | 0       | 10      | 45   | 80    | 35     | 166            | 117            | -49 | 0.27108434 0.6837607   |             |                          |
| <b>IFImpl</b>                                                                                                    | 39        | 36        | 0       | 3       | 44   | 47    | 3      | 166            | 117            | -49 | 0.2650602510.4017094   |             |                          |
| NOC.                                                                                                    | 17        | 20        |         | 2       | 20   | 7     | -13    | 166            | 117            | -49 | 0.12048193 0.05982906  |             |                          |
| NumDesc                                                                                                    | 17        | 20        |         | 2       | 20   | 7     | $-13$  | 166            | 117            | -49 | 10.1204819310.05982906 |             |                          |
| NumAnc                                                                                                    | 18        | 94        | 0       | 4       | 198  | 22    | -76    | 166            | 117            | -49 | 0.5903614              | 0.18803419  |                          |
| DIT                                                                                                    | 18        | 94        | Ō       | 4       | 198  | 22    | -76    | 166            | 117            | -49 | 10.5903614             | 10.18803419 |                          |
| CLD                                                                                                    | 13.       | 8         |         |         | 8    | 3     | 6      | 166            | 117            | -49 |                        |             |                          |
| Opsinh                                                                                                    | 192       | 102       |         | 10      | 102  | 92    | $-10$  | 166            | 117            | -49 | 0.61445785 0.7863248   |             | $\overline{\phantom{a}}$ |
| €.<br>Þ.                                                                                                    | ∢         | Ш         |         |         |      |       |        |                |                |     |                        | Þ           |                          |

**Figure 15: Comparing descriptive statistics**

The meaning of the first four columns is as follows:

• PosDeltas: the sum of all positive metric deltas for the metric. This indicates how much the metric values increased by adding new elements or modifying existing ones.

- NegDeltas: the sum of all negative metric deltas for the metric. This indicates how much the metric values decreased by deleting elements from the design, or modifying existing ones.
- PosD na: the sum of all positive metric deltas for the metric, excluding added elements. This indicates how much the metric values have increased by modifying existing design elements.
- NegD nd: the sum of all negative metric deltas for the metric, excluding deleted elements. This indicates how much the metric values have decreased by modifying existing design elements.

The remainder of the columns in the table shows the descriptive statistics including sum, mean, and percentiles for the first design, second design, and the difference for each descriptive statistic.

#### **4.9.4 Mapping Design Elements**

To calculate metric deltas, SDMetrics matches the design elements of the first design with the elements of the second design. Matches are based on the fully qualified names of the design elements (see Section [4.2.2.1 "Qualified Element Names"\)](#page-17-0). This causes problems if a model element such as package has been renamed between designs. Because of the name change, the package and all of its contents can no longer be matched between designs. The package under its old name is considered to be deleted, and newly added under its new name.

To improve the element matching for renamed elements, you can define explicit element mappings. Click the  $\leftrightarrow$  button to open the element mappings dialog.

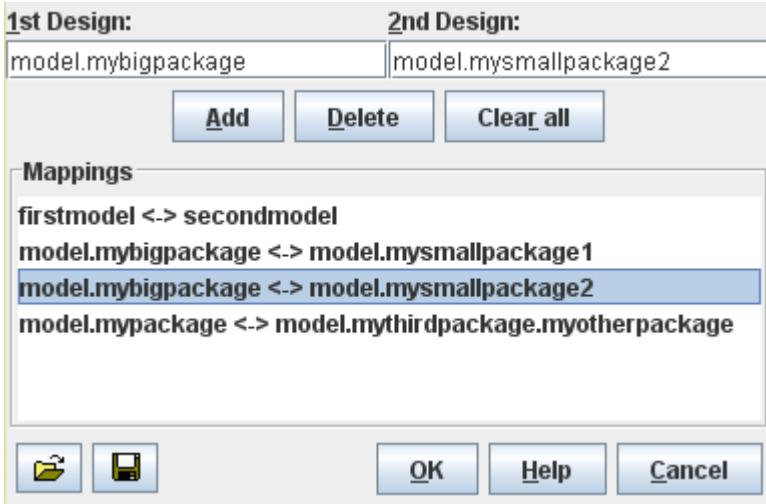

**Figure 16: Element Mappings**

Enter the old name of the renamed element in the first design in the upper left text field. Enter the new name of the element in the second design in the upper right text field. Press "Add" to add the mapping to the list of mappings below.

To remove a mapping from the list, select the mapping on the list and then press the "Delete" button. To remove all mappings, press the "Clear all" button. Click the  $\Box$  button to save the current list of mappings to a file, and the  $\mathbb{E}$  button to load a previously saved list. Or drag and drop the mapping file anywhere into the mappings dialog or the design comparison view.

#### **Mapping Examples**

- The model names of the designs to compare may differ. If the name of your first model is *firstmodel*, and the name of your second model is *secondmodel*, all qualified element names start with "firstmodel." and "secondmodel.", respectively.
- Define the mapping *firstmodel <-> secondmodel* so that the elements are properly matched. • An element has been renamed and/or moved.
- A package *model.mypackage* of the first design has been renamed to *myotherpackage* and moved to be a subpackage of a third package *model.mythirdpackage* in the second design. Define the mapping *model.mypackage <-> model.mythirdpackage.myotherpackage* to match the package and all elements within.
- An element has been split, or joined with another element. A package *model.bigpackage* has been split into two packages *model.smallpackage1* and *model.smallpackage2*. Define two mappings: *model.bigpackage <-> model.smallpackage1* and *model.bigpackage <-> model.smallpackage2*. That way, elements in *model.smallpackage1* and
	- *model.smallpackage2* will be mapped to elements in *model.bigpackage*.

#### **4.9.5 Exporting Metric Deltas**

The design comparison view provides two buttons for data export. To export metric deltas data to a file, click the **button**. To export the comparative descriptive statistics table, click the **button**. This will open an export dialog where you can specify file names, data format, and whether to export to single or separate files (see Section [4.15.1 "Exporting Data Tables"\)](#page-42-0).

## **4.10 The View 'Relation Matrices'**

The relation matrices view shows relations between individual design elements. For example, the relation matrix in Figure 17 shows the inheritance relationships from child classes (rows) to parent classes (columns).

The rows of a relationship matrix show the source design elements from which the relationship originates, the columns contain the target design elements of the relation. The table cells indicate the presence or number of relationships between the respective source and target design element.

The dropdown list above the table shows the available relation matrices. Select the relation matrix for display from this list.
Dolation Matrices

| RGIQUUII MQUILGS                             |                        |                         |                                                     |                          |                         |                                                                                                    |                                                 |                          |                          |                          |                          |                           |                         |                                                  |                          |                              |                          |                          |                                                        |                         |                            |                            |                          |                        |                         |                          |                         |                         |                         |                          |                                                     |                          |
|----------------------------------------------|------------------------|-------------------------|-----------------------------------------------------|--------------------------|-------------------------|----------------------------------------------------------------------------------------------------|-------------------------------------------------|--------------------------|--------------------------|--------------------------|--------------------------|---------------------------|-------------------------|--------------------------------------------------|--------------------------|------------------------------|--------------------------|--------------------------|--------------------------------------------------------|-------------------------|----------------------------|----------------------------|--------------------------|------------------------|-------------------------|--------------------------|-------------------------|-------------------------|-------------------------|--------------------------|-----------------------------------------------------|--------------------------|
| Select matrix: Class_Gen                     |                        | ▼                       |                                                     | 41                       | 4                       | Þ                                                                                                    |                                                 | Þ                        |                          |                          |                          |                           |                         | Show full definition                             |                          |                              |                          |                          | ٠                                                      |                         |                            |                            | ⇔                        |                        | $\rightarrow$           |                          |                         |                         | g                       |                          | ⊗                                                   | X                        |
| To:                                          | ng.AbstractMethodError | oatibleClassChangeError | selnsensitiveComparator<br>edModel.java.lang.String | lang.ArithmeticException | a lang RuntimeException | <outofboundsexception< td=""><td>«OutOfBoundsException<br/>ng.ArrayStoreException</td><td>Model, java.lang.Boolean</td><td>sdModel.java.lang.Object</td><td>dModel.java.lang.Class.1</td><td>ledModel java lang.Class</td><td>itledModel.java.lang.Byte</td><td>iModel java lang Number</td><td>alang.Character.Subset<br/>Character.UnicodeBlock</td><td>odel java lang.Character</td><td>del java lang reflect. Field</td><td>java.lang.reflect.Method</td><td>lang.reflect.Constructor</td><td>el java lang reflect Array<br/>reflect.AccessibleObject</td><td>vocationTargetException</td><td>iava.lang.reflect.Modifier</td><td>el java lang reflect.Proxy</td><td>eflect.ReflectPermission</td><td>aredThrowableException</td><td>assLoader.NativeLibrary</td><td>java lang .ClassLoader.1</td><td>java.lang.ClassLoader.2</td><td>java.lang.ClassLoader.3</td><td>java lang ClassLoader 4</td><td>el java lang.ClassLoader</td><td>pdel java lang.Package.1<br/>Model java lang Package</td><td>I.lang.RuntimePermission</td></outofboundsexception<> | «OutOfBoundsException<br>ng.ArrayStoreException | Model, java.lang.Boolean | sdModel.java.lang.Object | dModel.java.lang.Class.1 | ledModel java lang.Class | itledModel.java.lang.Byte | iModel java lang Number | alang.Character.Subset<br>Character.UnicodeBlock | odel java lang.Character | del java lang reflect. Field | java.lang.reflect.Method | lang.reflect.Constructor | el java lang reflect Array<br>reflect.AccessibleObject | vocationTargetException | iava.lang.reflect.Modifier | el java lang reflect.Proxy | eflect.ReflectPermission | aredThrowableException | assLoader.NativeLibrary | java lang .ClassLoader.1 | java.lang.ClassLoader.2 | java.lang.ClassLoader.3 | java lang ClassLoader 4 | el java lang.ClassLoader | pdel java lang.Package.1<br>Model java lang Package | I.lang.RuntimePermission |
| From:                                        |                        |                         |                                                     |                          |                         |                                                                                                    |                                                 |                          |                          |                          |                          |                           |                         |                                                  |                          |                              |                          |                          |                                                        |                         |                            |                            |                          |                        |                         |                          |                         |                         |                         |                          |                                                     |                          |
| untitledModel.java.lang.AbstractMethodError  |                        |                         |                                                     |                          |                         |                                                                                                    |                                                 |                          |                          |                          |                          |                           |                         |                                                  |                          |                              |                          |                          |                                                        |                         |                            |                            |                          |                        |                         |                          |                         |                         |                         |                          |                                                     |                          |
| untitledModel.java.lang.lncompatibleClassC   |                        |                         |                                                     |                          |                         |                                                                                                    |                                                 |                          |                          |                          |                          |                           |                         |                                                  |                          |                              |                          |                          |                                                        |                         |                            |                            |                          |                        |                         |                          |                         |                         |                         |                          |                                                     |                          |
| untitledModel.java.lang.String.Caselnsensiti |                        |                         |                                                     |                          |                         |                                                                                                    |                                                 |                          |                          |                          |                          |                           |                         |                                                  |                          |                              |                          |                          |                                                        |                         |                            |                            |                          |                        |                         |                          |                         |                         |                         |                          |                                                     |                          |
| untitledModel.java.lang.String               |                        |                         |                                                     |                          |                         |                                                                                                    |                                                 |                          |                          |                          |                          |                           |                         |                                                  |                          |                              |                          |                          |                                                        |                         |                            |                            |                          |                        |                         |                          |                         |                         |                         |                          |                                                     |                          |
| untitledModel.java.lang.ArithmeticException  |                        |                         |                                                     |                          |                         |                                                                                                    |                                                 |                          |                          |                          |                          |                           |                         |                                                  |                          |                              |                          |                          |                                                        |                         |                            |                            |                          |                        |                         |                          |                         |                         |                         |                          |                                                     |                          |
| untitledModel.java.lang.RuntimeException     |                        |                         |                                                     |                          |                         |                                                                                                    |                                                 |                          |                          |                          |                          |                           |                         |                                                  |                          |                              |                          |                          |                                                        |                         |                            |                            |                          |                        |                         |                          |                         |                         |                         |                          |                                                     |                          |
| untitledModel.java.lang.ArrayIndexOutOfBo    |                        |                         |                                                     |                          |                         |                                                                                                    |                                                 |                          |                          |                          |                          |                           |                         |                                                  |                          |                              |                          |                          |                                                        |                         |                            |                            |                          |                        |                         |                          |                         |                         |                         |                          |                                                     |                          |
| untitledModel.java.lang.IndexOutOfBounds     |                        |                         |                                                     |                          |                         |                                                                                                    |                                                 |                          |                          |                          |                          |                           |                         |                                                  |                          |                              |                          |                          |                                                        |                         |                            |                            |                          |                        |                         |                          |                         |                         |                         |                          |                                                     |                          |
| untitledModel.java.lang.ArrayStoreException  |                        |                         |                                                     |                          |                         |                                                                                                    |                                                 |                          |                          |                          |                          |                           |                         |                                                  |                          |                              |                          |                          |                                                        |                         |                            |                            |                          |                        |                         |                          |                         |                         |                         |                          |                                                     |                          |
| untitledModel.java.lang.Boolean              |                        |                         |                                                     |                          |                         |                                                                                                    |                                                 |                          |                          |                          |                          |                           |                         |                                                  |                          |                              |                          |                          |                                                        |                         |                            |                            |                          |                        |                         |                          |                         |                         |                         |                          |                                                     |                          |
| untitledModel.java.lang.Object               |                        |                         |                                                     |                          |                         |                                                                                                    |                                                 |                          |                          |                          |                          |                           |                         |                                                  |                          |                              |                          |                          |                                                        |                         |                            |                            |                          |                        |                         |                          |                         |                         |                         |                          |                                                     |                          |
| untitledModel.java.lang.Class.1              |                        |                         |                                                     |                          |                         |                                                                                                    |                                                 |                          |                          |                          |                          |                           |                         |                                                  |                          |                              |                          |                          |                                                        |                         |                            |                            |                          |                        |                         |                          |                         |                         |                         |                          |                                                     |                          |
| untitledModel.java.lang.Class                |                        |                         |                                                     |                          |                         |                                                                                                    |                                                 |                          |                          |                          |                          |                           |                         |                                                  |                          |                              |                          |                          |                                                        |                         |                            |                            |                          |                        |                         |                          |                         |                         |                         |                          |                                                     |                          |
| untitledModel.java.lang.Byte                 |                        |                         |                                                     |                          |                         |                                                                                                    |                                                 |                          |                          |                          |                          |                           | 1                       |                                                  |                          |                              |                          |                          |                                                        |                         |                            |                            |                          |                        |                         |                          |                         |                         |                         |                          |                                                     |                          |
| untitledModel.java.lang.Number               |                        |                         |                                                     |                          |                         |                                                                                                    |                                                 |                          |                          |                          |                          |                           |                         |                                                  |                          |                              |                          |                          |                                                        |                         |                            |                            |                          |                        |                         |                          |                         |                         |                         |                          |                                                     |                          |
| untitledModel.java.lang.Character.Unicode    |                        |                         |                                                     |                          |                         |                                                                                                    |                                                 |                          |                          |                          |                          |                           |                         | 1                                                |                          |                              |                          |                          |                                                        |                         |                            |                            |                          |                        |                         |                          |                         |                         |                         |                          |                                                     |                          |
| untitledModel.java.lang.Character.Subset     |                        |                         |                                                     |                          |                         |                                                                                                    |                                                 |                          |                          |                          |                          |                           |                         |                                                  |                          |                              |                          |                          |                                                        |                         |                            |                            |                          |                        |                         |                          |                         |                         |                         |                          |                                                     |                          |
| untitledModel.java.lang.Character            |                        |                         |                                                     |                          |                         |                                                                                                    |                                                 |                          |                          |                          |                          |                           |                         |                                                  |                          |                              |                          |                          |                                                        |                         |                            |                            |                          |                        |                         |                          |                         |                         |                         |                          |                                                     |                          |
| untitledModel.java.lang.reflect.Field        |                        |                         |                                                     |                          |                         |                                                                                                    |                                                 |                          |                          |                          |                          |                           |                         |                                                  |                          |                              |                          |                          | 1                                                      |                         |                            |                            |                          |                        |                         |                          |                         |                         |                         |                          |                                                     |                          |
| untitledModel.java.lang.reflect.Method       |                        |                         |                                                     |                          |                         |                                                                                                    |                                                 |                          |                          |                          |                          |                           |                         |                                                  |                          |                              |                          |                          | 1                                                      |                         |                            |                            |                          |                        |                         |                          |                         |                         |                         |                          |                                                     | ÷                        |
| $\blacktriangleright$<br>♦                   | $\blacktriangleleft$   |                         |                                                     |                          |                         |                                                                                                    |                                                 |                          |                          |                          |                          |                           |                         |                                                  |                          |                              |                          |                          |                                                        |                         |                            |                            |                          |                        |                         |                          |                         |                         |                         |                          |                                                     | Þ                        |
|                                              |                        |                         |                                                     |                          |                         |                                                                                                    |                                                 |                          |                          |                          |                          |                           |                         |                                                  |                          |                              |                          |                          |                                                        |                         |                            |                            |                          |                        |                         |                          |                         |                         |                         |                          |                                                     |                          |

**Figure 17: Relation matrix**

Relation matrices can become quite large. Use the vertical and horizontal scroll bars of the table to see more columns and rows, as needed. The left hand column showing the source element names always remains visible. To adjust its width, drag the separator bar between the two table sides to a suitable position. The column header shows the names of the target elements. To increase or decrease the height of the column header, use the  $\pm$  and  $\pm$  buttons above the table. You can adjust the width of the table columns with the  $\leftrightarrow$  and  $\rightarrow \leftrightarrow$  buttons.

The "Show full definition" button above the matrix opens the measurement catalog with a detailed definition of the currently selected matrix (see Section [4.13 "The View 'Catalog'"](#page-40-0)).

Appendix [D: "List of Matrices"](#page-213-0) describes the relation matrices that SDMetrics calculates. Note that the relation matrices view will only show relation matrices that are not empty. A matrix is empty if

- the model does not contain at least one source design element and one target design element (zero rows or columns), or
- there are no relationships from source design elements to target design elements (all table cells are empty).

You can define and display additional relation matrices of your own, the procedure is described in Section [8.4 "Definition of Relation Matrices"](#page-111-0).

# **4.11 The View 'Graph Structures'**

SDMetrics features design metrics that count connected components in a graph, and design rules that check for cycles in a graph. The graph structures view shows you these connected components and cycles.

The view contains two register tabs, one for viewing cycles, the other for viewing connected components.

# **4.11.1 Viewing Cycles**

Figure 18 shows the register tab for viewing cycles in graphs.

| <b>Graph Structures</b>                |                             |                                                                           |                      |                   |
|----------------------------------------|-----------------------------|---------------------------------------------------------------------------|----------------------|-------------------|
|                                        |                             |                                                                           |                      | ◈<br>x            |
| Cycles                                 | <b>Connected components</b> |                                                                           |                      |                   |
|                                        |                             | Select rule: DepCycle (Package) - The package has circular dependencies v | Show full definition | Reverse direction |
| iava.awt.image.renderable<br>۰         |                             |                                                                           |                      |                   |
| Ē۵<br>.java.awt.image<br>۰             |                             |                                                                           |                      |                   |
| .java.math<br>메                        |                             |                                                                           |                      |                   |
| ÷,<br>.java.awt<br>⊸                   |                             |                                                                           |                      |                   |
| .sun.awt.image<br>몜                    |                             |                                                                           |                      |                   |
| 녧<br>.java.util                        |                             |                                                                           |                      |                   |
| .java.awt.geom<br>6g<br>.sun.awt.color |                             |                                                                           |                      |                   |
| 몜<br>.java.awt.color                   |                             |                                                                           |                      |                   |
| 몜                                      | .sun.awt.color              |                                                                           |                      |                   |
| ᅞ<br>.java.io                          |                             |                                                                           |                      |                   |
| ÷.                                     | java.lang.                  |                                                                           |                      |                   |
| ⊟                                      | .sun.io                     |                                                                           |                      |                   |
| 명                                      | .java.net                   |                                                                           |                      |                   |
| 뉌                                      | .sun.misc                   |                                                                           |                      |                   |
| ÷                                      | .java.awt                   |                                                                           |                      |                   |
|                                        | <mark>⊶a</mark> java.net    |                                                                           |                      |                   |
|                                        | ÷.<br>.java.awt.image       |                                                                           |                      |                   |
|                                        | .sun.awt<br>뉌               |                                                                           |                      |                   |
|                                        | .sun.awt.geom<br>∣≃a]       |                                                                           |                      |                   |
|                                        | .java.awt.datatransfer      |                                                                           |                      |                   |

**Figure 18: Graph Structures View - Cycles**

There is one graph for each design rule that checks for cycles. From the dropdown list at the top, you can select the design rule for which you want to show the cycles. Click the "Show full definition" button to open the definition of the rule in the measurement catalog (Section [4.13 "The](#page-40-0)  [View 'Catalog'"](#page-40-0)).

The tree below initially shows all model elements that depend on at least one other model element. The type of model elements and nature of the dependencies are defined by the selected design rule. Expand the model elements to the see on which other elements they depend. The icon next to each model element indicates its cycle status:

• Red icon: The element has dependencies and is part of one or more cycles.

© 2002-2021. All rights reserved. 32

- Yellow icon: The element has dependencies but is not part of any cycle.
- White icon: The element has no dependencies.

By expanding the elements with red icons, you can quickly trace the cycles present in the design. Note that the dependency tree is always shown, even if there are no cycles at all.

Use the "Reverse direction" button in the upper right corner to switch to a new tree that reverses the direction of the dependencies. Expanding a model element *e* shows all model elements that depend on *e*.

# **4.11.2 Viewing Connected Components**

Figure 19 shows the register tab for viewing connected components.

| <b>Graph Structures</b>                                                                                                    |                                                                                                    |  |
|----------------------------------------------------------------------------------------------------|----------------------------------------------------------------------------------------------------|--|
| <b>Connected components</b><br>Cycles                                                                                                    |                                                                                                    |  |
|                                                                                                    | Select metric: ConnComp (Package) - The connected components formed by the classes and $\blacktriangledown$<br>Show full definition                                                                                                    |  |
| Name<br>Pal java<br>력<br>lang<br>reflect<br> ≃a]<br> ⊶al<br>ref<br>뉌<br>io<br>메<br>net<br>og <br>security<br>util<br>몍<br>몜<br>jar<br>∣]<br>zip<br>awt<br>몍<br>event<br>메<br>Pg<br>image<br>deom<br>멤<br>넴<br>peer<br> ⊶]<br>color<br>Pg<br>dnd<br>Pg<br>im<br> ≃g]<br>font | Connected Component #2 (2 nodes)<br>#CC<br>interface.java.awt.event.AdjustmentListener<br>n<br>class.java.awt.event.AdjustmentEvent<br>5<br>Connected Component #3 (2 nodes)<br>6<br>class.java.awt.event.itemEvent<br>interface.java.awt.event.ltemListener<br>20<br>Connected Component #4 (1 node)<br>10<br>class.java.awt.event.invocationEvent<br>27<br>Connected Component # 5 (2 nodes)<br>interface.java.awt.event.ActionListener<br>class.java.awt.event.ActionEvent<br>g<br>10<br>Connected Component #6 (2 nodes)<br>3<br>interface.java.awt.event.TextListener<br>3<br>class.java.awt.event.TextEvent<br>Connected Component #7 (4 nodes)<br>3<br>interface.java.awt.event.HierarchyListener<br>5<br>4<br>class.java.awt.event.HierarchyEvent<br>9<br>close, joys out overt HierarchyPounde&dopter |  |

**Figure 19: Graph Structures View - Connected Components**

From the dropdown list at the top, you can select the metric for which you want to show the connected components. Click the "Show full definition" button to view the definition of the metric in the measurement catalog (Section [4.13 "The View 'Catalog'"](#page-40-0)).

The tree on the left hand side shows the model elements for which the connected components are calculated. Column "#CC" indicates the number of connected components for each model element. If you select a model element in the tree, the connected components will be shown in a tree structure on the right hand side.

The top level nodes of the right hand side tree represent the connected components. The child nodes represent the model elements of each connected component.

# **4.12 The View 'Model'**

This view shows the "raw" UML model information that SDMetrics extracted from your XMI files. For each element type, you obtain one table showing the model elements by row, element attributes by column.

| <b>Model</b>                   |                                         |           |                       |
|--------------------------------|-----------------------------------------|-----------|-----------------------|
| Select element type<br>package | ▼                                       | IE.       | U<br>×<br>Ø<br>⇚<br>⇨ |
| by No sort<br><b>Sort</b>      | and No sort<br>$\overline{\phantom{a}}$ | ▼         |                       |
| Name                           | context                                 | id        | name                  |
| java.lang.reflect              | xmi.3                                   | xmi.1253  | reflect               |
| java.lang.ref                  | xmi.3                                   | lxmi.4845 | ref                   |
| java.lang.                     | lxmi.2                                  | lxmi.3    | lang                  |
| .java.io                       | lxmi.2                                  | xmi.5548  | io.                   |
| java.net                       | xmi.2                                   | lxmi.5602 | net                   |
| java.security.cert.            | lxmi.5604                               | lxmi.5614 | cert                  |
| java.security.                 | xmi.2                                   | lxmi.5604 | security              |
| .java.util.jar                 | lxmi.5621                               | lxmi.5624 | iar                   |
| java.util.zip                  | lxmi.5621                               | lxmi.5625 | zip                   |
| .java.util                     | lxmi.2.                                 | lxmi.5621 | util                  |
| .iava.awt.event                | xmi.5663                                | lxmi.5680 | event                 |
| java.awt.image.renderable.     | xmi.6991                                | xmi.7812  | renderable            |
| .java.awt.image                | lxmi.5663.                              | lxmi.6991 | image                 |
| .java.awt.geom                 | xmi.5663                                | xmi.13234 | lgeom                 |
| ◀<br>Þ                         |                                         | Ш         | Þ                     |

**Figure 20: The View 'Model'**

Figure 20 shows, for example, the table for metamodel element "package" with three of its attributes "id", "name", and "context" (see Section [7.1 "SDMetrics Metamodel"](#page-69-0) and [Appendix](#page-148-0) A: ["Metamodels"\)](#page-148-0). The table provides the XMI id, name, and a reference to its owner (XMI id of the owner) for all packages of the UML model.

Likewise, you obtain tables for all other model element types with their respective attributes. As a result, you have a complete representation of your UML design in a table format (complete as far as SDMetrics' design measurement and rule checking requirements are concerned).

The context menu of the table provides quick access to the Kiviat diagram of the selected element, as well as simple navigation feature for cross-reference attributes. Via the context menu for crossreference attributes you can find and show each model element referenced by the cross-reference attribute. With the  $\triangleq$  and  $\triangleq$  arrows in the upper right corner of the model view you can move back and forth within the previously selected model elements.

The most important feature of this view is the save button  $\blacksquare$  to export the tables to files (see Section [4.15.1 "Exporting Data Tables"](#page-42-0)). These files are easy to parse. This feature is useful if you want to build a custom application that performs operations on your UML designs, using the flexible XMI import capabilities of SDMetrics.

The model view also comes in handy when you create your own custom metamodels and XMI transformations (see Section [7 "SDMetrics Metamodel and XMI Transformation Files"](#page-68-0)). You can use this view to quickly verify if your XMI transformations work as intended.

# <span id="page-40-0"></span>**4.13 The View 'Catalog'**

The catalog view shows the definitions of the metrics, design rules, and relation matrices for the current data set, and provides literature references and a glossary for them.

| D.<br>Show: Metrics<br>by No sort<br>and No sort<br>Sort $\overline{\mathbf{v}}$<br>▼<br>▼<br>Domain<br>Name<br>Category<br>Description                                                                          |  |  |  |  |  |  |  |  |  |  |
|----------------------------------------------------------------------------------------------------|--|--|--|--|--|--|--|--|--|--|
|                                                                                                    |  |  |  |  |  |  |  |  |  |  |
|                                                                                                    |  |  |  |  |  |  |  |  |  |  |
|                                                                                                    |  |  |  |  |  |  |  |  |  |  |
| The number of associated elements in the same scope (namespace) as the $d$ $\blacktriangle$<br>NumAssEl ssc<br>Coupling<br>lciass                                                                                |  |  |  |  |  |  |  |  |  |  |
| NumAssEl sb<br>Coupling<br>The number of associated elements in the same scope branch as the class.<br>class                                                                                                    |  |  |  |  |  |  |  |  |  |  |
| NumAssEl_nsb<br>The number of associated elements not in the same scope branch as the clas<br>Couplina<br>lciass                                                                                                 |  |  |  |  |  |  |  |  |  |  |
| Coupling (export) The number of times the class is externally used as attribute type.<br> EC_Attr<br>lciass                                                                                                    |  |  |  |  |  |  |  |  |  |  |
| IC_Attr<br>Coupling (import) The number of attributes in the class having another class or interface as their $\overline{\rule{6pt}{0pt}}$<br>iciass                                                             |  |  |  |  |  |  |  |  |  |  |
|                                                                                                    |  |  |  |  |  |  |  |  |  |  |
|                                                                                                    |  |  |  |  |  |  |  |  |  |  |
| Domain: class<br>Name: NumAssE1_sb<br>Category: Coupling                                                                                                    |  |  |  |  |  |  |  |  |  |  |
| The number of associated elements in the same scope branch as the class.<br>For instance, for a class that is defined in a package p, this metric only counts associations with model elements                   |  |  |  |  |  |  |  |  |  |  |
| $\bullet$ in p itself.<br>$\bullet$ in packages that p contains (subpackages, sub-subpackages etc. of p),<br>$\bullet$ in packages that contain $p$ (packages of which $p$ is a subpackage, sub-subpackage etc). |  |  |  |  |  |  |  |  |  |  |
| Such associations cross package boundaries, but one of the packages is nested within the other. Therefore, a dependency<br>between the packages is expected, anyway.                                             |  |  |  |  |  |  |  |  |  |  |
| • Note: Like metric NumAssE1 ssc, direction and aggregation of the associations are ignored.                                                                                                    |  |  |  |  |  |  |  |  |  |  |

**Figure 21: The View 'Catalog'**

# **Selecting tables**

From the dropdown list at the top of the catalog, you can select the following items to explore:

- Metrics lists all design metrics in the table. For each metric, the table shows the name of the metric, its domain (the type of element it measures), its category (the property it measures), and a brief description.
- Rules lists all design rules in the table. For each rule, the table shows the name of the rule, its domain (the element type it applies to), its category, its severity, its applicable areas, as well as a brief description of the rule.
- Matrices lists the relation matrices in the table. For each matrix, the table shows the types of elements in the rows and columns, and a brief description of the matrix.
- References shows a list of literature references and their bibliographic citations.
- Glossary shows a list of measurement terms with definitions.

#### **Showing detailed descriptions**

Click any row in the table to see a detailed description of the selected item in the lower part of the window.

The detailed descriptions often contain cross-references to other metrics, rules, or matrices, include literature references, or reference terms from the glossary. These references are hyperlinks that take you to the full definition of the referenced item. Use the  $\triangleleft$  and  $\triangleleft$  arrows in the upper right corner of the catalog view to move back and forth within the previously visited definitions.

#### **Sorting tables**

You can sort each table by its columns, e.g., to quickly find all metrics for a particular domain, all rules of certain severity level, and so on. Section [4.3.1 "Common controls in views"](#page-20-0) describes how to sort tables.

# **4.14 The View 'Log'**

The log view provides a log of the messages that SDMetrics generates on the progress bar during a calculation run.

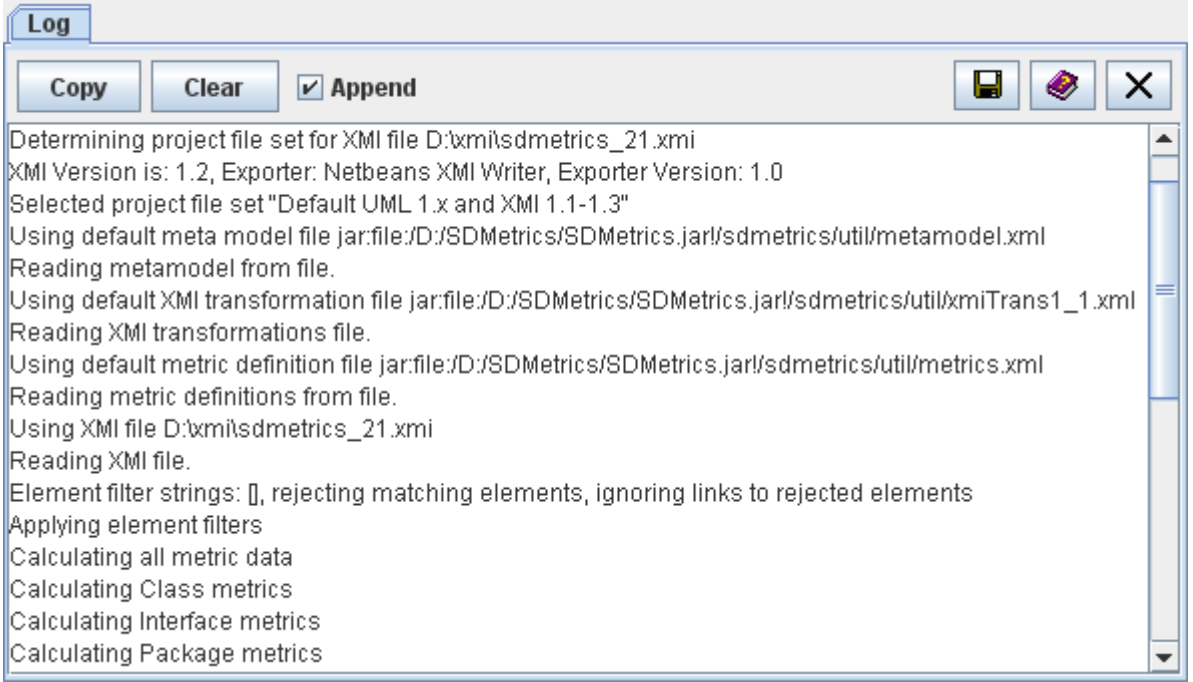

### **Figure 22: The 'Catalog' View**

The log shows which project files have been selected by SDMetrics for processing and why, as well as the calculations that have been performed. You can use the output of the log to document calculation runs performed via the GUI.

© 2002-2021. All rights reserved. 36

The copy button copies the current contents of the log view to the clipboard. The clear buttons deletes all log entries from the view.

When the "Append" checkbox is selected, the log entries of subsequent calculation runs will be appended to the log. When the "Append" radio button is deselected, the log will be cleared automatically before each new calculation run.

Via the save button  $\blacksquare$  you can save the current log entries to a ".txt" or ".log" file.

# **4.15 Exporting Data**

SDMetrics allows you to export data tables and graphs:

- You can export data tables from the metric data tables view, rule checker view, descriptive statistics view, design comparison view, relation matrices, and the UML model view.
- You can export graphs from the histogram and Kiviat diagram views.

SDMetrics provides separate export dialogs for data tables and graphs, which will be explained in the following sections. These dialogs allow you to customize output features that are likely to be changed frequently. Some additional output features can be set in the output preferences dialog, see Section [4.16.3 "Output"](#page-50-0).

# <span id="page-42-0"></span>**4.15.1 Exporting Data Tables**

Figure 23 shows the export dialog for data tables.

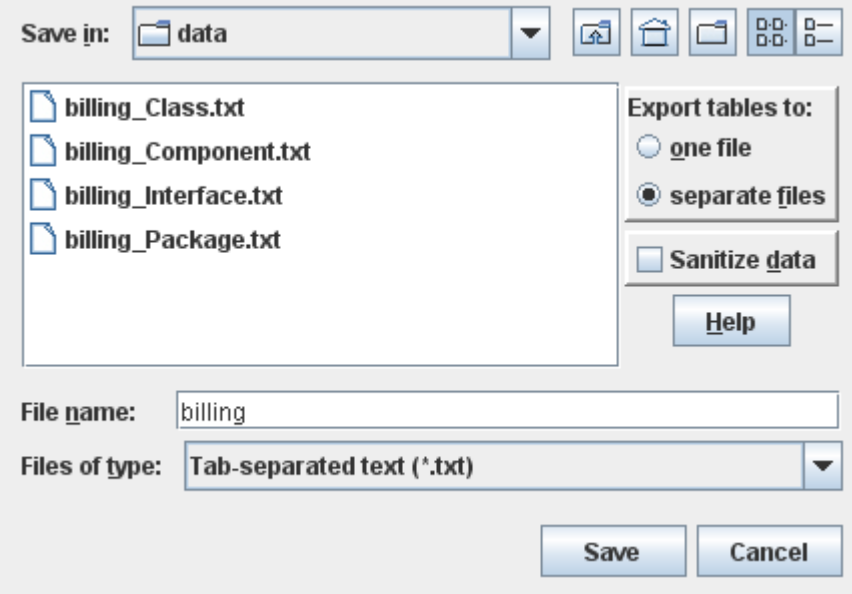

**Figure 23: Data Export Dialog**

To specify the export, you have a number of options:

**Select export to one file or separate files**. Usually, you will have several data tables, one for each element type. Here you specify if you want to store all tables in one file, or have each table written to a separate file.

**Sanitize data**. This option is only applicable to the data tables of the metric data tables view. The first table column of those tables shows the names of the design elements that were analyzed. Check this option to suppress the output of the element names. This can be useful if, for confidentiality reasons, you want to pass on or publish the metric data without disclosing the element names.

**Select the file name**. Enter the name of the file to write the data to. If you chose to export the data to separate files, the name you enter here will serve as a base name for the files created. Example: You have tables for classes, packages, and interfaces, and enter "data" as file base name. This will create three files:

- data\_Class.txt
- data\_Package.txt
- data\_Interface.txt

The file base name is extended with an underscore and the name of the model element type the file contains.

**Select the file format (Files of type)**. The following formats are available from the "Files of type" dropdown list:

• Tab-separated text.

Writes the data to text files with ".txt" file extension. Columns are separated by tabs, the first row contains the metric names. This format can be read by most spreadsheet software and statistical packages.

- Comma-separated vectors. Writes the data to text files with ".csv" file extension. Columns are separated by commas, unless you specified a different delimiter, see Section [4.16.3 "Output".](#page-50-0) **Note:** For CSV and text files you should prefer the "export to separate files" option, as these formats do not really support multiple tables in a single file.
- HTML. Writes the data to HTML files, using HTML tables. When you export to separate HTML files, SDMetrics will additionally create a HTML frame set for convenient viewing of all tables.
- OpenDocument Spreadsheet Writes the data to .ods files. This format is used by the various OpenOffice/LibreOffice incarnations, as well as many other office solutions.
- Excel XLSX File
- Writes the data to .xslx files for Microsoft® Excel™ 2007 or later.
- Excel XML File
- Writes the data to .xml files for Microsoft® Excel™ XP (2002) or later.
- OpenOffice.org Calc Writes the data to .sxc files for OpenOffice.org 1.0 Calc or later.

# **4.15.2 Exporting Graphs**

Figure 24 shows the export dialog for graphs:

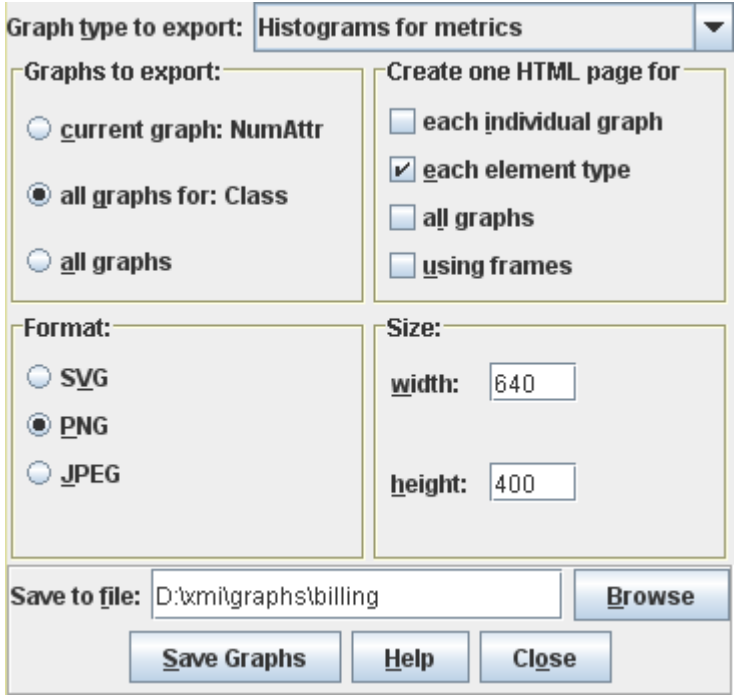

**Figure 24: Export Graphs Dialog**

The options for the graph export are:

**Graph type to export** You can export one of the three available graph types at a time:

- Histograms for metrics
- Cumulative distribution graphs for metrics
- Kiviat graphs for design elements

**Graphs to export** determines for which metrics or elements you wish to export graphs. You have the following choices:

- *Current graph:*  $\langle$ *name*  $\rangle$  exports only the graph for the metric currently shown in the metric browser (or element in the element browser); the name of that metric or element is shown next to the option.
- *All graphs for:*  $\lt$ *type name*  $\gt$  exports the graphs for all metrics or elements of the currently selected element type; the element type name is shown next to the option.
- *All graphs* exports the graphs for all element types.

**Create one HTML page for** You can additionally create HTML pages that contain the exported graphs:

• *each individual graph* creates, for each exported graph, one HTML page that shows the graph.

- *each element type* creates for each element type one HTML page that shows all the graphs for that element type (e.g., a page with all class metric diagrams and so on).
- *all graphs* creates one HTML page that shows all the graphs
- *using frames* Select this option if you want the HTML pages that show multiple graphs be organized in frames.

**Format** You can choose between the following file formats for the exported graphs:

- SVG Scalable Vector Graphics
- PNG Portable Network Graphics
- JPG images

**Size** Here you can specify the width and height of the graphs, in pixels.

**Save to file:** Specify a file base name for the graph and HTML files to be written. SDMetrics will extend the base name with element type names, metric names, and the proper file extension. For example, if you specify the base name "C:\graphs\model", exporting all graphs will generate files named "C:\graphs\model\_Class\_NumOps.svg", "C:\graphs\model\_Package.html", and so on.

Finally, to export the graph(s) as specified above, press the "Save graphs" button. The "Close" button closes the dialog without exporting the graphs.

Note that exporting a large number of graphs in PNG or JPG format can take some time, you can monitor the progress on the status bar of the main window.

# **4.16 Setting Preferences**

The preferences dialog is available via the menu bar "Project -> Preferences", or click the  $\mathbb{Z}$  button on the tool bar. The preference options are organized in several tab sheets: Project file sets, percentiles, output, appearance, and behavior.

# **4.16.1 Project File Sets**

SDMetrics maintains a list of project file sets (see Section [4.2.1 "Specifying Project Files"](#page-14-0)). Each project file set contains one XMI transformation file (for a specific XMI version and possibly a specific XMI exporter), one metamodel definition file, and one metric definition file.

When SDMetrics analyzes an XMI file, it retrieves the XMI version from the file, as well as the name and version of the XMI exporter that created the file. SDMetrics then selects from the list of available project file sets the one that best matches the specification of the XMI file at hand.

If you downloaded updated project files from the SDMetrics web site [www.sdmetrics.com](http://www.sdmetrics.com/), or wrote your own project files, and want to use these files by default, you can define new project file sets or change the existing ones. That way, you do not have to specify your custom project files over and over again in the project settings dialog.

Open the preferences dialog and select the tab sheet "Project File Sets":

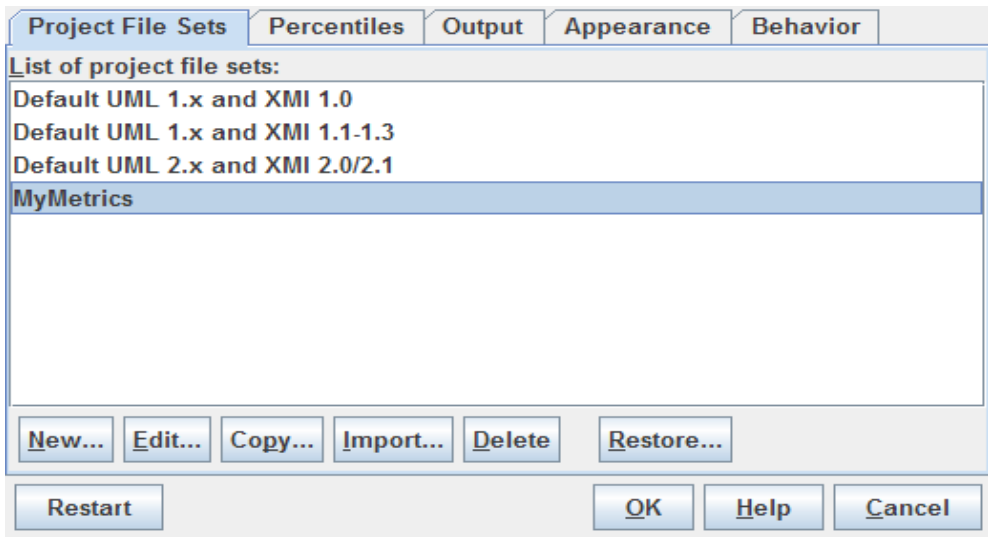

**Figure 25: Project File Set Preferences**

The tab sheet shows a list of all available project file sets. You can add, modify, copy, import, and delete entries from the list.

### **4.16.1.1 Adding New Project File Sets**

To define a new project file set, click the "New..." button. This opens an editor where you can specify the parameters of the project file set:

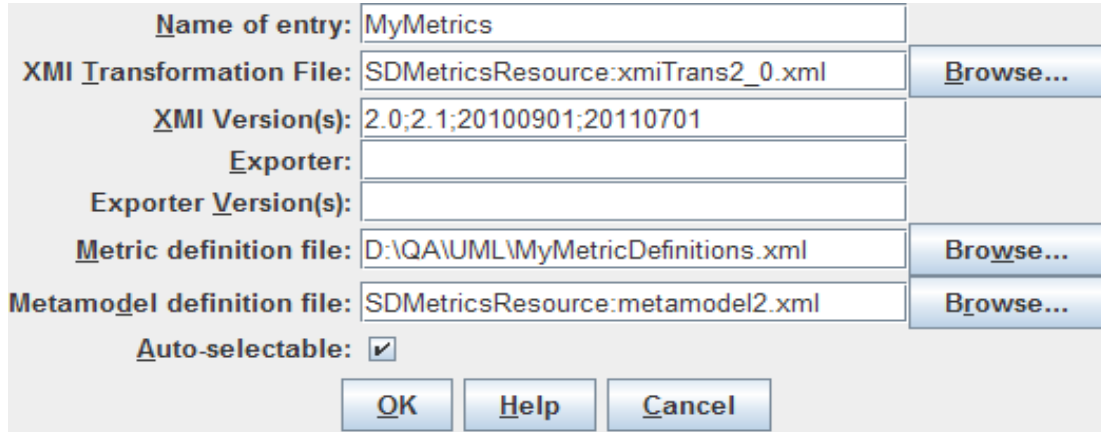

**Figure 26: Project File Set Editor**

The parameters of a project file set are as follows:

- **Name of entry**: The name of the project file set.
- **XMI Transformation File**: The location of the XMI transformation file of this project file set. Enter the file name in the text field, or use the "Browse..." button to locate the file via a file chooser dialog.

• **XMI version number(s)**: The XMI version numbers or version-namepaces that the XMI transformation file handles. For XMI versions 1.0 to 2.1, indicate the version number as shown in the "version" attribute in the XMI file. For XMI version 2.4 and later, indicate the version-namespace, that is, the last part of the XMI namespace. For example, the XMI 2.4.1 namespace is "http://www.omg.org/spec/XMI/20110701", so the version-namespace is 20110701.

List all supported XMI version numbers and/or version namespaces, separated by semicolons, e.g. 2.0;2.1;20110701.

**Exporter**: If you created the XMI transformation file for a specific XMI exporter, enter the name of the exporter here. Use the exact name of the exporter as indicated in the XMI.exporter element in the documentation section of the XMI files produced by the exporter.

Leave this field empty if the XMI transformation file is not written for a specific exporter.

**Exporter Version(s)**: If you created the XMI transformation file for a specific version of an exporter, specify the version number here. Use the exact version number as indicated in the XMI.exporterVersion element in the XMI files produced by the exporter. If the XMI transformation file is suitable for several exporter versions, list all supporter exporter version numbers, separated by semicolons.

Leave this field empty if the XMI transformation file is not written for a specific version of the exporter.

- **Metric definition file**: The location of the metric definition file of this project file set. Enter the file name in the text field, or use the "Browse..." button to locate the file via a file chooser dialog.
- **Metamodel definition file**: The location of the metamodel definition file of this project file set. Enter the file name in the text field, or use the "Browse..." button to locate the file via a file chooser dialog.
- **Auto-selectable**: Controls if the project file set is available for selection if you let SDMetrics automatically select the project file set to use for a given XMI input file. When disabled, the project file set can only be selected manually.

# **4.16.1.2 Importing Project File Sets**

To import project file sets from the SDMetrics web site, download and save the Zip archive to a folder where you can store it permanently. Click the "Import..." button. This opens a file chooser dialog; select the Zip file and click "OK" to import the project file sets from the archive.

If the Zip archive contains project file sets you have already installed, you will be asked what to do with the duplicates. You can either

- **replace** your old project file sets with the new ones from the archive, or
- **keep** your old project file sets, the new ones from the archive will be added to the list and marked as updates.

If you intend to modify the project files in the Zip archive, extract the archive so you can edit the project files. In the file chooser dialog, select the file contents.xml that was extracted from the archive. This will import the project file set using the extracted files.

# **4.16.1.3 Editing, Copying, and Deleting Project File Sets**

To **edit** an existing project file set, double-click its entry on the list, or select the entry and click the "Edit..." button. This opens the editor window where you can modify the details.

To **copy** the settings of an existing project file set, select its entry on the list and then click the "Copy" button. This opens the editor window where you can modify the details. When you close the editor window with the "OK" button, a new entry with the modified settings will be added to the list; the originally selected entry remains unchanged.

To **delete** an entry from the list, select the entry and click the "Delete" button.

### **4.16.1.4 The Default Project File Sets**

SDMetrics ships with three default project file sets for the various versions of the UML and XMI:

- Default UML 1.x and XMI 1.0
- Default UML 1.x and XMI 1.1-1.3
- Default UML 2.x and XMI 2.x

These default project file sets cover all versions of the XMI currently in use. These project file sets cannot be renamed or deleted from the list, and you cannot modify their XMI version and XMI exporter name/version settings (the latter two being empty - no specific exporter). This is to ensure that SDMetrics always finds a suitable project file set. However, it is easy to override the default project file sets:

- When you specify a new project file set for any XMI version and no specific XMI exporter, SDMetrics will always select your project file set over one of its default project file sets.
- You can replace the XMI transformation, metric definition, and metamodel definition files associated with the default project file sets with your own.

### **Resetting default project file sets**

The "Restore..." button resets the default project file sets to the "factory settings", that is, the default XMI transformations and associated metamodel and metric definition files that originally ship with SDMetrics.

Note that your custom project file sets will remain unaffected by this operation.

# **4.16.2 Percentiles**

You can determine which percentiles are shown in the metric data views and descriptive statistics. Open the preferences dialog and select the tab sheet "Percentiles":

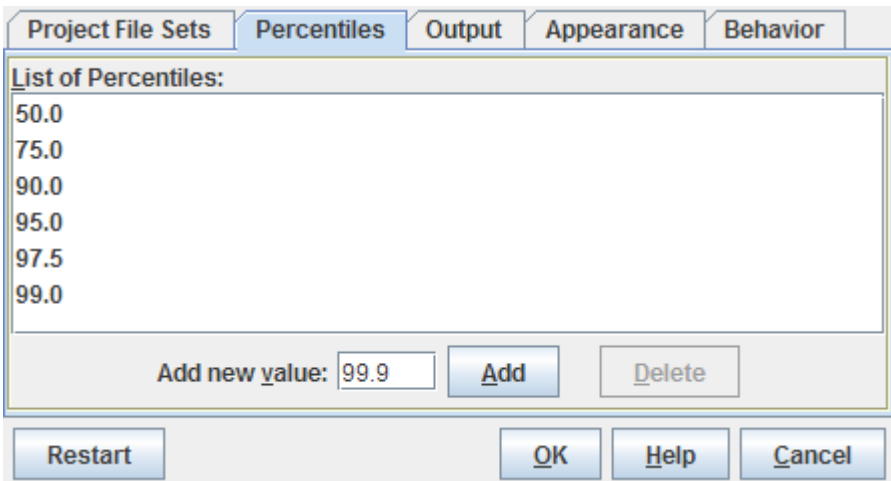

**Figure 27: Percentiles Tab Sheet**

The tab sheet shows the current list of percentiles. To add a percentile, type the percentile in the text field labeled "Add new value", and press the enter (or return) key, or click the "Add" button. The percentiles you enter must be valid floating-point numbers between 0 and 100. Always use a dot as the decimal point.

To delete percentiles, select the percentiles to delete on the list. You can select multiple percentiles by holding down the shift or control key on the keyboard while selecting list elements. Click the delete button to remove the selected percentiles from the list.

**Note:** the new percentiles settings become effective when the next set of metrics is calculated.

# <span id="page-50-0"></span>**4.16.3 Output**

The output preferences settings specify several aspects of SDMetrics' data export features. Open the preferences dialog and select the tab sheet "Output":

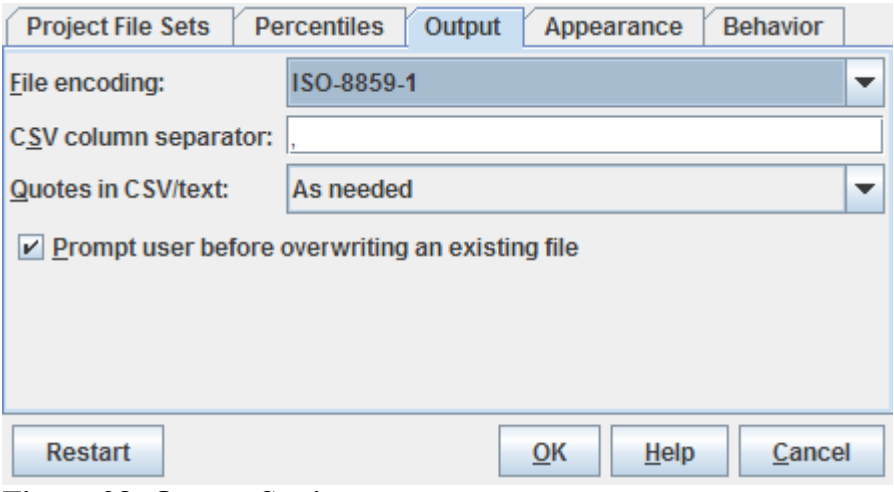

# **Figure 28: Output Settings**

# **File encoding**

Specifies the character encoding of all non-binary output file formats (TXT, CSV, HTML, ODS, XML, SXC and SVG). The dropdown list shows all available character encodings for your platform. Default is ISO-8859-1 (also known as Latin-1). Choose an alternative encoding if your UML model element names contain characters not available in ISO-8859-1.

# **CSV column separator**

By default, the CSV (comma separated vector) format uses the comma to delimit the values in a row of data. If you require a different delimiter, you can enter it here.

# **Quotes in CSV/text**

The TXT and CSV output formats use certain characters as column and line delimiter. This leads to a conflict if a value to be written itself contains one of these delimiters: writing the value "as is" destroys the overall table structure of the output file.

A standard solution to resolve this conflict is to put quotes (") around the values - characters between quotes will not be interpreted as column or line delimiters. If the value to be put in quotes itself contains a quote character, that quote character is doubled in the output file (the value 5"10 thus becomes "5""10").

SDMetrics offers three strategies to deal with conflicting values in CSV and TXT output formats:

- **Never** values will not be set in quotes, even if they are conflicting
- **As needed** only conflicting values will be set in quotes
- **Always** all values will be set in quotes, conflicting or not.

# **Prompt user before overwriting an existing file**

With this option enabled, SDMetrics will ask for your permission before overwriting existing files when you export data tables or graphs. This setting only affects the GUI, not the command line operation (which will always overwrite without asking).

# **4.16.4 Appearance**

Here you can customize several aspects of the appearance of the SDMetrics user interface: font and icon sizes, the look and feel, and the design comparison colors.

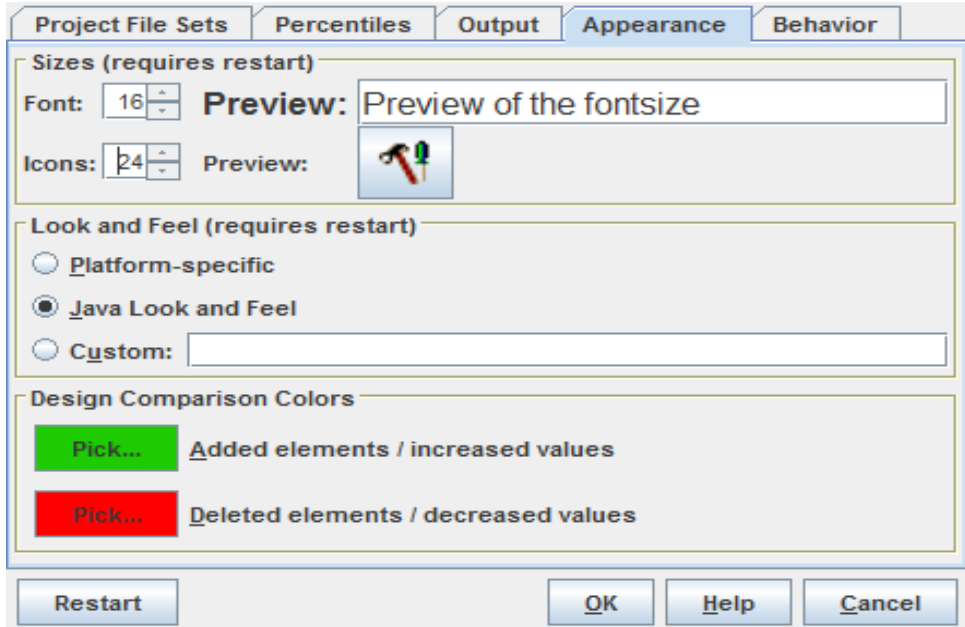

**Figure 29: Appearance Dialog**

### **Sizes**

Click the up and down arrows to increase or decrease the size of the font and the icons in SDMetrics' main window, menus, and dialogs. You can judge the resulting size by the preview fields next to the size adjustment controls.

Make sure to change the sizes in small steps and "within reason". Too large or too small settings may render the application difficult or impossible to use.

**Note:** you need to restart SDMetrics for the new size settings to become effective.

### **Look and Feel**

To adjust the overall appearance - or look and feel - of SDMetrics, you have the following choices:

• **Platform-specific**: Uses the look and feel that best matches your operating system.

- **Java Look and Feel**: The cross-platform look and feel of Java (also known as "Metal" with "Ocean Theme").
- **Custom**: Here you can specify a custom look and feel, e.g., one provided by a third party. Refer to the documentation of the custom look and feel package for the class name to enter in the text field, and make sure the class is included in your CLASSPATH. For example, to use Java's Nimbus look and feel, enter javax.swing.plaf.nimbus.NimbusLookAndFeel into the text field.

**Note:** you need to restart SDMetrics for the new look and feel settings to become effective.

### **Design Comparison Colors**

Here you can adjust the colors used to indicate added and deleted elements or increased or decreased measurement values for design comparisons (see Section [4.9 "The View 'Design](#page-31-0)  [Comparison'"\)](#page-31-0).

Click the button for the color you like to change. This opens a color chooser dialog where you can select the new color.

# **4.16.5 Behavior**

On this tab sheet you can customize various aspects of SDMetrics' behavior.

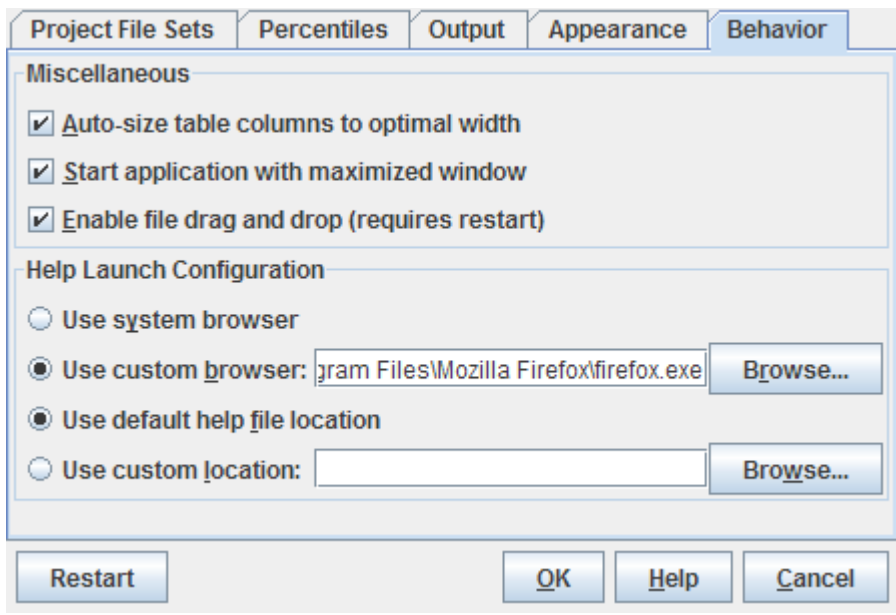

**Figure 30: Behavior Dialog**

#### **Auto-size table columns to optimal width**

When this option is enabled, the table columns in all data tables will individually be sized to minimal width. When this option is disabled, all table columns in a table initially have equal width.

### **Start application with maximized window**

When this option is enabled, SDMetrics' main window will be fully maximized on startup. Deselect this option to launch SDMetrics in a smaller window.

### **Enable File Drag and Drop**

File drag and drop is a convenient way to select an XMI or other project file (see [Section](#page-14-0) 4.2.1 ["Specifying Project Files"](#page-14-0)) for analysis: simply drag the file from an external file system browser/explorer and drop it into SDMetrics' main window.

File drag and drop may not work on all combinations of operating system platforms and Java virtual machines. If file drag and drop causes problems on your system, you can disable this feature here. **Note:** You need to restart SDMetrics for changes to this setting to become effective.

### **Help Launch Configuration**

The help launch configuration specifies the web browser to open the user manual with, and the location of the user manual.

- By default, SDMetrics tries to open the user manual with the web browser that the operating system associates with HTML files. If you wish to open the user manual in a different browser, select 'Use custom browser' and enter the name of the executable of the browser (complete with path information if the browser does not reside in the system path).
- SDMetrics expects the user manual to reside in the folder 'manual' of the installation directory. If for some reason you wish to open the user manual from a different location, select 'Use custom location' and specify an alternative directory that contains the SDMetrics user manual.

# **5 Running SDMetrics from the Command Line**

You can run SDMetrics from the command line or shell scripts. This is useful to integrate SDMetrics in automated processes.

The SDMetrics command line syntax is:

```
java com.sdmetrics.SDMetrics -xmi xmifile [-proj projfile] [-customPF pfsetname]
               [-meta mmfile] [-trans transformationfile] [-metrics metricsfile]
              [-filter filterstring]* [-nonmatching] [-ignore]
               [-compare 2ndxmifile] [-mapping mapfile] [-relative]
 [-gHisto] [-gCumDist] [-gKiviat] [-gFormat format]
 [-gHTMLPerDiag] [-gHTMLPerType] [-gHTMLForAll]
                [-guilland contract of the state of the setting of the setting of the setting of the setting of the setting of the setting of the setting of the setting of the setting of the setting of the setting of the setting of the se
 [-model] [-stats] [-relmat] [-rules [-rulefilter filter]] 
 [-nometrics] [-s] [-one] [-f format] basename
```
The arguments in square brackets [] are optional. When followed by an asterisk (\*), the bracket contents can be repeated an arbitrary number of times, otherwise, at most one occurrence is allowed. The meaning of the arguments is as follows.

# **Project file settings:**

- xmi xmifile: XMI file for the design to be analyzed.
- proj projfile: name of a project settings file created via the GUI. SDMetrics reads the project settings file and processes the project files as specified in there.
- customPF pfsetname: specifies the name of the project files set to use for the analysis. If not specified, SDMetrics will automatically determine a project file set to use
- meta mmfile: file containing the SDMetrics metamodel.
- If you do not specify a metamodel definition file, the metamodel of the project file set is used.
- trans transformationfile: file containing the XMI transformations to be used to read the XMI file.

If you do not specify a transformation file, the transformation file of the project file set is used.

metrics metricsfile: file containing the definition of the metrics. If you do not specify a metrics definition file, the metrics definition of the project file set are used.

### **Filter Settings:**

- filter filterstring: adds filter filterstring to the list of element filters to apply.
- nonmatching: When set, SDMetrics rejects elements that match none of the filters. The default (switch not set) is to reject elements that match at least one of the filter strings.
- ignore: When set, links to rejected elements are not considered during metric calculation. The default (switch not set) is to consider links to rejected elements.

### **Design comparison settings:**

- compare 2ndxmifile: perform a design comparison with the design specified via the xmifile or -proj switch, and output the metric deltas. Note that 2ndxmifile contains the second or newer design.
- mapping mapfile: file with element mappings to use for the design comparison.
- relative: Show deltas as relative percentages in output.

### **Output file settings:**

- basename: Base name of the file(s) the output will be written to.
- model: additionally create a set of tables containing the UML model. Files will have suffix "MODEL" appended to the base name.
- stats: additionally create a set of tables containing the descriptive statistics. Files will have suffix "SD" appended to the base name.
- relmat: additionally create a set of tables containing the relation matrices. Files will have suffix "RM" appended to the base name.
- rules: additionally create a set of tables containing the design rule violations. Files will have suffix "RULES" appended to the base name.
	- rulefilter filter an optional rule filter string specifying the rules to apply.
- nometrics: suppress export of metric data. Metric data tables are always created by default, unless you set this switch.
- s: sanitized output; when set, model element names are not written to the output files (metric data tables only).
- one: one file; when set, each set of tables is written to one file, otherwise each data table is written to a separate file.
- f format: format of the output file(s). Admissible formats:
	- txt: Tab-separated text tables. This is the default if no format is specified. csv: Comma-separated text tables.
	- html: HTML files containing the data in HTML tables.
	- ods: OpenDocument spreadsheet files for OpenOffice/LibreOffice.
	- xml: XML spreadsheet files for Microsoft Excel XP.

sxc: Spreadsheet files for OpenOffice.org 1.0 and later.

### **Graph export settings:**

- gHisto: additionally export metric histograms. Files will have suffix "HISTO" appended to the base name.
- gCumDist: additionally export cumulative distribution graphs for metrics. Files will have suffix "CUMDIST" appended to the base name.
- gKiviat: additionally export kiviat diagrams for model elements. Files will have suffix "KIVIAT" appended to the base name.
- gFormat format: format for the graphs to generate: SVG (default), PNG, or JPG
- gHTMLPerDiag: create one HTML page for each individual graph
- gHTMLPerType: create one HTML page for each element type
- gHTMLForAll: create one HTML page for all graphs
- gUseFrames: use frames for HTML graph pages

 $\degree$  2002-2021. All rights reserved.  $\degree$  50

- gWidth width: width of the graphs in pixels (default: 640)
- gHeight height height of the graphs in pixels (default: 400)

#### **Examples**:

• java com.sdmetrics.SDMetrics -proj mypsettings.txt -s -f html outfile

Reads the project files and filter settings from file mypsettings.txt and writes the sanitized output to separate HTML files.

- java com.sdmetrics.SDMetrics -xmi myDesign.xmi data Reads XMI file myDesign.xmi with standard XMI transformations, metamodel, and metrics, and writes the output in separate text files with tab-separated tables (output files start with name data).
- java com.sdmetrics.SDMetrics -xmi myDesign.xmi -rules rulefilter design -format html data Reads XMI file myDesign.xmi with standard XMI transformations, metamodel, and metrics, writes the metric data to separate HTML files (output files start with name data), checks the design rules and writes the design rule violations to separate HTML files (output files start with name dataRULES).
- java com.sdmetrics.SDMetrics -xmi myDesign.xmi -metrics myMetrics.xml -filter #.java -filter #.javax -nometrics -stats -one -f sxc dstats

Reads XMI file myDesign.xmi with standard XMI transformations and metamodel, calculates metrics defined in myMetrics.xml, filters elements defined in the java and javax packages, and writes the descriptive statistics for the metrics to an OpenOffice.org Calc workbook file named dstats.sxc.

(Note: on some platforms, the # character may have a special meaning and needs to be protected from the shell, usually by preceding it with a backslash or enclosing the filter name in quotes).

- java com.sdmetrics.SDMetrics -xmi myDesign.xmi -filter MyModel.MyPackage -nonmatching -model -one -f csv myDes Reads XMI file myDesign.xmi with standard XMI transformation and metamodel, filters all elements outside package MyPackage, and writes the metric data to file myDes.csv, and dumps the model to file myDesMODEL.csv.
- java com.sdmetrics.SDMetrics -xmi myOldDesign.xmi -compare myNewDesign.xmi -mappings MyMappings.txt -stats -one -f xml deltas

Reads XMI files myOldDesign.xmi and myNewDesign.xmi, calculates the metric deltas using the element mappings from file MyMappings.txt, and writes the metric deltas and comparison of descriptive statistics to files  $d$ eltas.xml and  $d$ eltasDS.xml, respectively.

• java com.sdmetrics.SDMetrics -xmi myDesign.xmi -one -f xml gHisto -CumDist -gFormat PNG -gHTMLforall -gUseFrames myDes Reads XMI file myDesign.xmi, writes the metric data to file myDes.xml, creates a set of PNG files with histograms (myDesHISTO\_\*.png) and cumulative distributions  $(myDesCUMDIST * .png)$  for all metrics, and creates a set of HTML pages with frames that show the graphs (myDesHISTO\_index.html, myDesCUMDIST\_index.html plus additional HTML navigation pages).

# **6 Design Measurement**

In this section, we describe the theory behind design measurement - what are the structural properties of a design and why can design metrics be considered quality indicators. We also discuss how design measurement data can be interpreted, how it should not be interpreted, and provide pointers to some useful data analysis techniques in the context of software design measurement.

# **6.1 Design Metrics and System Quality**

A fundamental distinction for product quality attributes is between external and internal attributes [[ISO9126](#page-224-0)[,FP96](#page-223-0)].

- *External attributes* are properties or features of the product that are externally visible (hence the name), for example, reliability and maintainability. External attributes of products can only be measured with respect to how the product relates to its environment. Poor reliability, for instance, is visible to the user if the software system does not perform as expected. To measure external attributes directly requires additional information besides the product itself. For instance, reliability can be measured in terms of the mean time to failure of the operational product. Thus, external attributes can be measured directly only some time after the product is created.
- An *internal attribute* of a product can be measured in terms of the product itself. Examples of internal product attributes are structural properties such as size or coupling. All information that is needed to quantify the internal attribute is available from a representation of the product. Therefore, these attributes are measurable during and after creation of the product. Internal attributes, however, describe no externally visible quality of a product, and therefore have no inherent meaning in themselves. For example, during the operation of a system, the users will not notice whether the components of that system have loose coupling or not.

If structural design properties are not inherently meaningful, why should we care about them at all? Because we assume they have a causal impact on external quality. Undesirable structural properties such as high coupling or low cohesion indicate a - sometimes necessary - high *cognitive complexity*. Cognitive complexity is the mental burden put on the persons who have to deal with the design (developers, inspectors, testers, maintainers, etc.). The high cognitive complexity in turn leads to poor external quality, such as increased fault-proneness, or decreased maintainability and testability.

To summarize, external attributes are inherently relevant to the stakeholders in a software system, but can be measured directly only late in the development process. Internal attributes are early available but are not inherently meaningful. They become meaningful only when they are seen as indicators of (or in relation to) external attributes. Besides early availability, the advantages of design measurement are:

- Objectivity the design assessment is repeatable and does not rely on subjective judgment.
- Automatable with SDMetrics, measurement of even large designs can be performed quickly and at a low cost.

# <span id="page-58-0"></span>**6.2 Structural Design Properties**

This section discusses the pertinent structural properties that can be measured for UML designs. For each property we provide the following information:

- *Definition*: a short definition of the property.
- *Impact on quality*: the system quality attributes the property is hypothesized to impact, and why.
- *Empirical results*: qualitative summary of results from empirical studies investigating the usefulness of measures of the structural property. The summary is based on a literature survey and comprehensive empirical investigation of design metrics, see [[BW02](#page-223-1)] for full details.

# **6.2.1 Size**

### *Definition*

Design size metrics measure the size of design elements, typically by counting the elements contained within. For example, the number of operations in a class, the number of classes in a package, and so on.

### *Impact on quality*

Size metrics are good candidates for developing cost or effort estimates for implementation, review, testing, or maintenance activities. Such estimates are then used as input for project planning purposes and the allocation of personnel.

In addition, large sized design elements (e.g., big classes or packages) may suffer from poor design. In an iterative development process, more and more functionality is added to a class or package over time. The danger is that, eventually, many unrelated responsibilities are assigned to a design element. As a result, it has low functional cohesion. This in turn negatively impacts the understandability, reusability, and maintainability of the design element.

Therefore, interfaces and implementations of large classes or packages should be reviewed for functional cohesion. If there is no justification for the large size, the design element should be considered for refactoring, for instance, extract parts of the functionality to separate, more cohesive classes.

# *Empirical results*

Empirical studies consistently confirm the importance of size as the main cost driver in a software project. Size metrics are also consistently good indicators of fault-proneness: large methods/classes/packages contain more faults. However, since size metrics systematically identify large design elements as fault-prone, these metrics alone are not suitable to find elements with high fault density.

# **6.2.2 Coupling**

### *Definition*

Coupling is the degree to which the elements in a design are connected.

### *Impact on quality*

Coupling connections cause dependencies between design elements, which, in turn, have an impact on system qualities such as maintainability (a modification of a design element may require modifications to its connected elements) or testability (a fault in one design element may cause a failure in a completely different, connected element). Thus, a common design principle is to minimize coupling.

Most coupling dependencies are directed - the coupling usually defines a client-supplier relationship between the design elements. Therefore, it is useful to distinguish import coupling ("using", "fanout") and export coupling ("used", "fan-in"), which we discuss in the following.

### **Import coupling**

Import coupling measures the degree to which an element has knowledge of, uses, or depends on other design elements. High import coupling can have the following effects:

- Decreased maintainability: changes to the supplier may necessitate follow-up changes (ripple effects) to the client. The stability of the supplier is a factor to consider here. High coupling to elements that are not likely to change is less harmful than coupling to "hot spots".
- Decreased understandability, increased fault-proneness: elements with high import coupling operate in large context, developers need to know all the services the element relies on, and how to use them.
- Decreased reusability: To reuse a class or package with high import coupling in a new context, all the required services must also be made available in the new context.

# **Export coupling**

Export coupling measures the degree to which an element is used by, depended upon, by other design elements. High export coupling is often observed for general utility classes (e.g., for string handling or logging services) that are used pervasively across all layers of the system. Thus, high export coupling is not necessarily indicative of bad design.

Again, an important issue to consider here is stability. High export coupling elements that are likely to change in the future can have a large impact on the system if the change affects the interface. Therefore, high export classes should be reviewed for anticipated changes, to ensure that these changes can implemented with minimal impact.

# *Empirical results*

Coupling metrics have consistently been found to be good indicators of fault-proneness. It seems worthwhile to investigate different dimensions of coupling: import and export coupling, different coupling mechanisms, distinguishing coupling to COTS libraries and application-specific classes/packages. Coupling metrics are suitable to identify design elements with high fault density. Therefore, coupling metrics greatly help to identify small parts of a design that contain a large number of faults.

# **6.2.3 Inheritance**

# *Definition*

Inheritance-related metrics are concerned with aspects such as

- depth/width of the inheritance graph
- number of ancestors/descendents of a design element
- inherited size
- polymorphism, method overriding, etc.

### *Impact on quality*

Deep inheritance structures are hypothesized to be more fault-prone. The information needed to fully understand a class situated deep in the inheritance tree is spread over several ancestor classes, thus more difficult to overview.

Similar to high export coupling, a modification to a design element with a large number of descendents can have a large effect on the system. Make sure the interface of the class is stable, or that anticipated modifications can be added without affecting the inheritance hierarchy at large.

# *Empirical results*

Empirical studies show that effects of the use of inheritance on system qualities such as faultproneness vary greatly. Depending on factors such as developer experience, system quality can benefit or suffer from the use of inheritance, or be unaffected by it.

Thus, inheritance metrics should not be relied on for decision making before their impact on system quality is not demonstrated in a given development environment. Extant inheritance metrics per se are not suitable to distinguish proper use of inheritance from improper use.

Also, inheritance is not very frequently used in designs. Typically, only a small percentage of the classes in a system will participate in inheritance relationships. As a consequence, inheritancerelated metrics tend to have low variance and are difficult to use (see Section [6.3.1 "Descriptive](#page-63-0)  [Statistics"](#page-63-0)).

# **6.2.4 Complexity**

# *Definition*

Complexity measures the degree of connectivity between elements of a design unit. Whereas size counts the elements in a design unit, and coupling the relationships/dependencies leaving the design unit boundary, complexity is concerned with the relationships/dependencies between the elements in the design unit. For instance, counting the number method invocations among the methods within one class can be considered a measure of class complexity, or the number of transitions between the states in a state diagram.

### *Impact on quality*

High complexity of interactions between the elements of a design unit can lead to decreased understandability and therefore increased fault-proneness. Also, testing such design units is more difficult.

# *Empirical results*

In practice, complexity metrics are often strongly correlated with size measures. Large design units that contain many design elements within are also more likely to have a large number of connections between the design elements.

Thus, while complexity metrics are good indicators of qualities such as fault-proneness, they provide no new insights in addition to size metrics.

# **6.2.5 Cohesion**

# *Definition*

Cohesion is the degree to which the elements in a design unit (package, class etc.) are logically related, or "belong together". As such, cohesion is a semantic concept.

Cohesion metrics have been proposed which attempt to approximate this semantic concept using syntactical criteria. Such metrics quantify the connectivity (coupling) between elements of the design unit: the higher the connectivity between elements, the higher the cohesion.

Cohesion metrics often are normalized to have a notion of minimum and maximum cohesion, usually expressed on a scale from 0 to 1. Minimum cohesion (0) is assumed when the elements are entirely unconnected, maximum cohesion (1) is assumed when each element is connected to every other element.

Not normalized metrics are based on counts of connections between design elements in a unit (e.g., method calls within a class). As such, not normalized metrics are conceptually similar to complexity metrics.

### *Impact on quality*

A low cohesive design element has been assigned many unrelated responsibilities. Consequently, the design element is more difficult to understand and therefore also harder to maintain and reuse. Design elements with low cohesion should be considered for refactoring, for instance, by extracting parts of the functionality to separate classes with clearly defined responsibilities.

# *Empirical results*

In practice, cohesion metrics are only of limited usefulness:

- Not normalized cohesion metrics often are strongly related to size metrics. This makes sense since, as discussed in the section on size metrics, large classes or packages may in fact suffer from low cohesion. Such cohesion metrics then are, of course, good quality indicators, but they are redundant with size metrics - they provide no new information about the design element.
- Normalized cohesion metrics do not consistently have a bearing on system qualities. I.e., we cannot conclude from a high or low cohesion value that a class is, e.g., more or less faultprone. Either, the theoretical negative impact of low cohesion on system quality is not always that critical in practice, or, the cohesion metrics simply fail to identify design elements with unrelated responsibilities.

# **6.3 Data Analysis Techniques**

In this section, we summarize a number of data analysis techniques that are useful in the context of design measurement, and provide a "roadmap" to their use.

- Before starting with design measurement, be aware of your measurement goals. You do not measure for the sake of measurement, but to help plan and control the development process, and/or to improve the quality of the product. Design measurement can help here by supporting effort estimation, monitoring progress, and identifying the areas in your design where improvements are likely to have a high payoff.
- Review the set of design metrics for completeness are there structural features of your designs you deem important that SDMetrics does not yet cover? For instance, you may want to include metrics to count certain stereotyped elements that have a special meaning in your development environment (e.g., stereotypes to mark variation points in a reference architecture of a product line). Use SDMetrics' flexibility to define new metrics.
- Use descriptive statistics (Section [6.3.1 "Descriptive Statistics"](#page-63-0)) and techniques such as PCA (Section [6.3.2 "Dimensional Analysis"](#page-63-1)) to identify a minimal, nonredundant set of metrics that is meaningful for your design practices.
- This reduced set of metrics can be used for class/package rankings to identify areas with potential design problems (Section [6.3.3 "Rankings"](#page-64-1)).
- Over time, you can build up a design measurement database and establish quality benchmarks (Section [6.3.4 "Quality Benchmarks"\)](#page-64-0).

• In more mature organizations that regularly perform process measurement (fault tracking, effort data), you can use design measurement for quality predictions ([Section](#page-65-0) 6.3.5 ["Prediction Models"](#page-65-0)).

# <span id="page-63-0"></span>**6.3.1 Descriptive Statistics**

Descriptive statistics characterize the distribution of values for a design metric in terms of its mean and median value, interquartile ranges, and variance (or standard deviation).

The range and distribution of a metric determines the applicability of subsequent analysis techniques. Low variance metrics do not differentiate design elements very well and therefore are not likely to be useful predictors. Descriptive statistics allow us to determine if the data collected from two or more projects are comparable, stem from similar populations. If not, this information will likely be helpful to explain different findings across projects.

SDMetrics calculates and displays descriptive statistics for design metrics, see Section [4.5 "The](#page-23-0)  [View 'Histograms'"](#page-23-0) and Section [4.8 "The View 'Descriptive Statistics'".](#page-30-0)

# <span id="page-63-1"></span>**6.3.2 Dimensional Analysis**

In Section [6.2 "Structural Design Properties"](#page-58-0) we have noted that even though metrics have been defined to capture different aspects of a software design, in practice they often are correlated with each other. That is, they measure essentially the same thing - some of the metrics are redundant.

Redundant metrics provide no new design information. They can be discarded without loss of information, and should be discarded to facilitate the use of measurement data for decision making. Design measurement tools often come with a large set of metrics, and you should expect many of metrics to be redundant. SDMetrics is no exception here.

The difficulty is that, depending on design practices used in a development environment, two metrics may be redundant in one software system, but not in another. There is no such thing as a canonical set of non-redundant metrics that captures all important design properties and is valid for all systems. Therefore, SDMetrics opts for a rich set of metrics, to lower the risk of missing important design aspects, at the prize of some redundancy among the metrics.

Techniques such as principal component analysis (PCA) can be used to identify and eliminate redundant metrics. PCA is a standard technique to identify the underlying, orthogonal dimensions (which correspond to properties that are directly or indirectly measured) that explain relations between the variables in a data set. Examples of the application of PCA are demonstrated in [[BWDP00](#page-223-3)[,BWL01](#page-223-2)].

Using a technique such as PCA within a few projects, you can identify a reduced set of largely orthogonal metrics for your development environment.

# <span id="page-64-1"></span>**6.3.3 Rankings**

Most metrics have an underlying hypothesis of the form: the higher the measurement value (e.g., size, import coupling), the stronger the negative impact on quality (fault-proneness, effort, maintainability). Therefore, when considered in isolation, design metrics only allow relative statements about the system quality, e.g. "package A displays stronger coupling than package B, therefore, package A is more likely to suffer from quality problems than package B."

An admissible interpretation is therefore to sort the model elements by a metric, and review the design of the model elements with the highest values: Are those high values justified, should the model element be considered critical?

There is no definitive answer to the question how many elements to choose for review from the top of the sorted list. One strategy could be to select so-called "outliers". Another strategy could be to select a certain number or percentage of model elements from the top, based on available resources for reviewing.

SDMetrics supports this kind of interpretation of measurement data. The histograms in the metric view allow you to visually identify outliers (Section [4.5 "The View 'Histograms'"](#page-23-0)). In the table view, you can sort the elements by a metric, and highlight elements in the upper percentiles for a metric (Section [4.4 "The View 'Metric Data Tables'"](#page-22-0)).

### **What about thresholds?**

One recurring suggested use of design metrics is that they can be used to build simple quality benchmarks based on thresholds. If a design metric exceeds a certain threshold, the design element is either rejected and must be redesigned, or at least flagged as "critical". It is difficult to imagine why a threshold effect would exist between, for example, size metrics and fault-proneness. This would imply a sudden, steep increase in fault-proneness in a certain size value range, something that would be difficult to explain. Also, empirical data does not support this idea [[BEGR00\]](#page-223-4).

# <span id="page-64-0"></span>**6.3.4 Quality Benchmarks**

The idea of benchmarks is to compare structural properties of a design with properties of previous system designs that are 'known to be good' and have stood the test of time. To this end, measurement values for selected design metrics obtained from previously developed, successful designs are stored in a database. If a new or modified design is to be evaluated, the same measurements are applied. Then, the distribution of each design metric is compared to the distribution of these metrics stored in the database.

As an example, Figure 31 shows a (fictitious) distribution of the number of operations invoked from within a class. The vertical axis indicates, for each value on the horizontal axis (number of invoked operations), the percentage of classes that have that particular value. In the example, the distribution of the new classes follows closely the distribution of the benchmark, except for values 7 and 8, which occur more frequently. Such deviations from expected distributions pinpoint potential risk areas. These areas could then be inspected to verify whether such a deviation is justified, or if a redesign of that part should be considered.

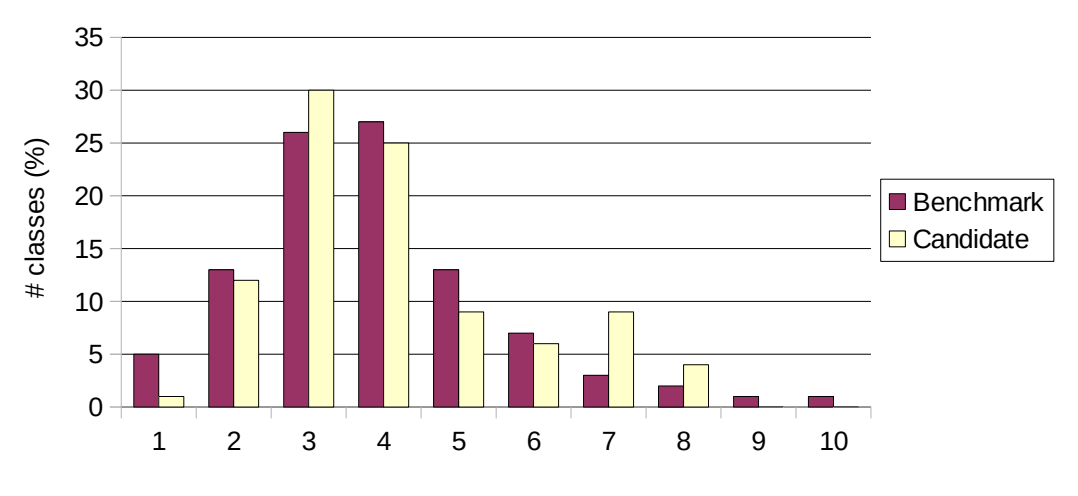

# invoked operations

# **Figure 31: Benchmarking**

The example also illustrates why the examination of distributions provides more information than simply defining thresholds for each metric that are not to be exceeded. In the example, the number of invoked operations is not exceedingly high for the candidate design - the benchmark suggests 10 as an upper value. A simple threshold test would have missed the potential design problem for the cluster of classes with 7 and 8 operation calls.

# <span id="page-65-0"></span>**6.3.5 Prediction Models**

Prediction models try to estimate the future quality of a system from internal quality attributes that are measurable at present. This is achieved by empirically exploring the relationships between internal and external quality from systems developed in the past, and applying these findings to new systems.

In the following, we describe how to build and use a prediction model for class fault-proneness from the structural properties of a class. Figure 32 depicts the steps involved in building the prediction model.

The starting point is a system design that has been created in the past. We apply SDMetrics to the design to obtain structural properties data for the classes in the design, collected from the various diagram types (class, object, collaboration, sequence, and state diagrams). In addition, fault data (e.g., from inspections, testing, or post-release faults) has to be collected and the faults per class recorded.

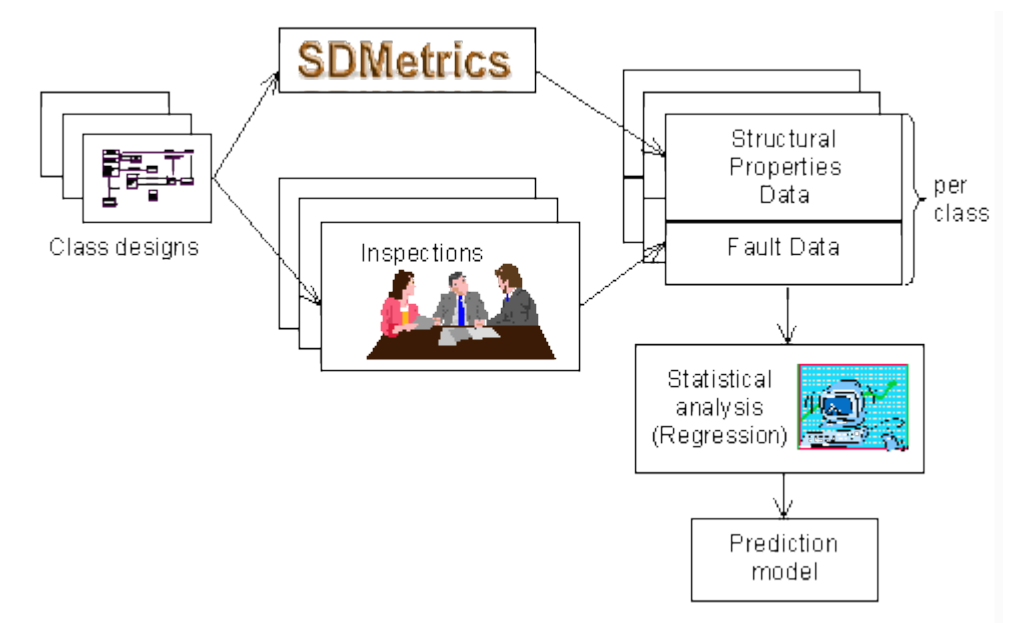

# **Figure 32: Building a Prediction Model**

We now have a set of classes enriched with structural properties data and fault data. On this data set we perform a statistical analysis (e.g. classification or regression analysis) to identify relationships between fault data and structural properties. The result of this analysis is a prediction model, e.g., in the form of a regression equation. The prediction model computes a predicted fault-proneness or predicted number of faults from the structural properties of a class. This model can be used to make predictions for new classes, as depicted in Figure 33.

The starting point in applying the prediction model is a new design candidate. We apply SDMetrics to this design to again obtain the structural properties measurement data for the classes. This data is then fed into the prediction model. Using the now known relationship between the structural properties and faults, the prediction model calculates, for instance, for each class a probability that a fault will be found in the class upon inspection.

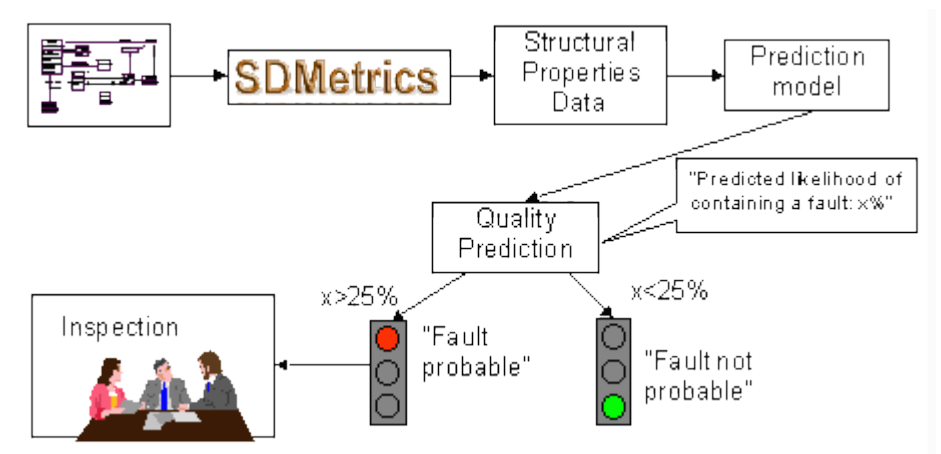

**Figure 33: Using the Prediction Model**

The output of the prediction model is useful for decision-making. For instance, we may decide that for classes with a high predicted fault-proneness, say, above 25%, the class design shall undergo quality assurance (QA) activities such as inspections, extensive unit testing etc. Or, we may rank the classes by their predicted fault-proneness, and select the highly fault-prone classes from the top of the list for QA activities, until the allocated resources for QA are depleted.

Thus, the effort for QA activities can be focused on the classes that are more likely to contain faults. The benefits are manifold:

- effectiveness of OA increases.
- system quality increases as more faults are found,
- development cost decreases as faults are found earlier when they are cheaper to repair.

Note: what kind of prediction the model makes - e.g., predicted number of faults, or the likelihood a fault is found in a class during inspection, testing, or post-release - depends on the statistical analysis techniques used, and the type of fault data from which the model is built.

Prediction models for other system qualities can be built in the same way, for example, models to predict implementation and test effort from design size.

The advantage of using prediction models is that they provide a mapping from hard-to-interpret design measurement data ("size=12, coupling=7, ...") to easily interpreted external quality data ("predicted fault-proneness of class X: 78%", "predicted effort to implement package Y: 104 person hours"). The result is an absolute, quantitative statement (within certain error bars) about the external quality of a system, expressed in the same unit in which the external quality is measured.

Also, prediction models address the problem that a complex system quality attribute such as faultproneness is influenced by many factors - various dimensions of size, coupling and so on. Approaches such as quality benchmarks, which investigate one design metric at a time to characterize fault-proneness, fail to take the combined effect of all factors into account. Prediction models provide a sound method to combine these multiple factors into one cohesive model.

Empirical evidence shows that highly accurate prediction models can be built from structural properties, and that they are beneficial in highlighting trouble areas, as well as in supporting project planning and steering [[BWDP00,](#page-223-3) [BWL01](#page-223-2), [BMW02](#page-223-6), [CK98](#page-223-5), [NP98](#page-224-2), [LH93](#page-224-1)].

# <span id="page-68-0"></span>**7 SDMetrics Metamodel and XMI Transformation Files**

To define and calculate design metrics, SDMetrics needs to know what types of design elements are present in a UML design, and what are their interrelationships. The UML, standardized by the Object Management Group (OMG), has a well-defined metamodel, based on the Meta Object Facility (MOF™), also a standard of the OMG.

XMI (the XML Metadata Interchange format), yet another standard of the OMG, is a mechanism to create a textual (XML) representation of models based on the MOF, such as the UML. XMI defines a set of production rules that prescribe how to serialize the elements of a model to XML, and how to generate a DTD or schema for the XML files thus generated. However, this standard is not immediately suitable for the definition of design metrics for a number of reasons:

- Different versions of the XMI exist, which yield different representations of UML models. At the time of this writing, XMI versions 1.2, 2.0, and 2.1 are widely used, and XMI 1.0 and 1.1 are still around, too, though less frequently used.
- The XMI DTDs or schemas for UML are huge (e.g., the XMI 1.2 DTD for UML1.4 has over 110 pages), which is too unwieldy for the purpose of defining metrics.
- In practice, tool vendors do not always fully adhere to the UML and XMI standards, they often deviate in minor (and sometimes not so minor) ways. This is one cause why, in practice, tool interoperability via XMI exchange does not always work as intended.

SDMetrics therefore uses a reduced and simplified 'metamodel for the UML'. This metamodel defines the UML elements that SDMetrics knows about, and contains all the relevant information to calculate metrics. This simplified metamodel also abstracts from the various versions of the XMI that are used to represent UML designs. To support a specific version of the XMI, we need to define a mapping of SDMetrics metamodel elements onto the XMI elements for the given version of the XMI. SDMetrics stores these mappings in "XMI transformation files".

# **When would I need to worry about all this?**

Knowledge of the SDMetrics metamodel is needed if you want to define new metrics or rules of your own (see Section [8 "Defining Custom Design Metrics and Rules"\)](#page-83-0). The metric and rule definitions make copious references to the elements and relationships defined in the metamodel.

In addition, knowledge of XMI transformation files is needed if

- an XMI exporter you use does not fully comply with the XMI standard or official UML metamodels, and you need to modify the XMI transformations files to account for this,
- you want to define new metrics that take proprietary and/or tool-specific XMI extensions into account. For instance, the representation of UML diagram layout information is not standardized in UML 1.x, and tool vendors usually define proprietary extensions to store this information. You can extend the SDMetrics metamodel and modify the XMI transformation files for such XMI extensions, and define metrics for them.

(Note: since XMI is not limited to the representation of UML models, but any models based

on the MOF, it is possible to write SDMetrics metamodels and XMI transformation files for other MOF-based metamodels, and define metrics to perform measurements on these models.)

# <span id="page-69-0"></span>**7.1 SDMetrics Metamodel**

The SDMetrics metamodel defines which UML model elements types (e.g., classes, packages, associations, and so on) SDMetrics knows about, and what information is stored with each UML model element. This information provides the basis for the definition and calculation of design metrics.

The SDMetrics metamodel is defined in an XML file of the following structure (for a formal definition, see Appendix [E: "Project File Format Definitions"\)](#page-214-0):

```
<sdmetricsmetamodel version="2.0" >
  <modelelement name="element1">
 <attribute name="attr1" type="data" multiplicity="one" />
 <attribute name="attr2" type="ref" multiplicity="many" />
 ..
 </modelelement>
  <modelelement name="element2" parent="element1">
    <attribute name="attr3" type="extref" multiplicity="one" />
 ...
 </modelelement>
   ...
</sdmetricsmetamodel>
```
The metamodel definition file is a list of metamodel element definitions enclosed in <sdmetricsmetamodel> tags. The attribute "version" indicates the version number of the oldest version of SDMetrics with which the file can be used.

A metamodel element definition is enclosed in  $\langle$ modelelement>tags. The required attribute name specifies the name of the metamodel element (e.g., class, operation etc). The optional attribute parent specifies a parent metamodel element; the inheritance mechanism will be explained at the end of the section. Stored with each metamodel element is a set of metamodel attributes representing data fields and cross-references to other model elements. These are specified in a list of <attribute> definitions. We distinguish data attributes, cross-reference attributes, and extension references.

- Data attributes store a piece of data for a model element, e.g., the name of a class, the visibility of an operation.
- Cross-reference attributes store a reference to another model element, e.g., the type of an attribute, the recipients of a message.
- Extension references are a special type of cross-reference attributes used for UML extensions via profiles. Section [8.7 "Defining Metrics for Profiles"](#page-123-0) describes how to use extension references in detail.

We also distinguish single-valued and multi-valued attributes:

- Single-valued attributes only store a single data item or model element reference,
- Multi-valued attributes store a set of data items or model element references.

An  $\langle$  attribute> definition has three XML attributes:

- name (required): Indicates the name of the metamodel attribute.
- type (optional): Takes value "data" for data attributes, "ref" for cross-reference attributes, and "extref" for extension references. The default value is "data".
- multiplicity (optional): Takes value "one" for single-valued attributes, "many" for multi-valued attributes. The default value is "one".

For example, the definition of the metamodel element "operation" is as follows:

```
<modelelement name="operation">
  \langleattribute name="id" />
   <attribute name="name" />
  \text{Cattribute name="context" type="ref" />\langleattribute name="visibility"
</modelelement>
```
An operation has four single-valued attributes: data attributes id, name, and visibility, and cross-reference attribute context. In the example, the meaning of the attributes is as follows:

- name is the name of the operation in the UML design,
- id is the XMI identifier of the operation, which is used in the XMI file to reference the operation,
- visibility indicates if the operation is public, private, etc.
- context is a reference to the owner of the operation (e.g., a class, an interface, or a use case).

These attribute meanings are not expressed in the metamodel definition. It is the job of an XMI transformation file (see Section [7.2 "XMI Transformation Files"\)](#page-71-0) to retrieve the intended information for each model element and attribute from an XMI file.

Note that extension reference attributes must be single-valued. A metamodel element can have at most one extension reference attribute.

#### **Metamodel inheritance**

To simplify the specification of metamodels, a metamodel element may inherit the attributes of another metamodel element. The parent metamodel element is specified via the parent attribute in the metamodel element definition:

```
<modelelement name="element2" parent="element1">
      <!-- additional attributes of element2 (optional) -->
</modelelement>
```
In the example, an instance of model element "element2" has all attributes of "element1", and possibly additional attributes.

© 2002-2021. All rights reserved. 65

By default, all metamodel elements inherit from a special metamodel element named sdmetricsbase, which must be defined explicitly in every metamodel definition file. In the default metamodel that is shipped with SDMetrics, the sdmetricsbase element defines the attributes "id", "name", and "context" which all elements must possess. See [Appendix](#page-148-0) A: ["Metamodels"](#page-148-0) for a list of all metamodel elements and a description of their attributes.

Note that parent model elements must be defined before any of their child elements in the metamodel definition file. Consequently, the "sdmetricsbase" model element must be the first one defined in the file.

If the parent model element defines an extension reference attribute, the child model elements inherit the extension reference and therefore cannot define new extension references of their own.

# <span id="page-71-0"></span>**7.2 XMI Transformation Files**

In Section [7.1 "SDMetrics Metamodel"](#page-69-0), we have seen how to specify SDMetrics metamodels. For each metamodel element, we can define data attributes and cross-reference attributes to other model elements. An XMI transformation file specifies how to retrieve the information pertaining to each SDMetrics metamodel element and its attributes from the XMI file.

# **7.2.1 XMI Transformation File Format**

An XMI transformation file is an XML file of the following format (see Appendix [E: "Project File](#page-214-0)  [Format Definitions"](#page-214-0) for a formal definition):

```
<xmitransformations version="2.0" >
  <xmitransformation ...xmitransformation attributes... />
    <trigger ...trigger attributes... />
    <trigger ...trigger attributes... />
 ...
 </xmitransformation>
  <xmitransformation ...xmitransformation attributes... />
    <trigger ...trigger attributes... />
    ...
  </xmitransformation>
 ...
</xmitransformations>
```
The transformation file defines a list of xmitransformation elements, each of which has a list of triggers. Each xmitransformation element provides XMI information for one SDMetrics metamodel element, each trigger provides XMI information for one attribute of the metamodel element.

The root element xmitransformations encloses the list of XMI transformations. The "version" attribute (required) indicates the version number of the oldest version of SDMetrics with which the XMI transformation file can be used.
## **7.2.2 XMI Transformations and Triggers**

To illustrate how to define XMI transformations and triggers, we consider again the example of "operation" metamodel elements in Section [7.1 "SDMetrics Metamodel"](#page-69-0). An operation model element has four attributes: an id, a name, a context (operation owner), and a visibility.

Below is the representation of an operation as expressed in an XMI 1.0 file. The places that contain information we are interested in are set in boldface:

```
<Foundation.Core.Operation xmi.id="xmi.1632"> 
                            \langle -1. \rangle operation id \langle -2 \rangle <Foundation.Core.ModelElement.name>printStackTrace
                                        \zeta!-- 2. operation name -->
   </Foundation.Core.ModelElement.name>
   <Foundation.Core.ModelElement.visibility xmi.value="public"/>
                                        \langle -2 \rangle -- 3. operation visibility
  <Foundation.Core.ModelElement.isSpecification xmi.value="false"/>
  <Foundation.Core.Feature.ownerScope xmi.value="instance"/>
   <Foundation.Core.BehavioralFeature.isQuery xmi.value="false"/>
   <Foundation.Core.Operation.isAbstract xmi.value="false"/>
   <Foundation.Core.Feature.owner>
     <Foundation.Core.Classifier xmi.idref="xmi.1605"/>
                               <!-- 4. operation context -->
   </Foundation.Core.Feature.owner>
 ...
```

```
</Foundation.Core.Operation>
```
The following XMI transformation describes how the required information is retrieved from an XMI 1.0 document:

```
<xmitransformation modelelement="operation"
                   xmipattern="Foundation.Core.Operation" recurse="true">
 <trigger name="id" type="attrval" attr="xmi.id" />
 <trigger name="name" type="ctext" src="Foundation.Core.ModelElement.name" />
  <trigger name="visibility" type="cattrval"
            src="Foundation.Core.ModelElement.visibility" attr="xmi.value"/>
  <trigger name="context" type="gcattrval"
            src="Foundation.Core.Feature.owner" attr="xmi.idref"/>
</xmitransformation>
```
The XMI transformation is enclosed within the xmitransformation tags. The opening tag takes the following attributes:

- attribute modelelement (required): the SDMetrics metamodel element for which this transformation is defined. In our case, it's the operation.
- attribute xmipattern (required): the XMI element that represents our UML element. In XMI 1.0, operations are specified with the XMI element "Foundation.Core.Operation"
- attribute recurse (optional): is set to true if the model element can serve as context for subelements. In our case, operations can have parameters as subelements, so we set the attribute to true (the XMI transformation for parameters is taken care of in a separate XMI transformation).
- attributes requirexmiid and allowxmiidref (optional): used to extract information from XMI elements that have no XMI ID of their own. We'll discuss these attributes in Section [7.2.3.5 "Optional XMI ID".](../../dist/web/manual/OptionalID.html)

• attribute condition (optional): specify a condition for the attributes of the XMI element that must be fulfilled for this XMI transformation to become effective. Conditional XMI transformations will be discussed in Section [7.2.3.6 "Conditional XMI Transformations".](#page-81-0)

Each trigger in our transformation describes how to retrieve the information for one SDMetrics metamodel attribute. Each trigger has two required attributes:

- attribute type: indicates how the trigger retrieves information from the XMI file. The type can be one of the following: attrval, ctext, cattrval, gcattrval, constant, ignore, and xmi2assoc.
- attribute name: the name of the SDMetrics metamodel attribute to which this trigger pertains. In the above example, each trigger refers to exactly one attribute of the operation metamodel element: id, name, visibility, context.

The meaning of the remaining attributes is dependent on the trigger type. We describe each trigger type in following.

### <span id="page-73-0"></span>**7.2.2.1 Trigger Type "attrval"**

This trigger instructs SDMetrics to retrieve the value from an XMI attribute of the XMI element that represents the metamodel element. In our example, the "id" information is stored in the attribute "xmi.id" of the Foundation.Core.Operation element. We retrieve its value with the trigger

<trigger name="id" type="attrval" attr="xmi.id" />

The "attr" attribute of the trigger indicates the XML attribute we are interested in. In most cases, XML attributes only store single values. Exceptions are element references. For example, a partition ("swimlane") in an UML1.x activity graph may be serialized in XMI1.2 as follows:

<UML:Partition name="mySwimlane" xmi.id="xmi12" contents="xmi35 xmi61 xmi115" />

The XML attribute "contents" contains the XMI IDs of the states of the partition, separated by spaces. In the SDMetrics metamodel, the model element "partition" has a *multi-valued* attribute "contents" (see Appendix [A.1 "Metamodel for UML 1.3/1.4"](#page-148-0)). With the trigger

<trigger name="contents" type="attrval" attr="contents" />

SDMetrics will extract each part of the XML attribute, and store it as separate value in the multivalued SDMetrics metamodel attribute.

#### **7.2.2.2 Trigger Type "ctext"**

This trigger retrieves the value from the text enclosed by a child element in the XMI tree. In our example, the name of the operation is stored as text enclosed in the Foundation.Core.ModelElement.name element. With the trigger

<trigger name="name" type="ctext" src="Foundation.Core.ModelElement.name" />

we retrieve the value for attribute "name" from the text enclosed within the Foundation.Core.ModelElement.name tags. The child element is specified via the "src" attribute of the trigger.

#### **7.2.2.3 Trigger Type "cattrval"**

This trigger retrieves the value from an XMI attribute of a child element in the XMI tree. In our example, the visibility information of the operation is stored in the attribute "xmi.value" of the child element "Foundation.Core.ModelElement.visibility". We retrieve its value with the trigger

```
<trigger name="visibility" type="cattrval"
          src="Foundation.Core.ModelElement.visibility" attr="xmi.value"/>
```
The "src" and "attr" attributes of the trigger specify the element/attribute we are interested in.

We can also use this trigger for multi-valued attributes. For example, a partition in a UML2 activity may be serialized in XMI2.0 as follows:

```
<group xmi:type='UML:ActivityPartition' name='mySwimlane' xmi:id='xmi12'>
   <containedNode xmi:idref='xmi35'/>
   <containedNode xmi:idref='xmi61'/>
   <containedNode xmi:idref='xmi115'/>
</group>
```
In the SDMetrics metamodel for UML2, the model element "activitygroup" that stores partitions has a multi-valued attribute "nodes" (see Appendix [A.2 "Metamodel for UML 2.x"](#page-151-0)). With the trigger

```
<trigger name="nodes" type="cattrval" src="containedNode" 
          attr="xmi:idref" />
```
SDMetrics will pick up each "containedNode" child XML element, and store the values of their "xmi:idref" attributes in the multi-valued SDMetrics metamodel attribute "nodes" of the activity partition.

#### **7.2.2.4 Trigger Type "gcattrval"**

This trigger retrieves the value from an XMI attribute of a child of a child ("grand child") in the XMI tree.

In our example, the owner of the operation is specified in the child element

Foundation.Core.Feature.owner. This child element has another child element of its own, whose

attribute "xmi.idref" holds the reference to the operation owner. We retrieve its value with the trigger

```
<trigger name="context" type="gcattrval"
          src="Foundation.Core.Feature.owner" attr="xmi.idref"/>
```
The "src" attribute of the trigger specifies the child element name, the "attr" attribute of the trigger specifies the attribute of the grandchild element we want to access. Note that we do not specify the element name of the grandchild. For single-valued attributes such as "context", the trigger always accesses the first child of the specified child element, regardless of its name.

We can also use the trigger for multi-valued attributes. Revisiting the example of UML1.x activity partitions from Section [7.2.2.1 "Trigger Type "attrval""](#page-73-0), an XMI1.2 exporter can also serialize swimlanes as follows:

```
<UML:Partition' name='mySwimlane' xmi.id='xmi12'>
 <UML:Partition.contents>
  <UML:ModelElement xmi.idref='xmi35'/>
  <UML:ModelElement xmi.idref='xmi61'/>
  <UML:ModelElement xmi.idref='xmi115'/>
 </UML:Partition.contents>
</UML:Partition>
```
#### The trigger

```
<trigger name="contents" type="gcattrval"
          src="UML:Partition.contents" attr="xmi.idref"/>
```
will visit each child XML element of the UML:Partition.contents element, and store the values of their "xmi.idref" attributes in the multi-valued attribute "contents" of SDMetrics' "partition" metamodel element.

The "gcattrval" trigger has one more function that is not related to extracting values from XML attributes. If a model element is defined as child element of the XML element specified by the trigger's "src" attribute, the trigger will store a cross-reference to that model element with the attribute for which the trigger is defined. Consider the following example of entry and exit actions of a state in UML1.4:

```
<UML:SimpleState xmi.id = 'id127' name = 'full'>
   <UML:State.entry>
    <UML:CallAction xmi.id = 'id128' name = 'anon' isAsynchronous = 'false'>
 ...
 </UML:CallAction>
     ... (more entry actions)
   </UML:State.entry>
   <UML:State.exit>
     <UML:CallAction xmi.id = 'id129' name = 'anon' isAsynchronous = 'false'>
 ...
 </UML:CallAction>
   </UML:State.entry>
 ...
</UML:SimpleState>
```
The entry and exit actions are defined as child elements of the UML: State.entry and  $UML:State$ . exit elements. The "state" element of SDMetrics' metamodel for  $UML1$ . x has two multi-valued cross-reference attributes "entryaction" and "exitaction". For these, we define the following triggers:

```
<xmitransformation modelelement="state" xmipattern="UML:SimpleState" 
    recurse="true">
   <trigger name="entryaction" type="gcattrval" src="UML:State.entry" 
      attr="xmi.idref" />
  <trigger name="exitaction" type="gcattrval" src="UML:State.exit" 
      attr="xmi.idref" />
...
</xmitransformation>
```
With these triggers, SDMetrics will store cross-references to the model elements defined as children of the UML:State.entry and UML:State.exit XML elements in the "entryaction" and "exitaction" attributes of SDMetrics model element "state", respectively. Note that the values of the "attr" attributes of the triggers play no role in this.

#### **7.2.2.5 Trigger Type "constant"**

This trigger instructs SDMetrics to insert a constant value for an attribute. For example, the SDMetrics metamodel differentiates the types of states (simple, initial, final, etc.) in a state diagram with an attribute "kind" of the metamodel element "state". Consider the following excerpt of the XMI transformations for UML simple states and final states:

```
<xmitransformation modelelement="state" 
   xmipattern="Behavioral_Elements.State_Machines.SimpleState">
 ... 
 <trigger name="kind" type="constant" attr="simple"/>
</xmitransformation>
<xmitransformation modelelement="state" 
   xmipattern="Behavioral_Elements.State_Machines.FinalState">
 ... 
 <trigger name="kind" type="constant" attr="final"/>
</xmitransformation>
```
The "attr" attribute specifies the value to be inserted for the metamodel attribute ("simple" for SimpleState, "final" for FinalState).

#### **7.2.2.6 Trigger Type "ignore"**

This trigger leaves the attribute value empty. This is useful if you wish to override the triggers of an inherited attribute that is not meaningful for a particular metamodel element [\(Section](#page-80-0) 7.2.3.4 ["Inherited Attributes and Triggers"](#page-80-0) describes the trigger inheritance mechanism). For example, every UML design has a root element "Model" that provides the context for all other design elements in the model. The "Model" element itself, however, has no owner or context. Hence, the XMI transformation for "Model" leaves the value for the required attribute "context" empty:

```
<xmitransformation modelelement="model" xmipattern="Model_Management.Model">
 ... 
 <trigger name="context" type="ignore" />
</xmitransformation>
```
A trigger of type "ignore" requires no further attributes.

#### **7.2.2.7 Trigger Type "xmi2assoc"**

The "xmi2assoc" trigger is specifically defined to process serializations of associations and aggregations in XMI 2.x.

#### **Composite aggregations in XMI 2.x**

In XMI 2.x, the elements that play the parts in composite aggregations between metamodel elements are serialized in such a way that their types are not specified explicitly in the XMI file. For example, the type "Class" in the UML2 metamodel has a composite 1:n aggregation to the type "Property". The role name for the parts is "ownedAttribute". A class named "aClass" with two attributes "attr1" and "attr2" is serialized as follows:

```
<uml:Model xmi:version="2.0" xmi:id="xmi.1" name='aModel'
  ...
 <ownedMember xmi:type='uml:Class' xmi:id='xmi.42' name='aClass'>
 <ownedAttribute xmi:id='xmi.43' name='attr1' type='xmi.2001'/>
    <ownedAttribute xmi:id='xmi.44' name='attr2' type='xmi.1138'/>
  </ownedMember>
 ...
</UML:Model>
```
The name of the XML elements defining the attributes "attr1" and "attr2" is the role name "ownedAttribute" of the aggregation in the metamodel. We need to provide SDMetrics with the information that "ownedAttribute" associates classes with elements of type "Property". This can be done with the "xmi2assoc" trigger as follows:

```
<xmitransformation modelelement="class" xmipattern="uml:Class"> 
    <trigger name="properties" type="xmi2assoc" attr="ownedAttribute"
            src="uml:Property"/>
 ...
</xmitransformation>
<xmitransformation modelelement="property" xmipattern="uml:Property"> 
 ...
</xmitransformation>
```
The attribute "attr" of the trigger specifies the role name of the aggregation that is also the name of the XML element defining the part. The attribute "src" specifies the XMI pattern of the XMI transformation that should be used to process the part definition. The attribute "name" specifies the name of the (multi-valued) SDMetrics metamodel cross-reference attribute that stores the reference(s) to the part(s).

If a part is a subtype of the associated class, the XMI exporter must indicate the type of the part with the "xmi:type" attribute. If such a type is specified, SDMetrics will of course use the XMI transformations defined for that type.

The "src" attribute is optional if the type of the parts in the UML2 metamodel is abstract. In that case, the concrete type of the part must always be indicated in the XMI file with the xmi:type attribute. In the example above, the UML2 metamodel class "Model" has a composite aggregation with the abstract class "PackageableElement"; the role name of the parts is "ownedMember". The following XMI transformation collects all members of the model:

```
<xmitransformation modelelement="model" xmipattern="uml:Model"> 
   <trigger name="members" type="xmi2assoc" attr="ownedMember" />
</xmitransformation>
```
#### **Associations in XMI 2.x**

The "xmi2assoc" trigger can also be used to capture plain associations that are not aggregations. For example, the UML2 metamodel class "InstanceSpecification" has an association with class "Classifier", the role name is "classifier". To serialize an instance specification with several classifiers, an XMI exporter has two options:

```
<!-- first option: -->
<ownedMember xmi:type='uml:InstanceSpecification' xmi:id='xmi.42' 
              name='myInstance'>
   <classifier xmi:idref='xmi.43'/>
   <classifier xmi:idref='xmi.44'/>
</ownedMember>
<!-- second option: -->
<ownedMember xmi:type='uml:InstanceSpecification' xmi:id='xmi.42'
              name='myInstance' classifier='xmi.43 xmi.44'/>
```
The following XMI transformation will handle both options with one trigger:

```
<xmitransformation modelelement="instancespec" 
       xmipattern="uml:InstanceSpecification"> 
    <trigger name="classifiers" type="xmi2assoc" attr="classifier" />
</xmitransformation>
```
Here we assume that the SDMetrics metamodel type "instancespec" has a multi-valued crossreference attribute "classifiers" that stores the references to the classifiers of the instance specification.

#### **7.2.3 Tips on Writing XMI Transformations**

Now that we have explained XMI transformations and triggers, we conclude with some useful tips for writing XMI transformations.

#### **7.2.3.1 The "linkbackattr" Trigger Attribute**

Whenever a cross-reference is established from a model element *e1* to a model element *e2* via a cross-reference attribute, you can optionally store a cross-reference back from *e2* to *e1*.

If we take again the example of states in UML1.x activity partitions, we could add a cross-reference attribute "inPartition" to metamodel element "state", and populate that attribute with information in which partition a state lies as follows:

<xmitransformation modelelement="activitygraph" xmipattern="UML:ActivityGraph"> <trigger name="contents" type="attrval" attr="contents"

© 2002-2021. All rights reserved. 73

```
 linkbackattr="inPartition"/>
<trigger name="contents" type="gcattrval" src="UML:Partition.contents" 
         attr="xmi.idref" linkbackattr="inPartition" />
</xmitransformation>
```
The semantic of the "linkbackattr" is as follows. When a trigger retrieves information for a crossreference attribute (such as "contents" for partitions), we check if the referenced element has a cross-reference attribute of the name specified by the "linkbackattr" (i.e., attribute "inPartition" that we defined for states). If so, we set the value of that attribute to point back to the referencing model element (the partition containing the state).

#### **7.2.3.2 Multiple Triggers per Attribute**

It is possible to specify multiple triggers for one attribute or relation. For example, in XMI1.1 and XMI1.2, most model element information can be specified either via XML attributes or via XML elements. For instance, the name of a class can be specified like this:

<UML:Class xmi.id="cls1" name="Rectangle" />

or like this:

```
<UML:Class xmi.id="cls1">
   <UML:ModelElement.name>Rectangle</UML:ModelElement.name>
</UML:Class>
```
Therefore, the XMI transformations for these XMI versions have two triggers for most attributes, one trigger for each option. In the above example, the triggers to retrieve the class names are:

```
<xmitransformation modelelement="class" xmipattern="UML:Class">
    <trigger name="name" type="attrval" attr="name" />
    <trigger name="name" type="ctext" src="UML:ModelElement.name" />
 ...
</xmitransformation>
```
Multiple triggers are also useful to support modeling tools that deviate in minor ways from the UML standards. For example, some modeling tools denote the parent/child elements in a UML1.x generalization by "supertype" and "subtype", instead of the proper "parent" and "child". In many cases, you can simply add a trigger for the nonstandard way of representing the attribute, and a single XMI transformation file is thus capable of handling various XMI exporters.

#### **7.2.3.3 "Context" Attribute Defaults**

Some XMI exporters do not explicitly specify the owner of an element using the appropriate XMI element (e.g., a link from an operation back to the class to which it belongs). Instead, ownership is implied: the owner is the parent element in the XMI tree. Therefore, when the trigger(s) for attribute "context" retrieve no information for a model element, SDMetrics inserts the parent element in the XMI tree as the owner of the element.

#### <span id="page-80-0"></span>**7.2.3.4 Inherited Attributes and Triggers**

A metamodel element can inherit attributes from a parent metamodel element. When defining XMI transformations, the child metamodel element automatically inherits the triggers that are defined for the parent's attributes. Therefore, you do not need to define triggers for inherited attributes, but only for the additional attributes of a metamodel element.

If you define a trigger for an inherited attribute, all inherited triggers for that attribute are overridden, and only the newly defined trigger(s) for that attribute are used for the child element.

Special care needs to be taken if there are multiple xmitransformations defined for the parent metamodel element. In that case, one xmitransformation is chosen arbitrarily to determine the inherited triggers for the child metamodel element. Therefore, you have to make sure that any of the possible xmitransformations is suitable to provide the inherited triggers for the child. Otherwise, explicitly provide the proper definitions of all triggers for the child metamodel element.

#### **7.2.3.5 Optional XMI ID**

When SDMetrics reads an XMI file, a UML model element is recognized only if its XML element in the XMI source file has an XMI ID, specified by the XML attribute "xmi.id" or "xmi:id". This should be the normal behavior. However, some XMI exporters do not endow all UML model elements with XMI IDs. For such cases, you can specify that an xmitransformation should be applied even if the XML element has no XMI ID:

```
<xmitransformation modelelement="taggedvalue" xmipattern="UML:TaggedValue" 
       requirexmiid="false">
    <trigger name="tag" ...
 ...
</xmitransformation>
```
If attribute "requirexmiid" is set to "false", SDMetrics recognizes XML elements which have no XMI ID, as long as the XML element specifies no XMI IDREF cross reference either (attribute "xmi.idref" or "xmi:idref"). This is necessary because XMI 1.x exporters frequently serialize element cross references in a way that would otherwise trigger the creation of a new, unwanted, and empty UML model element for each such cross reference.

On rare occasions, you may need to extract information from XML elements that have no XMI ID but do have an XMI IDREF. You can achieve this with the optional attribute "allowxmiidref" as follows:

```
<xmitransformation modelelement="eaextensionelement" xmipattern="element" 
    requirexmiid="false" allowxmiidref="true">
        <trigger name="elementref" type="attrval" attr="xmi:idref" />
        <trigger name="name" ... />
 ...
</xmitransformation>
```
By default, "requirexmiid" is "true" and "allowxmiidref" is "false".

#### <span id="page-81-0"></span>**7.2.3.6 Conditional XMI Transformations**

The XMI transformations we have discussed so far were unconditional: they are used whenever an XMI element matching the transformation's XMI pattern is encountered.

It is possible to make the use of an XMI transformation conditional. You may specify a condition for the attributes of the XMI element that must be fulfilled for a XMI transformation to become effective. With this feature, you can filter certain XMI elements, or you can conditionally map one XMI element onto different metamodel element types, depending on the values of its attributes.

For example, the MagicDraw™ UML modeling tool uses a proprietary XMI extension to encode diagram information as follows:

```
<mdElement elementClass = 'DiagramData' xmi.id = 'ID2546'>
  \epsilon <parentID xmi.idref = 'ID0002' />
   <type>Class Diagram</type>
 <mdElement elementClass = 'DiagramView' xmi.id = 'ID2547'>
 <elementID xmi.idref = 'ID2546' />
    \leqzoomFactor xmi.value = '1.0' />
     <mdOwnedViews>
       <mdElement elementClass = 'ClassView' xmi.id = 'ID2548'>
        <elementID xmi.idref = 'ID00dd' />
       <geometry>165, 16, 358, 60</geometry>
       </mdElement>
       <mdElement elementClass = 'ClassView' xmi.id = 'ID2549'>
        <elementID xmi.idref = 'ID15f2' />
        <geometry>40, 170, 600, 111</geometry>
       </mdElement>
 ...
```
The XML element mdElement represents both diagrams and diagram elements, indicated by the value of attribute elementClass. The value "DiagramData" denotes a diagram (and we can then extract additional information on diagram type and owner). A value other than "DiagramData" denotes a diagram element (which contains a cross-reference to the UML model element it represents). To define diagram-specific metrics, we must be able distinguish diagrams from diagram elements:

```
<xmitransformation modelelement="diagram" xmipattern="mdElement" 
                   condition="elementClass='DiagramData'" recurse="true">
 <trigger name="style" type="ctext" src="type" />
 <trigger name="context" type="cattrval" src="parentID" attr="xmi.idref" />
</xmitransformation>
<xmitransformation modelelement="diagramelement" xmipattern="mdElement" 
                    condition="elementClass!='DiagramData'">
   <trigger name="element" type="cattrval" src="elementID" attr="xmi.idref" />
</xmitransformation>
```
The first xmitransformation for model element "diagram" specifies a condition that the "mdElement" XML element must have an attribute elementClass of value "DiagramData". The second xmitransformation for model element "diagramelement" picks up all mdElement instances with an elementClass different from "DiagramData". As a result, "mdElement" DiagramData elements are stored as "diagram" metamodel elements, all others are stored as instances of "diagramelement".

SDMetrics uses the following strategy when searching a suitable XMI transformation for an XML element in the XMI source file:

- First, the conditional XMI transformations are tested against the current XML element. If a matching XMI transformation is found, it is used to process the XML element. The order in which the conditional XMI transformations are tested is undefined. Therefore, you should choose the conditions so that at most one condition can evaluate to true for any given XML element.
- If no conditional XMI transformation matches the current XML element, an unconditional XMI transformation is used, if one exists. Thus, the unconditional XMI transformation can serve as default, "catch-all" transformation. If no unconditional XMI transformation exists, the XML element is ignored.

The condition you specify is a Boolean expression using operands

- &  $(and)$ ,
- $\cdot$  | (or),
- $\cdot$  ! (not),
- $\bullet$  = (equals),
- $\bullet$  != (not equals),

as described in Section [8.5.4 "Condition Expressions".](#page-119-0) Identifiers (such as elementClass, see Section [8.5.1.2 "Identifiers"\)](#page-114-1) refer to XML attributes. Values of XML attributes can be compared to string constants, which are enclosed in single quotes (see Section [8.5.1.1 "Constants"](#page-114-0)).

# **8 Defining Custom Design Metrics and Rules**

With SDMetrics, you are not restricted to a fixed set of metrics. Using the *SDMetricsML*, the SDMetrics Markup Language, you can define and calculate your own metrics and design rules.

The SDMetricsML is based on the XML. The metric definition file is an XML file of the following format (for a formal definition of the file format, see Appendix [E: "Project File Format](#page-214-0)  [Definitions"\)](#page-214-0):

```
<sdmetrics version="2.3" ruleexemption="taggedvalue"
 exemptiontag="tagname" >
   <metric name="met1" ...> 
   <'metric definition' ...>
   </metric>
   <set ... name="set1" ...>
   <'set definition' ...>
  \langle/set\rangle <metric name="met2" ...> 
   <'metric definition' ... >
   </metric>
   <matrix name="matrix1" ...> 
   <'matrix definition' ... >
   </matrix>
 <rule name="rule1" ...> 
\langle'rule definition' ... >
   </rule>
   <wordlist name="list1" ...> 
    <'wordlist definition' ... >
   </wordlist>
   <reference tag="ref1"> 
   bibliographic citation #1
   </reference>
   <term name="term1"> 
   definition of term
   </term>
 ...
</sdmetrics>
```
The "version" attribute (required) of the root element sdmetrics indicates the version number of the oldest version of SDMetrics with which the metric definition file can be used. The remaining two attributes instruct the design rule checker how to access tagged values, this will be discussed later (Section [8.3.6 "Exempting Approved Rule Violations"](#page-111-0)).

The file contains a list of definitions of metrics, as well as sets (sets of UML elements, sets of values), design rules and word lists (see Section [4.7 "The View 'Rule Checker'"\)](#page-26-0), relation matrices (see Section [4.10 "The View 'Relation Matrices'"](#page-35-0)), literature reference and glossary terms. The following sections describe the definition of metrics, sets, rules, and relation matrices in detail.

## **8.1 Definition of Metrics**

A metric is defined with an XML element as follows:

```
<metric name="metricname" domain="metricdomain" category="metriccategory"
  internal="true/false" inheritable="true/false"> 
  <description>Description of the metric.</description>
  <'metric definition' ...>
</metric>
```
The attributes in the opening "metric" tag are as follows:

- name (required): the name of the metric. The metric names serve as column names in the output tables, and are also used to reference the metrics.
- domain (required): the type of element for which the metric is defined (e.g., package, class, operation).
- category (optional): describes the structural property the metric measures, e.g., "size", "export coupling", "cohesion", etc. There is no preconceived classification of categories in SDMetrics, you can define any categories you deem fit. This attribute only serves documentation purposes and does not impact the calculation of the metric in any way.
- internal (optional): indicates if the metric is internal. An internal metric is not shown in the output tables. It is rather a "helper" metric that is used to define some other metrics, but by itself is probably not useful. Set the attribute value to "true" to mark a metric as internal. When omitted, the attribute defaults to "false".
- inheritable (optional): indicates if the metric should also be defined for all subtypes of the "domain" element type. When you set the attribute value to "true", all direct and indirect subtypes of the domain "inherit" the metric definition, and the metric will be calculated for all subtypes, too. When omitted or set to "false", the metric definition is not passed on to subtypes.

Note that metrics for one domain must have unique names (i.e., you cannot define two metrics named "NumOps" for classes). You can have metrics of the same name for different domains (e.g., a metric "NumOps" for classes, and a metric "NumOps" for interfaces).

Following the metric tag is an optional description of the metric, which will be shown in the measurement catalog (see Section [4.13 "The View 'Catalog'"](#page-40-0)). Section [8.6 "Writing Descriptions"](#page-121-0) explains how to write metric descriptions.

Following the description is an XML element that defines the calculation procedure for the metric. We describe each calculation procedure in detail in the following subsections.

## <span id="page-84-0"></span>**8.1.1 Projection**

The projection is your primary workhorse. Most of the metrics you will want to define can be expressed as projections. With twelve optional attributes that can be combined in multiple ways, the projection offers you a lot of flexibility to define metrics. We'll start the description of attributes with simple ones, and then advance towards more intricate attributes.

#### **8.1.1.1 Attribute "relation"**

In its simplest form, the projection gives you, for a certain element, a count of all elements having a certain relationship with that element. The attribute "relation" specifies the relationship. Here's an example of a simple projection:

```
<metric name="NumElements" domain="class"> 
  <description>The number of elements in the class.</description>
  <projection relation="context" />
</metric>
```
The metric NumElements is defined for elements of type "class". It counts, for a given class, all elements which have a reference attribute "context" that points to that class. Attribute "context" specifies the owner of a model element. So this metric counts all model elements of which the class is the owner, that is, the number of elements in the class. Those elements can be of any type, e.g., operations, attributes, or other classes (inner classes).

#### **8.1.1.2 Attribute "relset"**

Instead of relations, you can also feed element sets into the projection. For example, packages have a multi-valued attribute "ownedmembers" in the UML2 metamodel. We can count the number of elements in that set as follows:

```
<metric name="NumMembers" domain="package"> 
  <description>The number of owned members of the package.</description>
  <projection relset="ownedmembers" />
</metric>
```
Sources for sets can be

- multi-valued attributes of model elements,
- user-defined sets. These will be discussed in Section [8.2 "Definition of Sets"](#page-102-0).

Attribute "relset" defines a set expression (see Section [8.5.3 "Set Expressions"\)](#page-118-0) which is evaluated for the current element. The metric then counts the number of elements in that set.

For a projection, exactly one of the attributes "relation" or "relset" must be specified.

#### **8.1.1.3 Filter Attribute "target"**

To count only elements of a certain type in a relation or set, you can specify the optional "target" attribute:

```
<metric name="NumOps" domain="class"> 
  <description>The number of operations in the class.</description>
   <projection relation="context" target="operation" />
</metric>
```
This only counts elements of type "operation" whose "context" is the given class, i.e., the number of operations of the class.

 $\degree$  2002-2021. All rights reserved. 80

#### **Filtering for several types**

If you want to count elements of several types, specify the additional types separated by a "|". For example, to count the classes, interfaces, and data types in a package, we write:

```
<metric name="NumEl" domain="package"> 
  <projection relation="context" target="class|interface|datatype" />
</metric>
```
#### **Filtering for subtypes**

In SDMetrics' metamodel for UML2, type "class" is the parent type of several subtypes such as "usecase", "actor", "component". The target filter target="class", however, only accepts elements of type "class". Elements whose type is a subtype of type "class" will not be accepted. Thus, the following metric "NumCls" only counts the classes in the package, not including actors, use cases, and so forth:

```
<metric name="NumCls" domain="package"> 
  <projection relation="context" target="class" />
</metric>
```
To also accept elements of direct or indirect subtypes of the type, put a "+" prefix in front of the type name:

```
<metric name="NumClsTypeEl" domain="package"> 
  <projection relation="context" target="+class" />
</metric>
```
This will count all classes, actors, usecases, components, and other elements in the package whose type is a direct or indirect subtype of "class".

You can combine subtype filtering with filtering for several types. For example, target="+class|interface|+datatype" will accept classes and datatypes as well as their subtypes, and interfaces, but not any subtypes of "interface".

#### <span id="page-86-0"></span>**8.1.1.4 Filter Attributes "element" and "eltype"**

In the UML, relationships such as generalizations or dependencies are represented by model elements of their own, which contain references to the elements that participate in the relationship. Figure 34 illustrates this situation:

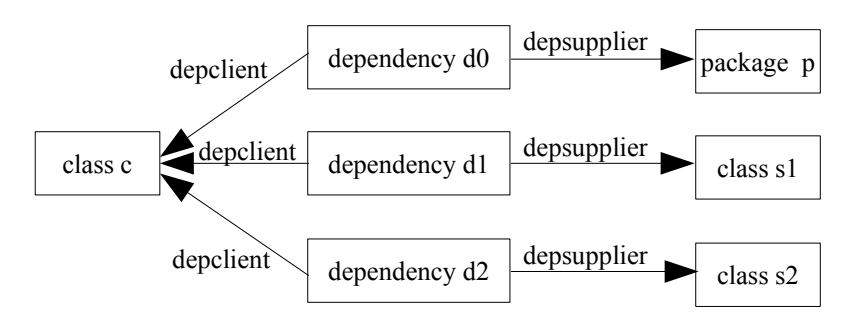

#### **Figure 34: Example dependency links**

Class c is the client in three dependency relationships with three suppliers: a package and two other classes. A UML 1.x dependency element links the client and supplier via its cross-reference attributes "depclient" and "depsupplier" (cf. metamodel element dependency in [Appendix](#page-148-0) A.1 ["Metamodel for UML 1.3/1.4"](#page-148-0)). We can specify a projection for the "depclient" relation for dependency elements:

```
<metric name="Dependencies" domain="class"> 
   <description>The number of dependencies in which the class
  participates as client.</description>
   <projection relation="depclient" target="dependency" />
</metric>
```
This projection retrieves the elements of type "dependency" where the given class is the client. For class c, this would get us d0, d1, and d2. So far so good, however, we are probably more interested in actual supplier elements. This is where attribute "element" comes in:

```
<metric name="SupplierElements" domain="class"> 
  <description>The supplier elements of which the class 
  is a client.</description>
  <projection relation="depclient" target="dependency"
    element="depsupplier" />
</metric>
```
By specifying the attribute "element", the projection does not access the dependency element, but the element referenced via the "depsupplier" relation specified by the "element" attribute. In Figure 34 above, this gives us p, s1, and s2. In other words, the suppliers we want. To filter for suppliers of a certain type, we specify the additional attribute "eltype" that indicates the type of elements we are interested in:

```
<metric name="SupplierClasses" domain="class"> 
  <description>The supplier classes of which the class 
  is a client in a dependency.</description>
  <projection relation="depclient" target="dependency"
    element="depsupplier" eltype="class" />
</metric>
```
This projection now only returns supplier classes (s1 and s2 for class c in the above example).

Note that the value of the "element" attribute is a metric expression. In addition to cross-reference attributes, you can specify arbitrary metric expressions that return model elements (see Section [8.5.2.2 "Special Operators"](#page-116-0)).

© 2002-2021. All rights reserved. 82

As with the "target" attribute, you can filter for several element types and/or subtypes with the "eltype" attribute. Just separate the additional element types with a "|", and precede types whose subtypes should also be admitted with a "+", for example: eltype="+class|interface|+datatype".

**8.1.1.5 Filter Attributes "condition" and "targetcondition"**

Besides filtering elements of a certain type, you can filter for elements that satisfy a certain condition. Assume we have defined a multi-valued attribute 'ownedoperations' for classes, which contains the operations of the class.

```
<metric name="NumPublicOps" domain="class"> 
  <description>The number of public operations in the class.</description>
  <projection relset="ownedoperations" condition="visibility='public'" />
</metric>
```
The condition expression "visibility='public'" is evaluated for each element in the set, only operations that fulfill this condition are counted. The admissible operations for condition expressions are described in Section [8.5.4 "Condition Expressions"](#page-119-0).

If you combine the "condition" attribute with the "element" and "eltype" attributes, the expression will be evaluated for the model elements returned by those attributes, e.g.,

```
<metric name="AbstractDep" domain="package"> 
  <description>
     The number of abstract classes the class depends on.
  </description>
   <projection relation="depclient" target="dependency" element="depsupplier" 
    eltype="class" condition="abstract='true'"/>
</metric>
```
With attribute "targetcondition" you can specify a condition that is always evaluated for the element returned by the "target" attribute, even if the "element" and "eltype" attributes are used. The following example assumes that "stereotypename" is an attribute or metric that yields the name of the stereotype of a model element:

```
<metric name="Realize" domain="package"> 
   <description>The number of classes the class realizes.</description>
   <projection relation="depclient" target="dependency" 
    targetcondition="stereotypename='realize'" element="depsupplier" 
     eltype="class" />
</metric>
```
This metric only counts dependencies with stereotype  $\le$  realize $\ge$  that have a class as supplier.

#### **8.1.1.6 Filter Attribute "scope"**

For a detailed analysis of the modularity of a system it is interesting to take the scope of elements into account. For instance, any sufficiently large design will usually be organized in a hierarchy of packages. Dependency relationships or associations between classes in the same package would appear less critical than links between classes from different packages.

With the "scope" attribute, you can filter for elements that fulfill a condition for the scone:

```
<metric name="SameScope_SupplierClasses" domain="class"> 
  <description>The number of supplier classes of a client 
  class defined in the same scope.</description>
  <projection relation="depclient" target="dependency"
    element="depsupplier" eltype="class" scope="same"/>
</metric>
```
For a given client class, this projection only accesses supplier classes that are in the same scope as the current class. You can specify one of the following values for the "scope" attribute:

- same: the projected element is in the exact same scope. In Figure 35 below, Class1 and Class2 are in the same scope. So are Class3 and Class4.
- other: the projected element is not in the same scope. In Figure 35 below, this applies to all class pairs except Class1&Class2 and Class3&Class4.
- higher: the projected element is higher in the scope hierarchy. E.g., for Class3, only Class1 and Class2 are higher in the scope hierarchy. The same holds for Class4 and Class6. For Class 5, all classes except Class6 are higher in the hierarchy. Class6 is on a different branch, hence not higher or lower than Class5.
- lower: the projected element is lower in the scope hierarchy. For Class3, only Class5 is lower in the hierarchy. For Class1, all classes except Class2 are lower.
- nothigher: the inverse of "higher". For Class3, the following classes are not higher in the scope hierarchy: Class4 (because it's in the same scope), Class5 (because it's lower) and Class6 (because it's on a different branch).
- notlower: the inverse of "lower". For Class3, all classes but Class5 are not lower in the scope hierarchy.
- sameorhigher: the projected element is in the same scope or higher scope. E.g., for class4, that would be Class1, Class2, and Class3.
- sameorlower: the projected element is in the same scope or lower scope. Again, for Class4, that would be Class3 and Class5.
- samebranch: same or higher or lower scope. For Class1 and Class2, this includes all classes. For Class3, Class4, and Class5, this includes all classes but Class6.
- notsamebranch: the inverse of "samebranch". For Class6, this would be classes Class3, Class4, and Class5. All other class pairs are on the same branch.

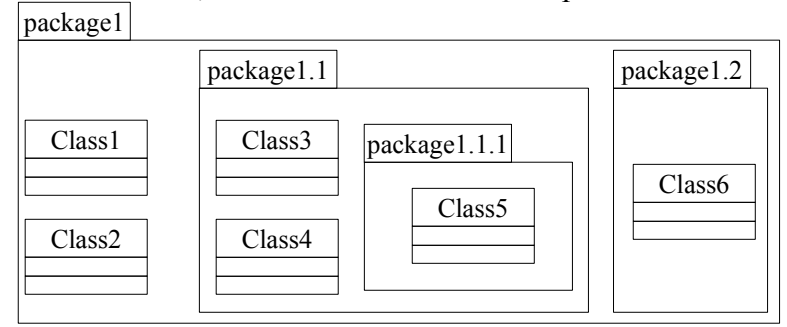

#### **Figure 35: Example package hierarchy**

In the above cases, we compared the scope of two elements. There are four more values we can specify for scope: idem/notidem, and containedin/notcontainedin. These test if the element for which the metric is calculated is/is not the scope of the projected element.

For example, we want to define a package coupling metric that counts the number of stimuli sent to instances of classes in the package, from instances of classes outside the package (i.e., stimuli that cross the package boundary).

We assume we have already defined for packages the set "StimRecvSet" of stimuli received by object instances of classes in the package. We need to check, for each stimulus in that set, if type of the sender is a class that is not defined in the current package:

```
<metric name="StimRecv_ex" domain="package">
 <description>The number of stimuli received by object instances 
 of classes outside the package.</description>
   <projection relset="StimRecvSet" target="stimulus"
     element="stimsender.objtype.context" scope="notidem" />
</metric>
```
The element attribute accesses the package of the class of the instance that sent the stimuli. The scope attribute value "notidem" only accepts elements that are not identical to the current element for which the metric is calculated. So we only count stimuli where the context of the class of the sender is not the current package - i.e. stimuli sent from outside the package.

To further illustrate the new scope comparisons, consider again the example package hierarchy in Figure 35. The additional values for attribute scope are:

- idem: only return elements identical to the element for which the metric/set is calculated. Using "idem" as scope in metric "StimRecv\_ex" above would count the stimuli sent between instances of classes of the package. For package1.1 in Figure 35, this would be stimuli sent within or between instances of Class<sup>3</sup> and Class<sup>4</sup>.
- notidem: only return elements not identical to the element for which the metric/set is calculated. For package1.1, these are stimuli sent from Class1, Class2, Class5, and Class6.
- containedin: only returns elements that are identical to or contained in the element for which the metric/set is calculated. Using "containedin" as scope in metric "StimRecv\_ex" above would count stimuli sent to instances of classes of the package from instances of classes of the package, or any of its subpackages. For package1.1, these are Class3, Class4, and Class5.
- notcontainedin: only return elements that are not contained in the element for which the metric/set is calculated. Using "notcontainedin" as scope in metric "StimRecv\_ex" above would count stimuli sent to instances of classes of the package from instances of classes outside the package and any of its subpackages. For package1.1, these are stimuli sent from Class1, Class2, and Class6.

Note that in the definition of metric "StimRecv\_ex" above, we could not use the scope value "other" or any of the values explained previously. To see why, take again the example of package1.1: the scope of package1.1 is package1, and it is this package1 against which all comparisons are made! For example, the elements that are in the same scope as package1.1 are Class1 and Class2.

#### <span id="page-90-0"></span>**8.1.1.7 Attributes "sum" and "stat"**

You are not restricted to just counting elements in a relation. You can evaluate a metric expression (see Section [8.5.2 "Metric Expressions"\)](#page-115-0) for the elements in a relation, and add up the values, or return the maximum or minimum value. For example:

```
<metric name="NumOps" domain="package"> 
  <projection relation="context" target="class" sum="NumOps" />
</metric>
```
The expression "NumOps" is evaluated for each class in the package. This metric returns the number of operations in the classes in a package.

To return the maximum or minimum of the values evaluated for the sum expression, specify the additional attribute "stat". The stat attribute can take values "max", "min" or "sum" (default value). For example:

```
<metric name="MaxNumOps" domain="package"> 
   <description>The maximum number of operations in a class
    of the package.</description>
   <projection relation="context" target="class" 
               sum="NumOps" stat="max" />
</metric>
```
When you combine "sum" with the "element" and "eltype" attributes, the sum will be taken over the elements returned by those attributes. For example:

```
<metric name="SupplierOperations" domain="class"> 
   <description>The number of public operations in the supplier
  classes of a client class.</description>
   <projection relation="depclient" target="dependency"
   element="depsupplier" eltype="class" sum="NumPubOps"/>
</metric>
```
#### **8.1.1.8 Attribute "recurse"**

With the "recurse" attribute, you can define metrics that take the transitive closure of relations or sets into account. The recurse attribute takes the values "true" or "false" (default).

Setting the value of "recurse" to true changes the meaning of a metric *m* for elements of type *t* as follows: in addition to processing the projection attributes as usual, apply metric *m* to all "compatible" elements in the projection, and add the result to the return value of the metric. An element is "compatible" if its type is *t*, or if its type is a subtype or supertype of *t* and metric *m* is defined for the type.

```
<metric name="NumCls_tc" domain="package"> 
  <description>The number of classes in a package, 
  its subpackages, and so on.</description>
  <projection relation="context" target="class" recurse="true"/>
</metric>
```
Without the "recurse" attribute being set to true, the above metric would just count the number of classes in a package. With recurse set to true, metric NumCls\_tc is in addition recursively applied to all subpackages that are in the context of a package, and the values added up. As result, you not only obtain the number of classes in the package, but also in its subpackages, sub-subpackages, and so on. In Figure 35, the metric NumCls tc yields the following values:

```
Package NumCls_tc
package1 6
```
 $\degree$  2002-2021. All rights reserved. 86

package1.1 3 package1.1.1 1 package1.2 1 **Table 4: Example package metrics**

As another example, the number of descendents of a class can be defined as follows:

```
<metric name="NumDesc" domain="class">
  <description>The number of descendents of a class.</description>
  <projection relation="genparent" target="generalization" 
               element="genchild" eltype="class" recurse="true"/> 
</metric>
```
Without the "recurse" attribute, this metric would count the number of children of a class. With "recurse" being set to true, the metric NumDesc is recursively evaluated for each child class, and added to the total.

Care must be taken when the "recurse" attribute is combined with the filter attributes (target, targetcondition, eltype, element, condition, scope). The filter attributes are NOT evaluated for the selection of elements on which to apply the metric recursively. The metric is always recursively applied to all elements in the unfiltered projection that are compatible with the element for which the metric is calculated. Consider this example:

```
<metric name="NumDesc_SameScope" domain="class">
   <projection relation="genparent" target="generalization" 
               element="genchild" eltype="class"
               scope="same" recurse="true"/> 
</metric>
```
This will not work. While only child classes in the same scope are counted, the metric is recursively applied to all child classes (regardless of their scope), and the number of their "same scope descendents" is added to the total. To define the intended metric, you would first define the set (see Section [8.5.3 "Set Expressions"](#page-118-0)) of descendents of the class, and then define a projection to filter the classes with the desired scope in that set.

#### **8.1.1.9 Attribute "nesting"**

Like the "recurse" attribute, the "nesting" attribute takes the transitive closure of relations or sets into account. However, it has a very different meaning; with the "nesting" attribute, you determine the length of the longest path in the transitive graph of a relation.

The "nesting" attribute takes the values "true" or "false" (default). When "nesting" is set to true for a project metric *m* for type *t*, the metric is recursively applied to all "compatible" elements in the projection. An element is "compatible" if its type is *t*, or if its type is a subtype or supertype of *t* and metric *m* is also defined for the type. The maximum value of all values returned, increased by one, is the value of the metric. Example:

```
<metric name="DIT" domain="class">
  <description>Depth of the class in the inheritance tree.</description>
  <projection relation="genchild" target="generalization" 
               element="genparent" eltype="class" nesting="true"/> 
</metric>
```
© 2002-2021. All rights reserved. 87

#### SDMetrics<sup>®</sup> User Manual 8.1 Definition of Metrics

Without the nesting="true" attribute, the above metric would simply count the number of parent classes of a class. With "nesting" set to true, the meaning of the metric changes as follows: calculate the DIT for all parents of the class, take the maximum DIT over all parent classes, increase it by one. As a result, this metric calculates the longest path from the class to the root in the inheritance graph.

The "nesting" attribute cannot be combined with the "sum" attribute or the "recurse" attribute. It can, however, be combined with all other attributes, including the filter attributes (target, targetcondition, element, eltype, scope, condition). Recursive calls are not applied to elements that do not fulfill the filter criteria.

#### **8.1.1.10 Summary of Projection Attributes**

The admissible attributes for a projection definition are

- relation: operate on elements of 'incoming' relations
- relset: operate on elements of 'outgoing' relations or pre-calculated sets
- target: element type(s) of related elements
- element: for indirect relationships, relation link to follow
- $\cdot$  eltype: for indirect relationships, type(s) of related element
- condition and targetcondition: discard elements which do not fulfill the specified expression
- scope discard elements which do not fulfill the scope condition
- sum: expression to evaluate and add up for each related element
- stat: specify "min" or "max" to obtain the minimum or maximum value of all "sum" metric expressions evaluated.
- recurse: calculate and add up same metric for compatible elements (default false)
- nesting: calculate nesting level for specified relation (default false)

The algorithm to evaluate a projection is presented here in pseudo-code.

```
function projection(modelelement me) is:
   // init result value
  result := 0
 // retrieve elements specified by attribute "relation"
 if(relation specified) rel := all elements in relation with me
  else rel := result of set expression applied to me
  while(still elements in rel):
    el := next element in rel
    // filter "target" attribute and condition
    if(target specified and el is not one of the types) goto invalid
     if(targetcondition specified and el does not fulfill it) goto invalid
     // handle indirect relations (attributes "element" and "eltype")
    if(element specified) 
        el := el.element
        if(eltype specified and el is not one of the types) goto invalid
    endif
     // filter "condition" attribute
    if(condition specified and el does not fulfill it) goto invalid
     // filter "scope" attribute
     if(scope specified and el does not fulfill scope) goto invalid
     if(nesting)
       if(el is compatible with me)
         result:=max(result, projection(el)+1)
```

```
 continue // next iteration of the while loop
     else
       if(sum specified)
         if(stat="max")
           result:=max(result,sum(el))
         else if(stat="min")
           result:=min(result,sum(el))
         else
           result:=result+sum(el) // default no attribute "stat"
       else
         result:=result+1
invalid:
     if(recurse)
       if(el is compatible with me)
         result:=result+projection(el)
   endwhile
   return result
endfunction
```
## **8.1.2 Compound Metrics**

A compound metric is a metric that is defined in terms of other metrics. As an example for a compound metric, assume we have two metrics defined for packages

- "NumCls", the number of classes in the package,
- "NumOps", the number operations in the classes in the package.

We can then define a metric for the average number of operations in the classes of the package as follows:

```
<metric name="AvgOps" domain="package"> 
   <description>The average number of operations in the 
   classes of the package.</description>
   <compoundmetric term="NumOps/NumCls" fallback="0"/>
</metric>
```
The term attribute defines the metric expression to be evaluated, which is the return value of the metric. The optional fallback expression is used if the metric expression returns a "NaN" (not a number) or infinity. In that case, the fallback expression is evaluated and returned as metric result. This is useful to catch, e.g., divisions by zero and still have a well-defined metric result.

A second version of the compound metric allows the conditional evaluation of expressions:

```
<metric name="accessedOps" domain="class">
   <description>The number of public operations of the class,
     if it has any clients, or 0 else.</description>
   <compoundmetric condition="NumClients>0" 
                   term="NumPubOps" alt="0" />
</metric>
```
For the conditional version of the compound metric, a conditional expression (condition) and an alternative metric expression  $(a \perp t)$  is specified in addition to the term attribute. Their meaning is as follows. First, the condition expression is evaluated. If it evaluates to "true", the term expression is evaluated and returned as value of the metric (value 1 is returned if no term

expression is specified). If the condition expression is "false", the alt metric expression is evaluated and returned as result of the metric (value 0 is returned if no allet expression is specified).

## **8.1.3 Attribute Value**

You can define a metric which returns the value of a SDMetrics metamodel attribute of an element or a related element. This is useful if you want attribute values to appear in the output table, and it can help simplify the definition of other metrics. For example, to show the "visibility" attribute for elements of type "operation" in the output tables:

```
<metric name="visibility" domain="class"> 
  <description>The visibility of the operation.</description>
  <attributevalue attr="visibility"/>
</metric>
```
An attributevalue element has three attributes:

- attr (required) specifies the metamodel attribute to return.
- element and eltype (both optional) if you want to access the attribute of a related element, not the model element itself; we know these attributes from projections, see Section [8.1.1.4 "Filter Attributes "element" and "eltype""](#page-86-0).

The below examples demonstrates the "element" attribute. The metric shows the name of a parameter's type.

```
<metric name="typename" domain="parameter"> 
   <description>The parameter type name.</description>
   <attributevalue element="parametertype" attr="name"/>
</metric>
```
## **8.1.4 Nesting**

The nesting procedure can be used to calculate the level of recursive nesting of elements. For instance, packages can be nested within other packages, classes can contain inner classes, states can be contained in (composite) states, and so on. With the nesting procedure, you can count the levels of nesting.

The nesting procedure has one required attribute, relation, specifying the relation which establishes the nesting relationship. Usually, this will be the "context" relation. For example:

```
<metric name="NestingLevel" domain="package">
  <nesting relation="context" />
</metric>
```
The calculation procedure is as follows: retrieve the element that is referenced by the specified relation (here: context). If this element is "compatible", recursively calculate the metric for that element, increase by one, and return that value. Else (context element is not of the same type, e.g., top level packages defined in the namespace of the model), the metric yields 0.

An element is "compatible" with nesting metric *m* of domain type *t* if the type of the element is *t*, or if its type is a subtype or supertype of *t* and metric *m* is defined for the type.

For a typical package hierarchy, the results are (column NestingLevel):

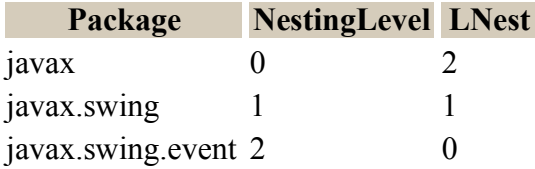

#### **Table 5: Package nesting metrics example**

How does the nesting procedure is differ from projections using the nesting attribute? Projections navigate the specified relation in the opposite direction. A projection operates on all elements where the specified relation points to the current element for which the projection is calculated (navigation to the current element). The nesting procedure, on the other hand, simply navigates from the current element to the element referenced by the specified relation (navigation away from the current element). Consequently, a metric LNest defined as a projection as follows would count the levels of nesting within a package (as shown in column "LNest" of Table 5):

```
<metric name="LNest" domain="package">
  <description>Levels of package nesting in this package.</description>
   <projection relation="context" target="package" nesting="true" />
</metric>
```
### **8.1.5 Signature**

The signature procedure creates signature strings such as the name and parameter list of an operation.

```
<metric name="Signature" domain="operation" >
   <description>The signature of an operation.</description>
   <signature set="OPParameters" element="parametertype" />
</metric>
```
The elements that constitute the parameter list are specified by attribute set. Each element in the set can be subjected to the usual filters (target, element, eltype, condition, targetcondition, scope). In the above example, set OPParameters is defined to be the set of parameters of the operation, and we include the type of each parameter in the signature instead of the parameter itself.

The result is a string that contains the name of the operation, and the IDs of the types of the parameters in the order the parameters are defined in the XMI source file, for example 'getBalance(xmi4893,xmi238011)'. With these strings you can build, for instance, signature sets of the operations of a class and define metrics dealing with method overriding.

To obtain more human readable signature strings, you can further define the presentation of the elements on the signature list. The following definition generates signature strings such as 'getBalance[account:int; time:TimeStamp]':

```
<metric name="Signature2" domain="operation" >
   <description>Operation signature with brackets and parameter 
      names/types in the clear.</description>
   <signature prologue="name+'['" set="OPParameters" 
      value="name+':'+parametertype.name" separator="'; '" epilogue="']'" />
</metric>
```
The attributes to control the presentation are:

- prologue: defines the prologue of the signature string, and usually includes the name of the element and some version of an opening parenthesis. The expression is evaluated for the owner of the signature list. The default value is name+'('.
- value: defines the presentation of the elements on the signature list. The expression is evaluated for each list element. By default, this is the XMI ID of the element.
- separator: defines how the elements on the signature list are separated. The default value is a single comma.
- epilogue: defines the closing of the signature string, usually some version of a closing parenthesis. The expression is again evaluated for the owner of the signature list. The default value is ')'.

## **8.1.6 Connected Components**

The connectedcomponents procedure is used to count the connected components in a graph. The procedure uses element sets to obtain information about nodes and edges of the graph. The procedure has four attributes:

- set (required): the element set that constitutes the nodes of the graph.
- nodes (required): a set expression that returns, for a node, the set of connected nodes to which there is an (outgoing) edge.
- undirected (optional): takes values "true" or "false". The default value is "false" and the procedure calculates the strongly connected components of the directed graph. When set to "true", the connected components of the underlying undirected graph will be computed (i.e., the direction of edges is ignored, an edge can always be followed in both ways).
- minnodes (optional): only counts connected components exceeding a certain size. For example, if you specify minnodes="3", only connected components that have at least three nodes will be reported.

For example, to calculate the number of inheritance hierarchies among the classes in a package, we define three element sets (see Section [8.2 "Definition of Sets"\)](#page-102-0):

- set Classes: the set of classes in a package
- set Parents: the set of parent classes of a class
- set Children: the set of children classes of a class

We can then calculate the number of connected components in the inheritance hierarchy as follows:

```
<metric name="InhHierarchies" domain="package"> 
  <description>The number of inheritance hierarchies.</description>
  <connectedcomponents set="Classes" nodes="Parents+Children" />
</metric>
```
The following example uses an undirected graph and only counts connected components with at least two nodes (i.e., ignoring isolated classes that do not participate in any inheritance relationship):

```
<metric name="InhHierarchies" domain="package"> 
  <description>The number of non-trivial inheritance hierarchies.</description>
  <connectedcomponents set="Classes" nodes="Parents" undirected="true" 
     minnodes="2" />
</metric>
```
## **8.1.7 Value Filter**

The "filtervalue" procedure evaluates a metric expression for the first element in a relation or set, and returns the result of this metric expression.

The following example uses the "filtervalue" procedure to access the data value of a particular tagged value pair. We assume elements of type "taggedvalue" have two metrics "TagName" and "TagData", which yield the name and data value of the tagged value, respectively.

```
<metric name="Author" domain="class">
  <description>Author of the class.</description>
  <filtervalue relation="context" target="taggedvalue" 
               condition="tagName='Author'" value="tagData"/>
</metric>
```
The above metric takes the first tagged value with tag name 'Author' that it finds, evaluates the expression specified by the "value" attribute for that tagged value, and returns the result of that expression as the result of the metric.

The "filtervalue" procedure has the following attributes:

- relation (optional): name of the relation that contains the elements to check.
- relset (optional): an element set that contains the elements to check. Exactly one of the attributes relation or relset must be specified.
- the usual optional filter attributes: target, target condition, element, eltype, scope, condition (see Section [8.1.1 "Projection"](#page-84-0)).
- value (optional): the metric expression to evaluate for the first matching element. When omitted, the element itself is returned.

## <span id="page-99-0"></span>**8.1.8 Subelements**

The subelements procedure allows for a simple way to count all elements, or all elements selected types, that a given model element owns directly or indirectly.

For example, to count for a package the number of operations that are defined in interfaces, classes (including inner classes), subsystems etc. of the package and all of its subpackages and subsystems, sub-subpackages and so on, at any level, we can simply write:

```
<metric name="NumOps_tc" domain="package"> 
  <description>The number of operations defined in the package, its subpackages, 
      etc.</description>
  <subelements target="operation"/>
</set>
```
One could achieve the same result with projections, however, it would require the definition of several helper metrics to gather operations in interfaces, classes, etc. separately and take the sum of these metrics.

The subelements procedure takes the following, optional, attributes:

- the filter attributes target, targetcondition, element, eltype, condition, and scope (see Section [8.1.1 "Projection"](#page-84-0)).
- the summation attributes sum and stat (see Section [8.1.1.7 "Attributes "sum" and "stat""\)](#page-90-0).

## **8.1.9 Substring**

UML tools sometimes mangle various bits of tool-specific information into a single string in the XMI file. For example, the coordinates of an element in a diagram could be specified as follows:

```
\cdot ...< qeometry>206, 320, 69, 13</ qeometry>..., or
• ... location="Left=620;Top=743;Right=732;Bottom=783" ...
```
With the substring procedure we can extract parts of such strings. Substring extraction is based on separator strings. In its simplest form, we have something like a comma-separated list of values such as "206, 320, 69, 13". The following definition extracts the third value, "69", from the list:

```
<metric name="width_string" domain="diagramelement">
  <substring source="geometry" separator="','" position="2"/>
</metric>
```
Attribute source specifies a metric expression that yields the string we want to dissect. Attribute separator specifies the separator string, which can be of any length. This will usually be just a string constant, so it needs to be enclosed in single quotes (see Section [8.5.1.1 "Constants"](../../dist/web/manual/Constants.html)). In our example, the separator is a single comma, which will split the string "206, 320, 69, 13" into four parts: "206", "320", "69", and "13". Leading or trailing whitespaces are automatically trimmed from each substring.

With the position parameter, we tell SDMetrics which substring we want; the first substring is at position 0, position 2 yields the third value, "69". With negative positions -1, -2, etc. we can access the last substring, last but one substring, and so on, without having to know how many substrings there are. The default value for attribute position is -1 (return the last substring).

Often we do not want to use the substring as is, but process it further, e.g., retrieve its numerical value. We can do this directly with the optional attribute result. The following metric extracts the first value of a comma-separated list and converts it to a number:

```
<metric name="left" domain="diagramelement">
  <substring source="geometry" separator="','" position="0" 
    result="parsenumber(_value)"/>
</metric>
```
Attribute result specifies a metric expression, variable value contains the value of the substring we extracted.

In a source string such as "Left=620 ; Top=743 ; Right=732 ;", the beginning and end of the interesting substrings are delimited by different separators. The optional argument endseparator deals with this situation:

```
<metric name="top" domain="diagramelement">
 <substring source="location" separator="'Top='" endseparator="';'"
 result="parsenumber(_value)"/>
</metric>
```
The separator 'Top=' cuts up the source string into two substrings: "Left=620 ;" and "743 ; Right=732 :". Of these, we use the second (last) substring, because the position argument is missing. The attribute endseparator="';'" instructs SDMetrics to cut off the substring at the first semicolon. After automatic trimming of whitespace, this leaves us with the string "743", which then gets converted to the number 743.

The "substring" procedure has the following attributes:

© 2002-2021. All rights reserved. 95

- source (required): Metric expression that yields the source string.
- separator (required): Metric expression that yields the separator string.
- position (optional): Metric expression that yields the index of the substring to use. Uses the last substring when omitted.
- endseparator (optional): Metric expression that yields a separator string to further delimit the substring to the right. Uses the entire substring when omitted.
- limit (optional): The maximum number of substrings returned. The last substring contains the remainder of the source string, even if there are further occurences of the separator string. When omitted, the number of substrings is determined by the number of occurences of the separator string.
- result (optional): A metric expression to be applied to the resulting substring. The variable " value" contains the value of the substring. When omitted, the substring itself is returned.

## <span id="page-102-0"></span>**8.2 Definition of Sets**

For a UML model element, you can define any number of sets. Sets are useful to simplify the definition of metrics and rules (as we already have seen in the previous section), and to define metrics with set semantics. For instance, there can be multiple associations between two classes. If you want a metric not to account for each association separately, but just the fact that there is at least one association, you can accomplish this with sets.

We distinguish two types of sets:

- *element sets*, which are sets of UML model elements, for example, the set of descendent classes of a class,
- *value sets*, which are sets of metric values.

We also distinguish between multisets and regular sets. In a multiset, an element can occur multiple times, whereas in a regular set, an element can occur only once. Multisets are also known as "bags".

The distinctions element/value set and multi/regular set are orthogonal. You can have regular element or value sets as well as multisets of elements and multisets of values.

A set is defined with an XML element as follows:

```
<set name="setname" domain="setdomain" multiset="false|true" 
        inheritable="true/false"> 
  <description>Description of the set</description>
  <'set definition' ...>
</set>
```
The attributes in the opening "set" tag are:

- name (required): the name of the set, used to reference the set by other metrics in the metrics definition file.
- domain (required): the type of element for which the set is defined (e.g., package, class, operation).
- multiset (optional): indicates if this set is a multiset (multiset="true") or a regular set (multiset="false"). When omitted, this attribute defaults to "false".
- inheritable (optional): indicates if the set should also be defined for all subtypes of the "domain" element type. When you set the attribute value to "true", all direct and indirect subtypes of the domain "inherit" the set definition, and the set can be calculated for all subtypes, too. When omitted or set to "false", the set definition is not passed on to subtypes.

Like metrics, the sets for one domain must have unique names. Also, within one domain you cannot have a set and a metric of the same name. For example, if you defined a set "Ancestors" for classes, you cannot also define a metric "Ancestors" for classes.

Following the "set" tag is an optional description of the set, enclosed in  $\leq$  description  $>$  tags. Set descriptions are currently not shown to the end user, and mostly serve as comments for the maintainer of the metric definition file. See Section [8.6 "Writing Descriptions"](#page-121-0) how to write (set) descriptions.

Following the description is an XML element that defines the calculation procedure for the set. We describe these calculation procedures in detail in the following subsections.

## <span id="page-103-0"></span>**8.2.1 Projection**

We have already seen how projections work for the definition of metrics [\(Section](#page-84-0) 8.1.1) ["Projection"](#page-84-0)). The definition of sets via projections works almost the same way. For example, an element set containing the child classes of a class can be defined as follows:

```
<set name="Children" domain="class"> 
   <description>The set of children of the class.</description>
   <projection relation="genparent" target="generalization"
               element="genchild" eltype="class"/>
\langle/set>
```
The following example defines a multiset containing the supplier classes to which a class has a dependency link. If a class has multiple dependency links to the same supplier class, that supplier class will occur multiple times in the resulting set.

```
<set name="SuppClasses" domain="class" multiset="true"> 
   <description>The supplier classes of which the class 
   is a client in a dependency.</description>
   <projection relation="depclient" target="dependency"
    element="depsupplier" eltype="class" />
</set>
```
The following attributes we know from projections for metrics (see Section [8.1.1 "Projection"](#page-84-0)) are also available for set projections:

- relation: name of the relation that contains the elements to include in the set
- relset: a set expression defining the elements of the set. Exactly one of the attributes relation or relset must be specified.
- target: element type(s) of related elements
- element: for relations with an indirection, relation links to follow
- $e$ ltype: for relations with an indirection, type(s) of indirectly related element
- targetcondition and condition: reduce set to elements which fulfill the specified expression
- scope: reduce set to elements which fulfill a scope condition in relation to the element for which the set is defined

In the remainder of this section, we describe set projection attributes that are new or have changed meanings from the metric projection attributes.

#### **8.2.1.1 Attribute "recurse"**

The recurse attribute known from metrics projections is also available for sets. By setting recurse="true", SDMetrics recursively calculates and takes the union of sets for compatible elements in the relation. The element is compatible if it is of the same type as the domain of the metric, or a subtype or supertype and the set is also defined for the type.

For example, we can easily change the definition of the set of children classes from above to yield the element set of descendents classes:

```
<set name="Descendents" domain="class"> 
   <description>The set of descendents of a class.</description>
   <projection relation="genparent" target="generalization"
               element="genchild" eltype="class" recurse="true"/>
</set>
```
For each child class, the set "Descendents" is evaluated, and the union of all these sets is taken. The child classes themselves also are included in the set. This effectively produces the set of descendents for a class.

## <span id="page-104-1"></span>**8.2.1.2 Attribute "set"**

The set attribute is the set counterpart of the sum attribute for metrics. If you specify a set expression using the set attribute, the set expression is evaluated for each element in the projection, and the union over all these sets is taken.

In the following example, we assume we have defined two sets for classes:

- "AssCls" the set of classes that have an association with the given class
- "DepCls" the set of class that have a dependency (client or supplier) with the given class

We can then define, for a package, the set of classes that have an association or dependency link with a class in the package:

```
<set name="AssCls" domain="package"> 
   <projection relation="context" target="class"
               set="AssCls+DepCls" />
\langle/set>
```
The sets referenced in the set expression may be either all element sets, or all value sets (see also Section [8.2.1.4 "Attribute "valueset""](#page-105-0)). The resulting set will be of the same type as the constituent sets.

## <span id="page-104-0"></span>**8.2.1.3 Attribute "exclude\_self"**

The attribute exclude self can take the values "true" or "false" (default).

When exclude self is set to true, the element for which the set is calculated is not included in the result set. For example, assume we want to determine, for a state in a state diagram, the set of states that can be reached from that state:

```
<set name="Reachable_States" domain="state"> 
   <description>The set of reachable states.</description>
   <projection relation="transsource" target="transition"
               element="transtarget" eltype="state"
               recurse="true" exclude_self="true" />
\langle/set\rangle
```
By setting  $\epsilon$  setting  $\epsilon$  self to true, the state for which the set is calculated is not included in the result set, even if the state-transition graph has loops back to the state.

#### <span id="page-105-0"></span>**8.2.1.4 Attribute "valueset"**

So far, the examples shown were element sets, containing UML model elements. With the valueset attribute, you can define value sets containing the values of metric expressions.

For example, if a metric "Signature" for operations contains the signature string of the operation, you can define the set of signatures for the operations of a class as follows:

```
<set name="Sigs" domain="class"> 
   <description>The set of signatures of the operations in the 
     class.</description>
  <projection relation="context" target="operation"
               valueset="Signature" />
\langle/set>
```
The metric expression "Signature" is evaluated for each operation; the resulting values are stored in the set.

Attribute valueset may be used in combination with all other attributes except set or exclude\_self.

## **8.2.2 Subelements**

Similar to the subelements procedure for metrics (see Section [8.1.8 "Subelements"\)](#page-99-0), the subelements procedure for sets allows for a simple way to define a set of all elements that a given model element contains.

For example, to define the set of all actors in a model, we simply write:

```
<set name="ActorSet" domain="model"> 
   <description>The set of actors defined in the model.</description>
   <subelements target="actor"/>
\langle/set\rangle
```
The subelements procedure for sets takes the following, optional, attributes:

- the filter attributes target, targetcondition, element, eltype, condition, and scope (see Section [8.2.1 "Projection"](#page-103-0)),
- summation attributes set (see Section [8.2.1.2 "Attribute "set""](#page-104-1)), exclude\_self (see Section 8.2.1.3 "Attribute "exclude self""), and valueset (see Section 8.2.1.4 "Attribute ["valueset""](#page-105-0)).

## **8.3 Definition of Design Rules**

SDMetrics' design rules and heuristics (see Section [4.7 "The View 'Rule Checker'"](#page-26-0)) are defined in the metric definition file, making it easy for you to modify existing rules and add new rules of your own.

The SDMetricsML defines a design rule with an XML element like follows:

```
<rule name="rulename" domain="ruledomain"
       category="rulecategory" severity="ruleseverity" 
      applies_to="ruleapplication" disabled="false|true"
       inheritable="true/false" > 
   <description>Description of the rule.</description>
   <'rule definition'" />
\langlerule>
```
The attributes of the enclosing "rule" tag are:

- name (required). The name of the rule, used to identify the rule in the output.
- domain (required). The element type for which the rule is defined.
- $\cdot$  category (optional). The name of the category to which this rule belongs, e.g., "Incomplete Design", "Naming", "Modularity", etc. Note that there is no preconceived categorization of design rules to adhere to in SDMetrics you can define any categories you deem fit.
- severity (optional). The severity of the rule indicates how critical a violation of the rule is, e.g., "very severe", "moderate", etc. Again, there is no preconceived severity scale in SDMetrics, you can define any severity levels you like. However, you should consider that users will sort the list of reported rule violations by the severity of rules. The sorting is done lexicographically. Therefore, you should define the severity levels in a manner that they can be meaningfully sorted. For example, instead of "high", "medium", "low", define the levels as "1-high", "2-med", "3 low" to preserve the scale when sorting.
- applies to (optional). Defines when the rule is applicable. For instance, some rules may only be useful at a particular design phase (requirements, analysis, design), or for a particular type of system (say, real time systems). The user can then decide to only check rules that are applicable to the model at hand, and ignore the remainder of the rules (see Section [4.7.1 "Filtering Design Rules"\)](#page-28-0).

To use this feature, you first identify the application areas you wish to distinguish, and define a label for each area. The label must be a sequence of characters, without whitespaces and punctuation, for example "analysis", "design", or "realtime". Once more, there is no preconceived set of application areas, you can define whatever areas you find useful. Once you have identified your application areas and their labels, specify for each rule the label(s) of the area(s) to which the rule applies. If several areas apply, separate the labels with commas. For example applies to="design" or

applies to="analysis, realtime".

If you do not specify the applies to attribute for a rule, SDMetrics will consider the rule to be applicable to all application areas.

• disabled (optional). With this attribute you can disable a rule. The attribute takes values true (rule will not be checked), or false (the default, rule will be checked).

• inheritable (optional). Indicates if the rule should also apply to subtypes of the "domain" element type. When you set the attribute value to "true", all direct and indirect subtypes of the domain "inherit" the rule definition, and the rule will be checked for all subtypes, too. When omitted or set to "false", the rule definition is not passed on to subtypes.

Next is an optional description of the rule, enclosed in description tags. The description will be shown in the measurement catalog (see Section [4.13 "The View 'Catalog'"\)](#page-40-0). Section [8.6 "Writing](#page-121-0)  [Descriptions"](#page-121-0) explains how to write rule descriptions.

Following the rule description is an XML element that defines the check the rule performs. There are a number of procedures to choose from:

- violation rules defining a condition expression that must not be violated.
- cycle rules that check for the presence of cycles in a directed graph.
- projection rules that report elements in a projection.
- valueset rules that reports values occurring in a value set.

## **8.3.1 Violation**

The "violation" procedure defines a condition expression for a model element. If the condition evaluates to true, the model element violates the rule and is reported.

For example, consider a rule stating that an abstract class should have child classes. The abstract class itself cannot be instantiated, so child classes are required for the class to become useful in the system. That rule can be defined as follows:

```
<rule name="NoSpec" domain="class" category="Completeness" severity="2-med">
  <description>Abstract class has no child classes, must be 
                specialized to be useful.</description>
  <violation condition="abstract='true' and NOC=0" />
</rule>
```
The condition expression condition checks if the class is abstract, and the number of children of the class (metric NOC) is zero.

The "violation" procedure has two attributes;

- condition (required). Defines a condition expression (see Section [8.5.4 "Condition](#page-119-0)  [Expressions"](#page-119-0)); the rule is violated if the condition expression is "true".
- value (optional). Specifies a metric expression that is evaluated for the violating model element. The value is displayed to the user and can be used to provide additional details how the model element violates the rule.

## **8.3.2 Cycle**

The cycle procedure detects cycles in a directed graph. It does so by calculating the strongly connected components of the graph. Within a strongly connected component (SCC), there exists a
path from each node to every other node of the SCC, hence a cycle. A graph is acyclic if and only if it has no SCCs.

You can use this procedure to check for cyclic dependencies between model elements. For example, the following rule checks for cycles in the inheritance graph for classes:

```
<rule name="CyclicInheritance" domain="class" category="Inheritance" 
       severity="1-high">
  <description>Class inherits from itself!</description>
  <cycle nodes="Parents" />
</rule>
```
The domain of the rule is "class", so the classes of the model constitute the nodes of the graph. The required set expression nodes yields, for each node, the set of connected nodes to which there is an edge. In our example, set "Parents" is the set of parents of the class.

To report the SCCs found, each model element in a SCC receives a label of the form "cyc# c (n nodes)", where *c* is the number of the SCC, and *n* is the number of nodes in the SCC.

The rule reports a violation for each model element in each SCC. The value of the rule shown to the user is the label of the model element. That way, users can tell which elements belong to which connected component.

In some cases, you may only want to report SCCs of a certain size, for instance, SCCs with three or more nodes. To this end, the cycle procedure has a second, optional attribute minnodes, which specifies the minimum number of nodes an SCC must have to be reported. The default is 1 (nodes having an edge back to themselves).

## <span id="page-108-0"></span>**8.3.3 Projection for Rules**

The projection procedure for rules calculates a set projection for a model element (see [Section](#page-103-0) 8.2.1 ["Projection"](#page-103-0)), and reports any elements contained in there as violation of the rule. Consider this example:

```
<rule name="MissingGuard" domain="state" category="Correctness" 
      severity="1-high">
   <description>If there are two or more transitions from a choice 
       state, they all must have guards.</description>
   <projection precondition="kind='choice' and Outgoing>1"
      relation="transsource" target="transition" condition="Guards=0"
</rule>
```
Attributes relation, target, and condition define the projection, and are processed exactly the same way as we know them from set projections. In the above example, the projection yields, for a state, the set of outgoing transitions that have no guard.

In the context of a rule, a projection can have three additional attributes:

• precondition: A condition expression that is evaluated for the model element about to be checked. If the condition is false, the rule will not be checked. In the example above, the rule is only applicable if the state is a choice state (kind='choice') and has at least two outgoing transitions (Outgoing>1).

- value: defines the value of the rule that is displayed to the user. This is a metric expression, and is evaluated for the model elements returned by the projection. If the projection returns a valueset, no value needs to be specified - the value of the rule is the value returned by the projection.
- mincnt: defines the minimum number of times an element must be included in the resulting multiset to be reported. You can use this feature to find and report duplicates, as shown in the next example. The default value is 1 (report all elements).

```
<rule name="DupName" domain="state" category="Correctness" severity="1-high">
   <description>The compound state has two or more states of 
                  the same name.</description>
   <projection relation="context" target="state" condition="name!=''"
              valueset="name" mincnt="2" />
\langle/rule>
```
For rule "DupName", the projection defines the value set of names of the states of a compound state (omitting anonymous states). By setting mincnt="2", only names that occur two times or more will be reported.

Note the following restrictions that apply in the context of a rule projection:

- The resulting set is always a multiset.
- Attribute "recurse" is not allowed for rules. If you need the rule to operate on a recursively defined set, define the set using a regular set projection (Section [8.2.1 "Projection"](#page-103-0)), and feed that set into the rule projection with the "relset" attribute.

## **8.3.4 Valueset for Rules**

The valueset procedure for rules calculates a value set for a model element (see [Section](#page-105-0) 8.2.1.4 ["Attribute "valueset""](#page-105-0)), and reports any elements contained in there.

For example, assume we have a value set "AttrNameSet" defined for classes, which is a multiset of the names of the attributes of the class. We can then define a rule to check for duplicate names:

```
<rule name="DupAttrNames" domain="class" category="Correctness"
   severity="1-high">
   <description>The class has two or more attributes with 
     identical names.</description>
   <valueset set="AttrNameSet" mincnt="2" />
</rule>
```
The procedure evaluates the set expression for the class, and reports all elements that occur at least twice. The value of the rule is the value of the reported element in the value set; in our example this is the duplicate attribute name. In addition to the set attribute, the valueset procedure accepts the attributes mincnt and precondition, which have the same meaning as they have for rule projections (see Section [8.3.3 "Projection for Rules"\)](#page-108-0).

## <span id="page-110-0"></span>**8.3.5 Word lists**

One aspect of design rule checking involves the use of reserved keywords of the UML or programming languages as names of model elements.

To check model element names for keywords, we define a list of keywords in the metric definition file, and add a rule that checks for names on the list:

```
<wordlist name="CPP" ignorecase="false" > 
  <entry word="auto" />
   <entry word="bool" />
  <entry word="break" />
   ...
</wordlist>
...
<rule name="Keyword" domain="class" category="Naming" severity="1-high">
   <description>Class name is a reserved C++ keyword.</description>
   <violation condition="name onlist CPP" value="name" />
</rule>
```
The word list is enclosed in wordlist tags. Attribute name defines a name for the keyword list, which is used later to reference the list. Attribute ignorecase controls if uppercase and lowercase letters should be distinguished when searching for a word on the list. For programming languages that are case-insensitive, set ignorecase to "true". By default, ignorecase is "false" (i.e., case-sensitive search).

The word list contains a list of entry elements. An entry has one required attribute word that contains one word of the list.

To check if a word is on a list, there is a special operator onlist which you can use in condition expressions (see Section [8.5.4 "Condition Expressions"\)](#page-119-0). In the condition expression of rule "Keyword" above, the left hand operator yields the name of the class, the right hand operator is the name of the word list to check.

Note that while the main purpose of the word list feature is to define design rules checking for keywords, there are other possible uses:

- Your development standards may forbid certain classes or data types to be used as types of attributes, parameters, return types, etc. To define a rule that checks adherence to this standard, create a word list with the names of the forbidden types, and then create rules to check if the name of an attribute type etc. appears on the list.
- Word lists can also be used to simplify condition expressions of set or metric definitions. A condition of the form val='string1'|val='string2'|...|val='stringn') can be rewritten: define a word list containing the strings string1 to stringn, and reduce the condition expression to val onlist wordlist.

## **8.3.6 Exempting Approved Rule Violations**

As described in Section [4.7.2 "Accepting Design Rule Violations"](#page-29-0), the SDMetrics rule checker uses tagged values or comments to exempt a particular model element from a particular rule, so that such an approved violation is no longer reported. Therefore, the rule checker needs to know which model element type stores the tagged values or comments in the SDMetrics metamodel, and how to access their contents.

This information is specified in two attributes of the XML root element of the metric definition file, for example:

```
<sdmetrics version="2.1" ruleexemption="taggedvalue"
  exemptiontag="tagname" >
  ...
```
- *ruleexemption* specifies the model element type that stores the tagged values or comments
- *exemptiontag* is a metric expression that can be evaluated for the model elements specified by the *ruleexemption* attribute. This expression should yield the text to be searched for occurrences of strings of the form violates\_rulename (where rulename is the name of a design rule). For tagged values, this should be the tag, for comments, this should be the body text of the comment.

The above example defines that tagged values are contained in meta model element "taggedvalue", which has an attribute or metric "tagname" that stores the tag.

## <span id="page-111-0"></span>**8.4 Definition of Relation Matrices**

The metric definition file also hosts the definition of SDMetrics' relation matrices (see [Section](#page-35-0) 4.10 ["The View 'Relation Matrices'"](#page-35-0)). The SDMetricsML defines a relation matrix with an XML element as follows:

```
<matrix name="matrixname" from_row_type="rowtype" to_col_type="columtype" 
         row_condition="..." col_condition="..." > 
   <description>Description of the matrix.</description>
   <'matrix definition' ...>
</matrix>
```
The attributes in the opening "matrix" tag are:

- name (required): the name of the matrix, used in the dropdown list of the relation matrix view, and as filename when saving the relation matrix to files.
- from row type (required): the type of the source elements that will make up the rows of the matrix (e.g., package, class, operation).
- to col type (required): the type of target elements that will make up the columns of the matrix. This can be the same type as the row elements, or a different type.
- row\_condition (optional): a condition expression (see Section [8.5.4 "Condition](#page-119-0)  [Expressions"](#page-119-0)) that must be true for a source element to be included in the matrix rows. If the attribute is not specified, all source elements will be included.

• col condition (optional): a condition expression that must be true for a target element to be included in the matrix columns. If the attribute is not specified, all target elements will be included.

Following the matrix tag is an optional description of the matrix, enclosed in  $\leq$  description $\geq$ tags. The description is shown in the measurement catalog (see Section [4.13 "The View 'Catalog'"](#page-40-0)). Section [8.6 "Writing Descriptions"](#page-121-0) explains how to write descriptions for matrices.

The matrix definition is an XML element that defines the calculation procedure establishing the relationship from source elements to target elements in the matrix. The available procedures are the same ones that are available for set definitions (see Section [8.2 "Definition of Sets"](#page-102-0)).

The definition below calculates a relation matrix showing UML abstractions for classes, i.e., which classes implement which interfaces:

```
<matrix name="UMLAbstr" from_row_type="class" to_col_type="interface">
  <description>UML abstractions: implementation of interfaces.</description> 
  <projection relation="client" target="abstraction" element="supplier" /> 
</matrix>
```
The evaluation procedure for this matrix definition is as follows. For a source element in a given matrix row, the projection is evaluated, as described in Section [8.2.1 "Projection"](#page-103-0). The number of occurrences of each target element in that projection is counted, and entered in the respective column of the relation matrix. This procedure is repeated for all rows of the matrix. Thus, we obtain in every table cell, a count of the number of relationship links from the source element to the target element.

In the context of a relation matrix definition, the set projection attribute recurse is not allowed.

As another example, assume we have defined, for a class, the set "AssEl out" of elements associated with the class by bidirectional or navigable outgoing associations. We can then simply create a relation matrix showing these associations as follows:

```
<matrix name="ICAssoc_Cls" from_row_type="class" to_col_type="class">
 <description>Import coupling via associations between classes.</description> 
 <projection relset="AssEl_out" /> 
</matrix>
```
The evaluation procedure for this matrix definition is straightforward. For a source element in a given matrix row, the specified set expression "relset" is evaluated, as described in [Section](#page-103-0) 8.2.1 ["Projection"](#page-103-0). For each target element, the value of the respective column of the relation matrix is the cardinality of the target element in the set. This procedure is repeated for all rows of the matrix.

Continuing the association matrix example from above, we may want to reduce the size of the matrix by dropping empty rows (classes without outgoing associations), and empty columns (classes without incoming associations). Assume we have defined two helper metrics "Num\_AssEl\_out" and "Num\_AssEl\_in", to count for a class the number of outgoing and incoming associations, respectively. We add row and column conditions to the matrix definition as follows:

```
<matrix name="ICAssoc_Cls" from_row_type="class" to_col_type="class"
        row_condition="Num_AssEl_out>0" col_condition="Num_AssEl_in>0">
  <description>Import coupling via associations between classes.</description>
```
© 2002-2021. All rights reserved. 107

```
 <projection relset="AssEl_out" /> 
</matrix>
```
Then, only classes with one ore more outgoing associations (Num\_AssEl\_out>0) will be included in the rows of the matrix, which eliminates empty rows. Likewise, the column condition Num\_AssEl\_in>0 eliminates empty columns.

## <span id="page-114-1"></span>**8.5 Expression Terms**

The entries in the metric definition file use three types of expression terms:

- metric expressions, which return a number or string value, or reference a model element
- set expressions, which return a set or multiset of model elements or metric values,
- condition expressions, which return a Boolean value (true or false).

The following subsections describe each of these expression types in an informal manner. A formal definition is given in Appendix [E: "Project File Format Definitions".](#page-214-0)

## **8.5.1 Constants and Identifiers**

## **8.5.1.1 Constants**

Expression terms frequently contain string and number constants.

A string constant is a sequence of characters, enclosed in single quotes, for example: 'public'. A string constant may contain any sequence of digits (0-9), letters (a-z, A-Z), whitespace, and the underscore  $($ ).

Number constants (integer or floating point) are denoted in the usual way:

- preceded by an optional sign  $(+ or -)$
- always use a dot as decimal point
- if you use scientific notation, separate the exponent from the mantissa with a 'e' or 'E', like so: -0.234e-5 or 1.2E34

Examples of valid numbers are: 2, -1.3, 1e-10.

## <span id="page-114-0"></span>**8.5.1.2 Identifiers**

Identifiers denote the name of attributes of metamodel elements, the name of metrics, the name of sets, or variables (which we will discuss in more depth in a moment).

An identifier is a letter or underscore (a-z, A-Z, ), followed by any sequence of digits (0-9), letters, and underscores. Examples of valid identifiers are: i, visibility, NumOps, set2, Metric1\_a, \_principal.

By convention, attribute names start with a lowercase letter, metric and set names with an uppercase letter, and variables with an underscore. This avoids name conflicts between metrics or sets, attributes, and variables.

## **Variables**

Metric, set, and rule procedures can define variables that hold values with special meanings for the calculation. We access those values in metric, set, and condition expressions. SDMetrics defines two standard variables self and principal.

The variable **self** yields the model element for which the expression is evaluated. The variable **\_principal** yields the model element for which the current metric, set, or rule is evaluated. Variables principal and self need not be the same element. In fact, the variable principal should only be used if it is not the same element as self.

Consider the following example. The metric counts, for a class A the supplier classes on which A depends that have more operations than A:

```
<metric name="SuppliersWithMoreOperations" domain="class"> 
  <description>The number of classes this class depends on that have
     more operations.</description>
  <projection relation="depclient" target="dependency" element="depsupplier" 
    eltype="class" condition="_self.NumOps > _principal.NumOps"/>
</metric>
```
The condition expression is evaluated, in turn, for each supplier class of class A. The variable self therefore refers to the supplier class. The variable principal always refers to class A for which the metric is calculated.

Note: the condition expression in the above example could have also been written as "NumOps > \_principal.NumOps", because the identifier NumOps will be interpreted as a metric of the model element for which the expression is calculated. In fact, variable self is rarely needed in practice. Useful applications include

- for clarity/readability, as in the above example to make it clear which model elements are being compared.
- to pass the element for which an expression is evaluated into a function, for example in qualifiedname(\_self).

## <span id="page-115-0"></span>**8.5.2 Metric Expressions**

A metric expression is an expression that returns a number, a string, or a model element that can be used as the value of a metric. A metric expression is made up of constants, identifiers, and operators. These are described in the following.

## **8.5.2.1 Mathematical Operators and Functions**

The operators allowed in a metric expression are:

- $\cdot$  a+b (a plus b, or, if a is a string, the string concatenation of a and b)
- $\cdot$  a-b (a minus b)
- $\cdot$  a\*b (a multiplied by b)

© 2002-2021. All rights reserved. 110

- $a/b$  (a divided by b)
- $a^{\wedge}b$  (a to the power of b)
- a->b or a in b (the number of times a is contained in (multi-)set b; the alternate notation in can be used to avoid conflicts with the special XML character >, see [Section](#page-120-0) 8.5.5 ["Expression Terms and XML"\)](#page-120-0)

The operators have the following precedence:

- 1.  $\land$  and  $\Rightarrow$  (or in)
- 2. the unary and  $+$
- 3.  $*$  and /
- $4. +$  and -

In addition, a number of math and special purpose functions are available.

## **Math functions**

- $\ln(x)$ : Returns the natural logarithm of x.
- $\exp(x)$ : Returns Euler's number e raised to the power of x.
- sqrt $(x)$ : Returns the square root of x.
- abs  $(x)$  Returns the absolute value of x.
- ceil $(x)$ : Returns the smallest integer greater or equal to x.
- floor $(x)$ : Returns the largest integer smaller or equal to x.
- round(x): Returns the integer closest to x (round(x)=floor(x+0.5)).

## **Special purpose functions**

- length(s): Returns the length of the string s.
- $\cdot$  size(s): Returns the number of elements in set s (respecting cardinality if s is a multiset).
- $\cdot$  flatsize(s): Returns the number of different elements in set s. For regular sets, this is the same as size, for multisets, the cardinality of elements is disregarded.
- parsenumber(s): Returns the numerical value of a string that represents a number, e.g. '3' or '-5.15'. The formatting for number constants applies (see Section [8.5.1.1 "Constants"](../../dist/web/manual/Constants.html)).
- tolowercase(s): Returns a string with all upper case letters in s changed to lower case.
- typeof(e): Returns the type of the model element e, as a string.
- qualifiedname(e): Returns the fully qualified name (see Section [4.2.2.1 "Qualified](#page-17-0)  [Element Names"](#page-17-0)) of the model element e.

Parentheses can be used as usual to override the default precedence. An example of a valid metric expression is -0.5\*NumOps^2+(self->AssocCls+ln(NumOps))\*NOC/(1+NOD).

## <span id="page-116-0"></span>**8.5.2.2 Special Operators**

The following special operators help the navigation between model elements.

## **1. The "dot" operator**

In an expression term, it is sometimes useful to refer to attribute or metric values of related elements. This can be accomplished with the dot operator.

For example, to access the name of an operation's owner, we simply write "context.name". The left hand side expression "context" refers to the owner of the operation, which has to be some model element (e.g., a class). For that model element, the right hand side expression "name" is evaluated, which yields the value of its attribute "name".

In general, evaluating expression a.b for a model element *e* works as follows:

- Evaluate metric expression a for model element *e*. This yields a second model element, *e'*.
- Evaluate metric expression b for model element *e'*. This is the result of a.b.
- If an error occurs during evaluation of expression a or b, or if expression a does not yield a model element, no error is reported. Instead, an empty string is returned as value of a.b.

## **2. The "upto" operator**

If we want to determine the package in which a class resides, we usually access it via its "context" attribute. However, the owner of a class need not be a package. For an inner class, for example, the "context" attribute yields its containing outer class.

The "upto" operator in the expression "context upto (typeof(self)='package')" follows the "context" attribute, across several model elements if necessary, until it encounters a model element of type package.

In general, evaluation of the expression a upto b for a model element *e* works as follows:

- 1. Evaluate metric expression a for model element *e*. Let *e'* denote the result of this evaluation.
- 2. If *e'* is not a model element, an empty string is returned as value of a upto b.
- 3. Evaluate condition expression b for model element *e'*.
- 4. If the result of b is true, then *e'* is returned as result of the metric expression a upto b.
- 5. Otherwise, set *e=e'* and repeat from step 1.

## **3. The "topmost" operator**

Similar to the "upto" operator, the "topmost" operator successively evaluates a condition expression for a chain of model elements. Whereas the "upto" operator returns the first element that fulfills the condition expression, the "topmost" operator returns the last element in the chain that fulfills the condition expression.

The "topmost" operator in the expression "context topmost (typeof(self)='package')" yields the toplevel package that contains the element.

In general, evaluation of the expression a topmost b for a model element *e* works as follows:

1. Set *result* to be the empty string.

© 2002-2021. All rights reserved. 112

- 2. Evaluate metric expression a for model element *e*. Let *e'* denote the result of this evaluation.
- 3. If *e'* is not a model element, return *result* as value of a upto b.
- 4. Evaluate condition expression b for model element *e'*.
- 5. If the result of b is true, set *result=e'*.
- 6. Set *e=e'* and repeat from step 2.

## **8.5.3 Set Expressions**

A set expression is an expression that returns a set. It is made up of identifiers (names of sets), and set operations. Identifiers have been described in Section [8.5.1.2 "Identifiers".](#page-114-0) The admissible set operations are:

• A+B: the union of A and B.

If both A and B are regular sets, the resulting set will be a regular set containing the elements that occur in A or in B or both.

If A or B is a multiset, the resulting set will be a multiset, respecting the cardinality of elements. For example, if element *e* occurs five times in multiset A, and twice in multiset B, its cardinality in the union is seven. If B is a regular set containing element *e*, the cardinality of *e* in the union is six.

- A\*B: the intersection of A and B. If A or B is a regular set, the resulting set will be a regular set containing the elements that occur both in A and in B. If both A and B are multisets, the resulting set will be a multiset, respecting the cardinality of elements. For example, if element *e* occurs five times in multiset A, and twice in multiset B, its cardinality in the intersection is two.
- A-B: A without B.

If A is a regular set, the resulting set will be a regular set containing all elements that occur in A but not in B.

If A is a multiset, the resulting set will be a multiset, respecting the cardinality of elements. For example, if element *e* occurs five times in multiset A, and twice in multiset B, its cardinality in the resulting set is three. If B is a regular set containing element *e*, the cardinality of *e* in the resulting set is four.

• a.B: set B of model element a.

The dot operator (see Section [8.5.2.2 "Special Operators"](#page-116-0)) is also available in set expressions. The difference is that the right hand side, B, must be a set expression. Evaluating expression a.B for model element *e* thus works as follows:

- Evaluate metric expression a for model element *e*. This yields a second model element, *e'*.
- Evaluate set expression B for model element *e'*. This is the result of a.B.
- If an error occurs during evaluation of expression a or B, or if expression a does not yield a model element, no error is reported. Instead, a regular empty set is returned as value of a.B.

The dot operator has precedence over the  $*$  operator, which has precedence over the  $+$  and  $$ operators. A+B-C is equivalent to  $(A+B)$ -C, not  $A+(B-C)$ . Use parenthesis to enforce the intended precedence.

An example for a valid set expression is  $((A+B)-context.C)*D$ .

© 2002-2021. All rights reserved. 113

## <span id="page-119-0"></span>**8.5.4 Condition Expressions**

A condition expression is an expression that returns a Boolean value (true or false). Condition expressions are made up of relational operators comparing metric expressions, Boolean functions, and logical operators combining condition expressions.

## **8.5.4.1 Relational Operators**

The relational operators to compare metric expressions (as in Section [8.5.2 "Metric Expressions"](#page-115-0)) are:

- $\bullet$  a=b (equals)
- $a != b$  (not equals)
- $a < b$  or a 1t b (less than; the alternate notation 1t can be used to avoid conflicts with the special XML character <, see Section [8.5.5 "Expression Terms and XML"](#page-120-0))
- $a \le b$  or a le b (less or equal)
- $a > b$  or a gt b (greater than)
- $\cdot$  a  $\ge$  = b or a ge b (greater or equal)

These operators apply to numbers (numerical ordering) and string values (lexicographical ordering).

In addition, you can use the following operators on the indicated types:

- a startswith b (true if string a starts with string b)
- a endswith b (true if string a ends with string b)
- a onlist b (true if string a is on word list b)
- $\cdot$  a->b or a in b (true if element or value a is contained in set b)

Examples of condition expressions are:

- visibility!='public'
- (NumOps+NumAttr)<=40
- (NumOps+NumAtrt) le 40
- name startswith 'get'
- 'getID' in OperationNameSet

#### <span id="page-119-1"></span>**8.5.4.2 Boolean Functions**

Boolean functions operating on strings:

- startswithcapital(s) true if string s starts with a capital letter or is empty
- startswithlowercase(s) true if string s starts with a lower case letter or is empty
- islowercase(s) true if all letters in string s are lower case or if s is empty

Boolean functions operating on sets:

• isunique(s) - true if s is a regular set or if s is a multiset that contains no element more than once.

Boolean functions operating on model elements:

 $\cdot$  instance of (e, s) - true if the type of model element e is s or a subtype of s. For example, instanceof(context, 'package') is true if the owner of the element is a package or a subtype of package.

## **8.5.4.3 Logical Operators**

Logical operators can be used to combine condition expressions. The logical operators allowed are

- A & B (or A and B to avoid conflict with the XML special character  $\&$ , see [Section](#page-120-0) 8.5.5 ["Expression Terms and XML"\)](#page-120-0) - true if both condition expressions A and B are true, else false.
- $\cdot$  A | B true if at least one condition expression A or B is true, else false.
- !A true if A is not true, else false.

As usual, ! has precedence over & which has precedence over |.

An example of a condition expression with logical operators is: (NumOps>5) & (!(NumAttr=3  $\mid$ islowercase(name))

## <span id="page-120-0"></span>**8.5.5 Expression Terms and XML**

Expression terms are always defined as values of XML attributes. Expression terms use characters that have special meanings in the XML:

- Single quotes for string constants. In the XML, attribute values can be delimited by double quotes (") or single quotes ('). If an expression contains string constants, it must be delimited by double quotes in the metrics definition file (e.g. condition="visibility='public'", not condition='visibility='public''). Otherwise, XML parsers will report an error.
- operators  $\&, \le$ , and  $\ge$ .

The and operator  $\&$  is an escape character in the XML. Likewise, the operators  $\&$  and  $>$  are used in the XML to delimit XML tags. Some XML parsers will report an error if these characters are used in XML attributes. To remedy this, you have two options:

- Denote the characters by their escape sequence, if your XML editor does not automatically translate the characters for you:  $&$  -  $&$  amp;
	- $\langle -\&{\rm l}t\rangle$
	- $>$   $&$ gt:
- Use the alternative notations: and instead of &

l t and le instead of  $\leq$  and  $\leq$  $\sigma t$  and  $\sigma e$  instead of  $>$  and  $\sigma$ = in instead of ->

## <span id="page-121-0"></span>**8.6 Writing Descriptions**

The measurement catalog (see Section [4.13 "The View 'Catalog'"](#page-40-0)) provides detailed descriptions of the design metrics, rules, and relation matrices, complete with literature references and a glossary. These descriptions are provided by the definitions in the metric definition file.

Below is an example of a full-fledged metric description. Descriptions of rules and matrices follow the exact same scheme.

```
<metric name="DIT" domain="class">
\precdescription>The depth of the class in the inheritance tree. ((p))
This is calculated as the longest glossary://Path/path/ from the class to
the root of the inheritance tree. The DIT for a class that has no
parents is 0.((p))
((u1))((li))Defined in ref://CK94/.
((li))See also metric://class/CLD/.
((/u1))</description>
<projection relation="genchild" target="generalization" element="genparent" 
 eltype="class" nesting="true"/>
</metric>
<reference tag="CK94">S. Chidamber, C. Kemerer, "A Metrics Suite
  For Object Oriented Design", IEEE Trans. Software Eng., vol. 20, no. 6, 
  pp. 476-493, 1994.
\langlereference>
<term name="Path">A sequence of adjacent nodes in a graph. The
  sequence of nodes n(1), n(2), ..., n(m) is a path if there is an
   edge from n(i) to n(i+1) for all i from 1 to m-1.
lt+env
```
Below we explain the various features available for writing descriptions.

## **HTML markup**

The detailed description is meant to be rendered in HTML. Therefore, you can use HTML markups to format your text. However, because the description is embedded in an XML file, you cannot use the plain HTML tags. They would interfere with the XML structure. Instead of enclosing your HTML tags with the usual < and > brackets, use two subsequent opening and closing parentheses, like so: Text in  $((i))$ italics $((/i))$  or  $((b))$ boldface $((/b))$ .

The example for metric DIT above uses paragraphs and bulleted lists to format the text.

## **Brief description and full description**

The first sentence of the description should be a short definition that states the basic idea what the metric (or rule or matrix) is about. It should be brief enough to fit in a single line (about 80 characters, but that is no hard limit).

This first sentence must be terminated by a period, and must not use any HTML markup. The brief descriptions are used in various windows of SDMetrics' GUI, to provide short explanations of metrics, rules, and matrices. The description then continues with additional explanations, and notes about the metric. Together with the brief description, this constitutes the full description shown in the measurement catalog.

## **Cross-references**

You can reference other metrics, rules, or matrices in the description.

- To cross-reference a metric, use a "metric locator" of the form metric://<domain>/<name>/. For example, to cross-reference a metric NumOps for elements of type class, write metric://class/NumOps/. Note the terminating slash at the end of the locator.
- Likewise, to cross-reference a rule, use a locator of the form rule://<domain>/<name>/. For example, rule CyclicInheritance for classes is referenced by rule://class/CyclicInheritance/.
- To cross-reference a relation matrix, use a locator of the form  $matrix://mathx;//matrix>$ matrix named "Associations" would be referenced by matrix://Associations/.

In the measurement catalog display, the locator will be replaced by an HTML hyperlink that takes the user to the specified target.

## **Literature references**

To provide literature references, you define a bibliographic citation as in the above example for metric DIT. The citation is enclosed in a reference XML element. The element has one required attribute, tag, which provides a handle for the citation.

You can then reference the citation in your metric, rule, and matrix descriptions with a locator of the form  $ref://xreference tag://for example (li))Suggested in ref://CK94/$ .  $((/1i))$ . In the measurement catalog display, the locator will be replaced by a hyperlink that takes the user to the bibliographic citation of the specified reference.

## **Glossary terms**

If your description uses any terms that you feel need additional explanation, you can define these terms in a glossary. The above example for metric DIT shows a definition for the term "Path".

The term definition is enclosed in a term XML element. The element has one required attribute, name, which is the term that is defined. You can then use the term in your description with a locator as follows:

glossary://<Nameofterm>/<hyperlinktext>/

© 2002-2021. All rights reserved. 117

In the full description as shown to the user, the locator will be replaced by a hyperlink that takes the user to the definition of the term. If the name of the glossary term and the hyperlinked text to be shown are identical, you can leave the hyperlinked text empty, like so: This is a glossary://WFR// of the UML (note the two slashes after "WFR").

## **8.7 Defining Metrics for Profiles**

## **8.7.1 Profiles in UML 2**

UML2 profiles provide a mechanism to extend and adapt the UML metamodel for particular domains, platforms, or methods. A UML profile defines a set of stereotypes, which extend existing UML meta-classes by adding new properties (via "tagged values"), imposing additional constraints, and providing alternative graphical representations for the extended elements.

The profile mechanism is a lightweight extension mechanism; it does not allow for modifying existing meta-classes or creating new, "first-class citizen" meta-classes in the UML metamodel. UML profiles can, in theory, be easily imported and exchanged between UML tools, and dynamically applied, combined, and retracted from a UML model.

The most prominent example of a UML profile is probably the Systems Modeling Language (SysML), maintained by the Object Management Group [\[OMG10](#page-224-0)]. SysML is an extension of the UML to better support systems engineering. Other profiles maintained by the OMG include MARTE (Modeling and Analysis of Real-time and Embedded Systems), UTP (UML Testing Profile), and SoaML (Service oriented architecture Modeling Language).

## **How are UML profiles relevant to design quality measurement?**

If you extensively use profiles in your models, it is useful to define design metrics and rules that take profile extensions into account. A SysML model, for example, contains elements such "blocks", "requirements", or "test cases", and relationships between them such as "allocate", "refine", or "verify", all defined by the SysML profile. As a SysML user, you may therefore be interested in the number of blocks and requirements in the packages, measure the size of blocks in terms of their part-, reference-, and value-properties, define rules such as "requirements that are not further decomposed or refined must be verified by a test case", or create a relation matrix showing the allocation of activities to blocks.

## **8.7.2 Profiles in SDMetrics**

SDMetrics uses a simplified version of the UML metamodel, and is not a full-fledged MOF implementation. SDMetrics therefore cannot simply import any existing profiles and apply them to the models. Unlike the UML's lightweight approach to metamodel extensions, SDMetrics takes a heavyweight approach of creating new meta-classes in the metamodel. To account for a profile extension requires

- an extension of the SDMetrics metamodel
- XMI transformations for the metamodel extensions
- definition of custom metrics and rules that take the extensions into account.

Creating these definitions is a manual process, but it only has to be done once for each profile. After that, you can analyze models using the profile just like regular models. In the remainder of this section we'll see how profile extensions are serialized to XMI, and discuss the options for developing profile extensions for SDMetrics. Using the example of SysML requirements, we show how to add a "requirement" class to SDMetrics' metamodel, define an XMI transformation for it, and create metrics for requirements.

## **8.7.3 XMI Serialization of Profile Extensions**

To facilitate the tracing of system requirements, the SysML defines requirement diagrams to represent the textual requirements of a system. Formally, a SysML requirement is a stereotype that extends meta-class "class", and defines two new properties "Id" and "Text" to capture a humanreadable ID and summary text of the requirement.

The following extract of an XMI file shows a SysML model with a package named "Specifications". The package contains a requirement "XYZ" with Id "R1" and text "The system shall do XYZ":

```
<xmi:XMI xmi:version="2.1" ...>
   <uml:Model name = "Sample" xmi:id = "xmi1">
 <packagedElement xmi:type="uml:Package" xmi:id="xmi2" name="Specifications">
 <packagedElement xmi:type="uml:Class" xmi:id="xmi3" name="XYZ" />
     </packagedElement>
     ...
   </uml:Model>
   <sysml:Requirement base_Class="xmi3" xmi:id="xmi7" 
    Text="The system shall do XYZ" Id="R1" />
</xmi:XMI>
```
As a consequence of the UML's lightweight extension approach, two XML elements are needed to represent the requirement:

- A regular UML Class with the name "XYZ". This element represents the requirement in the model.
- A SysML Requirement that references class "XYZ" via the attribute "base Class", and provides the values for the new properties "Id" and "Text". This element represents the application of the "Requirement" stereotype to class "XYZ". Note that the element is outside the model.

SDMetrics offers three options to deal with such XMI files:

- profile extensions with regular model elements
- extension references without inheritance
- extension references with inheritance

## **8.7.4 Profile Extensions with Regular Model Elements**

In our first and simplest approximation, we just define a new model element type "requirement" in our SDMetrics metamodel (see Section [7.1 "SDMetrics Metamodel"\)](#page-69-0) to store the information from the <sysml:Requirement> XML element:

```
<modelelement name="requirement">
  <attribute name="base" type="ref">The extended class.</attribute>
  <attribute name="text">Text of the requirement.</attribute>
   <attribute name="reqid">ID of the requirement in the model.</attribute>
</modelelement>
```
The XMI transformation to process the  $\langle \text{syml:Reguirement} \rangle$  XML element looks like this:

```
<xmitransformation modelelement="requirement" xmipattern="sysml:Requirement">
 <trigger name="base" type="attrval" attr="base_Class" />
 <trigger name="text" type="attrval" attr="Text" />
   <trigger name="reqid" type="attrval" attr="Id" />
</xmitransformation>
```
With these definitions in place, the SysML requirement of the SysML model is represented by two elements in SDMetrics: one "class" element and one "requirement" element.

How do we know if a class in the model represents a SysML requirement? The class represents a SysML requirement if there is a "requirement" element in the model whose reference attribute "base" points to the class. Using the "filtervalue" procedure (Section [8.1.7 "Value Filter"](#page-98-0)), we can define a "helper" metric that yields the requirement element extending the class, if one exists:

```
<metric name="Reqmt" domain="class" internal="true">
  <filtervalue relation="base" target="requirement" />
</metric>
```
We can then use this metric to identify classes that represent requirements. For example, to count the number of requirements in a package, we count all classes where metric "Reqmt" is not empty:

```
<metric name="ReqCount" domain="package">
   <projection relation="context" target="class" condition="Reqmt!=''" />
</metric>
```
## **8.7.5 Extension References without Inheritance**

SysML requirements are often decomposed into sub-requirements that partition the containing requirement. The number of sub-requirements of a requirement is therefore a potentially useful size measure.

The following XMI serialization of a SysML model contains a requirement "ABC" with Id "R2". The requirement is decomposed into two sub-requirements "A" and "B" with Ids "R2.1" and "R2.2", respectively:

```
<xmi:XMI xmi:version="2.1" ...>
  <uml:Model name = "Sample" xmi:id = "xmi1">
     <packagedElement xmi:type="uml:Package" xmi:id="xmi2" name="Specifications">
       <packagedElement xmi:type="uml:Class" xmi:id="xmi3" name="XYZ" />
       <packagedElement xmi:type="uml:Class" xmi:id="xmi4" name="ABC">
         <nestedClassifier xmi:type="uml:Class" xmi:id="xmi5" name="A" />
         <nestedClassifier xmi:type="uml:Class" xmi:id="xmi6" name="B" />
       </packagedElement>
     </packagedElement>
     ...
  </uml:Model>
  <sysml:Requirement base_Class="xmi3" xmi:id="xmi7" 
    Text="The system shall do XYZ" Id="R1" />
 <sysml:Requirement base_Class="xmi4" xmi:id="xmi8" 
 Text="The system shall do such and such" Id="R2" />
  <sysml:Requirement base_Class="xmi5" xmi:id="xmi9" 
    Text="The system shall do A" Id="R2.1" />
  <sysml:Requirement base_Class="xmi6" xmi:id="xmi10" 
    Text="The system shall do B" Id="R2.2" />
</xmi:XMI>
```
From the XMI serialization we can see that the SysML uses class nesting to model requirement decomposition. The class to represent the decomposed requirement owns the classes representing the sub-requirements as nested classifiers. We could therefore define a metric counting the subrequirements like so:

```
<metric name="SubRequirements" domain="class">
  <projection relset="nestedclassifiers" target="class" condition="Reqmt!=''" />
</metric>
```
Defining the metric with the domain "class" has the disadvantage that the metric is calculated for all classes, even those that do not represent requirements at all. A better solution is to define the metric for the domain "requirement":

```
<metric name="SubReqCount" domain="requirement">
   <projection relset="base.nestedclassifiers" target="class" 
               condition="Reqmt!=''" />
</metric>
```
The output of this metric in the metric data tables is not very satisfactory, though:

|                                                                                                    | <b>Metric Data Tables</b>       | <b>Kiviat diagrams</b> | <b>Rule Checker</b>     | <b>Desig</b> |
|----------------------------------------------------------------------------------------------------|---------------------------------|------------------------|-------------------------|--------------|
|                                                                                                    | <b>Select element type</b>      | Requirement            | $\overline{\mathbf{v}}$ | IE           |
| Sort $\overline{\mathbf{v}}$<br>by No sort<br>$\overline{\mathbf{v}}$<br>and No sort<br><b>Highli</b> |                                 |                        |                         |              |
| Name                                                                                                  | SubReqCount<br>0<br>2<br>0<br>0 |                        |                         |              |

**Figure 36: Metric output for plain requirement elements**

Because the requirement elements in the model are unnamed and outside the scope of the UML model, we cannot tell from the metric output to which requirement the data belongs.

To improve this situation, SDMetrics' metamodel facility provides *extension references*. If the extending model element contains an extension reference, SDMetrics moves the extending model element into the same namespace as the extended model element, and copies the name from the extended element.

To use this feature for our SysML requirements, we change the type of cross-reference "base" from "ref" to "extref", thus declaring it an extension reference:

```
<modelelement name="requirement">
 <attribute name="base" type="extref" />
 <attribute name="text" />
  <attribute name="reqid" />
</modelelement>
```
This instructs SDMetrics to move the requirement model elements into the same namespace as the class they extend, and copy the name of the extended class. Each requirement element thus has the same owner and the same name as the class that represents the requirement. With this modification, the extending elements are easier to handle.

One immediate benefit of extension references is that the elements are easier to trace in the metric data tables:

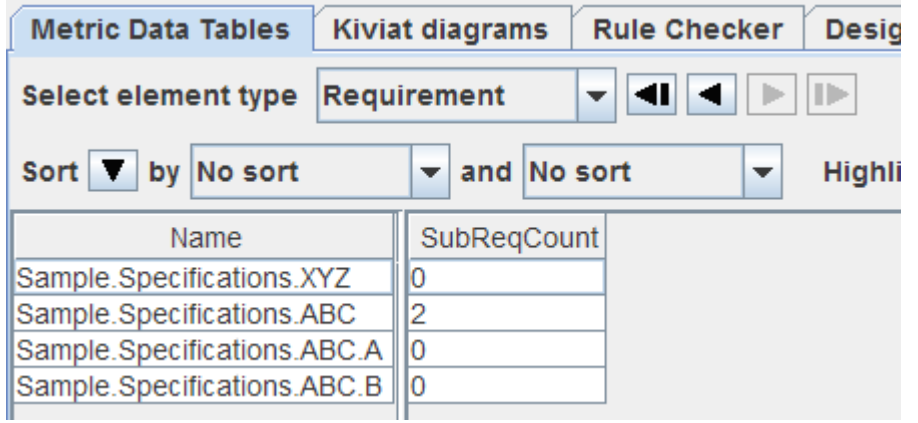

**Figure 37: Metric output for requirements with extension reference**

Another benefit is that we can simplify some metric and rule definitions. Take for example the metric "ReqCount" defined earlier to count the number of requirements in a package. Because the packages now own the requirement elements, we can define the metric in a more straightforward manner without resorting to 'helper' metrics:

```
<metric name="ReqCount" domain="package">
  <projection relation="context" target="requirement" />
</metric>
```
## **8.7.6 Extension References with Inheritance**

For the purpose of defining design metrics and rules, it is still cumbersome to have two model elements in the model to logically represent a single element. Consider for example metric "NumCls" for packages to count the number of classes in the package. This is the definition of the metric that ships with SDMetrics ever since its first release in 2002:

```
<metric name="NumCls" domain="package">
  <projection relation="context" target="class" />
</metric>
```
Applied to our sample package with four requirements, this metric will include the class elements to represent the requirements in its class count. Depending on our measurement goals, this may not be what we want. We could of course adjust the definition of the metric to only count classes that do not represent requirements:

```
<metric name="NumClsExceptRequirements" domain="package">
  <projection relation="context" target="class" condition="Reqmt=''"/>
</metric>
```
This approach is possible, but ugly. If we add support for SysML blocks or other types that also extend "class", we would need to adjust the definition of metric again to exclude classes representing blocks, etc.

To better deal with these issues, SDMetrics provides a mechanism to merge the extended element with its extending element to form a single model element that combines all the information from both elements. To enable this mechanism, we have to define the type of the extending element as a subtype of the extended element.

In our SysML requirements example, we therefore change the definition of type "requirement" by declaring its parent to be type "class":

```
<modelelement name="requirement" parent="class">
 <attribute name="base" type="extref" />
 <attribute name="text" />
  <attribute name="reqid" />
</modelelement>
```
If SDMetrics finds a model element of type *t* ("requirement" in our example) with an extension reference, and the type of the extended element is a supertype of *t* ("class" in our example), then SDMetrics will merge the two elements into one element of type *t*. The merged element copies all attribute values of the extended element, and the extended element is removed from the model. We are left with one element of type *t* that assumes the place of the extended element.

Applied to our sample model and XMI file, we end up with a model that contains four requirement elements, no classes, and maintains the expected containment hierarchy:

```
Model "Sample"
  Package "Specifications"
    Requirement "XZY" with Id "R1"
 Requirement "ABC" with Id "R2"
 Requirement "A" with Id "R2.1"
      Requirement "B" with Id "R2.2"
```
The package "Specification" no longer contains elements of type "class", and metric NumCls will yield 0. Model element type "requirement" has become a full, first-class citizen. We can identify requirements simply by the type of the model element, the need for helper metrics is eliminated.

Using reference extensions with inheritance, it is very easy to define metrics that take more complex relationships into account. For example, the SysML defines a relationship "satisfy" to identify the model elements that fulfill a given requirement. The more elements are needed to satisfy a requirement, the more difficult the requirement will be to change. We are therefore going to define a metric that counts the number of elements that satisfy a requirement.

Technically, the SysML defines the "satisfy" relationship as a stereotype that extends the meta-class "abstraction". We therefore create a new model element type "satisfy" with an extension reference as a subtype of "abstraction" (see Appendix [A.2 "Metamodel for UML 2.x"\)](#page-151-0):

```
<modelelement name="satisfy" parent="abstraction">
   <attribute name="base" type="extref" />
</modelelement>
```
The type "satisfy" inherits the multi-valued reference attributes "client" and "supplier" from "abstraction". For the XMI transformation, we only have to provide a trigger for the new extension reference "base":

```
<xmitransformation modelelement="satisfy" xmipattern="sysml:Satisfy">
  <trigger name="base" type="attrval" attr="base_Abstraction" />
</xmitransformation>
```
We can then define our metric to count the number of elements that satisfy a requirement:

```
<metric name="Satisfiers" domain="requirement" category="Coupling (export)">
  <description>The number of elements that satisfy this 
requirement.</description>
  <projection relation="supplier" target="satisfy" sum="size(client)"/>
</metric>
```
## **8.7.7 Tips on Creating Metrics and Rules for Profile Extensions**

We have discussed three options to deal with stereotypes in UML profiles:

- option 1: using regular model elements
- option 2: using extension references without inheritance
- option 3: using extension references with inheritance

Here are some guidelines to decide which option to use for a given stereotype.

• How often do you need to distinguish elements to which the stereotype is applied from elements of the same type to which the stereotype is not applied?

If, for example, the distinction between SysML FlowPorts and plain UML ports is only relevant for a few of your metrics and rules, and you can treat them equally as plain UML ports most of the time, option 1 or 2 is appropriate.

• Do you need to identify the extension elements in the metric, rule, or relation matrix data tables?

If so, you have to choose option 2 or 3.

• How much does the stereotype application change the "character" or "nature" of the extended model element?

In case of SysML requirements, for example, the characteristic of the "class" element changes considerably. Unlike regular classes, requirements can't have operations or attributes, do not participate in associations, can't be generalized, and are usually not instantiated. They are actually not much like classes at all.

In such situations, option 3 is appropriate, because it eliminates the "class" element representing the requirement from the model, and existing metrics and rules that involve classes will ignore the extended element.

• How important or central is the concept of the extension in the profile?

Like requirements, a SysML block extends UML meta-class "class". Unlike requirements, however, SysML blocks maintain most of the class features from UML. Yet, as blocks are the central modular structure units of the SysML, the set of metrics and rules to calculate for blocks will probably be quite different from the set of class metrics and rules. Option 3 is therefore the best choice for the central concepts of the profile.

• How many meta-classes does the stereotype extend?

If the stereotype extends two or more meta-classes (for example, SysML TestCase can extend "operation" or "behavior"), you can use option 3 for at most one of the extension, and must use option 1 or 2 for all others. This is because SDMetrics' metamodeling facility does not support multiple inheritance.

Using extension references with inheritance, the inheritance mechanism plays a more important role in the SDMetrics metamodel. With the support for profiles, a number of features were introduced to provide more flexibility dealing with inheritance:

- inheritance of metric, set, and rule definitions to pass selected metrics, sets, and rules on to descended types (see e.g. Section [8.1 "Definition of Metrics"](#page-84-0) for metric inheritance)
- metrics or sets involving recursion or nesting extend their recursion to compatible super- and subclasses (see e.g. Section [8.1.1.8 "Attribute "recurse""](#page-91-0))
- filtering for subtypes with the "target" and "eltype" filter attributes (see [Section](#page-85-0) 8.1.1.3) ["Filter Attribute "target""](#page-85-0)).

• new function "instanceof" (see Section [8.5.4.2 "Boolean Functions"](#page-119-1))

## **Where to go from here**

On the SDMetrics web site, you can download a set of project files for SysML 1.2, with metrics and rules that cover block definition diagrams, internal block diagrams, parametric diagrams, and requirement diagrams.

# **9 Extending the Metrics and Rule Engine**

The previous section showed how to use the XML-based SDMetrics Markup Language (SDMetricsML) to calculate new metrics and rules of your own. The SDMetricsML is flexible enough to cover most measurement needs. Defining new metrics is quick and easy to do, and only requires a simple text editor.

The SDMetricsML definitions are read by the "metrics engine", a subsystem of SDMetrics that interprets the metric definitions and calculates the metrics for a UML model accordingly. Likewise, the "rule engine" checks the design rules defined through SDMetricsML for a UML model.

Occasionally, the capabilities of the SDMetricsML/metrics/rule engine may be insufficient or inefficient for your measurement needs. For these situations, the metrics engine and rule engine provide a plugin mechanism to extend their calculation capabilities and the SDMetricsML. The plugins add

- new metric, set, or rule checking procedures that implement new or special purpose algorithms,
- new scalar, set, or Boolean functions that implement new operations on numbers, strings, or sets.

Users can then write SDMetricsML definitions as usual, using the new procedures and functions.

This section describes how to develop such plugins for the metrics and rule engine. The plugins are implemented in the Java programming language. Writing a plugin thus requires Java skills and a Java compiler.

## **9.1 Metric Procedures**

## **9.1.1 Conception of a New Metric Procedure**

Assume we wish to calculate a "lack of cohesion" style metric similar to LCOM proposed by Chidamber and Kemerer in [CK94]. These metrics count pairs of elements that have or have not something in common, for instance, the number of pairs of methods in a class that use no common attributes, or, with regards to applicability to UML designs, the number of pairs of operations of a class that do not have at least one parameter type in common. In the latter case, just obtaining the set of parameter types of an operation is easy enough:

```
<set name="ParaTypeSet" domain="operation">
<description>The set of parameter types of an operation.</description>
<projection relation="context" target="parameter" element="parametertype" />
</set>
```
What we would need then is a metric that takes each pair of operations of a class, and counts those pairs that have a parameter type in common. None of the existing metric procedures in SDMetrics accomplish this, but if we had such a procedure, the definition of the metric could look something like this:

© 2002-2021. All rights reserved. 127

```
<metric name="LCOM_Parametertypes" domain="class">
<description>Lack of cohesion in operations based on operation 
   parameter types.</description>
<pairwise relation="context" target="operation" 
   paircondition="size(_first.ParaTypeSet * _second.ParaTypeSet)=0" />
</metric>
```
The idea is that the metric obtains the set of operations of a class (as we would in a standard projection), and then evaluate the "paircondition" expression for each operation pair. The variables If itst" and " second" in the pair condition refer to the first and second operation of the pair. The given expression evaluates to true if the intersection of the parameter types of the operations at hand is empty.

To make the procedure more flexible, we could have it support a few more attributes:

- Users should be able to specify the set to operate on as they are used to from the "projection" procedure (Section [8.1.1 "Projection"](#page-84-1)), using either the "relation" or "relset" attribute, and the standard filter attributes "target", "element", etc.
- The procedure should provide an option to not only yield pairs of elements of a set, but tuples. For pairs, only one combination of elements A and B will be reported as either {A,B} or {B,A}, the order of elements carrying no semantics. For tuples, both combinations  $(A, B)$  and  $(B, A)$  will be reported, distinguishing the order of elements. We therefore define an optional attribute "tuples" that takes values "true" or "false" to indicate if we want to access pairs (value "false", also the default) or tuples (value "true").
- The procedure should optionally report the combination of an element with itself. We therefore define an optional attribute "withself" that takes values "true" or "false". When set to "true", the procedure additionally reports one combination  ${A, A}$  for each model element.
- In addition to just counting the number of pairs/tuples that satisfy the pair condition, the procedure should support the "sum" and "stat" attributes as we know them from the "projection" and "subelements" procedure (see Section [8.1.1.7 "Attributes "sum" and](#page-90-0)  ["stat""\)](#page-90-0). When "sum" is set, the specified expression will be evaluated for each reported pair, and the metric will report the sum of all values (or the maximum/minimum value when attribute "stat" is set accordingly).
- The "paircondition" attribute should be optional. If not set, all reported combinations will be processed.

## <span id="page-133-0"></span>**9.1.2 Implementation of the Metric Procedure**

The following listing shows the complete implementation of the new metric procedure outlined in the previous section. Because we heavily utilize the API of the metrics engine, which already provides much of the functionality, the implementation of the procedure is quite compact, and essentially contains a nested loop to generate the element pairs.

```
 packacke com.acme;
    import java.util.Collection;
    import java.util.Comparator;
    import com.sdmetrics.math.ExpressionNode;
   import com.sdmetrics.metrics.*;
    import com.sdmetrics.model.ModelElement;
01 public class MetricProcedurePairwise extends MetricProcedure {
```

```
 @Override
02 public Object calculate(ModelElement element, Metric metric)
throws SDMetricsException {<br>03 ProcedureAttributes attributes
       ProcedureAttributes attributes = metric.getAttributes();
04 Variables vars = new Variables(element);<br>05 Collection<ModelElement> set =
       Collection<ModelElement> set =
getRelationOrSet(element, attributes, vars);<br>06 if (set == null)
06 if (set == null)<br>07 return Intege
           return Integer.valueOf(0);
08 ExpressionNode pairCondition = attributes.getExpression("paircondition");<br>09 boolean allTuples = attributes.getBooleanValue("tuples", false);
09 boolean allTuples = attributes.getBooleanValue("tuples", false);
10 boolean withSelf = attributes.getBooleanValue("withself", allTuples);
11 FilterAttributeProcessor fap = getFilterAttributeProcessor(attributes);<br>12 SummationHelper sum = new SummationHelper(getMetricsEngine(), attribute
12 SummationHelper sum = new SummationHelper(getMetricsEngine(), attributes);<br>13 Comparator<ModelElement> comparator = ModelElement.getComparator();
       13 Comparator<ModelElement> comparator = ModelElement.getComparator();
14 for (ModelElement first : fap.validIteration(set, vars)) {<br>15 vars.setVariable("first", first):
15 vars.setVariable("_first", first);
16 for (ModelElement second : fap.validIteration(set, vars)) {
17 int comp = comparator.compare(first, second);<br>18 if (comp == 0 & & !withSelf)
18 if (comp == 0 \& !withSelf)<br>19 continue:
19 continue;<br>20 if (comp > 0
20 if (comp > 0 && !allTuples)<br>21 continue:
                   continue;
22 vars.setVariable("_second", second);<br>23 if (pairCondition == null
               if (pairCondition = null
|| evalBooleanExpression(element, pairCondition, vars)) {<br>24 min.add(second, vars):
               sum.add(second, vars);
 }
 }
 }
25 return sum.getTotal();
 }
}
```
Let's go through the salient points of this implementation line by line:

- 01: All metric procedure classes must have public visibility, a default or no-argument constructor, and extend the abstract class
	- com.sdmetrics.metrics.MetricProcedure.
- 02: The base class defines the abstract method calculate which we must override. Input parameters are the model element and the metric to be calculated.
- 03: Class ProcedureAttributes provides access to the attribute values in the metric definition.
- 04: Class Variables contains the values of variables to be used in metric expressions. In the constructor, we specify the principal model element for which the metric is calculated.
- 05: Method getRelationOrSet is a helper method provided by the base class to evaluate the "relation" or "relset" attributes (whichever was specified) as we know them from metric and set projections.
- 08: Class ExpressionNode represents metric, set, or condition expressions (see Section [8.5 "Expression Terms"\)](#page-114-1). Here, we obtain the condition expression of the "paircondition" that we defined.
- 09-10: Here we obtain the values of attributes "tuples" and "withself", providing default values when the attributes are not set.
- 11: Class FilterAttributeProcessor is a helper class to process the standard filter attributes ("target", "targetcondition", "element", "eltype", "condition", and "scope"). The method getFilterAttributeProcessor() yields an instance of this class to apply the filter attributes for the metric at hand.
- 12: Class SummationHelper is a helper class that processes the "sum" and "stat" attributes.
- 14: We use the filter attribute processor from line 11 to iterate over all elements specified via the "relation" or "relset" attribute from line 5. The filter attribute processor automatically discards elements which should be ignored as per the element filter settings (see Section [4.2.2 "Specifying Filters"\)](#page-17-1) for us, applies the filter attributes "target", "element" etc., and returns an iteration over the resulting elements.
- 15: We define a variable " first" with the first element of the pair/tuple as value.
- 16-21: In a nested loop, we iterate again over all elements. Depending on the values of attributes "tuples" and "withself", we skip unwanted pairs/tuples.
- 22: At this point we have identified a relevant pair or tuple, and we define a variable "\_second" with the second element of the pair/tuple as value.
- 23: We evaluate the "paircondition" (if set), making sure to pass the values of the " first" and " second" variables into the evaluation. Method evalBooleanExpression evaluates condition expressions for model elements and returns a simple boolean value with the result.
- 24: When the "paircondition" yields true (or was not set), we use the summation helper from line 12 to either increase the result value by one or process the "sum" and "stat" attributes if they were specified. Again, we pass the " first" and " second" variables to the summation helper so that the values are available for the evaluation of the "sum" attribute.
- $\cdot$  25: We return the total as value of the metric.

## **9.1.3 Using the New Metric Procedure**

Before we can use our new metric procedure, we must first register it with the metrics engine. We add the following XML element to our metric definition file:

```
<metricprocedure name="pairwise" 
         class="com.acme.MetricProcedurePairwise" />
```
Attribute name defines the name to denote the metric procedure in subsequent metric definitions, attribute class defines the fully qualified name of the metric procedure class.

We can then define metrics using our newly created metric procedure. Here's another example of a LCOM-style cohesion metric:

```
<metric name="LCOC_AttributeTypes" domain="package">
<description>The maximum number of attribute types shared by a pair 
   of classes in a package.</description>
<pairwise relation="context" target="class" 
   sum="size(_first.AttrTypeSet * _second.AttrTypeSet)" stat="max" />
</metric>
```
For SDMetrics to find our new metric procedure, we have to ensure that the class is included in the class path when we run SDMetrics. The simplest way to achieve this is by putting the class files in the "bin" folder of the SDMetrics installation directory. SDMetrics searches this directory for class files.

Within the "bin" directory, we have to create a structure of subfolders that reflects the packages of the classes we provide. The class file for class com.acme.MetricProcedurePairwise therefore will be located at the path bin/com/acme/MetricProcedurePairwise.class.

## **9.2 Set Procedures**

Defining set procedures is very similar to defining metric procedures. In the following example, we will implement a "conditional" set procedure that yields one of two possible sets based on a condition. The set procedure takes three required attributes "condition", "set", and "alt". If the "condition" expression evaluates to true, the set procedure returns the result of the "set" expression, otherwise the value of the "alt" expression.

```
 packacke com.acme;
     import java.util.Collection;
     import com.sdmetrics.math.ExpressionNode;
    import com.sdmetrics.metrics.*;
     import com.sdmetrics.model.ModelElement;
\overline{a}01 public class SetProcedureCondition extends SetProcedure {
      @Override
02 public Collection<?> calculate(ModelElement element, Set set)
            throws SDMetricsException {
03 ProcedureAttributes attributes = set.getAttributes();<br>04 ExpressionNode condexp = attributes getRequiredExpres
04 ExpressionNode condexp = attributes.getRequiredExpression("condition");<br>05 ExpressionNode setExpr = attributes.getRequiredExpression("set"):
05 ExpressionNode setExpr = attributes.getRequiredExpression("set");<br>06 ExpressionNode altExpr = attributes.getRequiredExpression("alt");
       ExpressionNode altExpr = attributes.getRequiredExpression("alt");
07 Variables vars = new Variables(element);<br>08 boolean condition = evalBooleanExpressio
08 boolean condition = evalBooleanExpression(element, condexp, vars);<br>09 if (condition)
       if (condition)
            return evalSetExpression(element, setExpr, vars);
10 return evalSetExpression(element, altExpr, vars);
      }
}
```
Some of the metrics engine API used here we already know from (Section [9.1.2 "Implementation of](#page-133-0) [the Metric Procedure"\)](#page-133-0), so we focus the discussion of this implementation on new features:

- 01: The class must have public visibility, a standard constructor, and extend the abstract class com.sdmetrics.metrics.SetProcedure.
- $\cdot$  02: The base class defines one method calculate. Input parameters are the model element and the definition of the set to be calculated (an instance of class com.sdmetrics.metrics.Set).
- 04-06: Method getRequiredExpressionNode returns the expression of the indicated attribute, or throws an SDMetricsException if the attribute was not defined. The message text of the exception is suitable to be read and understood by end users.

• 09-10: Method evalSetExpression evaluates set expressions for model elements, and returns a java.util.Collection with the set elements.

The return value of a set procedure can be a regular set (instance of  $\exists$  ava.util.HashSet), or a multiset (instance of com.sdmetrics.math.HashMultiSet). An "element set" (see Section [8.2 "Definition of Sets"](#page-102-0)) will contain only instances of ModelElement. A "value set" will contain instances of java.lang.Number (Integer or Float), or strings. This set procedure can return either value sets or element sets, depending on the types of sets specified via the "set" and "alt" attributes.

For further examples on how to programmatically manipulate regular and multisets, see [Section](#page-144-0) 9.6 ["Set Functions"](#page-144-0).

To use our new set procedure, we register it with the metrics engine as follows:

```
<setprocedure name="conditionalset" 
    class="com.acme.SetProcedureCondition" />
```
Again, we deploy the class file of the procedure class in the "bin" folder of our SDMetrics installation (path com/acme/SetProcedureCondition.class). After that, we can write set definitions using the new set procedure. For example:

```
<set name="InterestingObjects" domain="class">
<conditionalset condition="'DataStore' in StereoTypeNames" set="AttributeSet" 
    alt="OperationSet" />
</set>
```
Note: every set procedure can also be used to define relation matrices (cf. Section [8.4 "Definition of](#page-111-0) [Relation Matrices"](#page-111-0)). This includes custom set procedures you defined yourself.

## **9.3 Rule Procedures**

To illustrate the definition of custom rule procedures, consider the following scenario. We wish to implement a rule that checks adherence to a particular naming convention. The naming convention states that the names of certain elements (such as actions) must be constructed according to the pattern "<verb> <object>", for example "create account" or "update customer". Both verbs and objects must be chosen from a predefined list (maybe "create, read, update, delete, validate" for verbs, and "account, customer, credit, debit" for objects). The rule should check that the name of each action adheres to this pattern and uses only verbs and objects from the approved list.

To define the contents of the approved list of verbs and objects, we will use word lists (see Section [8.3.5 "Word lists"](#page-110-0)). The definition of the rule including the word lists could look something like this:

```
<wordlist name="VerbList">
         <entry word="create"/>
         <entry word="read"/>
         <entry word="update"/>
         <entry word="delete"/>
</wordlist>
```

```
<wordlist name="ObjectList">
        <entry word="bank account"/>
         <entry word="customer"/>
         <entry word="credit"/>
</wordlist>
<rule name="ActionNames" domain="action">
    <description>Checks that action names contain only approved
      verbs and objects.</description>
    <verbobject 
      term="name" 
       condition="!(_verb onlist VerbList) or !(_object onlist ObjectList)" 
       value="'Illegal name: '+name" />
</rule>
```
Attribute term is a metric expression that yields the string to be checked. The attribute can be optional, when omitted, the procedure will check the name of the model element.

The procedure then has to extract the verb and object part from the result of the term expression, and pass the values as variables verb and object to the condition expression. If the expression evaluates to true, the procedure reports a violation, the value of the violation, as usual, given by the value expression.

Here is a possible implementation of such a rule procedure:

```
import com.sdmetrics.math.ExpressionNode;
import com.sdmetrics.metrics.*;
import com.sdmetrics.model.ModelElement;
```
## SDMetrics<sup>®</sup> User Manual 9.3 Rule Procedures

```
01 public class RuleProcedureVerbObject extends RuleProcedure {
     @Override
02 public void checkRule(ModelElement element, Rule rule) throws 
SDMetricsException {
03 String name = element.getName();
04 ProcedureAttributes attributes = rule.getAttributes();<br>05 ExpressionNode term = attributes.getExpression("term")
05 ExpressionNode term = attributes.getExpression("term");<br>06 Variables vars = new Variables(element):
06 Variables vars = new Variables(element);<br>07 if (term != null)
07 if (term != null)<br>08 name = evalExp
            name = evalExpression(element, term, vars).toString();
09 int boundary = name.indexOf(' ');<br>10 if (boundary < 0) {
10 if (boundary \langle 0 \rangle {<br>11 reportViolation(
11 reportViolation(element, rule, "Element does not specify an object.");<br>12 return;
            return;
         }
13 String verb = name.substring(0, boundary);<br>14 String object = name.substring(boundary +
14 String object = name.substring(boundary + 1);<br>15 vars.setVariable(" verb", verb);
15 vars.setVariable("_verb", verb);
16 vars.setVariable("_object", object);
17 ExpressionNode condition = attributes.getRequiredExpression("condition");<br>18 if (evalBooleanExpression(element, condition, vars)) {
18 if (evalBooleanExpression(element, condition, vars) {<br>19 Object value = getRuleValue(element, attributes, va)19 Object value = getRuleValue(element, attributes, vars);<br>20 meportViolation(element, rule, value);
        reportViolation(element, rule, value);
 }
     }
}
```
The example illustrates a number of new features of the metrics and rule engine API:

• 01: All rule procedure classes must have public visibility, a default or no-argument constructor, and extend the abstract class

```
com.sdmetrics.metrics.RuleProcedure.
```
- 02: The base class defines the abstract method checkRule which we must override. Input parameters are the model element and the rule to check.
- 08: Here we evaluate the "term" expression, if defined. Method evalExpression evaluates a metric expression for a model element and returns its value. Metric expressions usually produce numbers (Float or Integer), strings, or model elements. In our example, the "term" expression should return a string.
- 11: We use method reportViolation when we detect the violation of a rule. We report the violated element, the violated rule, and a value describing the nature of the violation.
- 13-16: Here we extract the "verb" part and the "object" part of the term, and store them as variables " verb" and " object" for the evaluation of the condition expression in line 18.
- 19: Method getRuleValue evaluates the attribute "value" of the rule definition. We use this value to report the rule violation in the following statement.

To register the rule procedure with the rule engine, we deploy the class file of the procedure class in the "bin" folder of our SDMetrics installation (path

com/acme/RuleProcedureVerbObject.class), and add the following definition to our metric definition file:

```
<ruleprocedure name="verbobject" 
         class="com.acme.RuleProcedureVerbObject" />
```
After that, we can define rules using our new rule procedure, such as rule "ActionNames" from above.

## **9.4 Boolean Functions**

## **9.4.1 Conception of a New Boolean Function**

Boolean functions occur in condition expressions (see Section [8.5 "Expression Terms"](#page-114-1)) and yield Boolean (yes/no) values as results of conditions.

For example, let's assume we have a modeling process that defines a stereotype 'foobar' for classes. Classes of this stereotype must either contain operations, or contain attributes, or specialize some other class. We wish to define a rule that checks this constraint for 'foobar' classes.

Checking each condition individually is simple. We can use SDMetrics' standard class metrics NumOps, NumAttr, and DIT (depth of inheritance tree), and compare their values to 0. However, the condition expressions to assert that exactly one of the conditions holds is cumbersome:

 (NumOps!=0 and NumAttr=0 and DIT=0) or (NumOps=0 and NumAttr!=0 and DIT=0) or (NumOps=0 and NumAttr=0 and DIT!=0)

The length of the condition expressions grows with the square of the number of individual conditions to check. The efficiency of evaluating this condition expressions is suboptimal, as each individual condition may be evaluated several times.

A Boolean function that calculates the "exclusive or" (XOR) for any number of conditions would be convenient in this situation. The condition expression could then be boiled down to

```
xor(NumOps!=0, NumAttr!=0, DIT!=0)
```
With this new XOR function, we could define our rule as follows:

```
<rule name="FooBarCondition" domain="class">
<description>Classes with stereotype foobar must either define operations,
   attributes, or specialize another class.</description>
<violation condition=
   "('foobar' in StereotypeNames) and !xor(NumOps!=0, NumAttr!=0, DIT!=0)" />
</rule>
```
The condition term of the rule first checks if the class is of stereotype 'foobar' (we assume value set StereotypeNames was defined elsewhere to contain the names of the stereotypes of the class). If the stereotype condition holds, and the XOR function returns  $false$ , the condition term is true and the rule violation will be reported.

## <span id="page-141-0"></span>**9.4.2 Implementation of the Boolean Function**

The following listing shows the complete implementation of the XOR function outlined in the previous section. The function successively evaluates the condition expressions passed as arguments to the XOR function. The result of the function is true if exactly one of the individual condition expressions is true:

```
 package com.acme;
   import com.sdmetrics.math.ExpressionNode;
   import com.sdmetrics.metrics.BooleanOperation;
   import com.sdmetrics.metrics.SDMetricsException;
   import com.sdmetrics.metrics.Variables;
   import com.sdmetrics.model.ModelElement;
01 public class BooleanOperationXOR extends BooleanOperation {
    @Override
02 public boolean calculateValue(ModelElement element,<br>03 ExpressionNode node.
03 ExpressionNode node,
04 Variables vars) 
                                       throws SDMetricsException {
06 int trueConditions = 0;<br>07 int index = 0:
07 int index = 0;<br>08 while (index <
08 while (index < node.getOperandCount () \&\&\text{ trueConditions}<=1 {<br>09 if (evalBooleanExpression(element, node getOperand(index), va
09 if (evalBooleanExpression(element, node.getOperand(index), vars)) {<br>10 trueConditions++;
          trueConditions++;
\frac{1}{2}11 index++;
\begin{matrix} 12 & r \end{matrix}return trueConditions == 1; }
}
```
Let's go through the salient points of this implementation line by line:

- 01: Boolean function classes must have public visibility, a default or no-argument constructor, and extend the abstract class com.sdmetrics.metrics.BooleanOperation.
- $\cdot$  02: The base class defines the abstract method calculateValue which we must override. Parameter element is the model element for which to evaluate the function.
- 03: Parameter node contains the operator tree for the function call. The operands of the node represent the arguments passed into the function.
- 04: Parameter vars contains the values of the variables defined for the evaluation of the arguments to the function.
- 08: The XOR function in this example has an arbitrary number of arguments. Method getOperandCount() obtains the actual number of arguments passed to the function. Other functions may have a fixed number of arguments, in which case we would not need to determine the argument count.
- 09: We use method evalBooleanExpression provided by the base class to evaluate the condition expressions that are passed as arguments to the XOR function, one by one. Method node.getOperand(index) accesses the arguments to the XOR function by their index. The first argument has index 0, the second argument has index 1, and so on.
- 12: Boolean functions must return a value of type boolean.

## **9.4.3 Using the New Boolean Function**

To use our new Boolean function, we must register it with the metrics engine. We add the following XML element to our metric definition file:

```
<booleanoperationdefinition name="xor" 
         class="com.acme.BooleanOperationXOR" />
```
Attribute name defines the name of the function to be used in condition expressions, attribute class defines the fully qualified name of the Boolean function class.

At runtime, the Boolean function class must be included in the class path of SDMetrics. The simplest way to achieve this is by putting the class files in the "bin" folder of the SDMetrics installation directory. SDMetrics searches this directory for class files.

Within the "bin" directory, we have to create a structure of subfolders that reflects the packages of the classes we provide. The class file for class com.acme.BooleanOperationXOR therefore will be located at the path bin/com/acme/BooleanOperationXOR.class.

## **9.5 Scalar Functions**

A scalar function is used in metric expressions (see Section [8.5 "Expression Terms"](#page-114-1)) and yields a numerical value, a string value, or a model element. In the following example, we will implement a function that yields the maximum value from a list of numerical values, e.g., in a metric expression like this:

max(NumClasses, NumInterfaces, NumUseCases)

The following implementation of the MAX function calculates the value of each argument provided to the function, and returns the maximum value:

```
 packacke com.acme;
 import com.sdmetrics.math.ExpressionNode;
 import com.sdmetrics.metrics.MetricTools;
 import com.sdmetrics.metrics.SDMetricsException;
 import com.sdmetrics.metrics.ScalarOperation;
 import com.sdmetrics.metrics.Variables;
 import com.sdmetrics.model.ModelElement;
```

```
01 public class ScalarOperationMax extends ScalarOperation {
    @Override
02 public Number calculateValue(ModelElement element, ExpressionNode node,
                             Variables vars) throws SDMetricsException {
0303 float result = Float.NEGATIVE_INFINITY;<br>04 for (int index = 0; index < node.get.Op
04 for (int index = 0; index < node.getOperandCount(); index++) {<br>05 float value = ((Number) evalExpression(element.
         float value = (Number) evalExpression(element,
node.getOperand(index), vars)).floatValue();
06 result = Math.max(result, value);
\overline{\phantom{a}}07 return MetricTools.getNumber(result);
    }
}
```
Again, we discuss the implementation line by line:

- 01: The class must have public visibility, a standard constructor, and extend the abstract class com.sdmetrics.metrics.ScalarOperation.
- 02: Like Boolean functions (Section [9.4.2 "Implementation of the Boolean Function"](#page-141-0)), the base class defines an abstract method calculateValue, with identical input parameters. The return value of the method is of type  $Ob\ddagger$  ect, and provides the value of the scalar function. Since our MAX function deals with numerical values, we have narrowed the return type to Number. Other acceptable return types are Integer, Float, String, or ModelElement.
- $\cdot$  05: Method evalExpression evaluates metric expressions. We use it to calculate the values of the arguments passed into the MAX function, one by one. Method evalExpression returns instances of Object. Since we expect the arguments to our MAX function to be numerical, we cast the result to Number and take its float value.
- 07: Static method MetricTools.getNumber (float) wraps the given float value into an Integer if it is small enough and has no fractional part, or else into a Float.

To use the scalar function, we register it with the metrics engine as follows:

```
<scalaroperationdefinition name="max" 
    class="com.acme.ScalarOperationMax" />
```
As with Boolean functions, we deploy the class file of the class in the "bin" folder of our SDMetrics installation (path com/acme/ScalarOperationMax.class). After that, we can write metric expressions using the new function. For example:

```
<metric name="DominantElementTypeSize" domain="package">
<description>Size of the package in terms of the number elements
  of the most dominant type in the package.</description>
<compoundmetric 
  term="max(NumClasses, NumInterfaces, NumDataTypes, NumUseCases)" />
</metric>
```
## **9.6 Set Functions**

A set function is used in set expressions (see Section [8.5 "Expression Terms"](#page-114-0)) and yields an element set or a value set. To illustrate the implementation of set functions, we'll define one to calculate the symmetric difference of two sets.

The symmetric difference of two sets A and B is the set of elements contained in either A or B, but not both. For regular sets, we could express the symmetric difference in terms of the existing set operations as  $(A+B) - (A*B)$  (i.e., the union of the sets without the intersection of the sets, see Section [8.5.3 "Set Expressions"](#page-118-0)). For multisets, however, we must take the cardinality of elements into account: the cardinality of an element in the symmetric difference is the absolute difference of the cardinality of the element in sets A and B. For example, if the cardinality of element  $\epsilon$  is five in set A and three in set B, the cardinality of element  $\epsilon$  in the symmetric difference is two. The formula  $(A+B) - (A*B)$  would yield cardinality  $(5+3)-3=5$  for element e and therefore cannot be used for multisets.

The following implementation handles both regular and multisets.

```
 packacke com.acme;
 import java.util.Collection;
 import java.util.Iterator;
    import com.sdmetrics.math.ExpressionNode;
    import com.sdmetrics.metrics.MetricTools;
    import com.sdmetrics.metrics.SDMetricsException;
    import com.sdmetrics.metrics.SetOperation;
    import com.sdmetrics.metrics.Variables;
    import com.sdmetrics.model.ModelElement;
01 public class SetOperationSymmDiff extends SetOperation {
    @Override
02 public Collection<?> calculateValue(ModelElement element,
        ExpressionNode node, Variables vars) throws SDMetricsException {
03 Collection<?> left = evalSetExpression(element, node.getOperand(0),
vars);<br>04 Collection
     Collection<?> right = evalSetExpression(element, node.getOperand(1),
           vars);
05 boolean isMultiSet = MetricTools.isMultiSet(right)
\begin{array}{c} \begin{array}{c} \text{|| MetricTools.isMultiset (left),} \\ \text{Collactions(2) result} = \text{MatrixTools} \end{array} \end{array}06 Collection<?> result = MetricTools.createHashSet(isMultiSet);
// process elements from the first set<br>07 Iterator<?> it = MetricTools.getFlatI
07 Iterator<?> it = MetricTools.getFlatIterator(left);<br>08 while (it.hasNext()) {
08 while (it.hasNext()) {<br>09 processElement(it.ne
        processElement(it.next(), result, left, right);
       }
```

```
// process additional elements from the second set<br>10 it = MetricTools.getFlatTterator(right):
10 it = MetricTools.getFlatIterator(right);<br>11 while (it.hasNext()) {
11 while (it.\text{hasNext}() ) {<br>12 Object Q = it \text{ next}()12 Object o = it.next();<br>13 if (!left.contains(o)
13 if (!left.contains(o)) {<br>14 processElement(o. resu
          processElement(o, result, left, right);
\qquad \qquad \}\qquad \qquad }
15 return result;
 }
     @SuppressWarnings({ "unchecked", "rawtypes" })
16 private void processElement(Object o, Collection col, 
 Collection<?> left, Collection<?> right) {
17 int leftCount = MetricTools.elementCount(left, o);
18 int rightCount = MetricTools.elementCount(right, o);<br>19 int count = Math.abs(leftCount - rightCount);
19 int count = Math.abs(leftCount - rightCount);<br>20 for (int i = 0: i < count: i++)
20 for (int i = 0; i < count; i+1)<br>21 col.add(o):
          col.add(o);\qquad \qquad}
```
Once more, we discuss the salient features of this implementation, line by line.

- 01: The class must have public visibility, a standard constructor, and extend the abstract class com.sdmetrics.metrics.SetOperation.
- 02: Like Boolean and scalar functions (cf. Section [9.4.2 "Implementation of the Boolean](#page-141-0)  [Function"\)](#page-141-0), the base class defines an abstract method calculateValue, with identical input parameters. The return value of the method is of type java.util.Collection and provides the result set of the function. Regular sets must be represented by instances of java.util.HashSet, multiset must be instances of com.sdmetrics.math.HashMultiSet. An "element set" (see [Section](#page-102-0) 8.2 ["Definition of Sets"](#page-102-0)) contains instances of ModelElement. A "value set" contains instances of java.lang.Number (Integer or Float), or strings.
- 03-04: Method evalSetExpression evaluates set expressions. We use it to calculate the two input sets passed as arguments into the function.
- 05: Class MetricTools contains a number of static methods that are useful when dealing with sets that may be either regular or multisets. Method is MultiSet checks if a set is a multiset or a regular set.
- 06: Method MetricTools.createHashSet(boolean) creates a new, empty regular set or multiset. The Boolean parameter determines the type of set created. In our example, we create a multiset if at least one of the input sets is a multiset.
- 07: Method MetricTools.getFlatIterator(Collection) obtains an iterator over the elements in a set that returns each element in the set exactly once, even if the set is a multiset and the cardinality of the element is greater than one.
- 17: Method MetricTools.elementCount(Collection, Object) determines the cardinality of an element in a set. For regular sets, the method returns 1 if the element is contained in the set, else 0.
- 20-21: The element is added to the result set, multiple times if necessary to get the cardinality of the element right. This implementation does not check the types of the elements added to the result set. That way, the types of the elements in the input sets determines if the result set is an element set or a value set.

To use the set function, we register it with the metrics engine as follows:

© 2002-2021. All rights reserved. 140

```
<setoperationdefinition name="symmdiff" 
   class="com.acme.SetOperationSymmDiff" />
```
Again, we deploy the class file of the class in the "bin" folder of our SDMetrics installation (path com/acme/SetOperationSymmDiff.class). After that, we can write set expressions using the new function. For example:

```
<metric name="FooBar" domain="package">
<compoundmetric term="size(symmdiff(FooBarClassesSet, FooBazClassesSet))" />
</metric>
```
## **9.7 Metrics Engine Extension Guidelines**

Before you embark on creating new custom procedures and functions, consider the following guidelines.

#### **General guidelines**

- The procedure and function classes must have public visibility, and they must have a public constructor without arguments (usually the default constructor).
- The classes must be stateless. Do not define or use instance fields in these classes. The method implementations must be reentrant.
- Avoid side effects in the method implementations. For instance, do not modify the intermediate sets obtained from calls to method evalSetExpression, as these sets may be cached by the metrics engine and used elsewhere.

#### **Guidelines for metric, set, and rule procedures**

- Defining new procedures should rarely be necessary. The primary means of defining new metrics and rules is the SDMetricsML, which is faster to do and only requires a text editor for tool support. Only when the capabilities of the SDMetricsML are absolutely insufficient should you consider defining new procedures.
- A metric, set, or rule procedure does not define a concrete metric, set, or rule. It rather provides a template and algorithm for the definition of a whole family of different metrics/sets/rules. Think of the many different metrics you can define with just the "projection" procedure. Therefore, aim to define the attributes of your procedures to provide as much flexibility as possible. Make sure that all inputs to the procedure can be specified as procedure attributes, and only hardcode default values for optional attributes in the implementation of the procedure.
- When you define the attributes for your new procedure, use established groups of attributes such as the standard filter attributes supported by class FilterAttributeProcessor, or the "sum/stat" attributes of class SummationHelper. Your new procedures will better blend in and form a cohesive whole with the standard procedures, and the implementation of your procedure will be easier.

#### **Guidelines for boolean, scalar, and set functions**

- As with procedures, defining new functions should rarely be necessary.
- The return type of the function determines where the function can be used:
	- Boolean functions return Boolean values and are used in condition expressions.
	- Scalar functions return numbers, strings, or a model elements and are used in metric expressions
	- Set functions return sets (regular or multisets, element or value sets) and are used in set expressions.
- The types of the arguments to the function are independent from the return type of the function. Each function type can have condition expressions, metric expressions, and/or set expressions as arguments. You can mix and match the argument types as needed. The methods evalExpression, evalBooleanExpression, and

evalSetExpression are equally provided by all of the function base classes.

#### **Where to go from here**

The above examples of custom procedures and functions did not cover the entire metrics and rule engine API. On the SDMetrics web site, you can

- view the JavaDocs of the complete API,
- download the SDMetrics Open Core distribution, which contains the implementations of all the standard metric, set, and rule procedures described in Section [8 "Defining Custom](#page-83-0)  [Design Metrics and Rules"](#page-83-0), and all the functions and operations described in [Section](#page-114-0) 8.5 ["Expression Terms".](#page-114-0) These implementations provide further usage examples for every feature of the API.

# **A: Metamodels**

SDMetrics ships with default metamodels for UML1.3/1.4 and UML2.x (see [Section](#page-69-0) 7.1 ["SDMetrics Metamodel"](#page-69-0)). This appendix lists all metamodel elements and a description of their attributes.

## **A.1 Metamodel for UML 1.3/1.4**

All metamodel elements inherit by default from a special metamodel element "sdmetricsbase", which defines, amongst others, the attributes "id", "name", and "context" that all model elements must possess (see Section [7.1 "SDMetrics Metamodel"](#page-69-0)). Table 6 shows these default attributes.

Column "Attributes" provides the name of the attributes, column "Type" indicates if the attribute is a data or cross-reference attribute, column "Mult." indicates the multiplicity of the attribute ("one" for single-valued, "many" for multi-valued attributes).

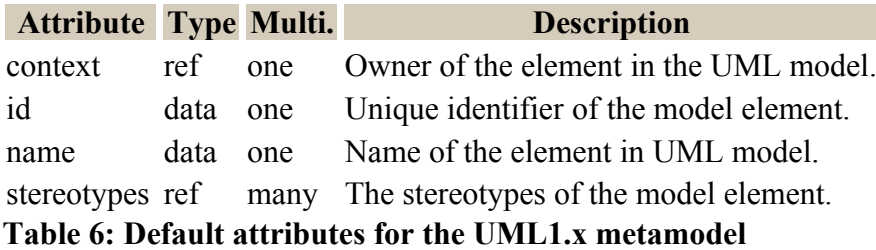

In Table 7, column "Model Element" lists all elements of the UML1.4 metamodel. The remaining columns provide the details about all further attributes the metamodel elements define in addition to the inherited attributes.

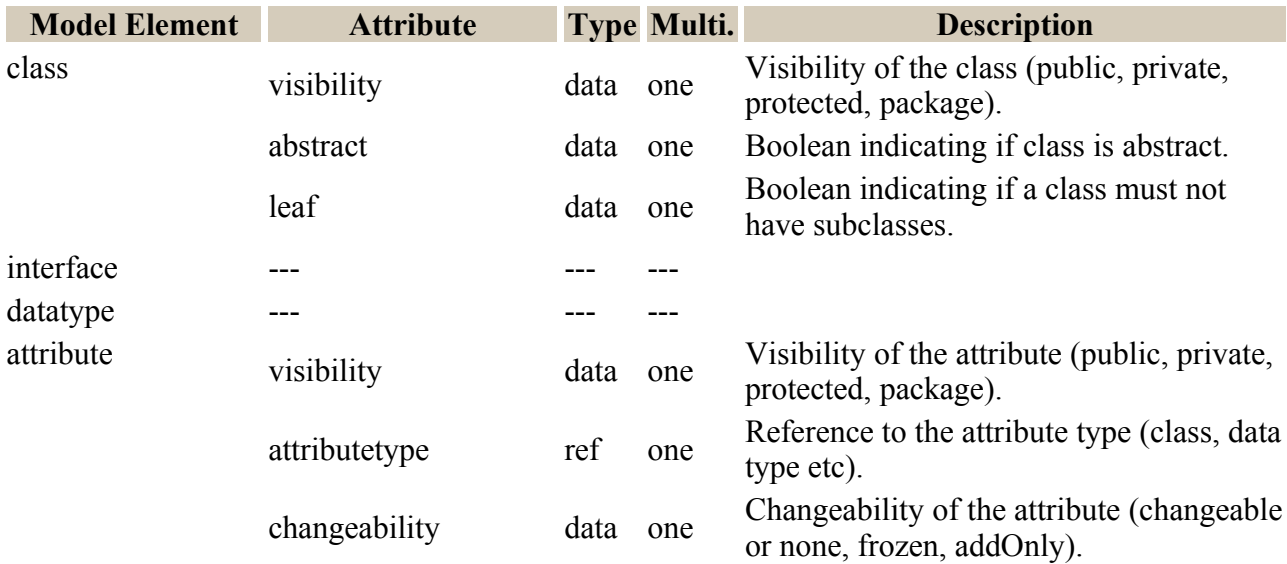

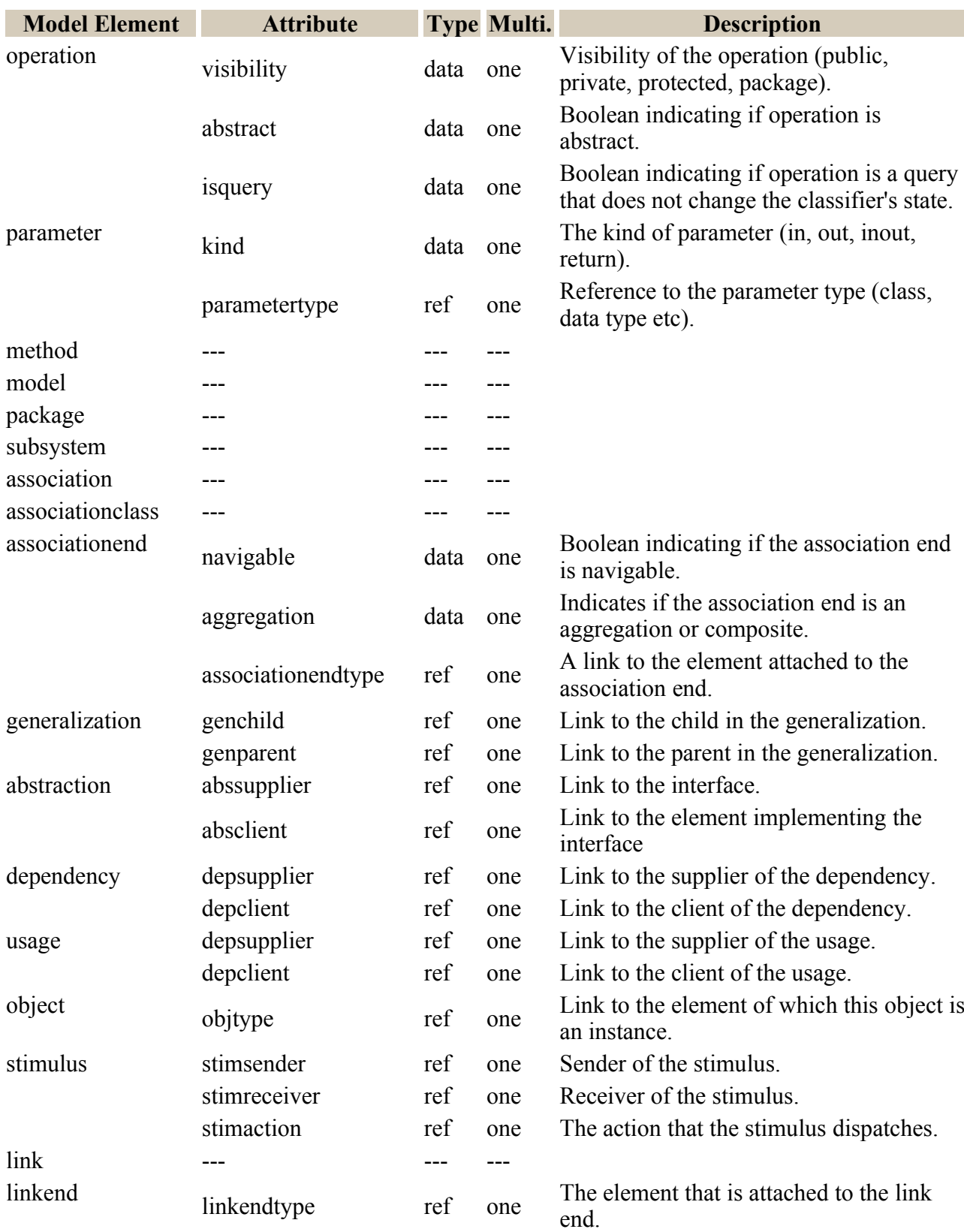

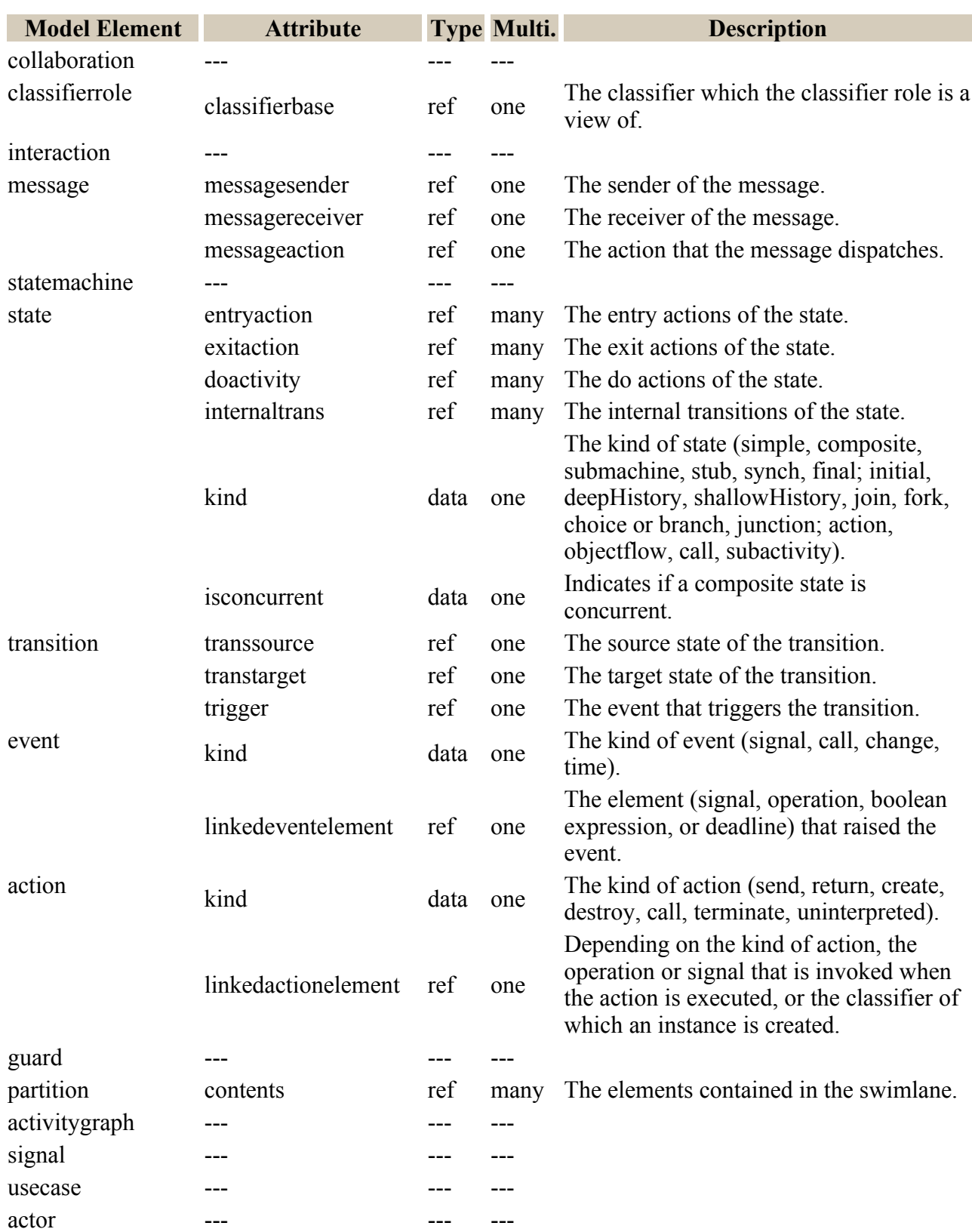

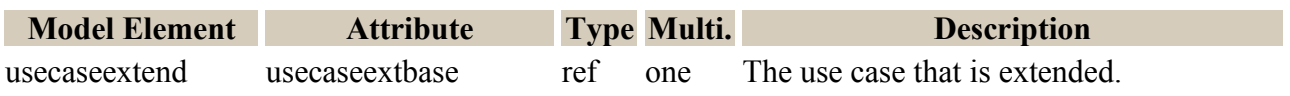

© 2002-2021. All rights reserved. 145

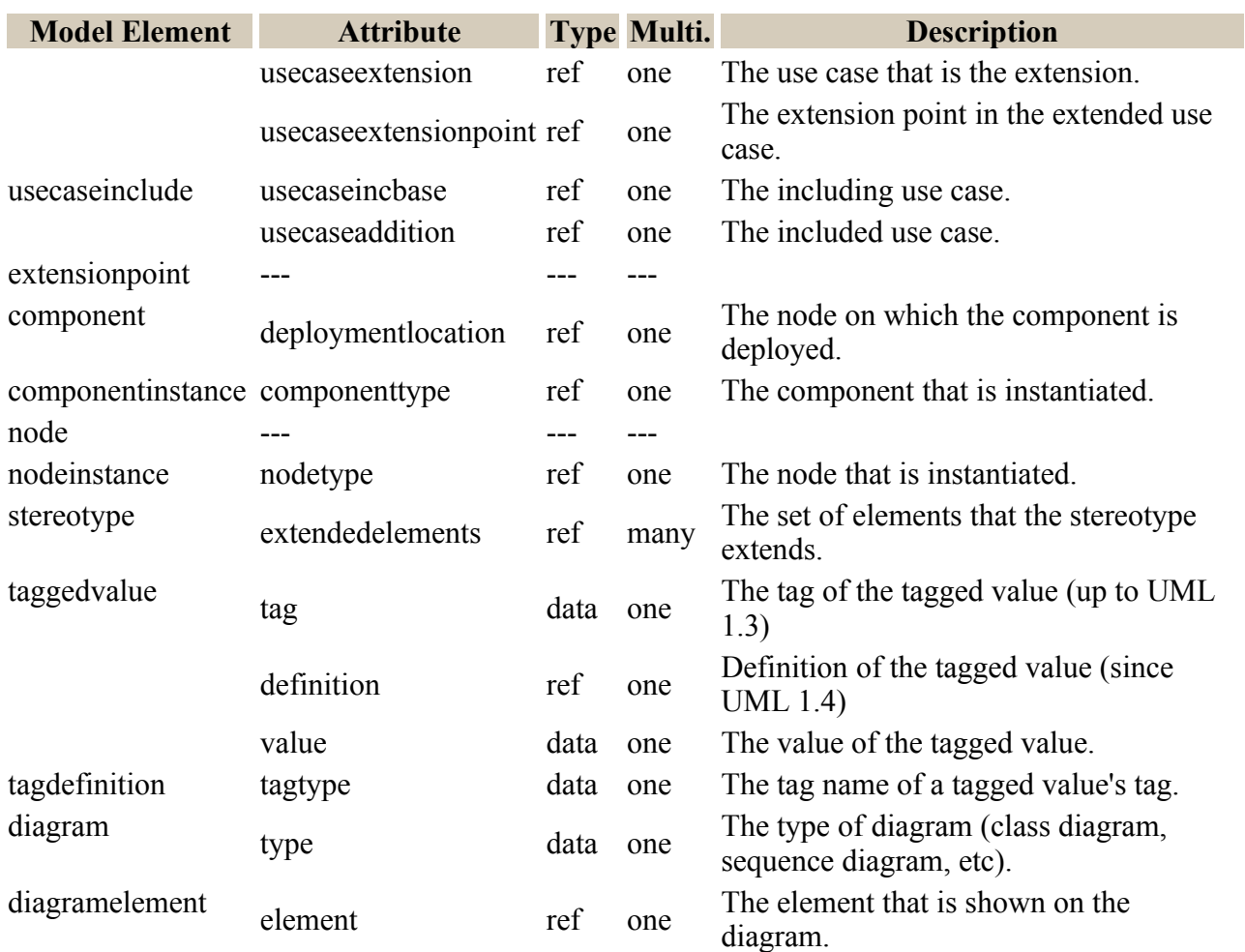

**Table 7: SDMetrics metamodel elements and attributes for UML1.x models**

## **A.2 Metamodel for UML 2.x**

As with the UML1.x metamodel, we first describe the default attributes defined by the "sdmetricsbase" model element.

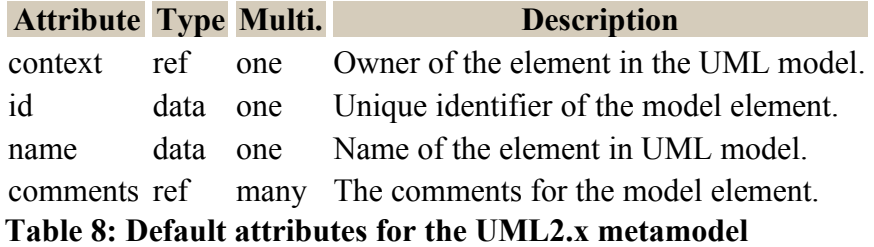

Table 9 lists all elements of the UML2.x metamodel, and the attributes they define in addition to those inherited from the parent.

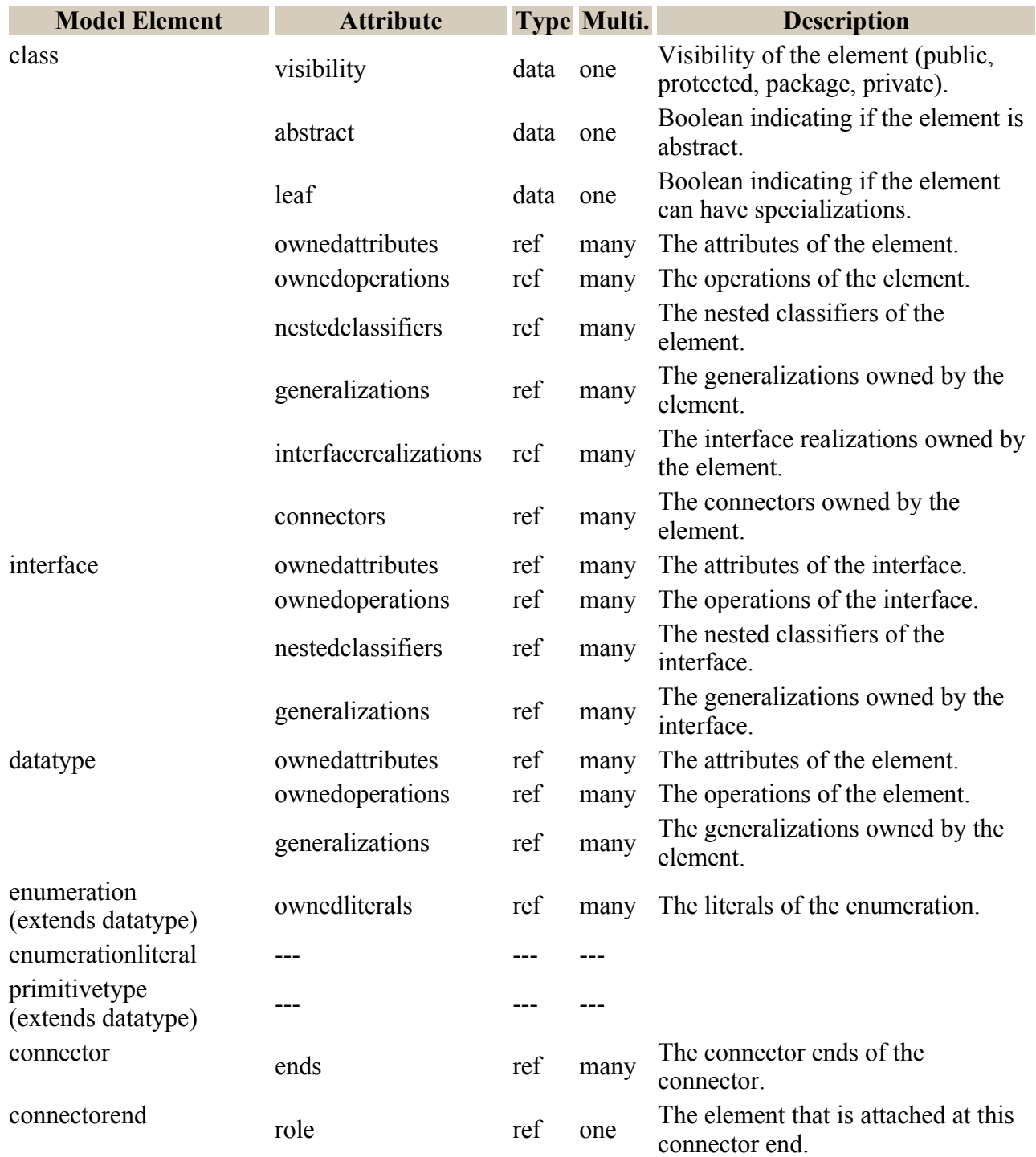

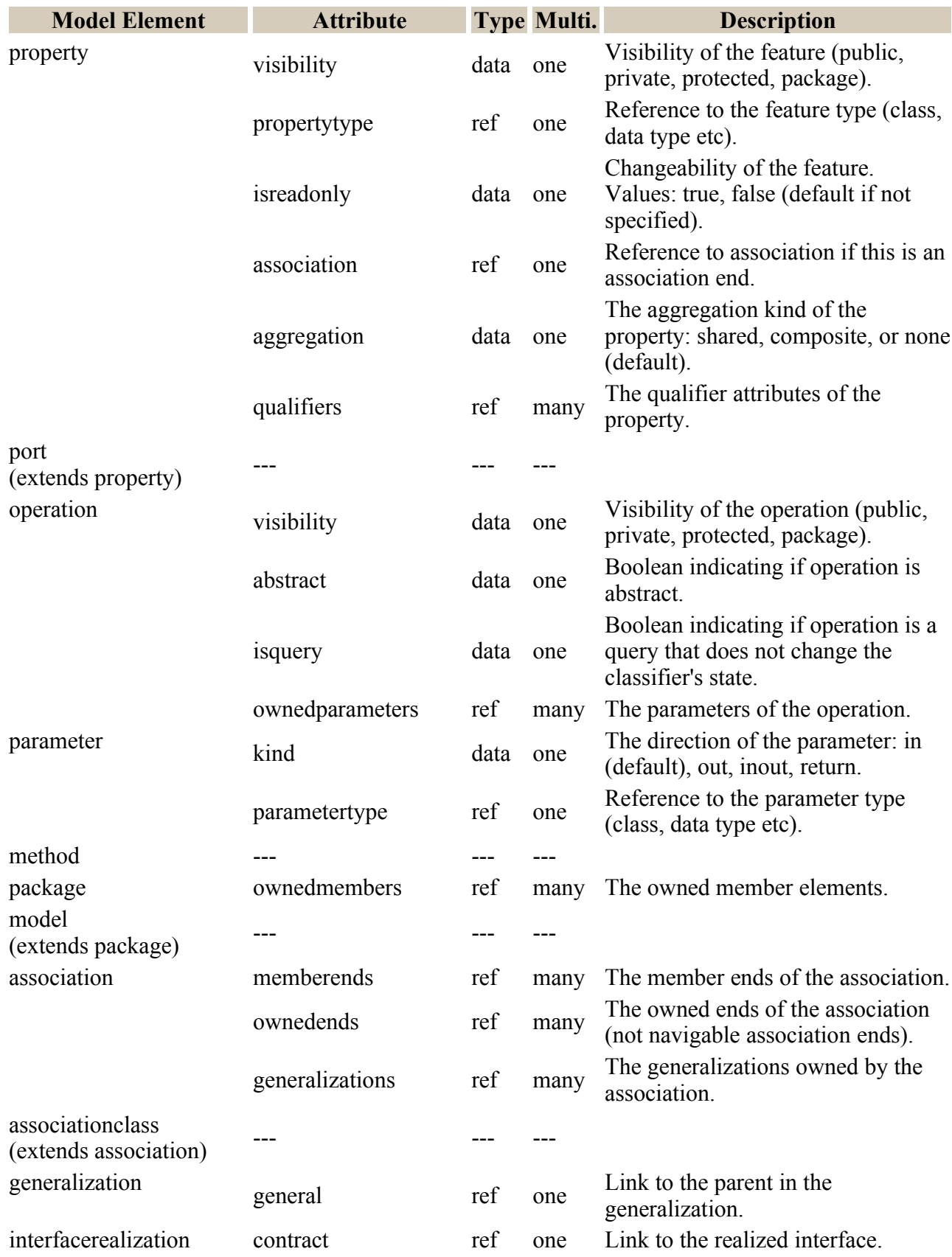

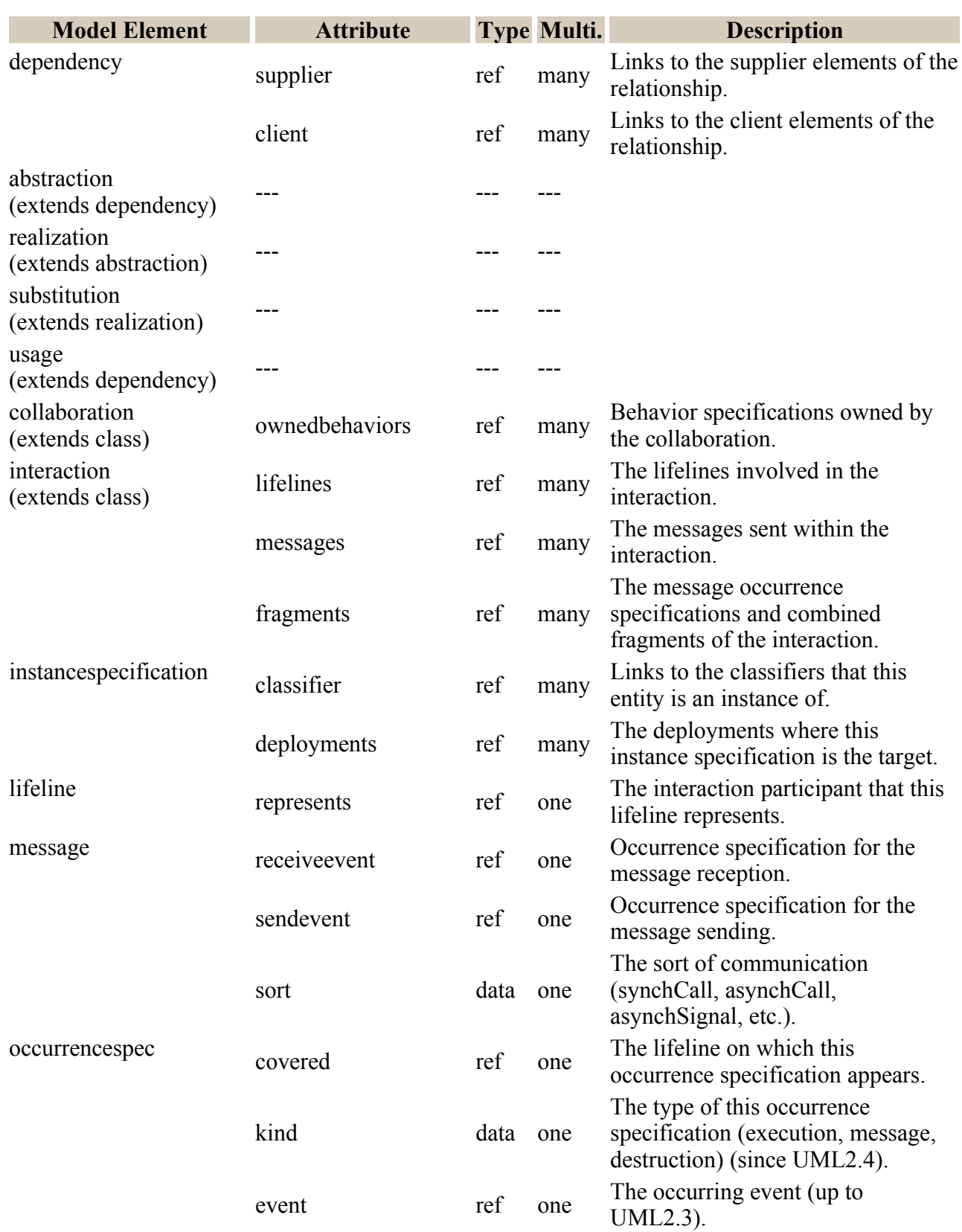

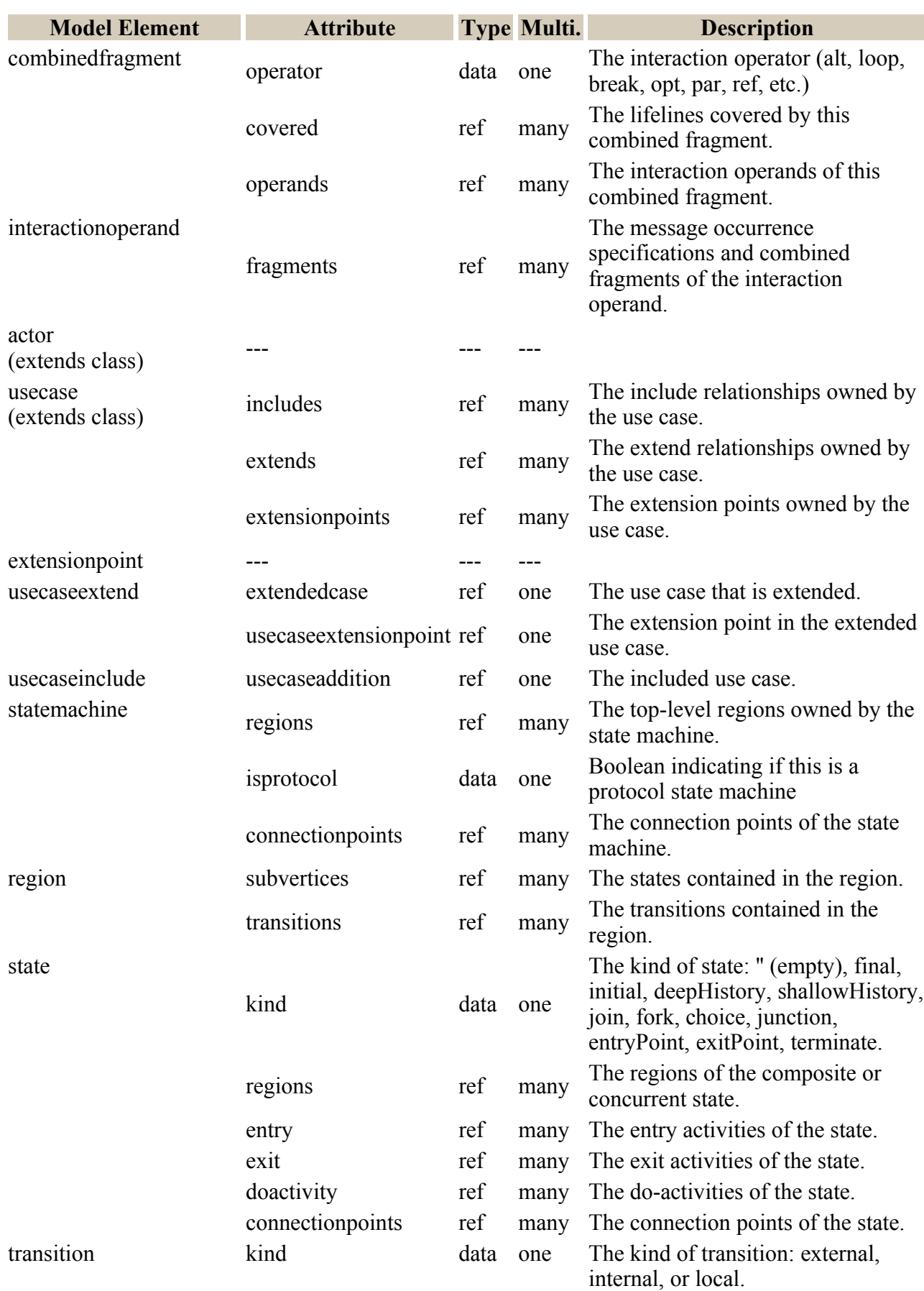

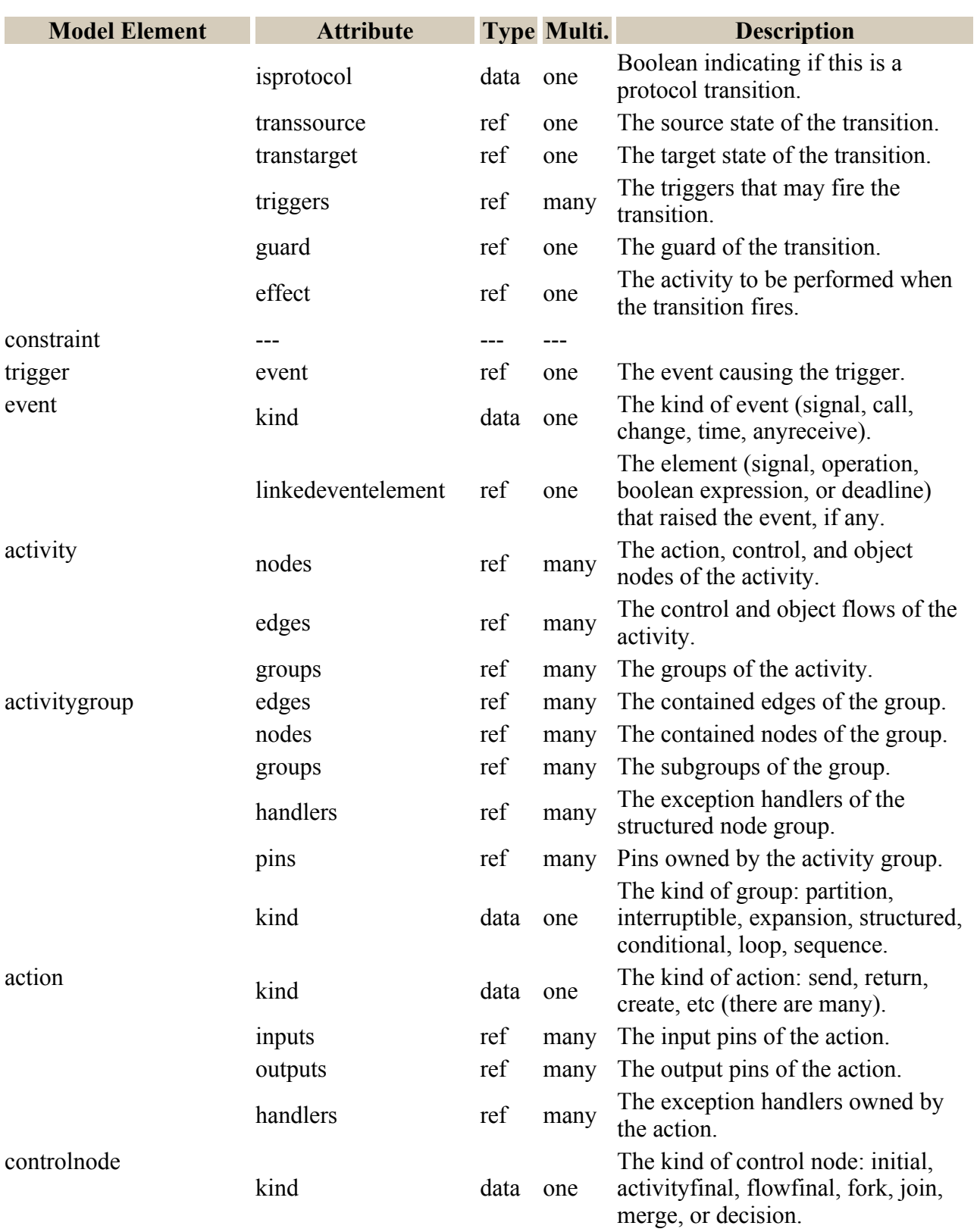

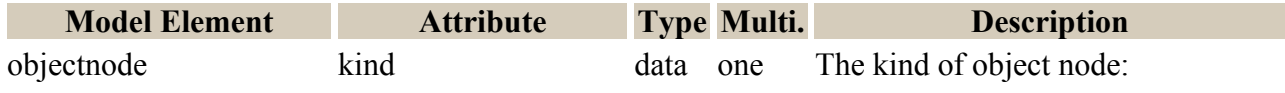

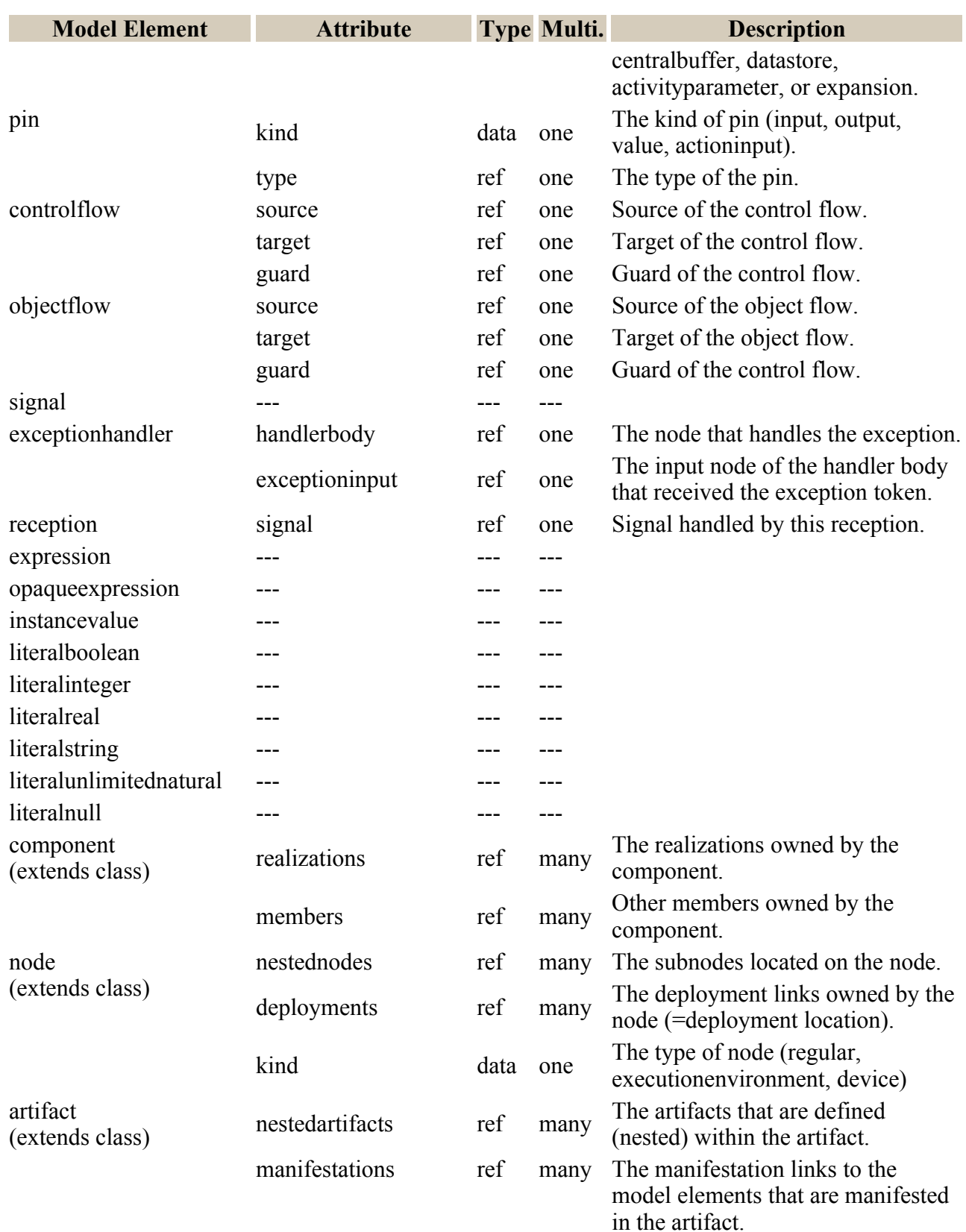

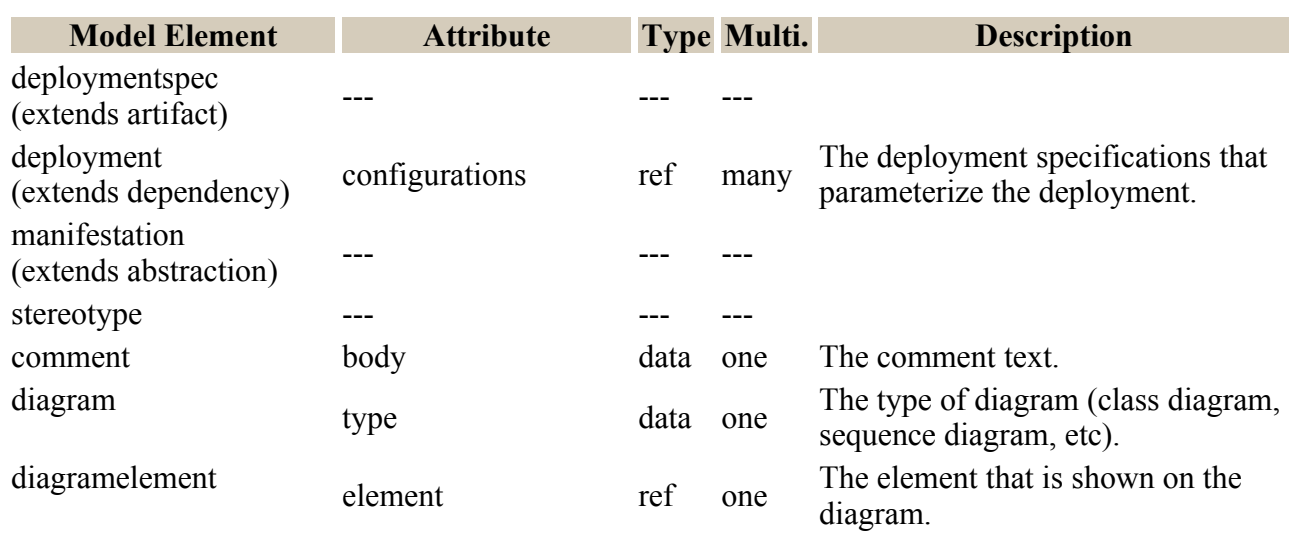

### **Table 9: SDMetrics metamodel elements and attributes for UML2.x models**

# **B: List of Design Metrics**

This appendix provides the detailed definitions of the design metrics that ship with SDMetrics. For space reasons, we only list the metrics for the UML2.x metamodel. The metrics for the UML1.x metamodel are largely the same, or have equivalent counterparts, where applicable. You can browse the list of UML1.x metrics in the measurement catalog (see Section [4.13 "The View 'Catalog'"\)](#page-40-0) when analyzing UML1.x models.

## **B.1 Class Metrics**

<span id="page-159-2"></span>Metric: **NumAttr** Category: [Size](#page-58-0) The number of attributes in the class.

The metric counts all properties regardless of their type (data type, class or interface), visibility, changeability (read only or not), and owner scope (class-scope, i.e. static, or instance attribute).

Not counted are inherited properties, and properties that are members of an association, i.e., that represent navigable association ends.

• Also known as: NV (Number of Variables per class) [[LK94\]](#page-224-0).

<span id="page-159-0"></span>

Metric: **NumOps** Category: [Size](#page-58-0)

The number of operations in a class.

Includes all operations in the class that are explicitly modeled (overriding operations, constructors, destructors), regardless of their visibility, owner scope (class-scope, i.e., static), or whether they are abstract or not. Inherited operations are not counted.

- Also known as: WMC (Weighted method complexity) where each operation is assigned unity complexity [\[CK94](#page-223-0)].
- Also known as: NM (Number of Methods) [\[LK94\]](#page-224-0).

Metric: **NumPubOps** Category: [Size](#page-58-0)

The number of public operations in a class.

Same as metric [NumOps,](#page-159-0) but only counts operations with public visibility. Measures the size of the class in terms of its public interface.

<span id="page-159-1"></span>• Also known as: NPM (Number of Public Methods) [[LK94](#page-224-0)].

Metric: **Setters** Category: [Size](#page-58-0) The number of operations with a name starting with 'set'.

Note that this metric does not always yield accurate results. For example, an operation settleAccount will be counted as setter method.

• See also: [Getters](#page-160-0).

<span id="page-160-0"></span>Metric: Getters Category: [Size](#page-58-0) The number of operations with a name starting with 'get', 'is', or 'has'.

Note that this metric does not always yield accurate results. For example, an operation isolateNode will be counted as getter method.

• See also: [Setters](#page-159-1).

Metric: **Nesting** Category: not specified

The nesting level of the class (for inner classes).

Measures how deeply a class is nested within other classes. Classes not defined in the context of another class have nesting level 0, their inner classes have nesting level 1, etc. Nesting levels deeper than 1 are unusual; an excessive nesting structure is difficult to understand, and should be revised.

<span id="page-160-3"></span>Metric: **IFImpl** Category: [Inheritance](#page-60-0)

The number of interfaces the class implements.

This only counts direct interface realization links from the class to the interface. For example, if a class *C* implements an interface *I*, which extends some other interfaces, only interface *I* will be counted, but not the interfaces that *I* extends (even though class *c* implements those interfaces, too).

<span id="page-160-1"></span>Metric: **NOC** Category: [Inheritance](#page-60-0) The number of children of the class (UML Generalization).

Similar to [export coupling,](#page-59-0) NOC indicates the potential influence a class has on the design. If a class has a large number of children, it may require more testing of the methods in that class. A large number of child classes may indicate improper abstraction of the parent class.

<span id="page-160-2"></span>• Defined in [\[CK94](#page-223-0)].

Metric: **NumDesc** Category: [Inheritance](#page-60-0) The number of descendents of the class (UML Generalization).

Counts the number of children of the class, their children, and so on.

- See also: [NOC](#page-160-1) (Number of Children).
- Suggested in [\[LC94\]](#page-224-1) and [[TSM92](#page-225-0)].

<span id="page-161-1"></span>Metric: **NumAnc** Category: [Inheritance](#page-60-0) The number of ancestors of the class.

Counts the number of parents of the class, their parents, and so on. If multiple inheritance is not used, the metric yields the same values as [DIT.](#page-161-0)

• Suggested in [\[LC94\]](#page-224-1) and [[TSM92](#page-225-0)].

<span id="page-161-0"></span>Metric: **DIT** Category: [Inheritance](#page-60-0) The depth of the class in the inheritance hierarchy.

This is calculated as the longest path from the class to the root of the inheritance tree. The DIT for a class that has no parents is 0.

Classes with high DIT inherit from many classes and thus are more difficult to understand. Also, classes with high DIT may not be proper specializations of all of their ancestor classes.

• Defined in [\[CK94](#page-223-0)].

Metric: **CLD** Category: [Inheritance](#page-60-0)

Class to leaf depth. The longest path from the class to a leaf node in the inheritance hierarchy below the class.

- Defined in [\[TSM92](#page-225-0)].
- See also: [NOC](#page-160-1) (Number of Children).

Metric: **OpsInh** Category: [Inheritance](#page-60-0)

The number of inherited operations.

This is calculated as the sum of metric [NumOps](#page-159-0) taken over all ancestor classes of the class.

- Also known as NMI [\[LK94](#page-224-0)].
- See also: [DIT](#page-161-0)

Metric: **AttrInh** Category: [Inheritance](#page-60-0)

The number of inherited attributes.

This is calculated as the sum of metric [NumAttr](#page-159-2) taken over all ancestor classes of the class.

• Loosely based on AIF in [\[AGE95\]](#page-223-1).

<span id="page-162-2"></span>Metric: **Dep Out** Category: [Coupling \(import\)](#page-59-2) The number of elements on which this class depends.

This metric counts outgoing plain UML dependencies and usage dependencies (shown as dashed arrows in class diagrams, usage with 'use' stereotype).

<span id="page-162-1"></span>Metric: **Dep In** Category: [Coupling \(export\)](#page-59-0) The number of elements that depend on this class.

This metric counts incoming plain UML dependencies and usage dependencies (shown as dashed arrows in class diagrams, usage with 'use' stereotype).

<span id="page-162-0"></span>Metric: **NumAssEl\_ssc** Category: [Coupling](#page-59-1)

The number of associated elements in the same scope (namespace) as the class.

For instance, for a class that is defined in a package *p*, this counts only associations with classes, interfaces, etc. in the same package *p*. Such associations are encouraged, because they do not cross the package boundary, and contribute to the cohesion of the package.

This metric does not distinguish plain, aggregate, or composite associations, as well as incoming, outgoing, or bidirectional associations; all such associations are counted.

Metric: **NumAssEl\_sb** Category: [Coupling](#page-59-1)

The number of associated elements in the same scope branch as the class.

For instance, for a class that is defined in a package *p*, this metric only counts associations with model elements

- $\cdot$  in *p* itself.
- in packages that *p* contains (subpackages, sub-subpackages etc. of *p*),
- in packages that contain  $p$  (packages of which  $p$  is a subpackage, sub-subpackage etc).

Such associations cross package boundaries, but one of the packages is nested within the other. Therefore, a dependency between the packages is expected, anyway.

• Note: Like metric NumAssEl ssc, direction and aggregation of the associations are ignored.

Metric: **NumAssEl\_nsb** Category: [Coupling](#page-59-1)

The number of associated elements not in the same scope branch as the class.

For a class that is defined in a package *p*, this counts only associations with model elements in packages that neither contain *p* nor are contained by *p*. These are the least desirable associations, because they couple otherwise unrelated packages. Such associations cannot be avoided, but their use should be minimized.

• Note: Like metric NumAssEl ssc, direction and aggregation of the associations are ignored.

<span id="page-163-2"></span>Metric: **EC\_Attr** Category: [Coupling \(export\)](#page-59-0) The number of times the class is externally used as attribute type.

This is the number of attributes in other classes that have this class as their type.

• Version of: OAEC+AAEC in [\[BDM97](#page-223-2)].

Metric: **IC** Attr Category: [Coupling \(import\)](#page-59-2) The number of attributes in the class having another class or interface as their type.

- Version of: OAIC+AAIC in [\[BDM97\]](#page-223-2).
- Also known as: DAC (data abstraction coupling) [[LH93\]](#page-224-2).

<span id="page-163-1"></span>Metric: **EC\_Par** Category: [Coupling \(export\)](#page-59-0) The number of times the class is externally used as parameter type.

This is the number of parameters defined outside this class, that have this class as their type.

• Version of: OMEC+AMEC in [\[BDM97\]](#page-223-2).

<span id="page-163-0"></span>Metric: **IC\_Par** Category: [Coupling \(import\)](#page-59-2) The number of parameters in the class having another class or interface as their type.

• Version of: OMIC+AMIC in [\[BDM97\]](#page-223-2).

Metric: **Connectors** Category: [Complexity](#page-61-0) The number of connectors owned by the class.

Metric: **InstSpec** Category: not specified The number of instance specification where the class is a classifier.

Similar to [export coupling,](#page-59-0) the more instances of the class there are, the larger the role of the class in the system.

Metric: **LLInst** Category: not specified The number of lifelines that represent a property of which this class is the type.

Similar to [export coupling,](#page-59-0) the more lifelines there are of the class, the larger the role of the class in the system.

Metric: **MsgSent** Category: [Coupling \(import\)](#page-59-2) The number of messages sent.

Counts the number of messages that instances of this class send to instances of other classes, or unclassified instances.

• Version of OMMIC+AMMIC in [\[BDM97\]](#page-223-2).

Metric: **MsgRecv** Category: [Coupling \(export\)](#page-59-0) The number of messages received.

Counts the number of messages that instances of this class receive from instances of other classes or unclassified instances.

• Version of OMMEC+AMMEC in [\[BDM97\]](#page-223-2).

Metric: **MsgSelf** Category: [Complexity](#page-61-0) The number of messages sent to instances of the same class.

Counts the number of messages that instances of this class send to themselves or to other instances of the same class.

• Version of ICH in [\[LLW95](#page-224-3)].

Metric: **Diags** Category: [Diagram](#page-221-0) The number of times the class appears on a diagram.

## **B.2 Interface Metrics**

Metric: **NumOps** Category: [Size](#page-58-0) The number of operations in the interface.

• See also: [NumOps](#page-159-0) for classes.

Metric: **EC\_Attr** Category: [Coupling \(export\)](#page-59-0) The number of times the interface is used as attribute type.

• See also: [EC\\_Attr](#page-163-2) for classes.

Metric: **EC\_Par** Category: [Coupling \(export\)](#page-59-0) The number of times the interface is used as parameter type.

• See also: [EC\\_Par](#page-163-1) for classes.

Metric: **IC\_Par** Category: [Coupling \(import\)](#page-59-2) The number of parameters in the interface having an interface or class as their type.

• See also: [IC\\_Par](#page-163-0) for classes.

Metric: **Assoc** Category: [Coupling](#page-59-1) The number of elements the interface has an association with.

The metric counts incoming, outgoing, or bidirectional associations, aggregations and compositions to all kinds of elements.

In practice, there should mostly be incoming associations (see [AttrOnIF](#page-186-0)), so the metric has [export](#page-59-0)  [coupling](#page-59-0) characteristics.

<span id="page-165-1"></span>Metric: **NumDirClients** Category: not specified The number of elements directly implementing the interface.

This is the number of UML abstractions where this interface is the target.

<span id="page-165-0"></span>• See also [NumIndClients](#page-165-0).

Metric: **NumIndClients** Category: not specified

The number of elements implementing a descendent of the interface.

An element implementing an interface is also an implementation of every ancestor of that interface. This metrics counts how many classes, components, etc., indirectly implement the interface via a descendent. Together with metric [NumDirClients,](#page-165-1) this indicates the total number of realizations of the interface.

Metric: **NumAnc** Category: [Inheritance](#page-60-0) The number of ancestors of the interface.

• See also: [NumAnc](#page-161-1) for classes.

Metric: **NumDesc** Category: [Inheritance](#page-60-0) The number of descendents of the interface.

• See also: [NumDesc](#page-160-2) for classes.

Metric: **Diags** Category: [Diagram](#page-221-0) The number of times the interface appears on a diagram.

## **B.3 Package Metrics**

<span id="page-166-0"></span>Metric: **NumCls** Category: [Size](#page-58-0) The number of classes in the package.

Counts all classes, regardless of their visibility (public, protected, private, or package), or abstractness.

Metric: **NumCls** tc Category: [Size](#page-58-0) The number of classes in the package, its subpackages, and so on.

This is the sum of metric [NumCls](#page-166-0) for this package, and all its direct and indirect subpackages.

Metric: **NumOpsCls** Category: [Size](#page-58-0) The number of operations in the classes of the package.

This is the sum of metric [NumOps](#page-159-0), taken over all classes in this package, and more fine-grained measure of the size of the package.

#### <span id="page-167-2"></span>Metric: **NumInterf** Category: [Size](#page-58-0)

The number of interfaces in the package.

Like metric [NumCls,](#page-166-0) this counts all interfaces, regardless of their visibility.

<span id="page-167-0"></span>Metric: **R** Category: [Complexity](#page-61-0)

The number of relationships between classes and interfaces in the package. There is a dependency from class or interface *C* to class or interface *D* if

- *C* has an attribute of type *D*
- *C* has an operation with a parameter of type *D*
- *C* has an association, aggregation, or composition with navigability to *D*
- *C* has a UML dependency or usage dependency to *D* UML dependencies are shown as dashed arrows in the diagrams (usage with stereotype 'use').
- *C* is a child of *D*
- *C* implements interface *D*

The metric counts all such dependencies between classes and interfaces in the package. Bidirectional associations are counted twice, because *C* knows *D* and vice versa. By convention, associations that indicate no navigability at either end are considered to be bidirectional.

• Suggested in [\[Mar03](#page-224-4)].

Metric: **H** Category: [Cohesion](#page-61-1) Relational cohesion.

This is the average number of internal relationships per class/interface, and is calculated as the ratio of [R](#page-167-0)+1 to the number of classes and interfaces in the package.

• Suggested in [\[Mar03](#page-224-4)].

Metric: Ca Category: [Coupling \(export\)](#page-59-0)

Afferent coupling.

The number of elements outside this package that depend on classes or interfaces in this package. The dependencies considered are the same ones listed with metric [R.](#page-167-0)

<span id="page-167-1"></span>• Suggested in [\[Mar03](#page-224-4)].

### SDMetrics<sup>®</sup> User Manual B.3 Package Metrics

Efferent coupling.

Metric: Ce Category: [Coupling \(import\)](#page-59-2)

The number of elements outside this package that classes or interfaces in this package depend on. The dependencies considered are the same ones listed with metric [R](#page-167-0).

• Suggested in [[Mar03\]](#page-224-4).

<span id="page-168-1"></span>Metric: **I** Category: not specified Instability or ease of change.

This is the ratio of efferent coupling (metric [Ce](#page-167-1)) to total coupling ([Ce](#page-167-1)+[Ce](#page-167-1)). Values of metric I range between 0 and 1.

A value close to 0 indicates a package that does not rely much on other packages, but is heavily relied upon by other packages. Such a package should be stable, because it is hard to change: changes to the package potentially have a large impact on the model ("ripple effects").

A value close to 1 indicates a package that mostly relies on other packages, but that itself is not much relied upon. Such a package can be unstable, because it is easy to change: changes to the package are not likely to have a large impact on the model.

- Suggested in [\[Mar03](#page-224-4)].
- See also: rule [SDP1](#page-192-0).

<span id="page-168-2"></span>Metric: **A** Category: not specified Abstractness (or generality) of the package.

This is the ratio of abstract classes and interfaces in the package to the total number of interfaces and classes in the package.

Values range from 0 to 1. Zero indicates packages without interfaces or abstract classes, 1 indicates a package consisting only interfaces and abstract classes.

<span id="page-168-0"></span>• Suggested in [\[Mar03](#page-224-4)].

Metric: **D** Category: not specified

Distance from the main sequence. Package design should aim to strike a balance between instability and abstractness of the packages. A stable package should be abstract, so that changes to the package are merely extensions that do not affect existing clients of the package. An unstable package is easy to change and can therefore be concrete.

The Stable-Abstractions-Principle (SAP) says that a package should be as abstract as it is stable. With abstractness measured by metric [A](#page-168-2), and stability measured by metric [I,](#page-168-1) the SAP demands that A+I be close to 1.

If you plot A vs. I in a graph, the "main sequence" is the theoretical optimal line where  $A+I=1$ . Metric D is the distance of the package from the main sequence, and is calculated as (A+I- $1)*$ sqrt $(2)$ .

Values range from -sqrt(2) to +sqrt(2). Values close to zero indicate packages that adhere to the SAP. A large negative value indicates a package that is concrete and stable (A and I close to 0). Such a package can be "painful" because it is not extensible and prone to change. A large positive value indicates a package that is abstract and unstable. Such a package is extensible but has few dependents, and is therefore useless.

• Suggested in [\[Mar03](#page-224-4)].

Metric: **DN** Category: not specified Normalized distance D' from the main sequence.

This is a variation of metric [D](#page-168-0) that has been normalized to range between 0 and 1. It is calculated as [|A](#page-168-2)[+I-](#page-168-1)1|. Values close to zero indicate packages that adhere to the SAP (see metric [D](#page-168-0)).

• Suggested in [\[Mar03](#page-224-4)].

Metric: **Nesting** Category: Nesting Nesting level of the package in the package hierarchy.

Top level packages have nesting level 0, their subpackages are at level 1, and so on.

### Metric: **ConnComp** Category: [Cohesion](#page-61-1)

The connected components formed by the classes and interfaces of the package.

The classes and interfaces of a package, and their dependencies, form a graph. This metric counts the number of connected components of that graph.

Ideally, all classes and interfaces of the package should be related directly or indirectly, so that there is only one connected component. If there are two or more connected components, you may consider moving some classes or interfaces to other packages, or splitting up the package.

- See metric [R](#page-167-0) for the list of dependencies considered between the classes and interfaces.
- The graph considered is an undirected graph, directions of dependencies are ignored.
- You can view the connected components in the Graph Structures View.

Metric: **Dep** Out Category: [Coupling \(import\)](#page-59-2) The number of UML dependencies where the package is the client.

See also [Dep\\_Out](#page-162-2) for classes.

Metric: **Dep In** Category: [Coupling \(export\)](#page-59-0) The number of UML dependencies where the package is the supplier.

See also Dep In for classes.

Metric: **DepPack** Category: [Coupling \(import\)](#page-59-2) The number of packages on which classes and interfaces of this package depend.

A package *P* depends on a package *P'* if

- a class or interface in *P* depends on a class or interface in *P'* (see metric [R](#page-167-0) for a description of these dependencies).
- there is a UML dependency (dashed arrow) from *P* to *P'*.

The more packages *P* depends on, the more difficult it is to reuse *P* in a different context.

This metric is similar to metric [Ce,](#page-167-1) the difference is that Ce counts the individual classes or interfaces that are depended upon.

### Metric: **MsgSent Outside** Category: [Coupling \(import\)](#page-59-2)

The number of messages sent to instances of classes outside the package.

The metric counts, for instances of classes of this package, the messages they send to instances of classes from other packages. That is, outgoing messages that cross the package boundary. Note that messages to unclassified instances are not counted here.

### Metric: **MsgRecv** Outside Category: [Coupling \(export\)](#page-59-0)

The number of messages received by classifier instances of classes outside the package.

The metric counts, for instances of classes of this package, the messages they receive from instances of classes from other packages. That is, incoming messages that cross the package boundary. Note that messages from unclassified instances are not counted here.

Metric: **MsgSent\_within** Category: [Complexity](#page-61-0)

The number of messages sent between classifier instances of classes in the package.

The metric counts, for instances of classes of this package, the number of messages they send to themselves or other instances of classes from this package. Note that messages to unclassified instances are not counted here.

Metric: **Diags** Category: [Diagram](#page-221-0) The number of times the package appears on a diagram.

## **B.4 Interaction Metrics**

Metric: **LifeLines** Category: [Size](../../dist/web/manual/SizeM.html#Glossary_Size) The number of lifelines participating in the interaction.

Metric: **Messages** Category: [Complexity](../../dist/web/manual/Complex.html#Glossary_Complexity) The number of messages sent within the interaction.

Metric: **SelfMessages** Category: not specified The number of messages that objects in the interaction send to themselves.

The focus of sequence diagrams should be on object interactions. A sequence diagram with a large number of self messages may indicate that the modeler attempted to model object internal algorithms.

### Metric: **CombinedFragments** Category: [Size](../../dist/web/manual/SizeM.html#Glossary_Size)

The number of combined fragments in the interaction.

Metric: **Operands** Category: [Size](../../dist/web/manual/SizeM.html#Glossary_Size) The number of interaction operands of the combined fragments in the interaction.

Metric: **Height** Category: not specified The maximum number of messages on any of the lifelines of interaction.

Very long and busy lifelines with lots of messages attached to them may indicate objects that have too many responsibilities.

Metric: **CombinedFragmentNesting** Category: not specified

The maximum nesting level of combined fragments in the interaction.

Excessive nesting of combined fragments makes sequence diagrams harder to read and understand. Consider extracting such combined fragments into sequence diagrams of their own.

## **B.5 Usecase Metrics**

Metric: **NumAss** Category: not specified The number of associations the use case participates in.

Counts incoming, outgoing, and bidirectional associations.

Metric: **ExtPts** Category: not specified The number of extension points of the use case.

Metric: **Including** Category: [Coupling \(import\)](#page-59-2) The number of use cases which this one includes.

Metric: **Included** Category: [Coupling \(export\)](#page-59-0) The number of use cases which include this one.

Metric: **Extended** Category: not specified The number of use cases which extend this one.

Metric: **Extending** Category: not specified The number of use cases which this one extends.

Metric: **Diags** Category: [Diagram](#page-221-0) The number of times the use case appears on a diagram.

## **B.6 Statemachine Metrics**

<span id="page-173-1"></span>Metric: **Trans** Category: [Complexity](#page-61-0) The number of transitions in the state machine.

Internal transitions are not included in this count.

• Version of NT in [[MGP03\]](#page-224-5).

Metric: **TEffects** Category: [Complexity](#page-61-0) The number of transitions with an effect in the state machine.

Metric: **TGuard** Category: [Complexity](#page-61-0) The number of transitions with a guard in the state machine.

• Also known as NG in [\[MGP03](#page-224-5)].

Metric: **TTrigger** Category: [Complexity](#page-61-0) The number of triggers of the transitions of the state machine.

<span id="page-173-0"></span>• Also known as NE in [\[MGP03](#page-224-5)].

Metric: **States** Category: [Size](#page-58-0) The number of states in the state machine.

This includes pseudo states, as well as composite and concurrent states of the statemachine, and recursively the states they contain, at all levels of nesting. Submachine states count as "one", the states in statemachines they reference are not included.

• Corresponds to NSS+NCS in [[MGP03](#page-224-5)].

Metric: **SActivity** Category: [Size](#page-58-0) The number of activities defined for the states of the state machine.

This counts entry, exit, and do activities (or interactions or statemachines) defined for the states. The states considered are those counted by metric [States](#page-173-0).

• corresponds to NEntry+NExit+NA in [[MGP03\]](#page-224-5).

Metric: **CC** Category: [Complexity](#page-61-0) The cyclomatic complexity of the state-transition graph.

This is calculated as [Trans](#page-173-1)[-States](#page-173-0)+2.

• Suggested in [\[MGP03](#page-224-5)].

## **B.7 Activity Metrics**

<span id="page-174-0"></span>Metric: **Actions** Category: [Size](#page-58-0) The number of actions of the activity.

Includes actions in all activity groups (partitions, interruptible regions, expansion regions, structured activities including conditional, loop, and sequence nodes), and their subgroups, subsubgroups, etc.

Metric: **ObjectNodes** Category: [Size](#page-58-0) The number of object nodes of the activity.

Counts data store, central buffer, and activity parameter nodes in all activity groups and their subgroups etc. (see [Actions](#page-174-0)).

Metric: **Pins** Category: [Size](#page-58-0) The number of pins on nodes of the activity.

Counts all input, output, and value pins on all nodes and groups of the activity.

Metric: **ControlNodes** Category: [Size](#page-58-0)

The number of control nodes of the activity.

Control nodes are initial, activity final, flow final, join, fork, decision, and merge nodes. The metric also counts control nodes in all activity groups and their subgroups etc. (see [Actions\)](#page-174-0).

Metric: **Partitions** Category: [Size](#page-58-0) The number of activity partitions in the activity.

Metric: **Groups** Category: [Size](#page-58-0) The number of activity groups or regions of the activity.

Counts interruptible and expansion regions, structured activities, conditional, loop, and sequence nodes, at all levels of nesting.

Metric: **ControlFlows** Category: [Complexity](#page-61-0)

The number of control flows of the activity.

Includes contained edges in all activity groups and their subgroups etc. (see [Actions\)](#page-174-0)

Metric: **ObjectFlows** Category: [Complexity](#page-61-0)

The number of object flows of the activity.

Includes contained edges in all activity groups and their subgroups etc. (see [Actions\)](#page-174-0)

Metric: **Guards** Category: [Complexity](#page-61-0) The number of guards defined on object and control flows of the activity.

Includes contained edges in all activity groups and their subgroups etc. (see [Actions\)](#page-174-0).

Metric: **ExcHandlers** Category: [Complexity](#page-61-0)

The number of exception handlers of the activity.

Includes exception handlers for all nodes in all activity groups and their subgroups etc. (see [Actions](#page-174-0)).

## **B.8 Component Metrics**

Metric: **NumOps** Category: [Size](#page-58-0)

The number of operations of the component.

• See also metric [NumOps](#page-159-0) for classes

Metric: **NumComp** Category: [Size](#page-58-0) The number of subcomponents of the component.

Counts components directly owned by this component; sub-sub-components etc. are not included in this count.

Metric: **NumPack** Category: [Size](#page-58-0) The number of packages of the component.

This only counts packages directly owned by the component; any sub-packages etc. of these packages are not included in this count.

Metric: **NumCls** Category: [Size](#page-58-0) The number of classes of the component.

This only counts classes directly owned by the component; nested classes, classes in packages, subcomponents, etc. are not included in this count.

• See also metric [NumCls](#page-166-0) for packages.

Metric: **NumInterf** Category: [Size](#page-58-0) The number of interfaces of the component.

This only counts interfaces directly owned by the component; interfaces in packages, subcomponents, etc. are not included in this count.

• See also metric [NumInterf](#page-167-2) for packages.

### SDMetrics<sup>®</sup> User Manual B.8 Component Metrics

Metric: **NumManifest** Category: not specified The number of artifacts of which this component is a manifestation.

Metric: **Connectors** Category: [Complexity](#page-61-0) The number of connectors owned by the component.

Metric: **ProvidedIF** Category: [Inheritance](#page-60-0) The number of interfaces the component provides.

A component provides an interface if there is a plain or interface realization to the interface, or if a port of the component provides the interface.

• See also metric [IFImpl](#page-160-3) for classes.

Metric: **RequiredIF** Category: not specified The number of interfaces the component requires.

The component requires an interface if there is a dependency, usage dependency, or an association to the interface, or if a port of the component requires the interface.

Metric: **Dep** Out Category: [Coupling \(import\)](#page-59-2) The number of outgoing UML dependencies (component is the client).

See also [Dep\\_Out](#page-162-2) for classes.

Metric: **Dep In** Category: [Coupling \(export\)](#page-59-0) The number of incoming UML dependencies (component is the supplier).

See also Dep In for classes.

Metric: **Assoc Out** Category: [Coupling \(import\)](#page-59-2) The number of associated elements via outgoing associations.

Takes associations, aggregations, and compositions with navigability away from the component into account, i.e., elements the component knows.

### SDMetrics<sup>®</sup> User Manual B.8 Component Metrics

Metric: **Assoc\_In** Category: [Coupling \(import\)](#page-59-2) The number of associated elements via incoming associations.

Takes associations, aggregations, and compositions with navigability to the component into account, i.e., elements that know the component.

Metric: **Diags** Category: [Diagram](#page-221-0) The number of times the component appears on a diagram.

### **B.9 Node Metrics**

Metric: **Type** Category: not specified The type of node (regular, execution environment, or device).

Metric: **NumOps** Category: [Size](#page-58-0) The number of operations of the node.

• See also metric [NumOps](#page-159-0) for classes.

Metric: **NumComp** Category: [Size](#page-58-0) The number of components located on the node.

Counts components directly owned by this node; sub-components etc. are not included in this count.

Metric: **NumNodes** Category: [Size](#page-58-0) The number of subnodes of the node.

Counts nodes directly located on this node; sub-sub-nodes etc. are not included in this count.

Metric: **NumArt** Category: [Size](#page-58-0) The number of artifacts deployed on the node.

This metric counts

- artifacts directly owned by this node; sub-artifacts etc. are not included,
- artifacts with a deployment dependency to the node.

Metric: **NumPack** Category: [Size](#page-58-0)

The number of packages of the node.

This only counts packages directly owned by the node; any sub-packages etc. of these packages are not included in this count.

Metric: **AssEl** Category: [Coupling](#page-59-1) The number of elements the node is associated with.

Takes incoming, outgoing, and bidirectional communication paths, associations, aggregations, and compositions into account.

Metric: **Diags** Category: [Diagram](#page-221-0) The number of times the node appears on a diagram.

### **B.10 Diagram Metrics**

Metric: **Type** Category: not specified The type of diagram (class diagram, sequence diagram, etc.).

Metric: **Elements** Category: [Size](#page-58-0) The total number of design elements on the diagram. See [diagram metrics](#page-221-0).

Metric: **Classes** Category: [Size](#page-58-0) The number of classes on the diagram. See [diagram metrics](#page-221-0).

Metric: **Interfc** Category: [Size](#page-58-0) The number of interfaces on the diagram. See [diagram metrics](#page-221-0).

Metric: **Packages** Category: [Size](#page-58-0) The number of packages on the diagram. See [diagram metrics.](#page-221-0)

Metric: **Assoc** Category: [Complexity](#page-61-0) The number of associations on the diagram. See [diagram metrics](#page-221-0).

Metric: **Genrs** Category: [Complexity](#page-61-0) The number of generalizations on the diagram. See [diagram metrics](#page-221-0).
Metric: **Deps** Category: [Complexity](#page-61-0) The number of UML dependencies and UML usage dependencies on the diagram. See [diagram](#page-221-0)  [metrics](#page-221-0).

Metric: **IfRealize** Category: [Complexity](#page-61-0) The number of interface realizations on the diagram. See [diagram metrics](#page-221-0).

Metric: **InstSpec** Category: [Size](#page-58-0) The number of instance specifications on the diagram. See [diagram metrics](#page-221-0).

Metric: **Lifelines** Category: [Size](#page-58-0) The number of lifelines on the diagram. See [diagram metrics.](#page-221-0)

Metric: **Connectors** Category: [Complexity](#page-61-0) The number of connectors on the diagram. See [diagram metrics.](#page-221-0)

Metric: **Messages** Category: [Complexity](#page-61-0) The number of messages on the diagram. See [diagram metrics](#page-221-0).

Metric: **Actors** Category: [Size](#page-58-0) The number of actors on the diagram. See [diagram metrics.](#page-221-0)

Metric: **UseCase** Category: [Size](#page-58-0) The number of use cases on the diagram. See [diagram metrics](#page-221-0).

Metric: **ExtPts** Category: [Size](#page-58-0) The number of extension points on the diagram. See [diagram metrics](#page-221-0).

Metric: **Extends** Category: [Complexity](#page-61-0) The number of use case extensions on the diagram. See [diagram metrics](#page-221-0).

Metric: **Includes** Category: [Complexity](#page-61-0) The number of use case includes on the diagram. See [diagram metrics](#page-221-0).

# **C: List of Design Rules**

This appendix provides the detailed definitions of the design rules that ship with SDMetrics. For space reasons, we only list the rules for the UML2.x metamodel. The rules for the UML1.x metamodel are largely the same, or have equivalent counterparts, where applicable. You can browse the list of UML1.x rules in the measurement catalog (see Section [4.13 "The View 'Catalog'"\)](#page-40-0) when analyzing UML1.x models.

# **C.1 Class Rules**

Class has no name.

<span id="page-181-2"></span>Rule: **Unnamed** Category: [Completeness](#page-221-3) [Severity](#page-221-1): 1-high Applies to: all areas

Give the class a descriptive name that reflects its purpose. Unnamed classes will cause problems during code generation.

• Suggested in [\[RVR04\]](#page-225-1).

<span id="page-181-1"></span>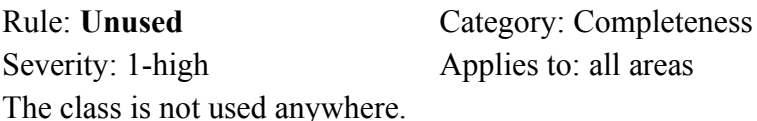

The class has no child classes, dependencies, or associations, and it is not used as parameter or property type. You'll probably still need to model the clients of the class, or else consider deleting the class from the model.

Note: for models that were reverse-engineered from source code, this rule may falsely report many classes as "unused". This happens for classes that are only referenced in method implementations, e.g., via local variables.

• Suggested in [\[Rie96\]](#page-225-0) (heuristic #3.7 eliminate irrelevant classes).

<span id="page-181-0"></span>Rule: **NotCapitalized** Category: [Naming](#page-221-2) [Severity](#page-221-1): 3-low Applies to: all areas Class names should start with a capital letter.

This naming convention is a recommended style guideline in the UML standards [\[OMG03](#page-224-1)], [\[OMG05](#page-224-0)].

Rule: **GodClass** Category: [Style](#page-221-5) [Severity](#page-221-1): 2-med Applies to: all areas The class has more than 60 attributes and operations.

Also known as blob classes, large classes are likely maintenance bottlenecks, sources of unreliability, and indicate a lack of (object-oriented) architecture and architecture enforcement.

Consider refactoring the class to split it up into smaller classes.

- Threshold of 60 cited in [[BMM98](#page-223-1)].
- See also metrics [NumOps](#page-159-1) and [NumAttr](#page-159-0)
- Also known as "Large Class" code smell [\[Fow99](#page-223-0)].
- Value reported: number of operations and attributes.

<span id="page-182-0"></span>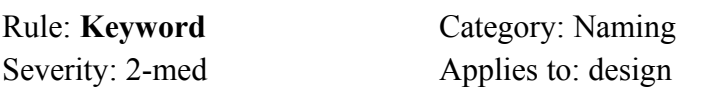

Class name is a Java or C++ keyword. Using programming language keywords for class names will cause problems during code generation. Find another name for the class. Capitalizing the name will also help, see rule [NotCapitalized.](#page-181-0)

• Suggested in [\[RVR04\]](#page-225-1).

Rule: **MultipleInheritance** Category: [Style](#page-221-5) [Severity](#page-221-1): 3-low Applies to: all areas Use of multiple inheritance - class has more than one parent.

The use of multiple inheritance is controversial. Some OO programming languages do not support multiple inheritance. Review the class design to confirm that the use of multiple inheritance is justified.

• Suggested in [\[Rie96\]](#page-225-0).

Rule: **SpecLeafClass** Category: [Correctness](#page-221-4) [Severity](#page-221-1): 1-high Applies to: all areas Class is marked as leaf, but it has child classes.

Leaf classes cannot have any child classes. This is a [WFR](#page-222-0) of the UML.

Rule: **NoSpec** Category: [Completeness](#page-221-3) [Severity](#page-221-1): 2-med Applies to: all areas Abstract class has no child classes.

Abstract classes cannot be instantiated. Without specializations that can be instantiated, the abstract class is useless.

- Suggested in [\[Rie96\]](#page-225-0).
- Violations of this rule would be justified if the class is part of a framework or library, and is meant to be extended by users of the framework/library.

Rule: **CyclicInheritance** Category: [Inheritance](#page-60-0) [Severity](#page-221-1): 1-high Applies to: all areas Class inherits from itself directly or indirectly.

The inheritance graph must be a tree, no cycles are allowed.

- This is a [WFR](#page-222-0) of the UML.
- You can view the inheritance graph in the graph structures dialog.
- Value returned: number of classes in the cycle.

Rule: **ConcreteSuper** Category: [Style](#page-221-5) [Severity](#page-221-1): 1-high Applies to: all areas The abstract class has a parent class that is not abstract.

This is bad design. A child class should be substitutable for the parent class. Since the parent class can be instantiated, but not the child class, substitution is not possible anymore.

- Suggested in [\[Lan03\]](#page-224-2).
- Value returned: name of the concrete parent class.

Rule: **DupOps** Category: [Correctness](#page-221-4) [Severity](#page-221-1): 1-high Applies to: all areas Class has duplicate operations.

There are two or more operations with identical signatures (i.e., operation name and list of parameter types). Operation signatures must be unique within the class.

- This is a [WFR](#page-222-0) of the UML.
- Value reported: name of the duplicate operation.

Rule: **DupAttrNames** Category: [Correctness](#page-221-4) [Severity](#page-221-1): 1-high Applies to: all areas The class has two or more properties with identical names.

Attribute names must be unique within the class.

- This is a [WFR](#page-222-0) of the UML.
- Value reported: name of the duplicate attribute.

Rule: **AttrNameOvr** Category: [Naming](#page-221-2) [Severity](#page-221-1): 2-med Applies to: all areas The class defines a property of the same name as an inherited attribute.

During code generation, this may inadvertently hide the attribute of the parent class. Consider changing the name of the attribute in the child class.

• Suggested in [\[RVR04\]](#page-225-1).

Rule: **DescendentRef** Category: [Style](#page-221-5)

[Severity](#page-221-1): 1-high Applies to: all areas

The class references a descendent class via associations, UML dependencies, attribute or parameter types.

This is poor design. A class *c* should be oblivious of its descendent classes. The reference to the descendent class and the inheritance links back to class *c* effectively form a dependency cycle between these classes.

Redesign this to eliminate the need for the reference to the descendent class.

- Suggested in [\[RVR04\]](#page-225-1), [[Rie96](#page-225-0)].
- Value reported: name of the referenced descendent class.

Rule: **DepCycle** Category: [Style](#page-221-5) [Severity](#page-221-1): 2-med Applies to: all areas The class has circular references.

Circular dependencies should be avoided. The classes participating in the cycle cannot be tested and reused independently. The more classes participate in the cycle, the worse the problem is, especially if the classes reside in different packages (see also rule [DepCycle](#page-191-0) for packages).

Consider revising the design to eliminate the cycle.

- See also: Dependency Inversion Principle [[Mar03\]](#page-224-3).
- You can view the class dependency graph and its cycles in the Graph Structures View.
- Value reported: number of classes in the cycle.

#### **C.2 Interface Rules**

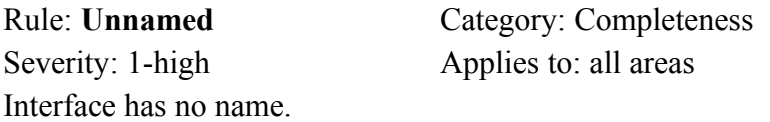

• See rule [Unnamed](#page-181-2) for classes.

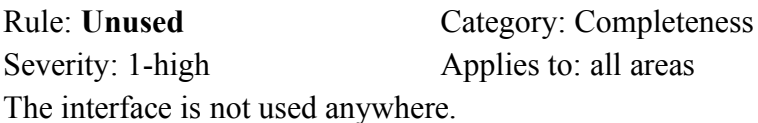

The interface is not implemented anywhere, has no associations, and is not used as parameter or attribute type.

• See also rule [Unused](#page-181-1) for classes.

Rule: **NotCapitalized** Category: [Naming](#page-221-2) [Severity](#page-221-1): 3-low Applies to: all areas Interface names should start with a capital letter.

• See rule [NotCapitalized](#page-181-0) for classes.

Rule: **Keyword** Category: [Naming](#page-221-2) [Severity](#page-221-1): 2-med Applies to: design Interface name is a Java or C++ keyword; find another name for it.

• See rule [Keyword](#page-182-0) for classes.

Rule: **PubOpsOnly** Category: [Correctness](#page-221-4) [Severity](#page-221-1): 1-high Applies to: all areas The interface has operations that are not public.

All operations in interfaces must have public visibility.

- This is a [WFR](#page-222-0) of the UML.
- Value returned: number of non-public operations.

Rule: **PubAttrOnly** Category: [Correctness](#page-221-4) [Severity](#page-221-1): 1-high Applies to: all areas The interface has attributes that are not public.

All attributes in interfaces must have public visibility.

- This is a [WFR](#page-222-0) of the UML2.
- Value returned: number of non-public attributes.

Rule: **AttrOnIF** Category: [Style](#page-221-5) [Severity](#page-221-1): 3-low Applies to: all areas The interface has attributes or outgoing associations.

Interfaces can have attributes and outgoing associations since UML2.0. This rather appears to be a concession to certain component technologies, and should otherwise be avoided.

- Suggested in [\[Oes04\]](#page-224-4).
- Value returned: number of attributes of the interface.

# **C.3 Datatype Rules**

Rule: **Unnamed** Category: [Completeness](#page-221-3) [Severity](#page-221-1): 1-high Applies to: all areas The data type has no name.

• See rule [Unnamed](#page-181-2) for classes

Rule: **Keyword** Category: [Naming](#page-221-2) [Severity](#page-221-1): 2-med Applies to: design Data type name is a Java or  $C_{++}$  keyword; find another name for it.

• See rule [Keyword](#page-182-0) for classes.

Rule: **NoQuery** Category: [Correctness](#page-221-4) [Severity](#page-221-1): 1-high Applies to: all areas The data type has an operation that is not marked as a query.

All operations of a data type must be queries.

- This is a [WFR](#page-222-0) of the UML.
- Value returned: name of the operation that should be a query.

#### **C.4 Property Rules**

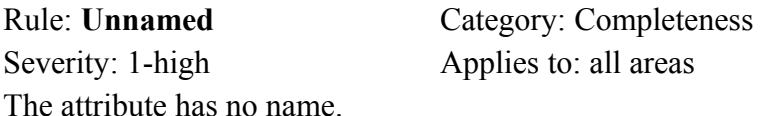

• See rule [Unnamed](#page-181-2) for classes.

Rule: **Capitalized** Category: [Naming](#page-221-2) [Severity](#page-221-1): 3-low Applies to: all areas Attribute names should start with a lowercase letter.

This is a recommended style guideline in the UML standards [[OMG03\]](#page-224-1), [[OMG05\]](#page-224-0).

• It is common practice in many programming languages to capitalize constant identifiers, including attributes. Therefore, the rule does not report read-only attributes that start with an uppercase letter.

Rule: **Keyword** Category: [Naming](#page-221-2) [Severity](#page-221-1): 2-med Applies to: design Attribute name is a Java or C++ keyword.

• See rule [Keyword](#page-188-0) for operations.

Rule: **PublicAttr** Category: [Style](#page-221-5) [Severity](#page-221-1): 2-med Applies to: all areas Non-constant attribute is public.

External read/write access to attributes violates the information hiding principle. Allowing external entities to directly modify the state of an object is dangerous. State changes should only occur through the protocol defined by the interfaces of the object. Make the attribute private or protected.

• Suggested in [\[Rie96\]](#page-225-0).

<span id="page-188-1"></span>Rule: **NoType** Category: [Completeness](#page-221-3) [Severity](#page-221-1): 2-med Applies to: design The attribute has no specified type.

Without a type, the attribute has no meaning in design, and code generation will not work. Specify a type for the attribute.

• Suggested in [\[Fra03](#page-224-5)].

#### **C.5 Operation Rules**

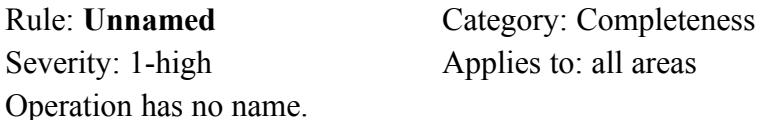

• See also rule [Unnamed](#page-181-2) for classes

Rule: **Capitalized** Category: [Naming](#page-221-2) [Severity](#page-221-1): 3-low Applies to: all areas Operation names should start with a lower case letter. This is a recommended style guideline in the UML standards [\[OMG03](#page-224-1)], [[OMG05\]](#page-224-0).

<span id="page-188-0"></span>In many programming languages, constructors have the same name as their class, thus starting with upper case letters. Therefore, operations with the same name as their class are not reported.

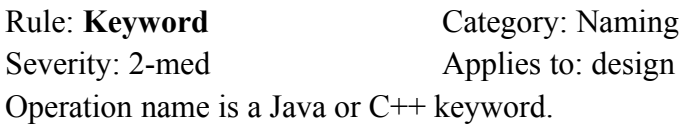

Using programming language keywords as operation names will cause problems during code generation. Find another name for the operation.

• Suggested in [\[RVR04\]](#page-225-1).

Rule: **AbstractOp** Category: [Correctness](#page-221-4) [Severity](#page-221-1): 1-high Applies to: all areas Operation is abstract, but its owner class is not abstract.

In many programming languages, a class is abstract if at least one of its operations is abstract. Either make the owner class abstract, or provide an implementation for the operation.

Rule: **LongParList** Category: [Style](#page-221-5) [Severity](#page-221-1): 2-med Applies to: all areas The operation has a long parameter list with five or more parameters.

Long parameter lists are difficult to use, and likely to change more frequently. Change the design to pass one or more objects to the operation that encapsulate the required parameters. Note: the rule only considers in, out, and inout parameters; the return parameter (if any) is not counted.

- Suggested in [\[Fow99\]](#page-223-0).
- Value returned: the number of parameters of the operation.

Rule: **MulReturn** Category: [Correctness](#page-221-4) [Severity](#page-221-1): 1-high Applies to: all areas The operation has more than one return parameter.

Many programming languages only support one return parameter per operation. Change some return parameters to out or inout parameters, or return one object that encapsulates all return parameters.

- This is a [WFR](#page-222-0) of the UML2.
- Value returned: number of return parameters of the operation.

Rule: **DupName** Category: [Naming](#page-221-2) [Severity](#page-221-1): 1-high Applies to: all areas The operation has two or more parameters with identical names.

Parameters must have unique names to distinguish them. This is a [WFR](#page-222-0) of the UML.

• Value returned: the name of the duplicate parameters.

Rule: **Query** Category: [Style](#page-221-5) [Severity](#page-221-1): 2-med Applies to: all areas The operation name indicates a query, but it is not marked as a query.

The operation name suggests this is a getter (see [Getters](#page-160-0)). Mark the operation as query to indicate that it does not change the owner's state.

# **C.6 Parameter Rules**

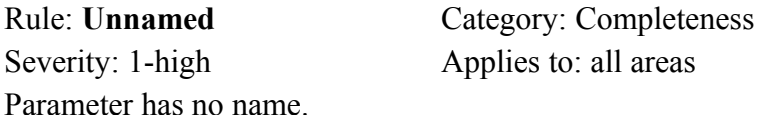

Note that this rule does not check return parameters, as they are unnamed in most programming languages.

• See also rule [Unnamed](#page-181-2) for classes.

Rule: **NoType** Category: [Completeness](#page-221-3) [Severity](#page-221-1): 2-med Applies to: all areas

The parameter has no specified type.

• See also rule [NoType](#page-188-1) for attributes.

Rule: **Keyword** Category: [Naming](#page-221-2) [Severity](#page-221-1): 2-med Applies to: design Parameter name is a Java or C++ keyword.

Return parameters are not checked, as they are unnamed in many programming languages. Also, some modeling tools assign the name 'return' as default name to return parameters.

• See rule [Keyword](#page-188-0) for operations.

# **C.7 Package Rules**

[Severity](#page-221-1): 1-high Applies to: all areas Package has no name.

Rule: **Unnamed** Category: [Completeness](#page-221-3)

• See rule [Unnamed](#page-181-2) for classes.

#### Rule: **Capitalization** Category: [Naming](#page-221-2)

[Severity](#page-221-1): 3-low Applies to: all areas

Package name has upper case letters. A common naming convention is that package names use all lower case letters.

• Suggested in [\[RVR04\]](#page-225-1).

Rule: **Keyword** Category: [Naming](#page-221-2) [Severity](#page-221-1): 2-med Applies to: design Package name is a Java or C++ keyword.

• See rule [Keyword](#page-188-0) for operations.

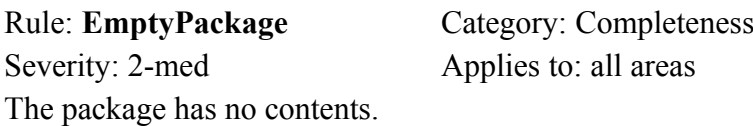

Add model elements to the package, or delete it from the design.

Rule: **DupClsName** Category: [Naming](#page-221-2) [Severity](#page-221-1): 1-high Applies to: all areas The package has two or more classes or interfaces with identical names.

This will cause problems during code generation. Rename the classes or interfaces so that the names are unique.

<span id="page-191-0"></span>• Value returned: name of the duplicate class/interface.

Rule: **DepCycle** Category: [Style](#page-221-5) [Severity:](#page-221-1) 1-high Applies to: all areas The package has circular dependencies to other packages.

Cycles in the package dependency graph should be avoided. The packages participating in the cycle cannot be tested, reused, or released independently. The more packages participate in the cycle, the worse the problem is. Other design guidelines such as the Stable-Dependencies Principle (see rule [SDP1\)](#page-192-0) are also invariably violated.

Revise the design to eliminate the cycle.

- See also: Dependency Inversion Principle [\[Mar03](#page-224-3)].
- See [DepPack](#page-170-0) for what constitutes dependencies between packages.
- You can view the package dependency graph and its cycles in the Graph Structures View.
- Value returned: number of packages in the cycle.

<span id="page-192-0"></span>Rule: **SDP1** Category: [Style](#page-221-5) [Severity](#page-221-1): 2-med Applies to: all areas Package violates the Stable-Dependencies Principle (SDP).

The package depends on another package, *P* that is less stable than itself (as measured by metric [I](#page-168-0)). Package *P* is less stable and therefore more liable to change than this package. A change to *P* may ripple to this package. This is undesirable because this package is more stable and therefore harder to change.

Therefore, the Stable-Dependencies Principle says that dependencies should run in the direction of stabilities.

- Suggested in [\[Mar03](#page-224-3)].
- See [DepPack](#page-170-0) for what constitutes dependencies between packages.
- Value returned: name of the depended package that is less stable.

Rule: **SDP2** Category: [Style](#page-221-5) [Severity](#page-221-1): 2-med Applies to: all areas Package violates the Stable-Dependencies Principle (SDP).

The package depends on another package that is less abstract than itself.

The Stable-Abstractions-Principle (SAP) says that a package should be as abstract (as measured by metric [A](#page-168-1)) as it is stable (as measured by metric [I](#page-168-0)). The Stable-Dependencies Principle (SDP) says that dependencies should run in the direction of stabilities.

Therefore, dependencies should run in the direction of abstraction: a package should be more abstract than the packages it depends on.

• Suggested in [\[Mar03](#page-224-3)].

© 2002-2021. All rights reserved. 187

- See [DepPack](#page-170-0) for what constitutes dependencies between packages.
- Value returned: name of the depended package that is less abstract.

#### **C.8 Association Rules**

Rule: **AggEnds** Category: [Correctness](#page-221-4) [Severity](#page-221-1): 1-high Applies to: all areas The binary association has two composite or shared aggregation ends.

A binary association may have at most one shared (hollow diamond) or composite (filled diamond) aggregation end. This is a [WFR](#page-222-0) of the UML.

Rule: **NaryAggEnds** Category: [Correctness](#page-221-4) [Severity](#page-221-1): 1-high Applies to: all areas The n-ary association has a composite or shared aggregation end.

Three (or more)- way associations must not indicate shared or composite aggregation.

- This is a [WFR](#page-222-0) of the UML.
- Value returned: the number of shared/composite aggregation ends.

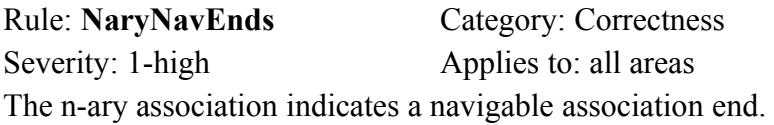

Three (or more)- way associations must not indicate navigability at any of the association ends.

- This is a [WFR](#page-222-0) of the UML.
- Value returned: the number of navigable association ends.

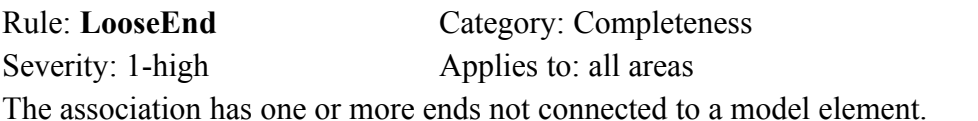

Check the ends of the association, and attach the loose end(s) to the proper model element(s), or remove the association from the model.

Rule: **NaryAgg** Category: [Style](#page-221-5) [Severity](#page-221-1): 3-low Applies to: design The association has three or more association ends.

People are often confused by the semantics of n-ary associations. N-ary associations have no representation in common programming languages. The suggestion is therefore to remodel the nary association using several plain associations.

• Suggested in [\[Fra03](#page-224-5)] and [\[Oes04](#page-224-4)].

Rule: **SpecAgg** Category: [Style](#page-221-5) [Severity](#page-221-1): 3-low Applies to: all areas The association is a specialization of another association.

People are often confused by the semantics of specialized associations. The suggestion is therefore to model any restrictions on the parent association using constraints.

- Suggested in [\[Oes04\]](#page-224-4).
- Value returned: name of the parent association.

#### **C.9 Associationclass Rules**

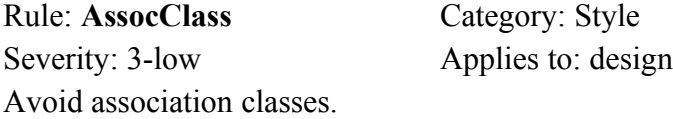

Association classes have no representation in common programming languages. They defer the decision which class(es) eventually will be responsible to manage the association attributes.

The recommendation is to remodel the association class to only use regular classes and binary associations.

• Suggested in [\[Fra03](#page-224-5)] and [\[Oes04](#page-224-4)].

#### **C.10 Generalization Rules**

Rule: **NoChild** Category: [Completeness](#page-221-3) [Severity](#page-221-1): 1-high Applies to: all areas The child end of the generalization is not connected to a model element.

Check the generalization and attach the child end to the proper model element, or remove the

generalization from the model.

Rule: **NoParent** Category: [Completeness](#page-221-3) [Severity](#page-221-1): 1-high Applies to: all areas The parent end of the generalization is not connected to a model element.

Check the generalization and attach the parent end to the proper model element, or remove the generalization from the model.

Rule: **TypeMismatch** Category: [Correctness](#page-221-4) [Severity](#page-221-1): 1-high Applies to: all areas Parent and child of the generalization are not of the same type.

The child must be of the same type as the parent. This is a [WFR](#page-222-0) of the UML.

- This is a [WFR](#page-222-0) of the UML.
- Value returned: types of the parent and child elements.

#### **C.11 Interfacerealization Rules**

Rule: **NoSupplier** Category: [Completeness](#page-221-3) [Severity](#page-221-1): 1-high Applies to: all areas The supplier end of the interface realization is not connected to an interface.

For a loose supplier end, either attach the end to the proper interface or delete the interface realization from the model.

If the supplier end is connected to anything else but an interface, connect it to the proper interface, or consider replacing the interface realization with a plain UML generalization, realization, or dependency.

Rule: **NoInterface** Category: [Completeness](#page-221-3) [Severity](#page-221-1): 1-high Applies to: all areas The client end of the interface realization is not connected to a model element.

Check the interface realization and attach the client end to the proper model element, or remove the interface realization from the model.

### **C.12 Dependency Rules**

Rule: **NoSupplier** Category: [Completeness](#page-221-3) [Severity:](#page-221-1) 1-high Applies to: all areas The supplier end of the dependency link is not connected to a model element.

Check the dependency and attach the supplier end to the proper model element, or remove the dependency link from the model.

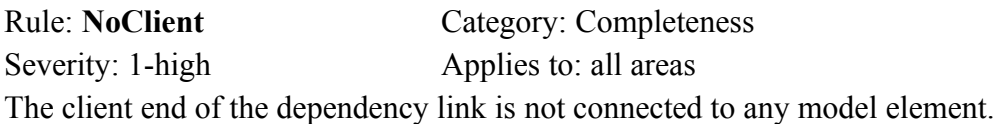

Check the dependency and attach the client end to the proper model element, or remove the dependency link from the model.

# **C.13 Interaction Rules**

Rule: **Alternatives** Category: [Style](#page-221-5) [Severity](#page-221-1): 3-low Applies to: all areas The interaction models alternative sequences.

The interaction contains a combined fragment with 'alt', 'opt', or 'break' operator to model alternative execution sequences. The purpose of a sequence diagram is to show one scenario, not a set of different possible sequences. Activity diagrams are better suited for that purpose.

Consider using several sequence diagrams showing one scenario each, or use an activity diagram.

- Suggested in [\[Oes04\]](#page-224-4).
- Value returned: name of the operator of the combined fragment.

#### **C.14 Actor Rules**

Rule: **NoAssoc** Category: [Completeness](#page-221-3) [Severity](#page-221-1): 1-high Applies to: all areas The actor is not associated with any use cases, classes, or subsystems.

Without such associations, the actor is useless. Associate the actor with one or more use cases, or delete it from the model.

• Suggested in [\[Amb03](#page-223-2)].

© 2002-2021. All rights reserved. 191

Rule: **NaryAssoc** Category: [Correctness](#page-221-4) [Severity](#page-221-1): 2-med Applies to: all areas The actor participates in an n-ary association.

An actor can only participate in binary associations. Replace the n-ary association with several binary associations.

• This is a [WFR](#page-222-0) of the UML.

Rule: **Unnamed** Category: [Correctness](#page-221-4) [Severity](#page-221-1): 1-high Applies to: all areas The actor has no name.

• See rule [Unnamed](#page-181-2) for classes.

#### **C.15 Usecase Rules**

Rule: **Unused** Category: [Completeness](#page-221-3) [Severity](#page-221-1): 1-high Applies to: all areas The use case is not used.

The use case is not associated with any actors, or included in or extending other use cases. Such a use case is useless. Associate it with an actor, attach it to another use case, or delete it from the model.

• Suggested in [\[Amb03](#page-223-2)].

Rule: **DupExPoint** Category: [Correctness](#page-221-4) [Severity](#page-221-1): 1-high Applies to: all areas The use case has two or more extension points of the same name.

Rename the extension points so that they all have unique names.

- This is a [WFR](#page-222-0) of the UML.
- Value returned: the name of the duplicate extension points.

Rule: **NoName** Category: [Completeness](#page-221-3) [Severity](#page-221-1): 1-high Applies to: all areas The use case has an extension point without a name.

Check the extension points of the use case and make sure they all have a name.

• This is a [WFR](#page-222-0) of the UML.

Rule: **NaryAssoc** Category: [Correctness](#page-221-4) [Severity](#page-221-1): 2-med Applies to: all areas The use case participates in an n-ary association.

A use case can only participate in binary associations. Replace the n-ary association with several binary associations.

• This is a [WFR](#page-222-0) of the UML.

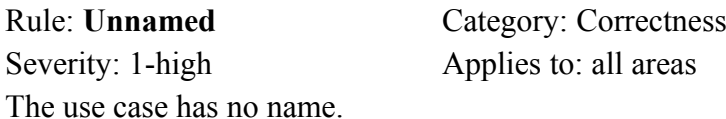

• See rule [Unnamed](#page-181-2) for classes.

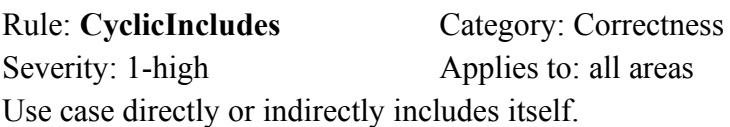

A use case cannot include use cases that directly or indirectly include it. Remove some include links to break the cycle.

- This is a [WFR](#page-222-0) of the UML.
- You can view the graph of 'use case includes' in the graph structures window.
- Value returned: number of use cases participating in the cycle.

Rule: **FunctionalDecomp** Category: [Style](#page-221-5) [Severity](#page-221-1): 2-med Applies to: all areas Use case both includes and is included in other use cases.

Several levels of include relations between use cases indicate a functional decomposition, which should not be part of requirements analysis.

• Suggested in [\[Amb03](#page-223-2)] to avoid more than two levels of include relations; this rule flags more than one level.

Rule: **Extends** Category: [Style](#page-221-5) [Severity](#page-221-1): 3-low Applies to: all areas The use case is extending another use case.

The semantics of the extend relationship between use cases are often misunderstood, and there are no definite criteria when to use "extend" and when to use "include" relationships. The suggestion is to avoid using "extend" relationships in favor of the more intuitive "include".

• Suggested in [\[Amb03](#page-223-2)], [\[Oes04\]](#page-224-4).

#### **C.16 Statemachine Rules**

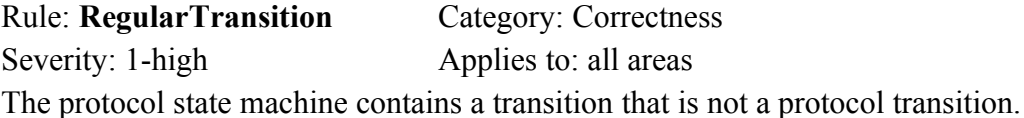

Protocol state machines can only contain protocol transitions. Check the transitions and make sure they are all protocol transitions.

- This is a [WFR](#page-222-0) of the UML.
- Value returned: name of the source and target states of the transition.

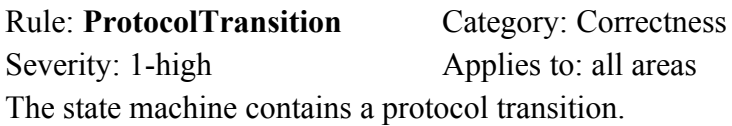

Protocol transitions can only occur in protocol state machines. Check the transitions and make sure they are all regular transitions.

- This is a [WFR](#page-222-0) of the UML.
- Value returned: name of the source and target states of the transition.

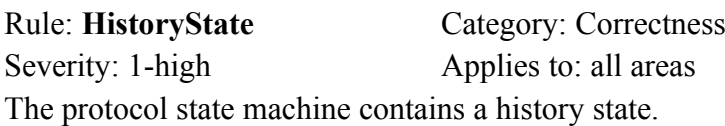

Protocol state machine cannot have deep or shallow history states. Check the state machine and remove all history states.

- This is a [WFR](#page-222-0) of the UML.
- Value returned: name of the history state.

Rule: **StatesWithActivities** Category: [Correctness](#page-221-4) [Severity](#page-221-1): 1-high Applies to: all areas The protocol state machine contains states with entry/exit/doactivities.

States in protocol state machines must not have any entry, exit, or do activities. Check the states and remove the activities.

- This is a [WFR](#page-222-0) of the UML.
- Value returned: the name of the state with activities.

Rule: **TransWithEffects** Category: [Correctness](#page-221-4) [Severity](#page-221-1): 1-high Applies to: all areas The protocol state machine contains transitions with effects.

Transitions in protocol state machines must not have any effects. Check the transitions and remove the effects.

- This is a [WFR](#page-222-0) of the UML.
- Value returned: name of the source and target states of the transition.

#### **C.17 Region Rules**

Rule: **TooManyInitialStates** Category: [Correctness](#page-221-4) [Severity](#page-221-1): 1-high Applies to: all areas The region has two or more initial states.

A region can have at most one initial state. Check the region and remove the surplus initial states.

- This is a [WFR](#page-222-0) of the UML.
- Value returned: the number of initial states of the region.

Rule: **InitialAndFinalStates** Category: [Style](#page-221-5) [Severity](#page-221-1): 2-med Applies to: all areas There is no initial or final state for the state machine.

The top-level region of a state machine should have one initial state and at least one final state so that the state machine has a well-defined beginning and end.

• Suggested in [\[JRH04\]](#page-224-6).

Rule: **DupName** Category: [Correctness](#page-221-4) [Severity](#page-221-1): 1-high Applies to: all areas The region has two or more states of the same name.

Distinctive states should have distinctive names. Duplicate names can also cause problems during code generation.

- Suggested in [\[RVR04\]](#page-225-1).
- Value reported: name of the duplicate state.

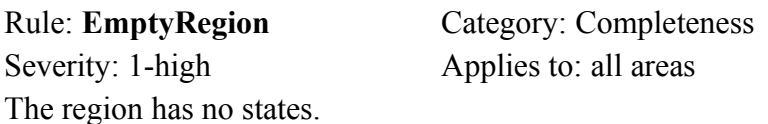

Add states to the region, or remove the region from the model.

Rule: **DeepHistory** Category: [Correctness](#page-221-4) [Severity](#page-221-1): 1-high Applies to: all areas The region has two or more deep history states.

A region can have at most one deep history state. Check the region and delete the surplus history states.

- This is a [WFR](#page-222-0) of the UML.
- Value returned: the number of deep history states of the region.

Rule: **ShallowHistory** Category: [Correctness](#page-221-4) [Severity](#page-221-1): 1-high Applies to: all areas The region has two or more shallow history states.

A region can have at most one shallow history state. Check the region and delete the surplus history states.

- This is a [WFR](#page-222-0) of the UML.
- Value returned: the number of shallow history states of the region.

#### **C.18 State Rules**

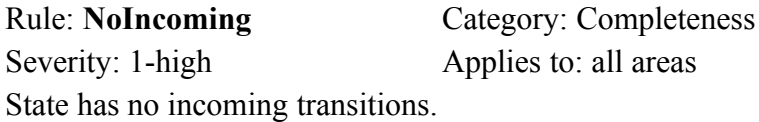

Without incoming transitions, the state can never be reached. Add one or more transitions to the state.

• Suggested in [\[Amb03](#page-223-2)].

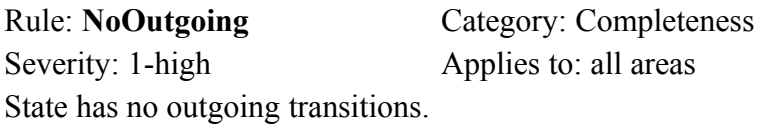

Without outgoing transitions, the state can never be left. Check if this is merely an oversight or the actually intended behavior. In the former case, add the missing outgoing transition(s). In the latter case, consider adding an outgoing transition to a final state.

• Suggested in [\[Amb03](#page-223-2)].

Rule: **IllegalJoin** Category: [Correctness](#page-221-4) [Severity](#page-221-1): 1-high Applies to: all areas Join states must have two or more incoming and exactly one outgoing transition.

- This is a [WFR](#page-222-0) of the UML.
- Value returned: number of incoming and outgoing transitions of the join state.

#### Rule: **IllegalFork** Category: [Correctness](#page-221-4)

[Severity](#page-221-1): 1-high Applies to: all areas

Fork states must have exactly one incoming and two or more outgoing transitions.

- This is a [WFR](#page-222-0) of the UML.
- Value returned: number of incoming and outgoing transitions of the fork state.

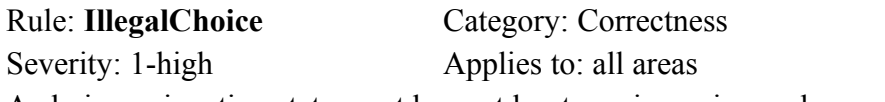

A choice or junction state must have at least one incoming and one outgoing transition.

- This is a [WFR](#page-222-0) of the UML.
- Value returned: number of incoming and outgoing transitions of the choice state.

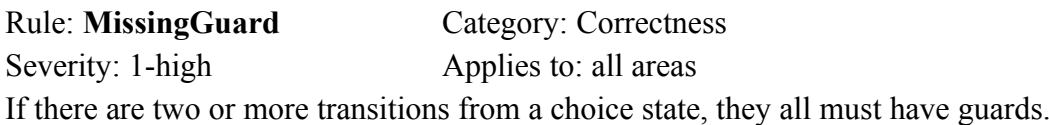

A choice state realizes a dynamic conditional branch; the guards are required to evaluate the branch conditions. Check the outgoing transitions and add the missing guard(s).

- Suggested in [\[Amb03](#page-223-2)].
- Value returned: name of the target state of the transition without guard.

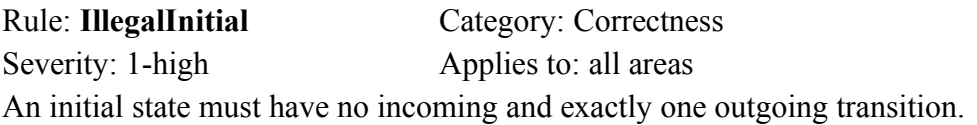

- This is a [WFR](#page-222-0) of the UML.
- Value returned: number of incoming and outgoing transitions of the initial state.

Rule: **IllegalFinal1** Category: [Correctness](#page-221-4)

[Severity](#page-221-1): 1-high Applies to: all areas

A final state cannot have any outgoing transitions. Remove the outgoing transitions from the model.

- This is a [WFR](#page-222-0) of the UML.
- Value returned: number of outgoing transitions of the final state.

Rule: **IllegalFinal2** Category: [Correctness](#page-221-4) [Severity](#page-221-1): 1-high Applies to: all areas A final state cannot have any regions or entry/exit/state behavior.

Check the state and remove all regions, entry, exit, and do activities.

- This is a [WFR](#page-222-0) of the UML.
- Value returned: number of regions and activities of the final state.

Rule: **IllegalEntryExit** Category: [Correctness](#page-221-4) [Severity](#page-221-1): 1-high Applies to: all areas Entry or exit point is not owned by a top-level region. Move the entry or exit point to the top-level region of the state machine.

• This is a [WFR](#page-222-0) of the UML.

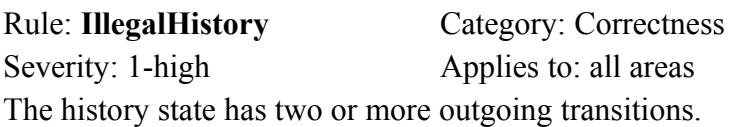

A history state can have at most one outgoing transition. Check the history state and remove the surplus outgoing transitions.

- This is a [WFR](#page-222-0) of the UML.
- Value returned: the number of outgoing transitions of the history state.

State has no name.

Rule: **Unnamed** Category: [Completeness](#page-221-3) [Severity](#page-221-1): 3-low Applies to: all areas

While the UML allows for anonymous states, adding a descriptive name to the state increases the readability and understandability of the diagram.

- Suggested in [\[Amb03](#page-223-2)].
- This rule does not check pseudo and final states. Their function is obvious, so they can be left unnamed.

Rule: **BadForkOutgoing** Category: [Correctness](#page-221-4) [Severity](#page-221-1): 1-high Applies to: all areas Transitions from fork states must not have a guard or triggers. Check the outgoing transitions and remove the guards and triggers.

• This is a [WFR](#page-222-0) of the UML.

Rule: **ForkTargetStates1** Category: [Correctness](#page-221-4) [Severity](#page-221-1): 1-high Applies to: all areas Fork state has transitions to states in identical regions.

The transitions from a fork state must target states of different regions of a concurrent state. Check the outgoing transitions and make sure they all target different regions.

• This is a [WFR](#page-222-0) of the UML.

Rule: **ForkTargetStates2** Category: [Correctness](#page-221-4) [Severity](#page-221-1): 1-high Applies to: all areas Fork state has transitions to states in different concurrent states.

The transitions from a fork state in a state machine must target regions of the same concurrent state. Check the outgoing transitions and make sure they all target the same concurrent state.

• This is a [WFR](#page-222-0) of the UML.

Rule: **JoinSourceStates1** Category: [Correctness](#page-221-4) [Severity](#page-221-1): 1-high Applies to: all areas Join state has transitions from states in identical regions.

The transitions to a join state must originate from states of different regions of a concurrent state. Check the incoming transitions and make sure they all come from different regions.

• This is a [WFR](#page-222-0) of the UML.

Rule: **JoinSourceStates2** Category: [Correctness](#page-221-4) [Severity](#page-221-1): 1-high Applies to: all areas Join state has transitions from states in different concurrent states.

The transitions to a join state in a state machine must originate from regions of the same concurrent state. Check the incoming transitions and make sure they all come from the same concurrent state.

• This is a [WFR](#page-222-0) of the UML.

Rule: **BadForkTarget** Category: [Correctness](#page-221-4) [Severity](#page-221-1): 1-high Applies to: all areas Transitions from fork states in a state machine must not target a pseudo state. Check the outgoing transitions and make sure they do not point to any pseudo states.

• This is a [WFR](#page-222-0) of the UML.

Rule: **BadJoinSource** Category: [Correctness](#page-221-4) [Severity](#page-221-1): 1-high Applies to: all areas Transitions to join states in a state machine must not originate from a pseudo state. Check the incoming transitions and make sure they do not come from pseudo states.

• This is a [WFR](#page-222-0) of the UML.

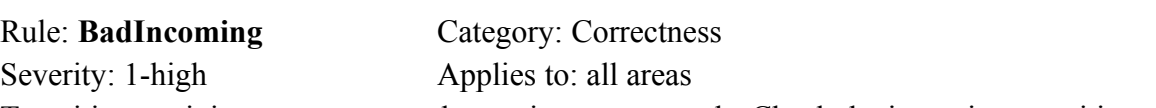

Transitions to join states must not have triggers or guards. Check the incoming transitions and remove all triggers and guards.

• This is a [WFR](#page-222-0) of the UML.

Rule: **BadOutgoing** Category: [Correctness](#page-221-4)

[Severity](#page-221-1): 1-high Applies to: all areas

Transitions from pseudo states must not have any triggers. Check the outgoing transitions and remove all triggers and guards.

• This is a [WFR](#page-222-0) of the UML.

Rule: **MissingTarget** Category: [Correctness](#page-221-4) [Severity](#page-221-1): 1-high Applies to: all areas

State has an outgoing transition not attached to a target state. Check the outgoing transitions of the state and attach any loose ends to the proper target states.

• Suggested in [\[JRH04\]](#page-224-6).

Rule: **MissingSource** Category: [Correctness](#page-221-4) [Severity](#page-221-1): 1-high Applies to: all areas State has an incoming transition not attached to a source state. Check the incoming transitions of the state and attach any loose ends to the proper source states.

• Suggested in [\[JRH04\]](#page-224-6).

#### **C.19 Activitygroup Rules**

Rule: **EmptyGroup** Category: [Completeness](#page-221-3) [Severity](#page-221-1): 2-med Applies to: all areas The activity group does not contain any nodes or subgroups.

Add nodes to the activity group, or delete it from the model.

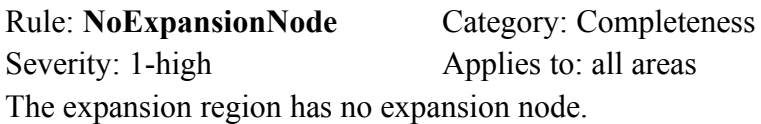

An expansion region must have at least one input expansion node. This is a [WFR](#page-222-0) of the UML.

#### **C.20 Action Rules**

Action has no name.

<span id="page-207-1"></span>Rule: **Unnamed** Category: [Completeness](#page-221-3) [Severity](#page-221-1): 3-low Applies to: all areas

Give the action a descriptive name that describes its purpose.

<span id="page-207-0"></span>Rule: **IsolatedAction** Category: [Completeness](#page-221-3) [Severity](#page-221-1): 1-high Applies to: all areas The action has neither incoming nor outgoing edges.

If nothing goes in or comes out of the action, the action is useless. Add the missing edges, or delete the action.

# **C.21 Controlnode Rules**

Rule: **IllegalInitial** Category: [Correctness](#page-221-4) [Severity](#page-221-1): 1-high Applies to: all areas The initial node has incoming edges our outgoing object flows.

Check the initial node to make sure it has no incoming edges, and that all outgoing edges are control flows.

- This is a [WFR](#page-222-0) of the UML.
- Value returned: the number of incoming edges and outgoing object flows.

Rule: **IllegalFinal** Category: [Correctness](#page-221-4) [Severity](#page-221-1): 1-high Applies to: all areas Final nodes must not have any outgoing edges. Check the node and remove the outgoing edges.

- This is a [WFR](#page-222-0) of the UML.
- Value returned: the number of outgoing edges of the final node.

Rule: **IllegalJoin1** Category: [Correctness](#page-221-4) [Severity](#page-221-1): 1-high Applies to: all areas Join nodes must have exactly one outgoing edge.

- This is a [WFR](#page-222-0) of the UML.
- Value returned: the number of outgoing edges of the join node.

Rule: **IllegalJoin2** Category: [Correctness](#page-221-4) [Severity](#page-221-1): 1-high Applies to: all areas Outgoing edge of join is the wrong type.

If all of the join node's incoming edges are control flows, the outgoing edge must be a control flow. If there is at least one incoming object flow, the outgoing edge must be an object flow.

• This is a [WFR](#page-222-0) of the UML.

Rule: **IllegalFork1** Category: [Correctness](#page-221-4) [Severity](#page-221-1): 1-high Applies to: all areas Fork nodes must have exactly one incoming edge.

- This is a [WFR](#page-222-0) of the UML.
- Value returned: the number of incoming edges of the fork node.

Rule: **MixedEdgeTypes** Category: [Correctness](#page-221-4)

[Severity](#page-221-1): 1-high Applies to: all areas Edges from or to decision, merge, or fork nodes must be of the same type.

The incoming and outgoing edges of a decision, merge, or fork node must either be all control flows or all object flows. A mixture of control and object flows attached to one such node is not allowed.

• This is a [WFR](#page-222-0) of the UML.

Rule: **ForkOut** Category: [Completeness](#page-221-3) [Severity](#page-221-1): 2-med Applies to: all areas Fork nodes should have two or more outgoing edges. Otherwise, there is no fork. Check the node and add the missing outgoing edges.

• Value returned: the number of outgoing edges of the fork node.

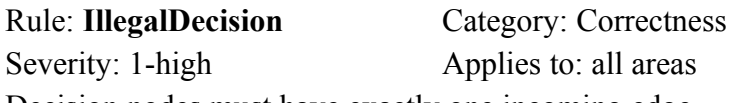

Decision nodes must have exactly one incoming edge.

- This is a [WFR](#page-222-0) of the UML.
- Value returned: the number of incoming edges of the decision node.

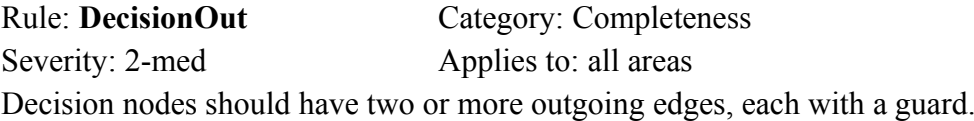

Otherwise, there is no decision. Check the node and add the missing edges and/or guards.

- This is a [WFR](#page-222-0) of the UML.
- Value returned: the number of outgoing edges of the node, and the number of guards on these edges.

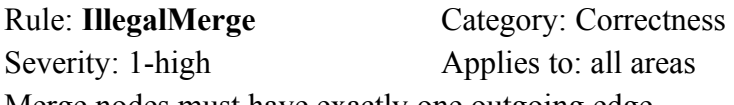

Merge nodes must have exactly one outgoing edge.

- This is a [WFR](#page-222-0) of the UML.
- Value returned: the number of outgoing edges of the merge node.

Rule: **NumIncoming** Category: [Completeness](#page-221-3)

#### SDMetrics<sup>®</sup> User Manual C.21 Controlnode Rules

[Severity](#page-221-1): 2-med Applies to: all areas

Merge and join nodes should have two or more incoming edges. Otherwise, there is nothing to merge/join. Check the node and add the missing incoming edges.

- This is a [WFR](#page-222-0) of the UML.
- Value returned: the number of incoming edges of the node.

Rule: **IsolatedNode** Category: [Completeness](#page-221-3) [Severity](#page-221-1): 1-high Applies to: all areas The control node has neither incoming nor outgoing edges.

• See rule [IsolatedAction](#page-207-0) for actions.

#### **C.22 Objectnode Rules**

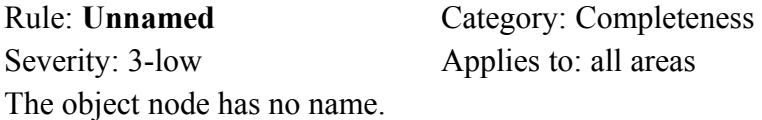

• See rule [Unnamed](#page-207-1) for actions.

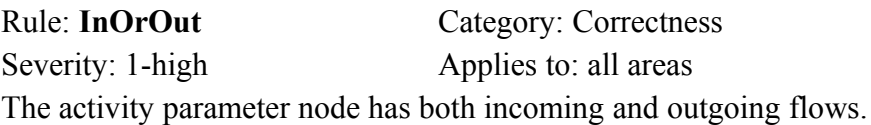

Activity parameter nodes must have either only incoming or only outgoing edges, but not both at the same time. Check the edges on the node and make sure they're all pointing in the same direction.

• This is a [WFR](#page-222-0) of the UML.

Rule: **IsolatedNode** Category: [Completeness](#page-221-3) [Severity](#page-221-1): 1-high Applies to: all areas The object node has neither incoming nor outgoing edges.

• See rule [IsolatedAction](#page-207-0) for actions.

# **C.23 Pin Rules**

Rule: **NoIncoming** Category: [Completeness](#page-221-3) [Severity](#page-221-1): 1-high Applies to: all areas The input pin has no incoming edges.

Input pins require incoming edges to provide values to their actions. Add an incoming edge to the pin.

Rule: **NoOutgoing** Category: [Completeness](#page-221-3) [Severity](#page-221-1): 1-high Applies to: all areas The output pin has no outgoing edges.

Output pins require outgoing edges to deliver values provided by their actions. Add in outgoing edge to the pin.

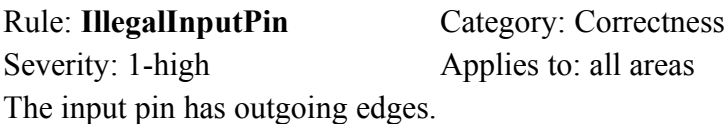

Only input pins on structured activity nodes can have outgoing edges. Check the pin and remove any outgoing edges.

- This is a [WFR](#page-222-0) of the UML.
- Value returned: number of outgoing edges of the pin.

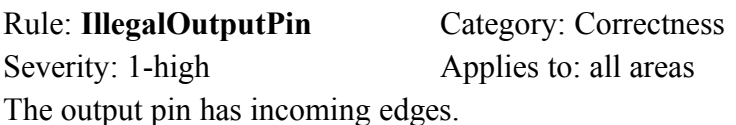

Only output pins on structured activity nodes can have incoming edges. Check the pin and remove any incoming edges.

- This is a [WFR](#page-222-0) of the UML.
- Value returned: number of incoming edges of the pin.

Rule: **IllegalValuePin** Category: [Correctness](#page-221-4) [Severity](#page-221-1): 1-high Applies to: all areas The value pin has an incoming edge.

Value pins provide their actions with constant values and thus require no incoming edges. Check the pin and remove any incoming edges.

- This is a [WFR](#page-222-0) of the UML.
- Value returned: number of incoming edges of the pin.

#### **C.24 Controlflow Rules**

Rule: **DanglingCtrlFlow** Category: [Completeness](#page-221-3) [Severity](#page-221-1): 1-high Applies to: all areas The control flow has no source or target node, or both.

Check the control flow and attach the proper source and target node, or delete the edge from the model.

# **C.25 Objectflow Rules**

Rule: **DanglingObjectFlow** Category: [Completeness](#page-221-3) [Severity](#page-221-1): 1-high Applies to: all areas The object flow has no source or target node, or both.

Check the object flow and attach the proper source and target node, or delete the edge from the model.

# **D: List of Matrices**

This appendix lists the relation matrices that are available for UML2.x models. The matrices for the UML1.x metamodel are largely the same, or have equivalent counterparts, you can browse their definitions in the measurement catalog (see Section [4.13 "The View 'Catalog'"\)](#page-40-0) when analyzing UML1.x models.

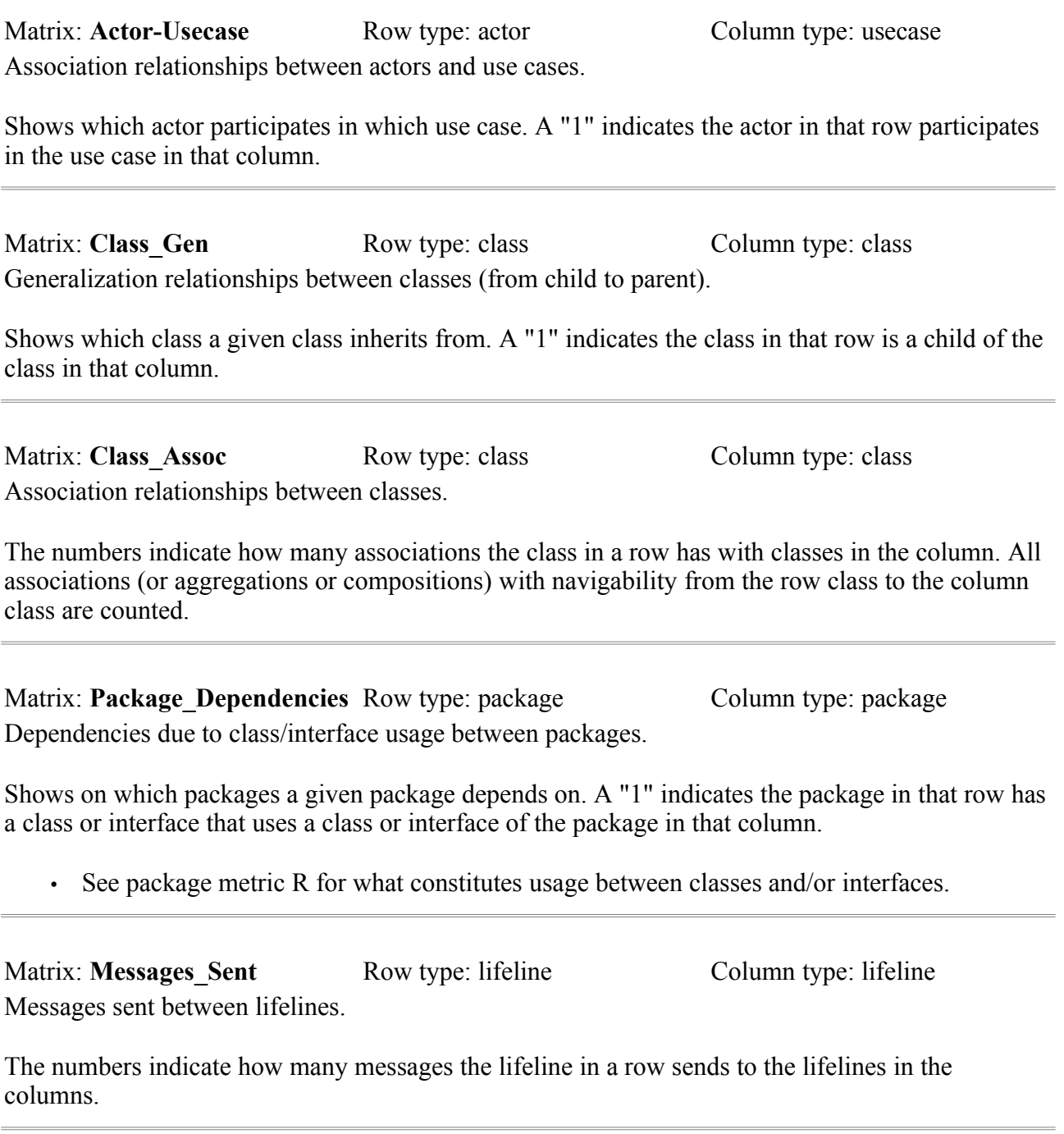

# **E: Project File Format Definitions**

This appendix contains the definitions of the project file formats for the metamodel definition file, the XMI transformation file, and the metrics definition files. Being XML files, the definition is presented in the form of a DTD (document type definition).

#### **Metamodel definition file format**

```
<!ELEMENT sdmetricsmetamodel ( modelelement+ ) >
<!ATTLIST sdmetricsmetamodel
          version CDATA #REQUIRED>
<!ELEMENT modelelement (#PCDATA|attribute)*>
<!ATTLIST modelelement
          name CDATA #REQUIRED
          parent CDATA "sdmetricsbase">
<!ELEMENT attribute (#PCDATA)>
<!ATTLIST attribute
          name CDATA #REQUIRED
          type (ref|data) "data"
          multiplicity (one|many) "one">
```
#### **XMI transformation file format**

```
<!ELEMENT xmitransformations ( xmitransformation+ ) >
<!ATTLIST xmitransformations
          version CDATA #REQUIRED
         requirexmiid (true|false) "true">
<!ELEMENT xmitransformation (trigger*) >
<!ATTLIST xmitransformation
         modelelement CDATA #REQUIRED
         xmipattern CDATA #REQUIRED
          recurse (true|false) "false"
 requirexmiid (true|false) #IMPLIED
 allowxmiidref (true|false} #IMPLIED
         condition CDATA #IMPLIED>
<!ELEMENT trigger EMPTY>
<!ATTLIST trigger
         name CDATA #REQUIRED
          type (attrval|cattrval|gcattrval|ctext|reflist|constant|ignore|
xmi2assoc) #REQUIRED
          attr CDATA #IMPLIED
          src CDATA #IMPLIED
          linkbackattr CDATA #IMPLIED>
```
#### **Metric definition file format**

```
<!ELEMENT sdmetrics (metric|set|matrix|rule|wordlist|reference|term|
                      metricprocedure|setprocedure|ruleprocedure)+ >
<!ATTLIST sdmetrics
         version CDATA #REQUIRED
          ruleexemption CDATA #IMPLIED
          exemptiontag CDATA #IMPLIED
 exemptionvalue CDATA #IMPLIED>
<!ELEMENT metric (description?,(projection|setoperation|compoundmetric|
 attributevalue|nesting|signature|connectedcomponents|count|compare|
 subelements|filtervalue|substring))>
<!ATTLIST metric
         name CDATA #REQUIRED
         domain CDATA #REQUIRED
         inheritable (true|false) "false"
         category CDATA #IMPLIED
         internal (true|false) "false">
<!ELEMENT set (description?,(projection|compoundset|subelements|compare))>
<!ATTLIST set
        name CDATA #REQUIRED
         domain CDATA #REQUIRED
         inheritable (true|false) "false"
         multiset (true|false) "false">
<!ELEMENT matrix (description?,(projection|setoperation|compoundset))>
<!ATTLIST matrix
        name CDATA #REQUIRED
         from_row_type CDATA #REQUIRED
         to_col_type CDATA #REQUIRED>
<!ELEMENT rule (description?,(violation|cycle|projection|compoundset|
         valueset|compare))>
<!ATTLIST rule
        name CDATA #REQUIRED
         domain CDATA #REQUIRED
         inheritable (true|false) "false"
         category CDATA #IMPLIED
 severity CDATA #IMPLIED
 applies_to CDATA #IMPLIED
         disabled (true|false) "false">
<!ELEMENT wordlist (entry*)>
<!ATTLIST wordlist
         name CDATA #REQUIRED
         ignorecase (true|false) "false">
<!ELEMENT entry EMPTY>
<!ATTLIST entry
         word CDATA #REQUIRED>
<!ELEMENT description (#PCDATA)>
<!ENTITY % scopes "same|other|higher|lower|sameorhigher|sameorlower|samebranch|
         notsamebranch|containedin|notcontainedin|idem|notidem" >
<!ENTITY % filteratts
         'target CDATA #IMPLIED
         targetcondition CDATA #IMPLIED
         element CDATA #IMPLIED
        eltype CDATA #IMPLIED
        scope (%scopes;) #IMPLIED
        condition CDATA #IMPLIED'
>
```
```
<!ENTITY % sumatts
  'sum CDATA #IMPLIED
         stat (sum|min|max) "sum"'
\rightarrow<!ENTITY % ruleatts
  'precondition CDATA #IMPLIED
        mincnt CDATA #IMPLIED
         value CDATA #IMPLIED'
\rightarrow<!ELEMENT projection EMPTY>
<!ATTLIST projection
         relation CDATA #IMPLIED
         relset CDATA #IMPLIED
         %sumatts;
         set CDATA #IMPLIED
         valueset CDATA #IMPLIED
         exclude_self (true|false) "false"
         recurse (true|false) "false"
         nesting (true|false) "false"
         %ruleatts;
         %filteratts;>
<!ELEMENT compoundmetric EMPTY>
<!ATTLIST compoundmetric
         term CDATA #IMPLIED
         condition CDATA #IMPLIED
         alt CDATA #IMPLIED
         fallback CDATA #IMPLIED>
<!ELEMENT attributevalue EMPTY>
<!ATTLIST attributevalue
         attr CDATA #REQUIRED
         element CDATA #IMPLIED>
<!ELEMENT signature EMPTY>
<!ATTLIST signature
         set CDATA #REQUIRED
         name CDATA #IMPLIED
         prologue CDATA #IMPLIED
         value CDATA #IMPLIED
         separator CDATA #IMPLIED
         epilogue CDATA #IMPLIED
         %filteratts;>
<!ELEMENT connectedcomponents EMPTY>
<!ATTLIST connectedcomponents
         set CDATA #REQUIRED
         nodes CDATA #REQUIRED>
<!ELEMENT valuesetcount EMPTY>
<!ATTLIST valuesetcount
         set CDATA #REQUIRED>
<!ELEMENT count EMPTY>
<!ATTLIST count
         term CDATA #REQUIRED
         set CDATA #REQUIRED
         relset CDATA #REQUIRED
         %filteratts;>
<!ELEMENT compare EMPTY>
<!ATTLIST compare
         term CDATA #IMPLIED
         set CDATA #IMPLIED
```

```
 with CDATA #IMPLIED
         comp CDATA #IMPLIED
         return_element (true|false) "false"
        exclude_self (true|false) "true"
         %ruleatts;
         %filteratts;>
<!ELEMENT setoperation EMPTY>
<!ATTLIST setoperation
         set CDATA #REQUIRED
         %sumatts;
         %filteratts;>
<!ELEMENT nesting EMPTY>
<!ATTLIST nesting
         relation CDATA #REQUIRED>
<!ELEMENT subelements EMPTY>
<!ATTLIST subelements
        set CDATA #IMPLIED
         exclude_self (true|false) "true"
         valueset CDATA #IMPLIED
         %filteratts;
         %sumatts;>
<!ELEMENT filtervalue EMPTY>
<!ATTLIST filtervalue
         relation CDATA #IMPLIED
         relset CDATA #IMPLIED
         value CDATA #IMPLIED
         %filteratts;>
<!ELEMENT substring EMPTY>
<!ATTLIST substring
         source CDATA #REQUIRED
         separator CDATA #REQUIRED
         position CDATA #IMPLIED
         endseparator CDATA #IMPLIED
         limit CDATA #IMPLIED
         result CDATA #IMPLIED>
```
<!ELEMENT compoundset EMPTY> <!ATTLIST compoundset set CDATA #REQUIRED cum CDATA #IMPLIED valueset CDATA #IMPLIED exclude\_self (true|false) "false" %ruleatts; %filteratts;> <!ELEMENT violation EMPTY> <!ATTLIST violation condition CDATA #REQUIRED value CDATA #IMPLIED> <!ELEMENT valueset EMPTY> <!ATTLIST valueset set CDATA #REQUIRED precondition CDATA #IMPLIED mincnt CDATA #IMPLIED> <!ELEMENT cycle EMPTY> <!ATTLIST cycle nodes CDATA #REQUIRED minnodes CDATA #IMPLIED> <!ELEMENT reference (#PCDATA|description)\*> <!ATTLIST reference tag CDATA #REQUIRED> <!ELEMENT term (#PCDATA|description)\*> <!ATTLIST term name CDATA #REQUIRED> <!ELEMENT metricprocedure EMPTY> <!ATTLIST metricprocedure name CDATA #REQUIRED class CDATA #REQUIRED> <!ELEMENT setprocedure EMPTY> <!ATTLIST setprocedure name CDATA #REQUIRED class CDATA #REQUIRED> <!ELEMENT ruleprocedure EMPTY> <!ATTLIST ruleprocedure name CDATA #REQUIRED class CDATA #REQUIRED>

#### **Grammar of expressions in metric definitions**

The grammar for expressions in metric and set definitions is presented here using an extended Backus-Naur Formalism (EBNF). Note that the production rule FCT\_LITERAL for function names recognized by the expression parser only lists the default functions provided by SDMetrics.

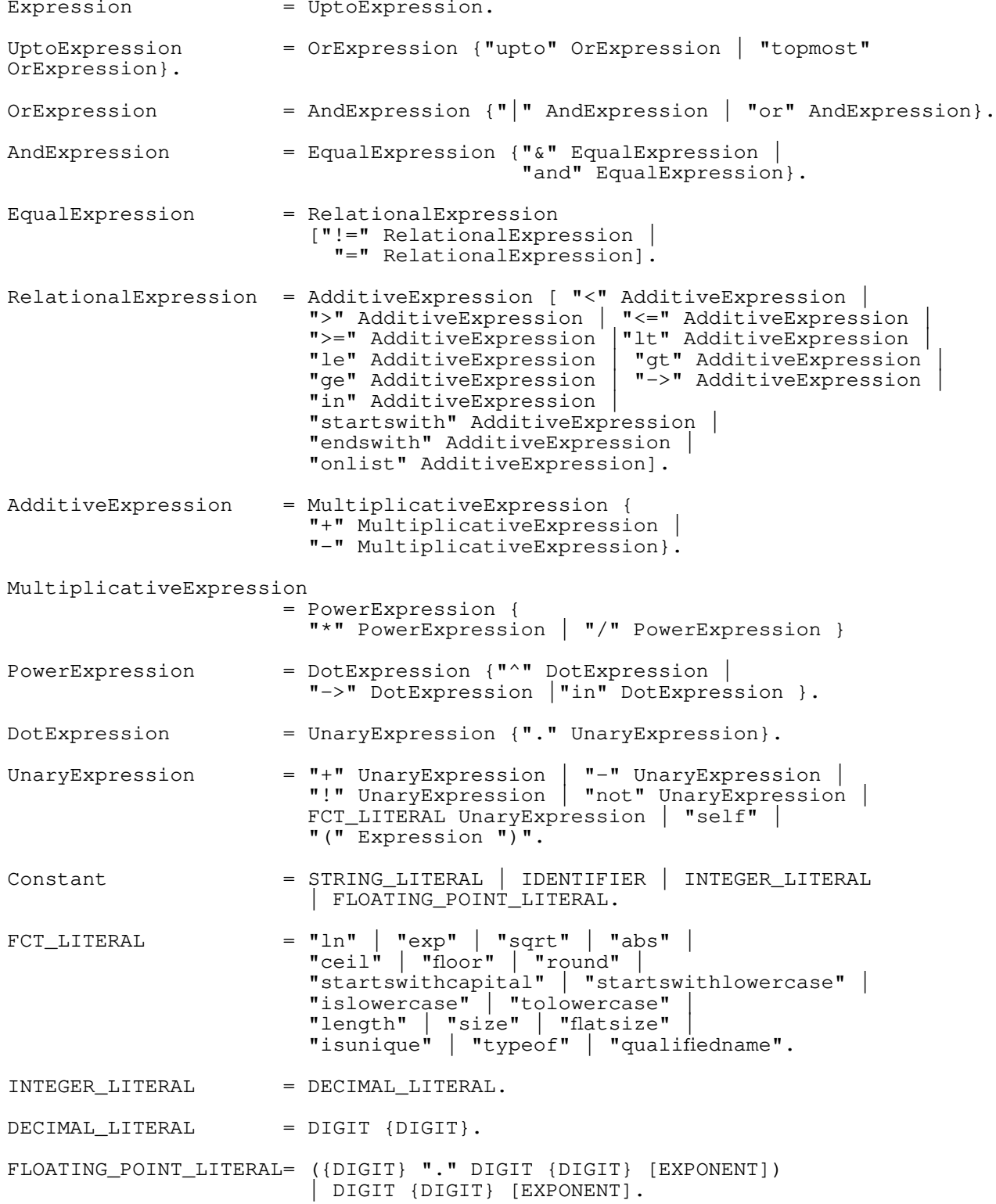

# SDMetrics<sup>®</sup> User Manual E: Project File Format Definitions

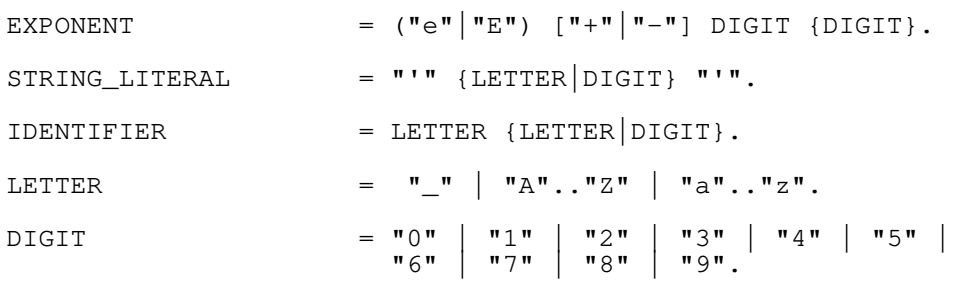

# **F: Glossary**

## **Completeness**

Design rules of the "Completeness" category raise issues that hint at incomplete design. This highlights model elements that still need some work. For example, empty packages, unused classes, unnamed attributes, parameters without a type, etc.

# **Correctness**

Design rules of the "Correctness" category raise issues that constitute illegal design. For example, violation of well-formedness rules [\(WFR](#page-222-0)) of the UML.

### Diagram

Diagram metrics pertain to the diagrams of the UML model. There are two types of diagram metrics:

1. Diagram metrics that count how often a class, package, etc. appears on the diagrams in the model. Similar to [export coupling](#page-59-0), the more often a model element appears on diagrams, the more important is the role of the model element.

You may also look out for elements which do not appear on any diagrams. This could indicate that the diagrams are not complete, or they may be the result of an incomplete delete operation.

2. Metrics that count the number of model elements on a diagram. These measure the size of the diagram. You may consider reorganizing large diagrams into several smaller ones, e.g., based on the  $7 +1$ -2 rule of the amount of information that people can deal with at a time [\[Amb03](#page-223-0)].

On a technical note, many UML modeling tools use a proprietary solution to store diagram layout information in the XMI file. If you do not obtain diagram metrics for your model, you need a special XMI transformation file. Check the SDMetrics website if there is one available for your UML tool.

#### Naming

Design rules of the "Naming" category raise issues concerning the names assigned to model elements. For example, adherence to naming conventions for capitalization, use of keywords in element names.

#### Severity

The severity of a design rule indicates how critical a violation is. The rules distinguish three levels of severity:

- 1-high violation of the rule constitutes illegal design, or poor design practices with a strong negative impact on system quality. The issue should be resolved under all circumstances.
- 2-med violation of the rule may negatively impact system quality. The issue should be resolved if there is no justification for the violation.
- 3-low violation of the rule is not likely to have severe consequences, but perfectionists will still want to address the issue.

# Style

Design rules of the "Style" category raise design issues that are considered bad practice. While these issues do not indicate illegal design, they may be detrimental to system quality in the long run. For example, circular dependencies among packages, a class referencing one of its subclasses, long parameter lists, etc.

# <span id="page-222-0"></span>WFR

Well-formedness rules. The UML standards [\[OMG03](#page-224-1)] [\[OMG05](#page-224-0)] define a set of wellformedness rules, or constraints, that any valid UML model must comply with.

# **G: References**

# [AGE95]

F. Abreu, M. Goulao, R. Esteves, "Toward the Design Quality Evaluation of Object-Oriented Software Systems", 5th International Conference on Software Quality, Austin, Texas, October 1995.

<span id="page-223-0"></span>[Amb03]

S. Ambler, "The Elements of UML Style", Cambridge University Press, 2003.

A comprehensive collection of style guidelines for the UML. Also available online at www.agilemodeling.com/style

# [BEGR00]

S, Benlarbi, K. El Emam, N. Goel, S. Rai, "Thresholds for Object-Oriented Measures", Proceedings of ISSRE2000, 24-37, 2000.

### [BDM97]

Briand, Devanbu, Melo, "An Investigation into coupling measures for object-oriented designs", Proceedings of the 19th International Conference on Software Engineering, ICSE '97, Boston, 412-421, 1997.

### [BMM98]

W. Brown, R. Malveau, H, McCormick, T Mowbray, "AntiPatterns: Refactoring Software, Architectures, and Projects in Crises", Wiley, 1998.

### [BMW02]

L. Briand, W. Melo, J. Wuest, "Assessing the Applicability of Fault-Proneness Models Across Object-Oriented Software Projects", IEEE Transactions on Software Engineering, 28 (7), 706- 720, 2002.

Also available from http://www.sdmetrics.com/Refs.html

# [BW02]

L. Briand, J. Wuest, "Empirical Studies of Quality Models in Object-Oriented Systems", Advances in Computers Vol. 59, 97-166, 2002.

Also available from http://www.sdmetrics.com/Refs.html

# [BWDP00]

L. Briand, J. Wuest, J. Daly, V. Porter, "A Comprehensive Empirical Validation of Product Measures for Object-Oriented Systems". Journal of Systems and Software 51, p. 245-273, 2000.

Also available from http://www.sdmetrics.com/Refs.html

#### [BWL01]

L. Briand, J. Wuest, H. Lounis, "Replicated Case Studies for Investigating Quality Factors in Object-Oriented Designs, Empirical Software Engineering: An International Journal, Vol 6, No 1, 11-58, 2001.

Also available from http://www.sdmetrics.com/Refs.html

# [CK94]

S. Chidamber, C. Kemerer, "A Metrics Suite for Object-Oriented Design", IEEE Transactions on Software Engineering, 20 (6), 476-493, 1994.

# [CK98]

S. Chidamber, D. Darcy, C. Kemerer, "Managerial use of Metrics for Object-Oriented Software: An Exploratory Analysis", IEEE Transactions on Software Engineering, 24 (8), 629-639, 1998.

# [Fow99]

M. Fowler, "Refactoring: Improving the Design of Existing Code", Addison Wesley, 1999. [FP96]

N. Fenton, S. Pfleeger, "Software Metrics: A Practical and Rigorous Approach". International Thompson Computer Press, 1996.

#### [Fra03]

D. Frankel, "Model Driven Architecture: Applying MDA to Enterprise Computing", Wiley, 2003.

#### [ISO9126]

ISO/IEC FCD 9126-1.2, "Information Technology - Software Product. Quality- Part 1: Quality Model", 1998.

### [JRH04]

M. Jeckle, C. Rupp, J. Hahn, B. Zengler, S. Queins, "UML 2 glasklar", Carl Hanser Verlag, 2004.

#### [Lan03]

C. Lange, "Empirical Investigations in Software Architecture Completeness", Master's Thesis, Department of Mathematics and Computing Science, Technical University Eindhoven, 2003. [LH93]

W. Li, S. Henry, "Object-Oriented Metrics that Predict Maintainability", J. Systems and Software, 23 (2), 111-122, 1993.

### [LC94]

A. Lake, C. Cook, "Use of factor analysis to develop OOP software complexity metrics", Proc. 6th Annual Oregon Workshop on Software Metrics, Silver Falls, Oregon, April 1994.

# [LK94]

M. Lorenz, J. Kidd, "Object-oriented Software Metrics", Prentice Hall, 1994.

### [LLW95]

Y. Lee, B. Liang, S. Wu, F. Wang, "Measuring Coupling and Cohesion of an Object-Oriented Program Based On Information Flow", Proc. International Conference on Software Quality (ICSQ '95), 81-90, 1995.

#### [Mar03]

R. Martin, "Agile Software Development: Principles, Patterns, and Practices", Prentice Hall, 2003.

# [McC76]

T. McCabe, "A Complexity Measure", IEEE Transactions on Software Engineering, 2 (12), 308-320, 1976.

# [MGP03]

D. Miranda, M. Genero, M. Piattini, "Empirical validation of metrics for UML statechart diagrams", 5th Internation Conference on Enterprise Informations Systems (ICEIS03), 1, p. 87-95, 2003.

#### [NP98]

P. Nesi, T. Querci, "Effort estimation and prediction of object-oriented systems", Journal of Systems and Software 42, p. 89-102, 1998.

#### [Oes04]

<span id="page-224-1"></span>Bernd Oesterreich, "Die UML 2.0 Kurzreferenz fuer die Praxis", Oldenbourg Verlag, 2004. [OMG03]

Object Management Group, "OMG Unified Modeling Language Specification", Version 1.5, OMG Adopted Formal Specification formal/03-03-01, 2003.

#### <span id="page-224-0"></span>[OMG05]

Object Management Group, "UML 2.0 Superstructure Specification", OMG Adopted Formal Specification formal/05-07-04, 2005.

#### [OMG10]

Object Management Group, "OMG Systems Modeling Language", Version 1.2, OMG Document Number formal/2010-06-02, 2010.

© 2002-2021. All rights reserved. 219

# [Rie96]

A. Riel, "Object-Oriented Design Heuristics", Addison Wesley, 1996.

# [RVR04]

A. Ramirez, P. Vanpeperstraete, A. Rueckert, K. Odutola, J. Bennett, L. Tolke, M. van der Wulp, "ArgoUML User Manual v0.16", 2004.

Available from http://argouml.tigris.org.

# [TSM92]

D. Tegarden, S. Sheetz, D. Monarchi, "The Effectiveness of Traditional Software Metrics for Object-Oriented Systems", in: J. Nunamaker Jr, R. Sprague (eds.), Proceedings of the 25th Hawaii International Conference on Systems Sciences, Vol. IV, IEEE Computer Society Press, 359-368, Jan. 1992.